# electronics worldwide

## **CANtroller Automotive** explore car electron

## **for model internal combustion engines Automatic Run-in Bench**

## **The 32-bit Ma develop & program with our R32C starter kit**

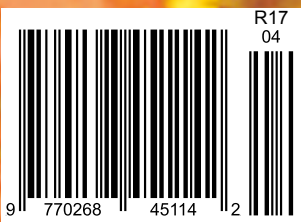

# USB in the<br>FAST LANE

## **FT2232H/FT4232H High Speed USB Interface ICs**

## **FEATURES**

FT2232H (Dual High Speed USB to Multipurpose UART/FIFOIC) has 4k bytes Tx and Rx data buffers per interface.

FT4232H (Quad High Speed USB to Multipurpose UART/MPSSE IC) has 2k bytes Tx and Rx buffers.

Multi-Protocol Synchronous Serial Engines (MPSSE), capable of speeds up to 30Mbits/s, provide flexible interface configurations. Entire USB protocol on a chip with integrated LDO regulator and PLL. Extended temperature range (-40°C to +85°C).

# FT2232H Mini Module

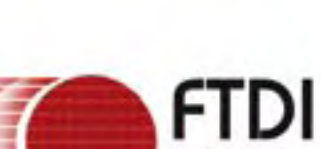

## **Future Technology Devices International Ltd. (FTDI)** www.ftdichip.com

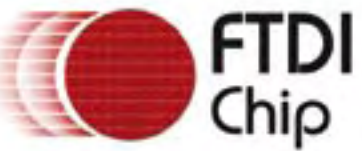

157907

UTMI PHY

EEC eesk naTA

 $-10$ 

wet.

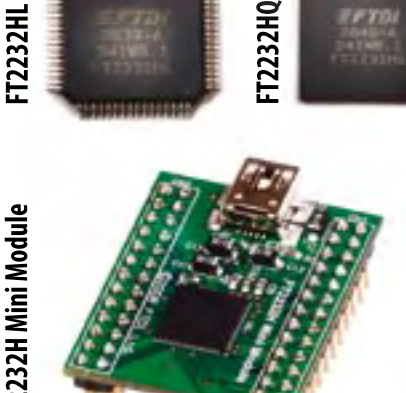

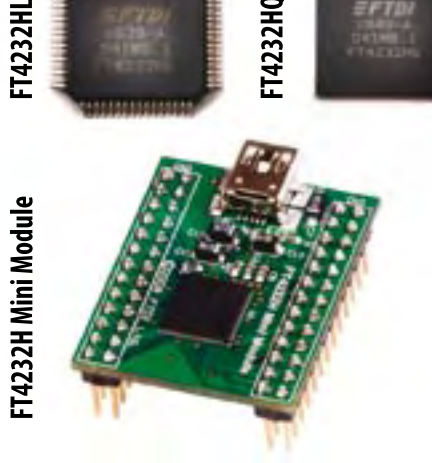

T4232HQ

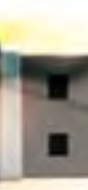

## No Compromise Oscilloscope

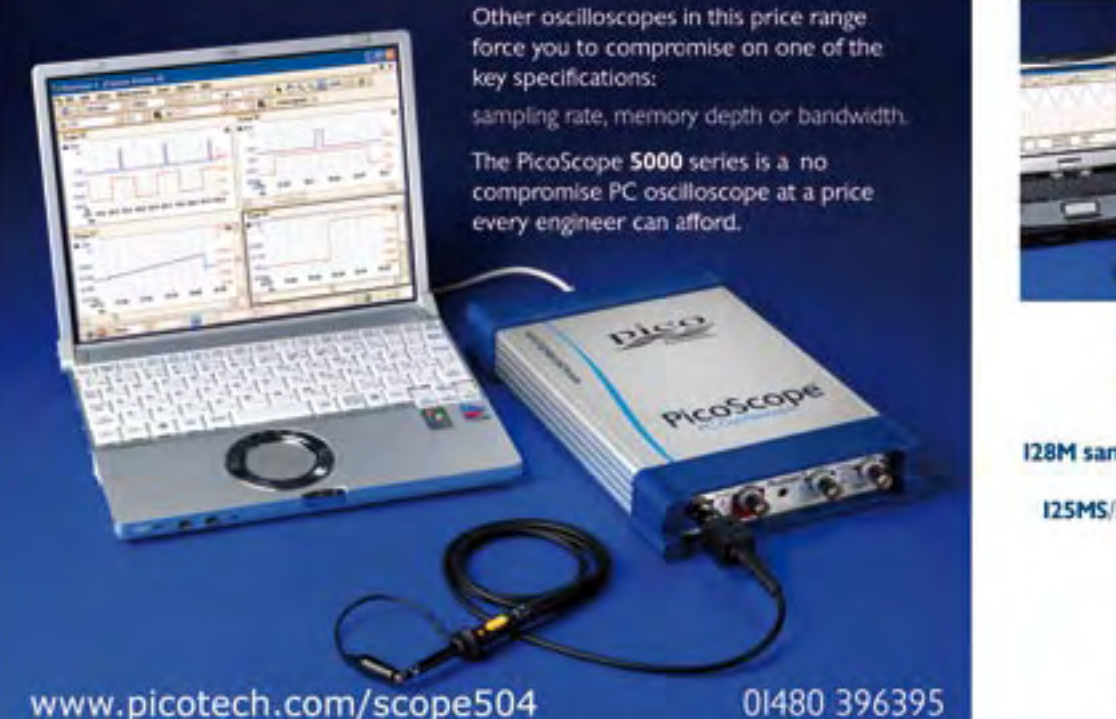

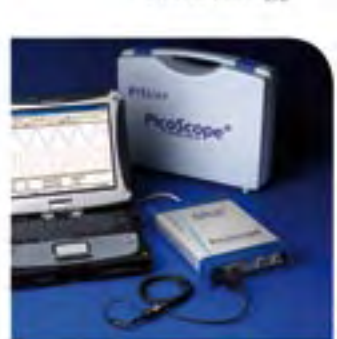

 $_{\rm 21CC}$ 

Technology

IGS/s sampling rate 250MHz bandwidth

128M sample buffer memory

I25MS/s I2 bit AWG built in

PicoScope 5203 32M buffer £1195

PicoScope 5204 128M buffer £1795

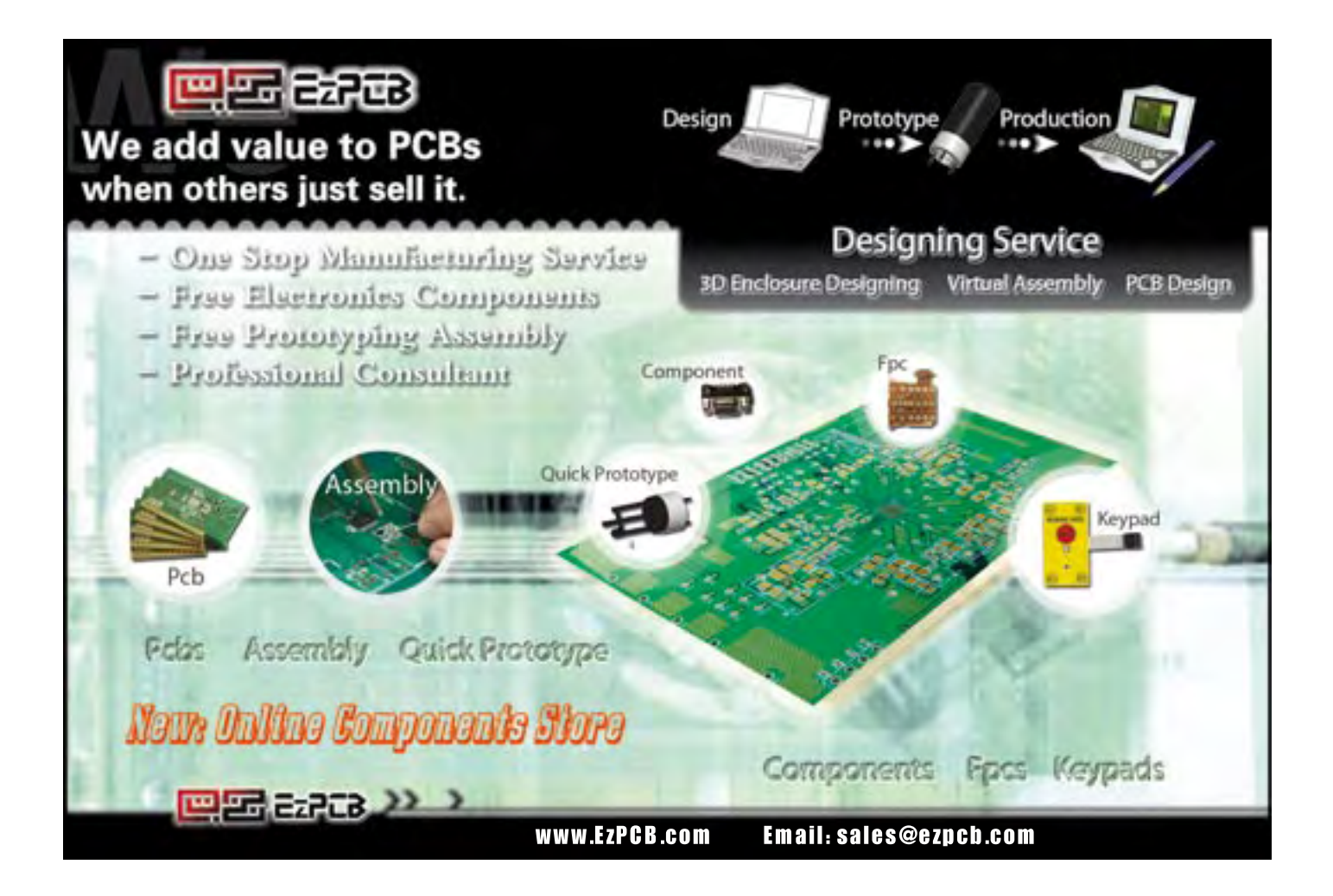

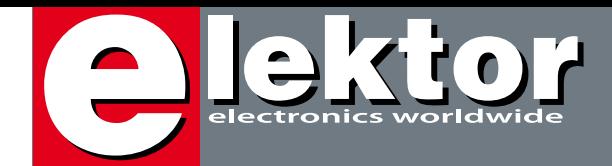

## **e-China**

If you want to understand electronics, you read Elektor, and if you want to understand the electronics market, you have to visit China. Over the New Year, I was in Shenzhen for the testing of the new batch of Elektor SMD ovens. If you really want to know how the electronics market is developing, not only in China but also in the rest of the world, there's no substitute for being there, looking around, and talking to the people.

Everything that the world has to offer in the way of way of electronics is available in Shenzhen, as well as everything that China supplies to the rest of the world. In our March issue, our lab manager Antoine Authier described his impressions during a visit to this hotbed of electronics, such as thousands of people working and (literally) living amidst boxes, stacks, and whole floors full of electronic components and other hardware. You can see the same picture in the electronics high street of Shanghai.

However, the electronics market is more than just hardware and components. To make a deal work, especially in China, you need a good knowledge of the culture, banking matters, transportation, and logistics. Doing business in China takes a completely different approach. It works well if you know how to do it right, but otherwise you shouldn't try.

The people who have joined us on the China tours organised by Elektor in the past years can say a thing or two about this. In order to form a realistic picture of the possibilities, you have to see the factories from the inside, shake hands with the people there, and discover that they share your fascination with the electronics market. Things can go so fast there that some of our tour participants managed to put together specific business deals during their visit.

Elektor's next 'get acquainted' tour to China is scheduled for the 3rd to the 11th of April. For more information, surf to www.elektor.com/china .

Wisse Hettinga International Editor

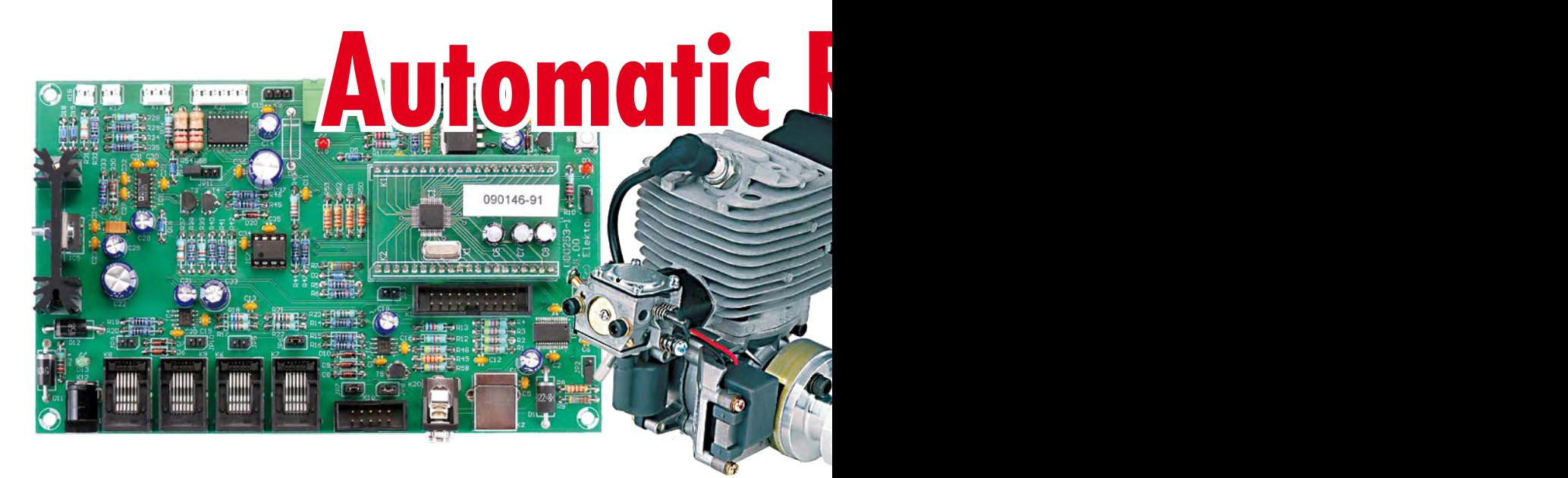

**Come see us at Embedded Systems Conference Silicon Valley, San Jose USA, March 30—April 3, 2009.**

## **Automotive CANtroller**

This universal microcontroller board was designed, in the first instance, for use by students studying automotive technologies, but it can also be used for other applications, of course. The heart of this board is an Atmel AT90CAN32 with a fast RISC core.

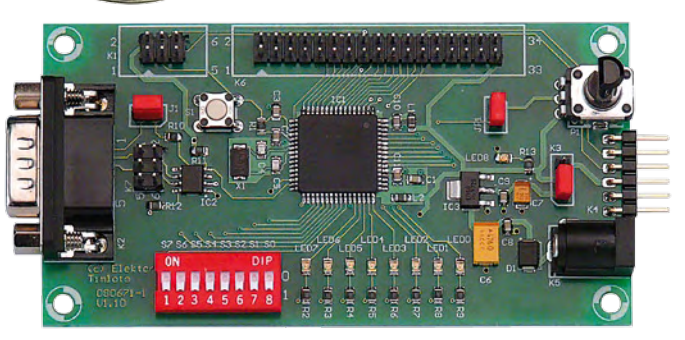

## **Automatic Running-in Bench CONTENTS**

While an electric motor can be used at full power immediately it is brought into service, an internal combustion engine needs a period of running in before it is capable of delivering its maximum power. The idea of the project described here is to automate this important operation.

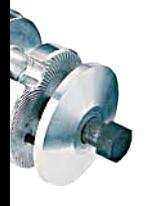

**24**

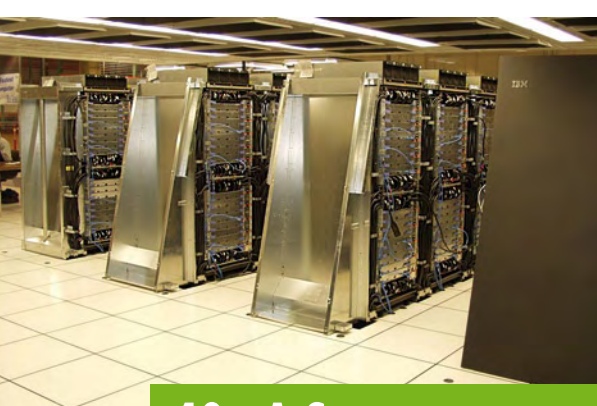

Maybe soon, owning a supercomputer at home will no longer be just a dream. Indeed, inventive solutions enabling a wider public to have access to enormous computing powers do already exist…

## **40 A Supercomputer on your Desk**

**Volume 35 April 2009 no. 388**

### **projects**

- 24 Automatic Running-in Bench
- **34** Automotive CANtroller
- **46** The 32-bit Machine
- **52** C Display
- **55** FM Stereo Decoder
- **58** Get a Grip on LED Drivers
- **62** Scoping with the ATM18
- **68** Rocket Engine Test Rig
- **72** Design Tips: Macros for AVR programming Protection for voltage regulators

## **technology**

- **20** Fully Automated
- **40** A Supercomputer on your Desk

## **info & market**

- **6** Colophon
- **8** Mailbox
- **10** News & New Products
- **18** OKISEC: multiplayer online robohockey
- **33** See your project in print
- **73** New Annual DVD 2008
- **80** Elektor SHOP
- **84** Coming Attractions

## **infotainment**

- **74** Hexadoku
- **76** Retronics: An old radio brought back to life

## **46 The 32-bit Machine**

These pages will familiarise you with the tools required for programming and debugging the R32/C111 micro. Those of you already familiar with the R8C/13 from Renesas will recognise plenty of similarity in the way all this is handled.

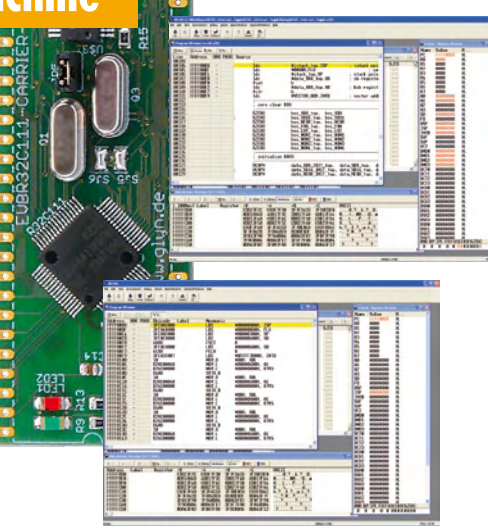

## elektor international media

Elektor International Media provides a multimedia and interactive platform for everyone interested in electronics. From professionals passionate about their work to enthusiasts with professional ambitions. From beginner to diehard, from student to lecturer. Information, education, inspiration and entertainment. Analogue and digital; practical and theoretical; software and hardware.

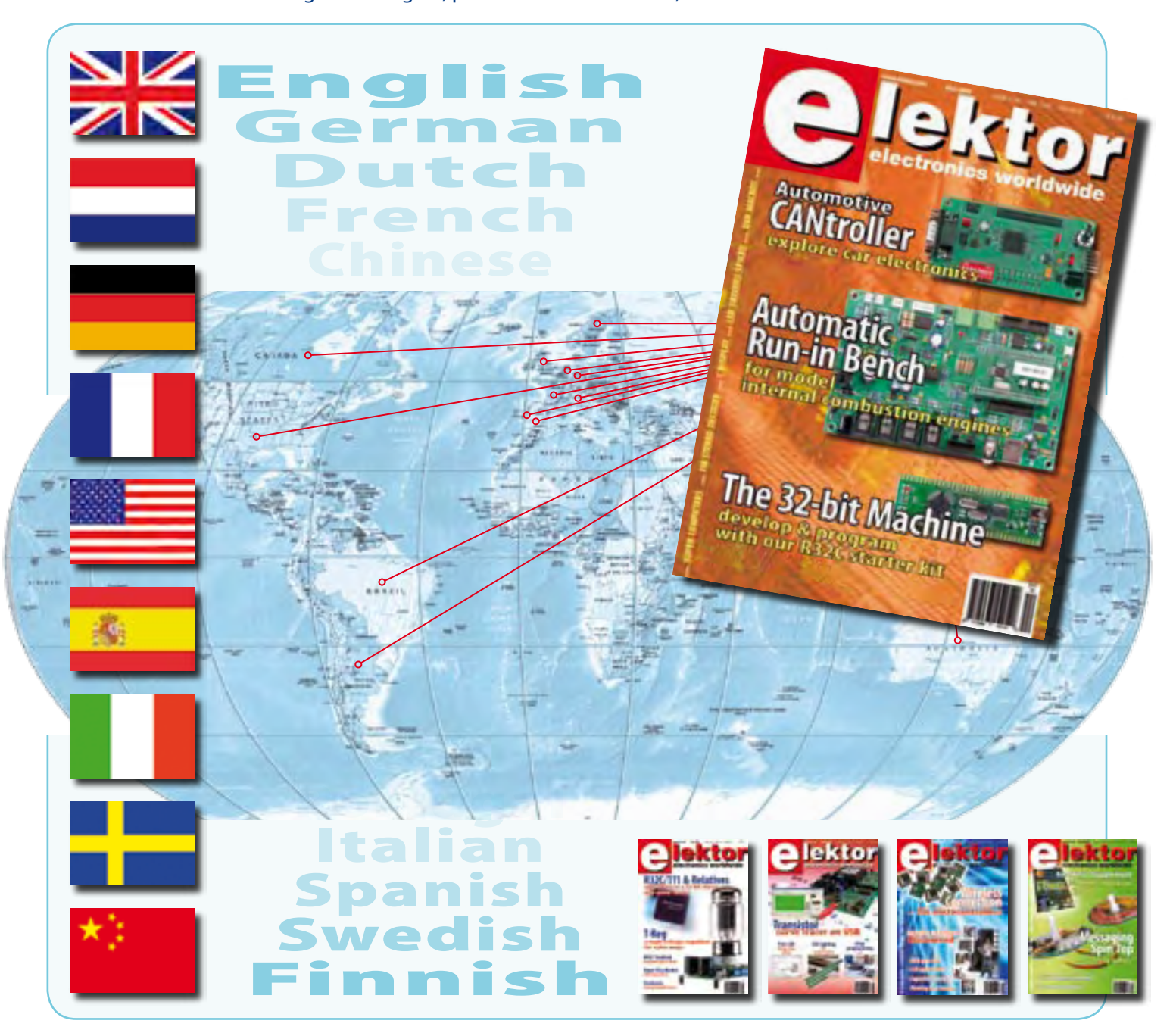

Volume 35, Number 388, April 2009 ISSN 1757-0875

*Elektor aims at inspiring people to master electronics at any personal level by presenting construction projects and spotting developments in electronics and information technology.*

**Publishers:** Elektor International Media, Regus Brentford, 1000 Great West Road, Brentford TW8 9HH, England. Tel. (+44) 208 261 4509, fax: (+44) 208 261 4447 www.elektor.com

The magazine is available from newsagents, bookshops and electronics retail outlets, or on subscription.

Elektor is published 11 times a year with a double issue for July & August.

*Elektor is also published in French, Spanish, German and Dutch. Together with franchised editions the magazine is on circulation in more than 50 countries.*

**International Editor:**  Wisse Hettinga (w.hettinga@elektor.nl)

**Editor:** Jan Buiting (editor@elektor.com)

**International editorial staff:** Harry Baggen, Thijs Beckers, Eduardo Corral, Ernst Krempelsauer, Jens Nickel, Clemens Valens.

**Design staff:** Antoine Authier (Head), Ton Giesberts, Luc Lemmens, Daniel Rodrigues, Jan Visser, Christian Vossen **Editorial secretariat:** Hedwig Hennekens (secretariaat@elektor.nl)

**Graphic design / DTP:** Giel Dols, Mart Schroijen

**Managing Director / Publisher:** Paul Snakkers

**Marketing:** Carlo van Nistelrooy

**Subscriptions:** Elektor International Media, Regus Brentford, 1000 Great West Road, Brentford TW8 9HH, England. Tel. (+44) 208 261 4509, fax: (+44) 208 261 4447 Internet: www.elektor.com/subs

## **Visit China with Elektor**

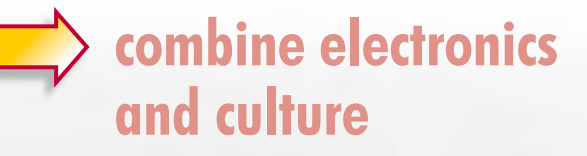

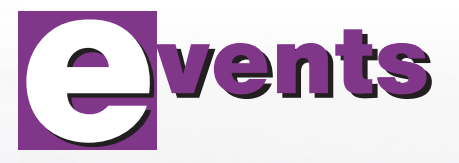

**Elektor's third Study Trip to China is planned for 3–11 April 2009. And you can join us! Check your diary today and visit the Elektor website for more detailed information.**

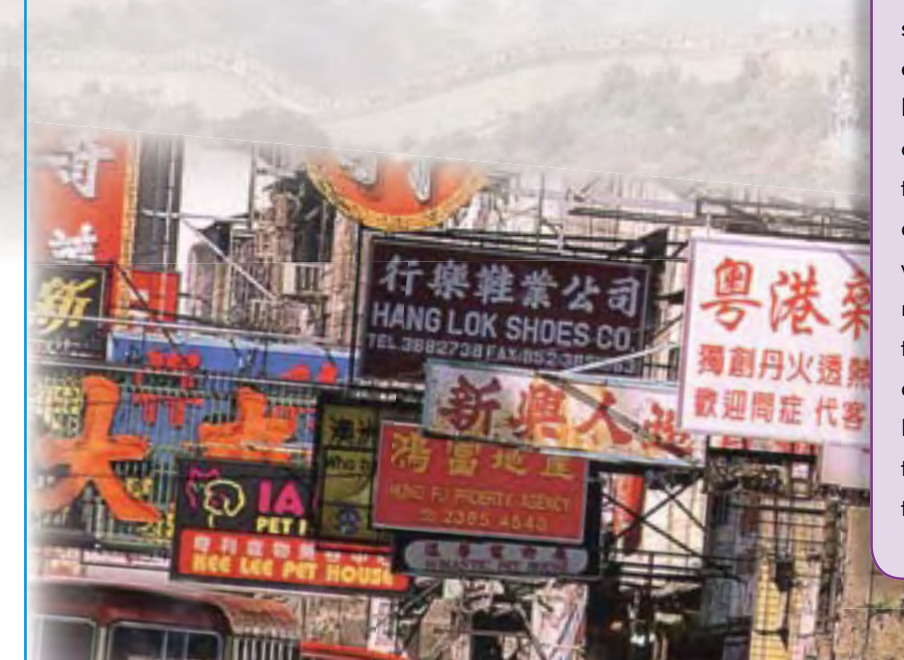

During this 9-day trip we will visit the China Electronics Fair in Shenzhen, a professional industrial electronics fair with an area of no less than 60,000 m². We will also pay at least one visit to the well-known 'electronics high street' in Shanghai. As the name suggests, this street is entirely dedicated to electronics shops, each vying to be the largest. In addition, a variety of interesting company visits are on the itinerary (with a tour of the production department). We are also organising a business conference where you can obtain a wealth of information about doing business (and how not to do business) in China. Naturally, there's also time for culture. We will visit the Bund, French Confession and the Shanghai TV tower. There's also a Shanghai sight seeing tour planned.

> **REGISTER NOW! Places are strictly limited**

## **More info, programme and registration at www.elektor.com/china-trip**

Email: subscriptions@elektor.com Rates and terms are given on the Subscription Order Form.

**Head Office:** Elektor International Media b.v. P.O. Box 11 NL-6114-ZG Susteren The Netherlands Telephone: (+31) 46 4389444, Fax: (+31) 46 4370161

**Distribution:** Seymour, 2 East Poultry Street, London EC1A, England Telephone:+44 207 429 4073

**UK Advertising:** Huson International Media, Cambridge House, Gogmore Lane, Chertsey, Surrey KT16 9AP, England. Telephone: +44 1932 564999, Fax: +44 1932 564998

Email: p.brady@husonmedia.com Internet: www.husonmedia.com Advertising rates and terms available on request.

#### **Copyright Notice**

The circuits described in this magazine are for domestic use only. All drawings, photographs, printed circuit board layouts, programmed integrated circuits, disks, CD-ROMs, software carriers and article texts published in our books and magazines (other than third-party advertisements) are copyright Elektor International Media b.v. and may not be reproduced or transmitted in any form or by any means, including photocopying, scanning an recording, in whole or in part without prior written permission from the Publisher. Such written permission must also be obtained before any part of this

publication is stored in a retrieval system of any nature. Patent protection may exist in respect of circuits, devices, components etc. described in this magazine. The Publisher does not accept responsibility for failing to identify such patent(s) or other protection. The submission of designs or articles implies permission to the Publisher to alter the text and design, and to use the contents in other Elektor International Media publications and activities. The Publisher cannot guarantee to return any material submitted to them.

#### **Disclaimer**

Prices and descriptions of publication-related items subject to change. Errors and omissions excluded.

© Elektor International Media b.v. 2009 Printed in the Netherland

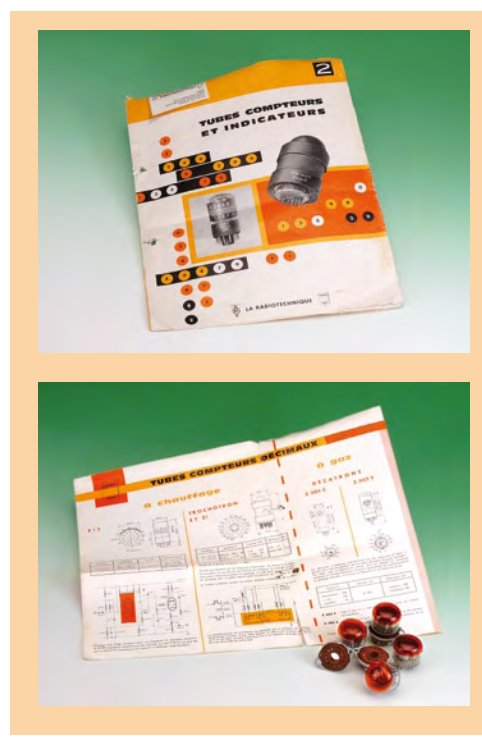

#### **A boxful of Dekatrons and the hunt for 'Trochotron'**

*In response to the publication of our article 'The Dekatron decimal counter valve" in Elektor March 2008, Mr Roger Ellis of London, UK, kindly offered to send some of these rare counter tubes to the author of the article, Mr Jean Herman in Belgium.*

*The shipment was arranged to go by way of Elektor and your Editor took the liberty* 

*of photographing the contents of the box for all readers to admire. Thanks are due to both correspondents for allowing us to publish about these rare components dating back to the dawn of digital electronics.*

*Apart from ZM1020 tubes and a dozen unused sockets (originally intended for the Belgian national railway Authority SNCB), the box also contained an interesting leaflet from a French component distributor. It lists Decatron types Z303C, Z502S, the E1T (also covered in Retronics) and a device called Tro-*

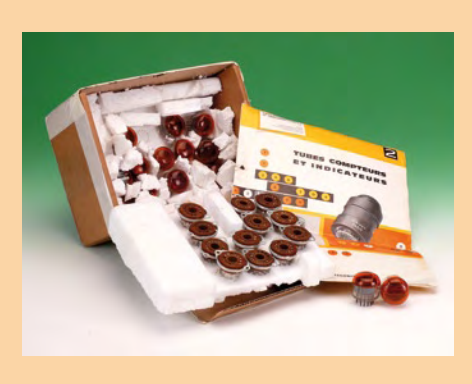

chotron ET51 which immediately aroused our curiosity. Can anyone help with further *information, aiming of course, at a short article for the Retronics section in Elektor? Does anyone have real life specimens of Trochotrons lurking in a drawer or a lab cabinet?*

#### **Replacement type for BB112 500-pF varicap diode**

Dear Editor — an alternative to the BB112, which is no longer readily available, is the 1SV149, which is compatible and has similar specifications. The BB112 has a capacity range of 20 to 500 pF and is mainly used in tuned circuits for the low and medium short-wave bands, such as the automatically tuned preselector for the DRM receiver described in the November 2004 issue of Elektor Electronics. The 1SV149 is available from www.ak-modul-bus.de. The direct link is: www.ak-modulbus.de/stat/kapazitaetsdiode\_1sv149.html. **Burkhard Kainka (Germany)**

#### **Games Computer in Retronics**

Dear Jan — I would like to comment on the Retronics instalment on the Games Computer in the October 2008 issue of the magazine. I found it especially interesting because it was one of my main jobs during the period

when I worked as a designer and member of the editorial staff of Elektor (April 1976 to July 1979).

To the best of my knowledge, the picture of the little train at the top of page 76 is one of my creations. It was a nice design – ahead of its time actually – but I think it was a bit on the expensive side for the hobbyists of that time, especially the younger ones.

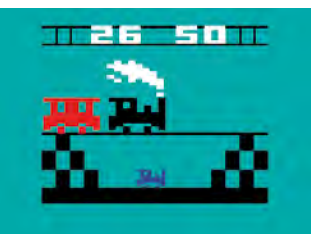

I maintained many contacts with the technical specialists at Philips at that time, and there may be someone on your editorial team who can still remember this. During those days I attended a course on the 2650 microprocessor at Philips, along with one of my co-workers, Karel Walraven. We used a 2650 development kit in the course, the 'Instructor 50'. I still have the marketing

brochure for this kit, which has a picture of a class with several students including Karel and myself.

However, the Games Computer was not the first article involving microprocessors to appear in Elektor. It was preceded by a series of articles on the SC/MP computer – 30 years ago now – to which I also made a major contribution. I don't know whether you have already mentioned it under this topic, since I don't see every issue of Elektor.

If not, I hope it will appear sometime. I still have a pristine example of the SC/MP, the first Elektor computer, which is available for taking photos if desired. I also have one of the blue 'gramophone records' for the SC/MP. It wasn't especially reliable, but it did work! **André Pauptit (France)**

*It's nice to hear from a former colleague, and it's especially rewarding to be able to publish this in our Mailbox. As regards the SC/MP, I already described it Retronics, April 2005; otherwise I would be pleased to accept your offer.*

#### **US clock speaks German**

Dear Editor — I am a new subscriber to Elektor USA and I would like to find someone to help with a project. I was particularity interested in the articles on the Tri-state Time and the Model Railway Car Lighting Decoder in the 2/2009 issue of Elektor.

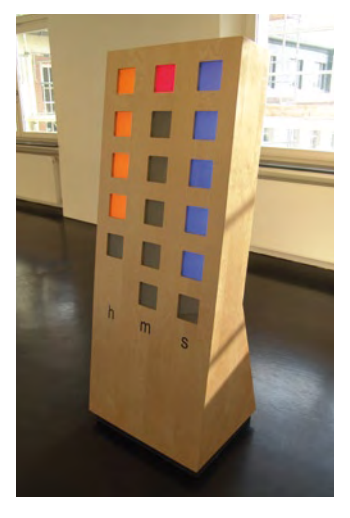

Back in the early 80s I worked for Diehl Research Center in Stamford. I am now a retired electronic engineer. This company was part of Diehl GmbH based in Nürnberg, Germany. The director and I went to the German Language School in Westport to learn German.

I can understand more than speaking as my parents were German.

We used a book called *Deutsch 2000* and on page 156 they have "Die Uhrzeit" (the Time of Day). At the time I was working for a clock company and said why not put this into digital format. I did make a prototype which is still working to this day. This prototype is a done the old fashioned way by wiring the hardware counters, CD4029s since they can count up and down.

I would to make a new version using a microprocessor and perhaps a VF display. I would like to find someone who would like to do a program and help make this a joint project for Elektor. I could give hardware support and the other person could write the write a program and together we could build a sample. My prototype has two digits for the minute, two digits for the hours and four indicators lights for the words "nach, vor, viertel, and halb", but this new version could be a 16-digit VF display.

There could be a lot of potential for this. As a learning tool we could combine it with an analog clock so the 'viertel vor', 'viertel nach', 'vor halb', and 'nach halb' fit in. I have mine next to an analog clock. Perhaps in a German class it would be useful.

I have my prototype with LED digits and HP light bars for the words. A 16-digit vacuum fluorescent display might be nice, as the digits and words are all in line.

I hope you can put me in touch with a programmer who would like this project. Maybe we can get a company to produce it. **George Fischer (USA)**

*A cordial welcome to the Elektor experience, George and hope you continue to enjoy Elektor's new USA edition. Anyone willing and able to help George, please contact the Editor.*

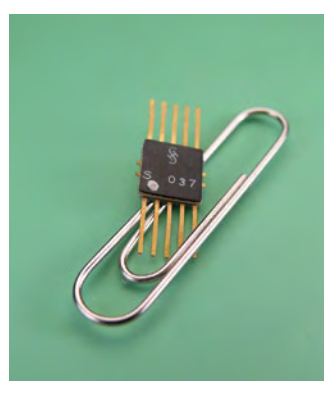

#### **When SMD was young**

Dear Editor — I have been an enthusiastic reader of Elektor for about 30 years and I eagerly await the new edition every month. I have built a fair number of your projects. I particularly like the mix of unorthodox ways to tackle problems, circuit development and the odd page of nostalgia. Prompted by your articles on the SMD Oven in the October 2008 issue I'd like to add a little something to the above theme: a photocopy of an article from *Siemens Component Information,* edition 1968, and an original SMD integrated circuit from the early 1970s.

I wish your team every success.

**Fritz Lackner (Germany)**

*Many thanks for responding Fritz and for the rare example of an antediluvian SMD chip from Siemens. It proves that the concept of SMD is older than some readers complaining about the technology being used in DIY projects.*

#### **LED Spinning Top**

Dear Editor — I was very pleased to see the 'Messaging spin Top' article in the 2008 December issue of Elektor (pp 16-21).

However, when I read the article I was very disappointed to find out that the original inventors of this 'striking gadget' were not mentioned. Please note that iTop was invented and patented in

2003 by Dr. Gyora Benedek, Avi Olti, Shai Seger and Robert Fuhrer. (US Pat. no. 7037169). Itop was and still is sold worldwide with a new model coming soon. The design presented in the article looks like a perfect copy of our product except for the double row of LEDs.

Our group together and separately invented and developed several hit games such as Lights Out (video game), Hidato (www.hidato.com), KenKen (www.kenken.com). I hope you will find a way to correctly attribute this toy and mention us in your next issue. **Dr Gyora Benedek (Israel) www.doo-bee-toys.com**

*proposal received. The author of the Spinning Top project was not aware of the inventor or his patent(s).*

*The US patent mentioned by Dr Benedek was awarded in 2006 and has a very broad content. We were unable to find details of practical circuit implementations or indeed control software, which, from our experience, is the crux of the development. The patent does however describe the operating principle of a spinning top with a rotating LED bar, as well as synchronization by detection of a magnetic field (as an example, the earth's magnetic field is mentioned) using "rotation data measuring means including an induction coil."*

3335883

#### *Dr. Benedek's*

*email was copied to the German author and editors responsible for the 'Messaging Spin Top' project.*

*In reply, they would certainly have mentioned Dr. Gyora Benedek, Avi Olti, Shai Seger, Robert Fuhrer and the relevant patent(s) if such information had been available to them. When publishing contributions about developments in electronics, a trade journal like Elektor has no legal obligation to identify patent(s) or other protection describing similar approaches (see also the Copyright Notice on page 7). In practice, it is impossible for the Elektor team to do extensive patent research work for every circuit or article* 

## MailBox Terms

• Publication of reader's orrespondence is at the discretion of the Editor. • Viewpoints expressed by correspondents are not necessarily those of the Editor or Publisher. • Correspondence may be translated or edited for length, clarity and style. • When replying to Mailbox correspondence, please quote Issue number. • Please send your MailBox correspondence to: editor@elektor.com or

Elektor, The Editor, 1000 Great West Road, Brentford TW8 9HH, England.

## **Peak: more distributors**

Peak Electronic Design have recently expanded their sales network with the appointment of five new distribution partners.

Now the famous Peak Atlas range of automatic component identification and measurement tools are easier to get hold of in Australia, Holland, Germany, USA and the UK. This is in addition to a worldwide network of established distributors, so buying Peak products is even faster and easier.

To assist with the UK hobbyist market, a new UK distribution partner has also come on board with Peak. JPR Electronics Ltd in Dunstable offer the full range of Peak products as well as many other products aimed at hobbyists, education and industry.

To find your nearest distributor in the UK or overseas, simply visit the website below and click on the distributors tab. If you can't find a distributor near you then you can of course order from Peak directly.

**www.peakelec.co.uk**

(081108-IX)

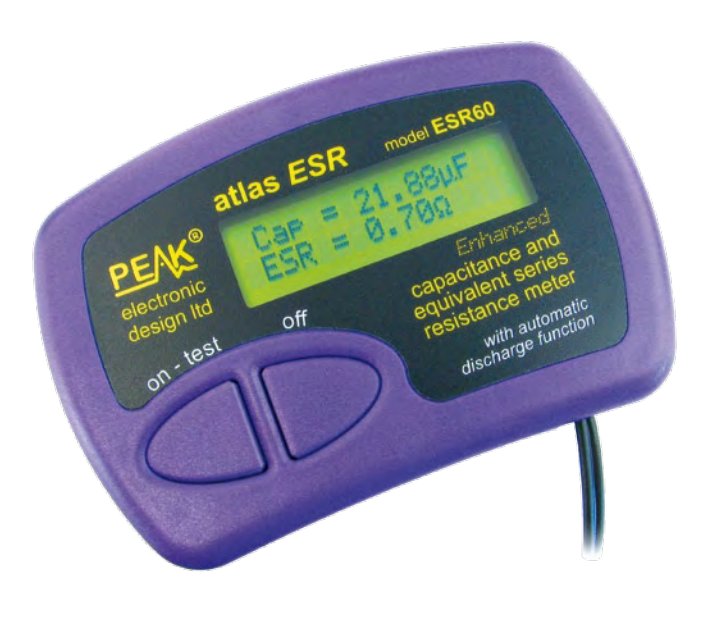

## **Montavista: Google Android support**

MontaVista® Software, Inc. recently announced that it will support developers running MontaVista Linux for use with the Google Android platform. The company demonstrated the Android mobile platform running on a TI OMAP3 processor, one of the processors supported by MontaVista Linux at Embedded Technology 2008 in Yokohama, Japan.

MontaVista's advanced power management, fast startup, and advanced connectivity provide the features mobile device manufactures require. In addition to powering a majority of today's Linux handsets, MontaVista Linux:

• is the only Linux to demonstrate support of and integration with all major Linux mobile software stacks

• is the only mobile Linux certified as being ready for IPv6

• provides support for new mobile device processors from Freescale Semiconductor, Intel, Texas Instruments and others

• was awarded 'Best Software Innovation of the Year" for 2007 by EDN.

#### **www.mvista.com**

(081108-X)

## **16-bit micro draws 400 nano-amps**

Maxim Integrated Products introduces the MAXQ2010, a 16 bit mixed-signal microcontroller with a unique power-saving stop mode. Stop mode reduces power consumption to 370 nA typical and 6.5 µA maximum at +85°C, thus extending the life of battery-powered devices. Designed on a RISC architecture, the MAXQ2010 balances highspeed execution (up to 10 MIPS at 10 MHz) and data sampling (up to 312 ksps ADC conversion at 12 bits) with a low-power active-mode current (3.1 mA, typical, at 10 MHz). An integrated regulator allows direct operation from a single lithium coin cell at 2.7 V to 3.6 V.

With its many integrated analogue and digital capabilities and its multiple power-saving modes, the MAXQ2010 is an optimised single-chip solution for battery-powered data acquisition applications. The device's low-power stop mode makes it especially valuable in equipment that spends the majority of its life inactive, only waking up once every few minutes to take measurements. Typical examples include many types of sensors, data acquisition systems, or environmental data-loggers.

The MAXQ2010 offers multiple

power-saving operating modes. A key feature of the device is its industry-leading stop mode, which allows the microcontroller to reduce power consumption to less than 400 nA (typ.) by halting code execution. Depending on the

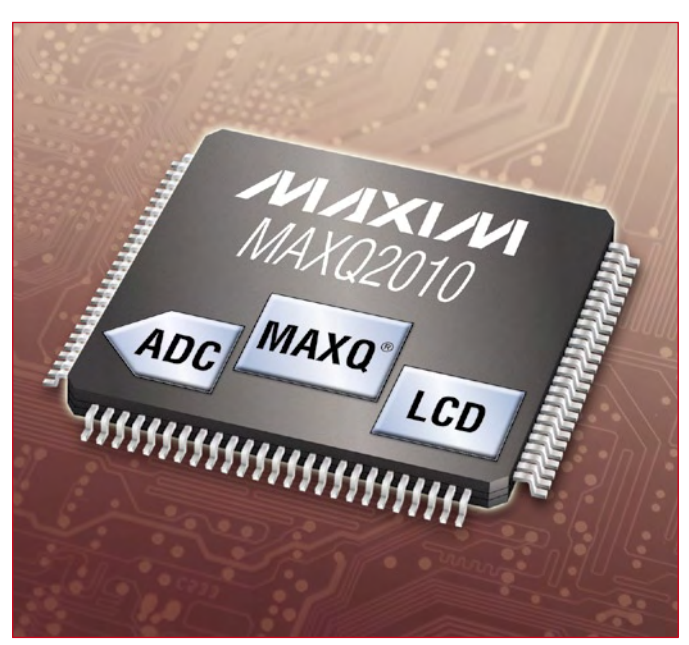

needs of the application, the integrated LCD controller and real time clock (RTC) can optionally remain active during stop mode.

For additional power savings, the MAXQ2010 consumes only 3.1mA (typical) at 10 MHz operation in active mode.

The MAXQ2010 provides additional features critical for portable, battery-powered applications. For a user interface, an integrated LCD controller can drive up to 160 segments directly in a ¼-muxed configuration. A supply-voltage monitor measures the power supply against a programmable threshold from 2.7 V to 3.5 V in 0.1 V increments, enabling an application to detect low power and notify the user to replace the battery.

For rapid application development, a MAXQ2010 evaluation (EV) kit is available.

**www.maxim-ic.com**

(081028-VI)

## **World's smallest, high capacity, rechargeable thin battery**

Planar Energy Devices announced their PowerPlane™ MX lithium ion battery. The battery, available in a demo kit which includes an on-board wireless RF harvesting/charging system, delivers the ultimate solution for applications that require self-sufficient milli-amphour (mAh) energy storage.

Planar combines advanced battery technology with integrated RF wireless charging technology. The combined battery and wireless charging system, called the PowerPlane™ MXE, features charge circuitry that requires a footprint only slightly larger than that of the battery, making the entire power source extremely compact.

The PowerPlane™ MX battery is the first rechargeable battery of its kind to host a high capacity within its thin form factor. With a capacity of 10 mAh in a 29×25×0.5 mm package, it is ideal for many applications seeking both power from a small form factor and long cycle life from its rechargeable nature.

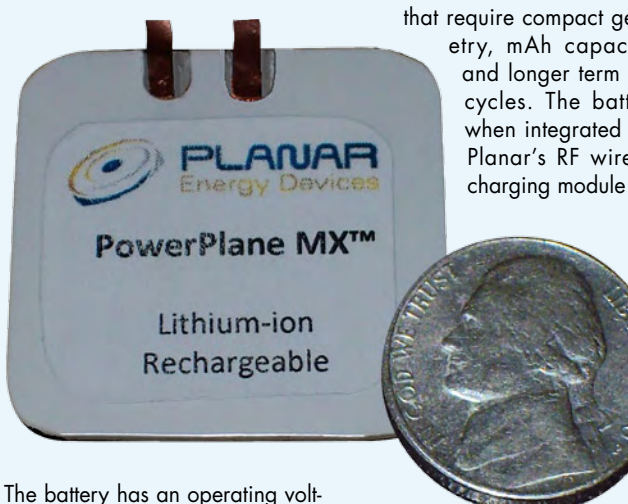

age range of 3 to 4.2 V. Users of the PowerPlane™ MX can expect over 500 full cycles. In a pulsed scenario, thousands of cycles can be expected with negligible degradation in the capacity. The PowerPlane™ MX has a proven 1 second pulse capability of up to 50 mA. The only power solutions in a thin, similar geometry and capacity available in the market today are primary cells.

The PowerPlane™ MX battery is ideal for many applications that require compact geometry, mAh capacities and longer term duty cycles. The battery, when integrated with Planar's RF wireless

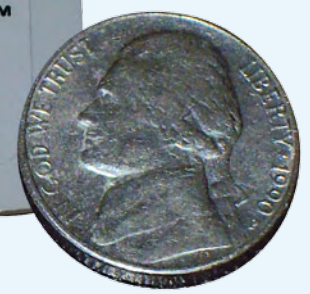

(PowerPlane™ MXE), is an ideal solution for wireless sensor suppliers seeking power sources for systems or networks where constant maintenance is undesired. Similarly, active RFID tag suppliers find these attributes appealing for applications in medicine, wander prevention, remote toll payment or security that have service lifetimes of over 1 year. Depending on the current-time schemes of the applications, the PowerPlane™ MX can provide a solution that lasts over 30 months in operation. The PowerPlane™ MXE demo kit will include a charge station pad and one PowerPlane™ MX mounted on a charging circuit board combining a planar antenna coil and charge/discharge control circuitry. The system's control circuitry provides under/over voltage protection, charge control, and a charge indicator light. The charge station pad can accommodate more than five battery boards simultaneously. The battery can be trickled charged continuously or entirely charged in under 3 hours. The PowerPlane™ MXE can be directly connected into the required applications.

The accompanying battery is protected in a laminated packaging, adding further to the rugged nature of the system. The demo kit can be purchased for \$350 from Planar's website.

**www.planarenergy.com.**

(091069-II)

## **RoboThespian: lifelike movement from Festo-fluid muscles**

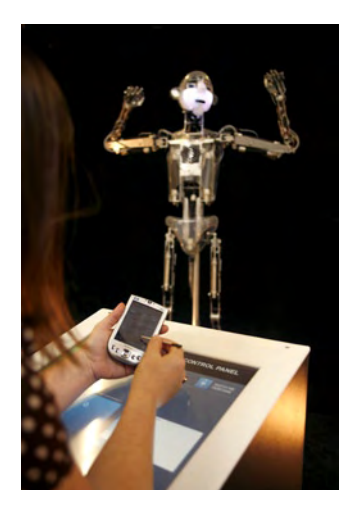

Engineered Arts Ltd, a UK-based company which specialises in hitech multi-media, has created an interactive robot named RoboThespian capable of lifelike movement using Festo fluidic muscles. Initially developed to provide entertaining theatrical performances, the lifesized robot's capabilities have recently been expanded to enable higher levels of audience interaction. The robot's siblings are now much in demand at science and technology centres as animated public orators, tireless front-ofhouse presenters, and generally all-round benevolent funsters.

The first generation of RoboThespian robots was developed in January 2005, and the first interactive RoboThespian was exhibited in Los Angeles in November 2007. The robot's repertoire included a series of song and dance routines, and for the first time, it could respond to its audience vocally and by reactive physical movement. This wowed the audience – but of course, after a while people wanted even more, such as shaking hands with RoboThespian or having the robot perform their own routines.

The robot has now been upgraded to include articulated hands, an

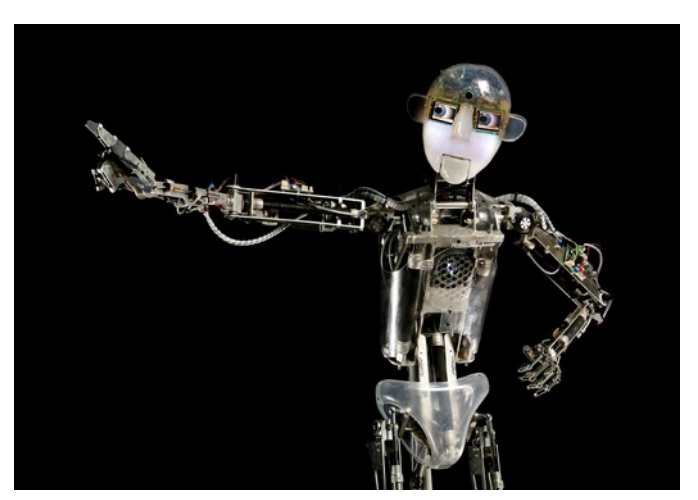

additional axis in each arm, and feedback sensors on all movement axes, with a total of 31 powered axes, each featuring full proportional control. The robot contains six dc motors, but all its major movements are controlled by Festo DMSP fluidic muscles. These pneumatic actuators boast a very high

power-to-weight ratio and essentially consist of a flexible tube with a mesh of reinforcing fibres. They contract when they filled with compressed air and elongate when the air is removed.

**www.robothespian.com**

(091069-III)

## **New Parallax sensor - infrared thermometer Module (10° FOV)**

The new Parallax MLX90614 Infrared Thermometer Module (10° FOV) is an intelligent noncontact temperature sensor with a 10 degrees field of view and a serial interface for easy connection to host microcontrollers. The MLX90614 sensor is designed for non-contact temperature measurements of objects placed within the sensor's cone of detection. The sensor is comprised of an integrated ASIC and infrared sensitive thermopile detector. The sensor communicates with an SX20AC/SS-G

coprocessor over a digital SMBus, which Parallax has programmed to simplify an otherwise fairly complex communication protocol. Features:

• Outputs continuous data flow with an active alarm running in background

• 16-bit digital temperature output data, ranging from –70°C to 380°C

• Auto-baud detection (2400, 4800, 9600, 19.2K, 38.4K) for microcontroller-to-MLX90614 communications

• SIP module format fits easily in breadboards or through-hold prototype areas

• Multiple modules can

be connected from a single I/O processor pin for serial data flow

• Module can act as a stand alone sensor for alarm control

• Sleep setting for low power consumption

• Starts up active without pre-programming using preset writeable

defaults 10° Field Of View

Parallax also carries the MLX90614 Infrared Thermometer Module with 90° FOV.

**www.parallax.com (search: 28042, 28040)**

(091069-I)

## **HF SPECTRAN revision V4 claims –170 dBm world record**

Aaronia's SPECTRAN® 'V4' RF spectrum analyser is by no means a revised Rev.3 SPEC-TRAN, but a fully redeveloped instrument which utilises the full potential of Aaronia's patented spectrum analysis algorithm. The V4 is claimed to surpass even the most modern and most expensive 'handheld' analyzers in terms of sensitivity — not just by a few dB, but by leaps and bounds (up to 20 dB).

Compared to the Spectran HF-6060 Rev.3, the new HF-6060 V4, HF-6080 V4 and HF-60100 V4 instruments deliver many improvements and new features, depending on model:

• frequency range extended by 3.4 GHz, up to 9.4 GHz

**•** sensitivity increased by up to 80 dB, down to –170dBm (1 Hz)

• vastly improved sample time, up to 100x faster, down to 1 ms (new, super-fast PLL)

• super low-noise 15 dB pream-

plifier, switchable via a TRUE RF switch (Option 020)

• vastly improved dynamic range thanks to a 14-bit Dual ADC

**•** significantly improved phase noise (jitter) thanks to a new ory (128 K) **•** improved IF filters

• significantly increased demodulator bandwidth, listening to broadcast stations is no problem anymore...

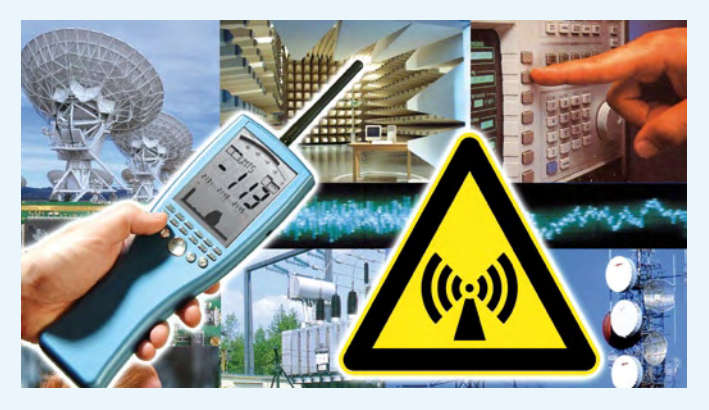

0.5 ppm TXCO time

• base developed specifically for SPECTRAN® (Option 002)

• razor-sharp DDC hardware filter, as used on the LF models

• much faster DSP (150 MIPS) with significantly enhanced mem-

**•** true switched attenuator with improved IP3 (switchable in 0.5 dB steps)

**•** improved LCD display with more room for markers among other improvements

• faster battery charger

Further new features include: PEAK/RMS detector, audio sniffer for detecting bugs / wire taps, EMC filter (9 kHz, 120 kHz etc.), enhanced limits display, new logger options, improved and enhanced demodulation modes and more.

Pricing starts at £ 999.95 for the HF-6060 V4 (10 MHz – 6 GHz, –150 dBm(1 Hz), min. RBW=10 kHz) incl. HyperLOG 7060.

Options & accessories include a 0.5 ppm TCXO time base, an internal ultra-low noise 15 dB pre amplifier, 1 MB memory expansion, 10 GHz peak power meter (3 versions). Further accessories are under development. The new SPECTRAN® V4 range comes with a 10 year warranty and the right to return the instrument for up to 30 days after purchase.

**www.spectran.com**

(090169-IV

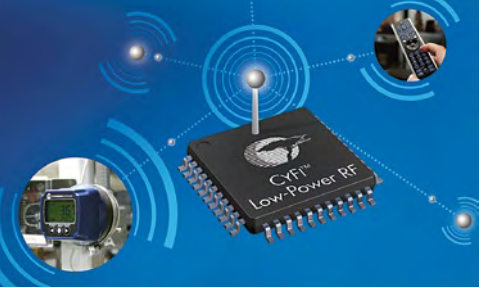

The new low-cost 2.4 GHz transceiver type CYRF7936 from Cypress Semiconductor Corp. is specially designed for home auto-

### **A New 'Intelligent' 2.4 GHz Transceiver**

mation, healthcare applications, remote controls and wireless sensor networks. With its voltage range from 1.8 V to 3.6 V the device is ide-

ally suited for battery powered systems. A special feature protocol was developed based on the PSoC® microcontroller. It has a memory requirement of only 5 kBytes for a node and 8 kBytes for a hub. The highly effective CYFi Star Network Protocol recognizes the optimal data transfer rate and output power. In case of interruptions, it switches automatically from the highest data transfer rate of 1 Mbps in Gaussian Frequency Shift Keying to the safe Direct Spread Spectrum transmission method at 250 kbps. Output performance is increased to the maximum +4 dBm as soon as the

connection is interrupted.

When operating with two AA battery cells, the typical lifetime is 4 years due to the power saving protocol and technical parameters of the transceiver.

The associated demo kit no. CY3271 is from available from Cypress online or authorised distributors.

#### **www.cypress.com**

(091069-V)

## **A fresh approach to edge lit acrylic signs**

Edge lit acrylic signs have traditionally been illuminated with bulky fluorescent tubes which limited their application and were expensive to run and maintain. Now with Light Tape you can produce stunning edge lit acrylics and have the viewers asking "where is the light coming from?"

Light Tape's flexibility and ultra thin profile mean it can be adhered to the edges of an acrylic sign allowing the Light Tape to flood the acrylic sheet with light, any text, logo or shape engraved into the surface of the acrylic is instantly illuminated producing a stunning effect.

Also, because the light Tape can be fixed to all sides of the acrylic the light is contained within the sheet concentrating the effect and not spilling out on the bottom and sides like the traditional methods of illumination.

Light Tape is available in a wide range of colours and widths go to. The products is not limited to square or oblong panels ether, it can light circles, ovals and complex shapes just as easily. Light Tape is also becoming popular as a source to edge light acrylic shelves in retail stores.

Light Tape is made up of metal ribbon coated in Sylvania phosphor

and encapsulated in a Honeywell laminate. The products has no glass, no gas, and no mercury/heavy metals and so is user and environment friendly, providing 85-90%

energy saving against other light sources such as Neon and Cold Cathode. Light Tape uses 1 watt per meter at 25 mm (1") wide, a 100 m length of 25 mm wide Light Tape only uses the same power as a 100w light bulb.

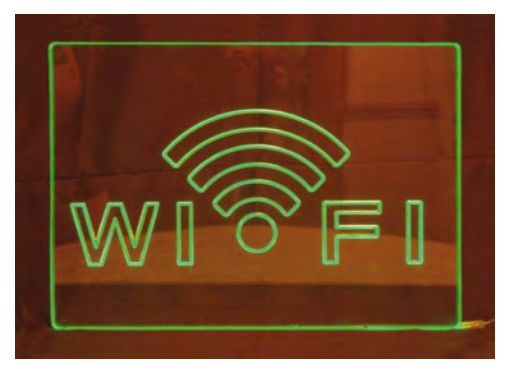

Development kits for Light Tape enabling systems to be easily developed, tried and tested are now available.

**www.lighttape.co.uk**

## **mikroPascal PRO for AVR® 2008**

mikroElektronika have recently launched a new PASCAL compiler for AVR® microcontrollers: mikroPascal PRO for AVR® 2008. The IDE features projectbased design and supports an impressive range of AVR® microcontrollers.

mikroPascal PRO for AVR® 2008 offers a set of libraries which simplify the initialisation and use of AVR® MCU and its modules. The libraries comprise ADC, CANSPI, Compact Flash, EEP-ROM Library, Flash Memory, LCD, Manchester Code, Multi

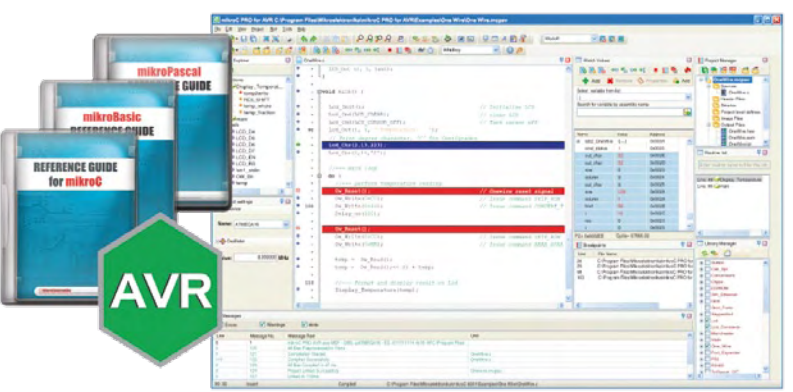

Media Card, OneWire, Port Expander, PS/2, PWM, PWM 16 bit, RS-485, soft-I2C, soft-SPI,

soft-UART, sound, SPI, SPI Ethernet, TWI, UART, Button, Conversions, String, and more. **www.mikroe.com**

MikroPascal PRO for AVR® comes with plenty of practical examples and a comprehensive documentation which allows a quick start in programming AVR. AVR hardware development tools, that completely supports the mikroPascal PRO for AVR® 2008, are also available. A fully functional demonstration version (hex output limited to 2k of program words) is available on the mikroElektronika web site.

(091069-VII)

(091069-VI)

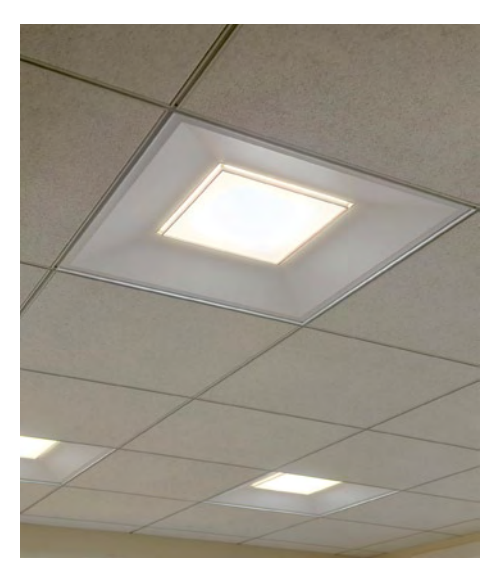

## **LED lighting for largest commercial lighting market**

Cree, Inc. announces the volume availability of the LR24, a 24-inch square, recessed LED luminaire. The LR24 delivers high-quality, energy-efficient light for suspendedceiling applications traditionally addressed by linear fluorescents, also known as lay-ins or troffers

The LR24 is the newest addition

to the Cree family of recessed LED fixtures and delivers the uniform, high light levels required for offices, schools, hospitals and retail environments while consuming less electricity than most linear fluorescents.

The LR24 features superior colour rendering, with a colour-rendering index (CRI) of 92 — compared to a CRI of 70 to 80 for fluorescents. It is also dimmable to 5 percent with standard protocols — providing additional design flexibility and further energy-saving potential. The LR24 delivers high light levels at only 0.5 to 0.75 watts per square foot.

With an elegant 24-inch square form, the LR24 offers architects and designers a modern lighting aesthetic, freeing them from the design constraints of linear-fluorescent technology.

he innovative lens is recessed above the ceiling — reducing glare and creating an attractive and comfortable environment.

#### **www.CreeLighting.com.**

(091069-IX)

### **conga-ARkit, a reference platform for automation**

congatec AG presents the conga-ARkit, a complete solution package for the implementation of PLC functions.

This comprehensive package was developed in conjunction with 3S-Smart Software Solutions GmbH, Real-Time Systems GmbH and OSCAT ('Open Source Community for Automation Technology'). It addresses PLC manufacturers and companies that intend to integrate PLC functionality in their applications.

The conga-QA, a Qseven Computer-On-Module with the Intel® Atom™ Processor Z530, was chosen as the hardware basis. Due to its compact dimensions of just 7×7cm², this module can be easily integrated via top-hat rail housing. Additionally, it provides capable, future-oriented interfaces and can simultaneously run two separate operating systems thanks to hyperthreading and virtualization support. This makes the well-priced conga-QA the ideal platform for the majority of control and visualiinterfaces through standard connectors. Manufacturer-specific I/ O components can then be flex-

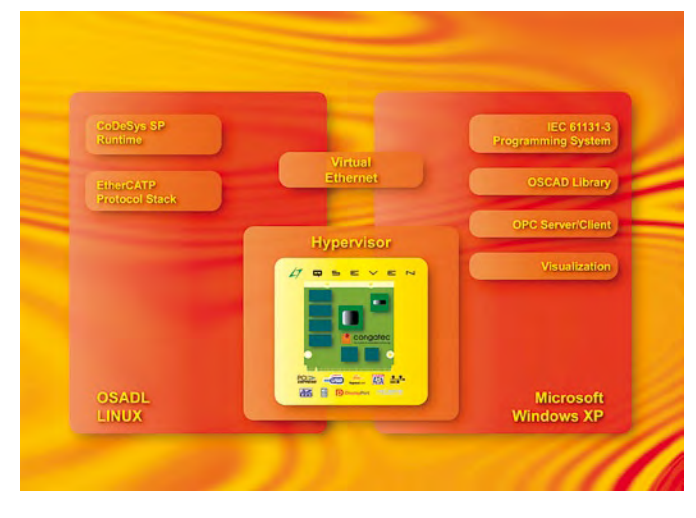

zation tasks.

The kit includes a suitable evaluation carrier board to facilitate the use of the Qseven module. This provides access to all Qseven

ibly configured and controlled via Ethernet/Ethercat or another suitable field bus.

The software package, which has been compiled on an entirely

application-oriented basis, comes pre-installed on a bootable USB stick. This device uses hypervisor software to boot a Microsoft Windows XP operating system and a real-time capable OSADL Linux. The system resources of the Qseven module are assigned exclusively to each of the operating systems. These two subsystems communicate with each other via a virtual Ethernet port.

On the real-time side of things (the OSADL Linux system), a CoDeSys SP is operated as the PLC runtime system. The complete and real-time capable virtualization means that the PLC handler is entirely independent of the Windows system. Even a Windows 'Blue Screen of Death' or a fatal application error cannot affect the reliability of the control.

**www.congatec.com**

(091069-X)

## **MIAC industrial control**

The Matrix Industrial Automotive Controller (MIAC) is an industrial grade control unit which can be used to control a wide range of different electronic systems. It has a number of applications in indus-

try and learning. MIAC is flexible and expandable, easy to program with flowcharts, C or Assembly code, and physically and electrically rugged.

MIAC's main features include:

- Programmable from USB
- Shipped with a free copy of Flowcode
- Compatible with third party C compilers
- 8 digital or analogue inputs
- 4 relay outputs, 4 motor outputs with speed control

• 4 line LCD display and control keys

• Lab View and Visual Basic compatible

MIAC is a fully specified industrial electronic controller designed to operate off 12 V or 24 V. It has 8 analogue or digital inputs, 4 high current relay outputs and 4 motor outputs. The MIAC is housed in an attracsurface using the 4 screw holes provided.

MIAC is a fully specified industrial controller suitable for a wide variety of system control applications in automation, manufacturing, test, and control.

> The physical characteristics allow for mounting on industry standard DIN 'top hat' rails or the device can be mounted directly onto any surface. The input output circuitry has been developed with industrial control in mind, taking into account the noisy electrical environments and the rugged physical and electrical require-

ments of the shop floor. The flexibility of the unit make it a useful addition to the industrial engineer's standard toolbox kit.

MIAC is certified to DVE0631 and EN50178/EN60068.

#### **www.matrixmultimedia.com**

tive, **rugged**, anthra- cite grey plastic moulding. It has two physical mounting options: it can be mounted onto a 30mm 'top hat' DIN rail, or it can be mounted directly onto any

screw terminal connector inputs across the top and bottom of the unit, has several input buttons for user control, and also has a 4 line by 16 character alphanumeric display on the top of the unit to display system status and assist users.

The MIAC unit has

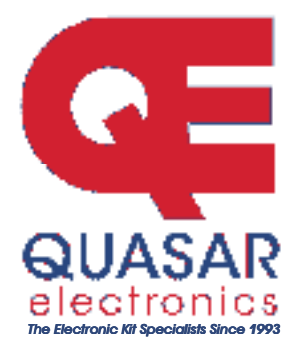

Quasar Electronics Limited PO Box 6935, Bishops Stortford CM23 4WP. United Kingdom Tel: 08717 177168 Fax: 07092 203496 E-mail: sales@quasarelectronics.com Web: www.quasarelectronics.com

Postage & Packing Options (Up to 0.5Kg gross weight): UK Standard<br>3-7 Day Delivery - £3.95; UK Mainland Next Day Delivery - £8.95; Europe (EU) - £6.95; Rest of World - £9.95 (up to 0.5Kg)

!Order online for reduced price UK Postage!<br>We accept all major credit/debit cards. Make cheques/PO's payable to Quasar Electronics. Prices include 15.0% VAT.<br>Please visit our online shop now for details of over 500 kits,<br>projects, modules and publications. Discounts for bulk quantities.

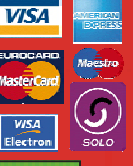

**Credit Card**  $\bullet$ Ò Sales

#### **Motor Drivers/Controllers**

Here are just a few of our controller and driver modules for AC, DC, Unipolar/Bipolar stepper motors and servo motors. See website for full range and details.

#### Computer Controlled / Standalone Unipo-

lar Stepper Motor Driver Drives any 5-35Vdc 5, 6 or 8-lead unipolar stepper motor rated up to  $6$  Amps Provides speed and direc-

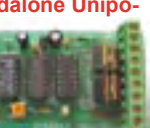

tion control. Operates in stand-alone or PCcontrolled mode for CNC use. Connect up to six 3179 driver boards to a single parallel port. Board supply: 9Vdc. PCB: 80x50mm. Kit Order Code: 3179KT - £15.95

Assembled Order Code: AS3179 - £22.95

#### Computer Controlled Bi-Polar Stepper **Motor Driver**

Drive any 5-50Vdc, 5 Amp bi-polar stepper motor using externally supplied 5V levels for STEP and DI-RECTION control. Opto-

isolated inputs make it ideal for CNC applications using a PC running suitable software. Board supply: 8-30Vdc. PCB: 75x85mm. Kit Order Code: 3158KT - £23.95 Assembled Order Code: AS3158 - £33.95

#### Bi-Directional DC Motor Controller (v2)

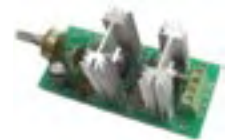

Controls the speed of most common DC motors (rated up to 32Vdc, 10A) in both the forward and reverse direction. The range of control is from fully OFF to fully ON

in both directions. The direction and speed are controlled using a single potentiometer. Screw terminal block for connections. Kit Order Code: 3166y2KT - £22.95 Assembled Order Code: AS3166v2 - £32.95

#### DC Motor Speed Controller (100V/7.5A)

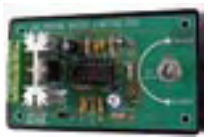

Control the speed of almost any common DC motor rated up to 100V/7.5A. Pulse width modulation output for maximum motor torque

at all speeds. Supply: 5-15Vdc. Box supplied. Dimensions (mm): 60Wx100Lx60H. Kit Order Code: 3067KT - £17.95 Assembled Order Code: AS3067 - £24.95

Most items are available in kit form (KT suffix) or assembled and ready for use (AS prefix).

#### **Controllers & Loggers**

Here are just a few of the controller and data acquisition and control units we have. See website for full details. Suitable PSU for all units: Order Code PSU445 £7.95

#### 8-Ch Serial Isolated I/O Relay Module

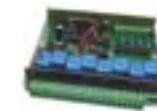

Computer controlled 8channel relay board. 5A mains rated relay outputs, 4 isolated digital inputs. Useful in a variety of control and Sensing applications. Con-

our new Windows interface, terminal emulator or batch files). Includes plastic case 130x100x30mm. Power Supply: 12Vdc/500mA.

Kit Order Code: 3108KT - £64.95 Assembled Order Code: AS3108 - £79.95

#### Computer Temperature Data Logger

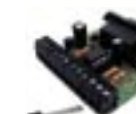

ger for serial port. °C or °F. Continuously logs up to 4 separate sensors located 200m+ from board. Wide

range of tree software applications for storing/using data. PCB just 45x45mm. Powered by PC. Includes one DS1820 sensor. Kit Order Code: 3145KT - £19.95 Assembled Order Code: AS3145 - £26.95 Additional DS1820 Sensors - £3.95 each

#### Rolling Code 4-Channel UHF Remote

State-of-the-Art. High security. 4 channels. Momentary or latching relay output. Range up to 40m. Up to 15 Tx's can be learnt by one Rx (kit includes one Tx but more avail-

able separately). 4 indicator LED 's. Rx: PCB 77x85mm, 12Vdc/6mA (standby), Two and Ten channel versions also available. Kit Order Code: 3180KT - £49.95 Assembled Order Code: AS3180 - £59.95

#### DTMF Telephone Relay Switcher

Call your phone number using a DTMF phone from anywhere in the world and remotely turn on/off any of the  $4$  relays as de-

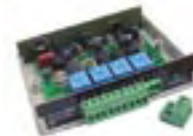

sired. User settable Security Password, Anti-Tamper, Rings to Answer, Auto Hang-up and Lockout. Includes plastic case. Not BT approved. 130x110x30mm. Power: 12Vdc. Kit Order Code: 3140KT - £74.95 Assembled Order Code: AS3140 - £89.95

Infrared RC Relay Board Individually control 12 onboard relays with included infrared remote control unit. Toggle or momentary, 15m+

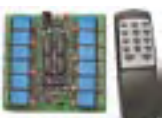

range. 112x122mm. Supply: 12Vdc/0.5A Kit Order Code: 3142KT - £59.95 Assembled Order Code: AS3142 - £69.95

#### PIC & ATMEL Programmers

We have a wide range of low cost PIC and ATMEL Programmers. Complete range and documentation available from our web site.

Programmer Accessories: 40-pin Wide ZIF socket (ZIF40W) £14.95 18Vdc Power supply (PSU010) £18.95 Leads: Parallel (LDC136) £3.95 / Serial (LDC441) £3.95 / USB (LDC644) £2.95

#### NEW! USB & Serial Port PIC Programmer

USB/Serial connection. Header **Cable for ICSP. Free Windows** XP software. Wide range of **V**IX upported PICs - see website for

complete listing. ZIF Socket/USB lead not included. Supply: 16-18Vdc.

Kit Order Code: 3149EKT - £49.95 Assembled Order Code: AS3149E - £59.95

#### NEW! USB 'All-Flash' PIC Programmer

USB PIC programmer for all 'Flash' devices. No external power supply making it truly portable. Supplied with box and Windows Software. ZIF Socket and USB lead not included.

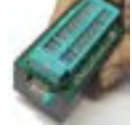

Assembled Order Code: AS3128 - £49.95

#### PICALL" PIC Programmer

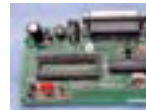

"PICALL" will program virtually all 8 to 40 pin serialmode AND parallel-mode (PIC16C5x family) programmed PIC micro control-

lers. Free fully functional software. Blank chip auto detect for super fast bulk programming. Parallel port connection. Supply: 16-18Vdc. Assembled Order Code: AS3117 - £29.95

#### **ATMEL 89xxxx Programmer**

Uses serial port and any standard terminal comms program. Program/ Read/ Verify Code Data, Write Fuse/Lock Bits, Erase and

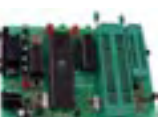

Blank Check. 4 LED's display the status. ZIF sockets not included. Supply: 16-18Vdc. Kit Order Code: 3123KT - £27.95 Assembled Order Code: AS3123 - £37.95

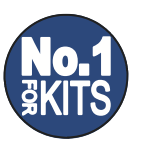

www.quasarelectronics.com

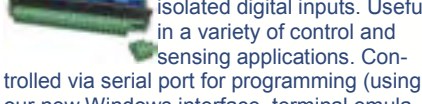

4-channel temperature log-

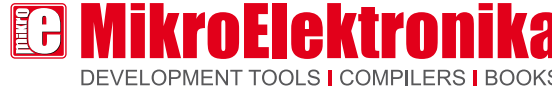

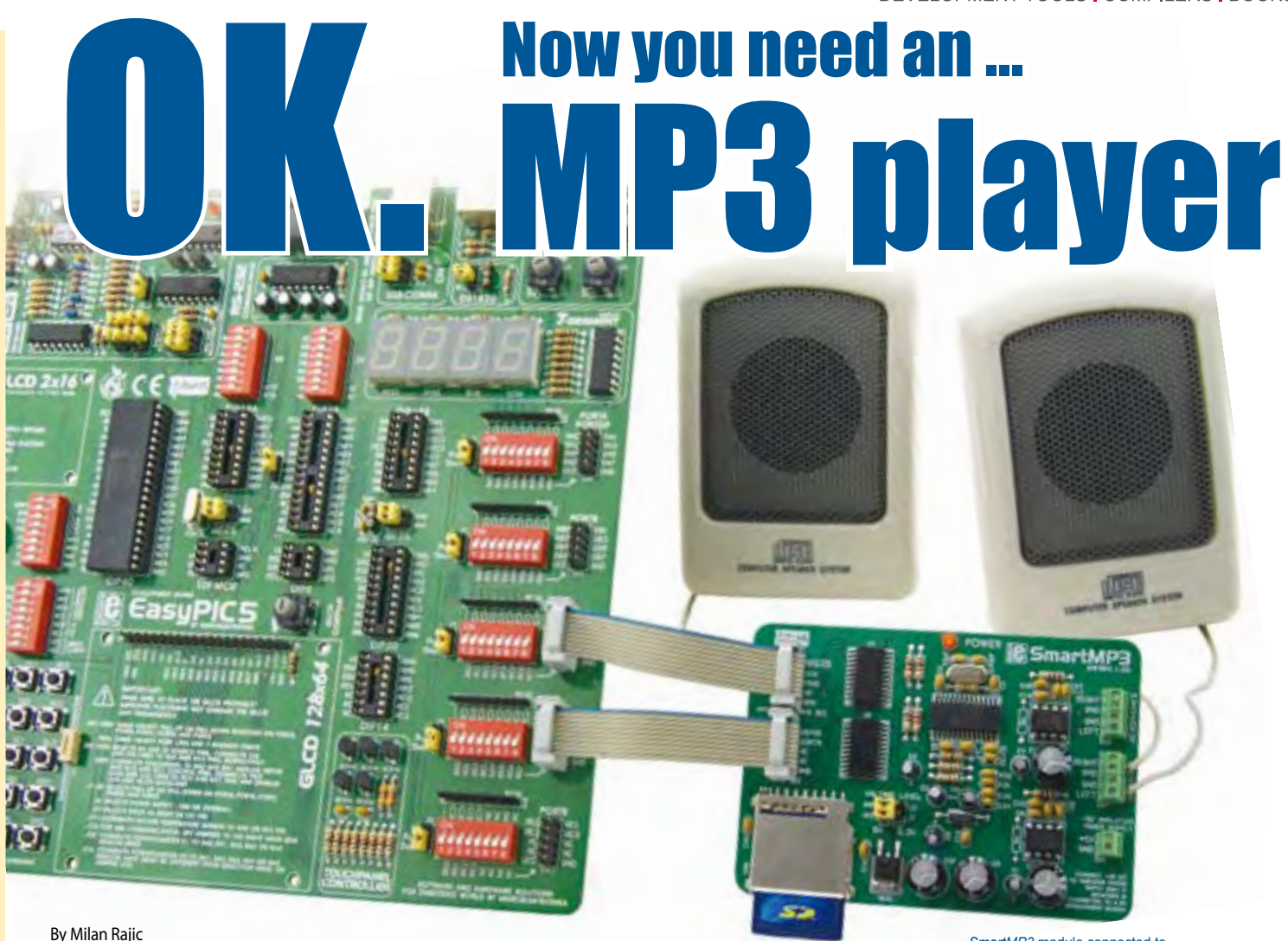

MikroElektronika - Software Department

*SmartMP3* module connected to *EasyPIC5* Development System

The adoption of the MP3 format caused a revolution in digital sound compression technology by enabling audio files to become much smaller. If you want audio messages or music to be part of your project then you can easily make it happen. You just need any standard MMC or SD memory card, a few chips and a little time...

Before we start, it is necessary to format the MMC card and save the sound1. mp3 file on it (the card should be formatted in FAT16, i.e. FAT format). The quality of sound coded in MP3 format depends on sampling rate and bitrate. Similar to an audio CD, most MP3 files are sampled 44.1 kHz. The MP3 file's bitrate indicates the quality of the compressed audio compared to the original uncompressed one, i.e. its fidelity. A bitrate of 64 kbit/s is suffi-

cient for speech reproduction, while it has to be 128 kbit/s or more for music reproduction. In this example a music file with a bitrate of 128 kbit/s is used.

#### **Hardware**

The sound contained in this file is coded in the MP3 format so that an MP3 decoder is needed for its decoding. In our example, the VS1011E chip is used for this purpose. This chip decodes MP3 records and performs digital-to-analog conversion of the signal in order to produce a signal that can be fed to audio speakers over a small audio amplifier.

Considering that MMC/SD cards use sections of 512 bytes in size, a microcontroller with 512 byte RAM or more is needed for the purpose of controlling MP3 decoding process. We have chosen the PIC18F4520 with 1536 byte RAM.

#### **Software**

The program controlling the operation of this device consists of five steps:

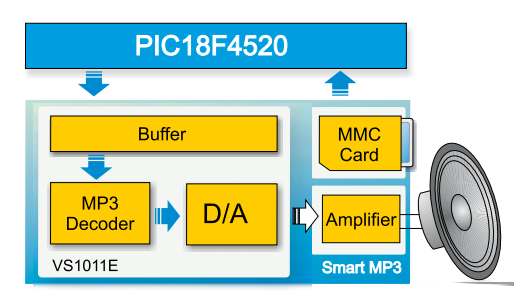

Figure 1. Block diagram of *Smart MP3* module connected to a PIC 18F4520

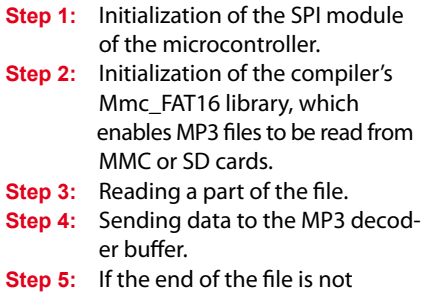

reached, jump to step 3.

#### **Testing**

It is recommended to start testing the device operation with low bitrate and increase it gradually. The MP3 decoder buffer has a size of 2048 bytes. If the buffer is loaded with a part of MP3 file with 128 kbit/s bitrate, it will contain twice the number of sound samples than when it is loaded with a part of file with 256 kbit/s bitrate. According- $\exists$ y, if the bitrate of the file is lower it will take twice as long to encode the buffer content. If we overdo the bitrate of the file it may happen that buffer con-

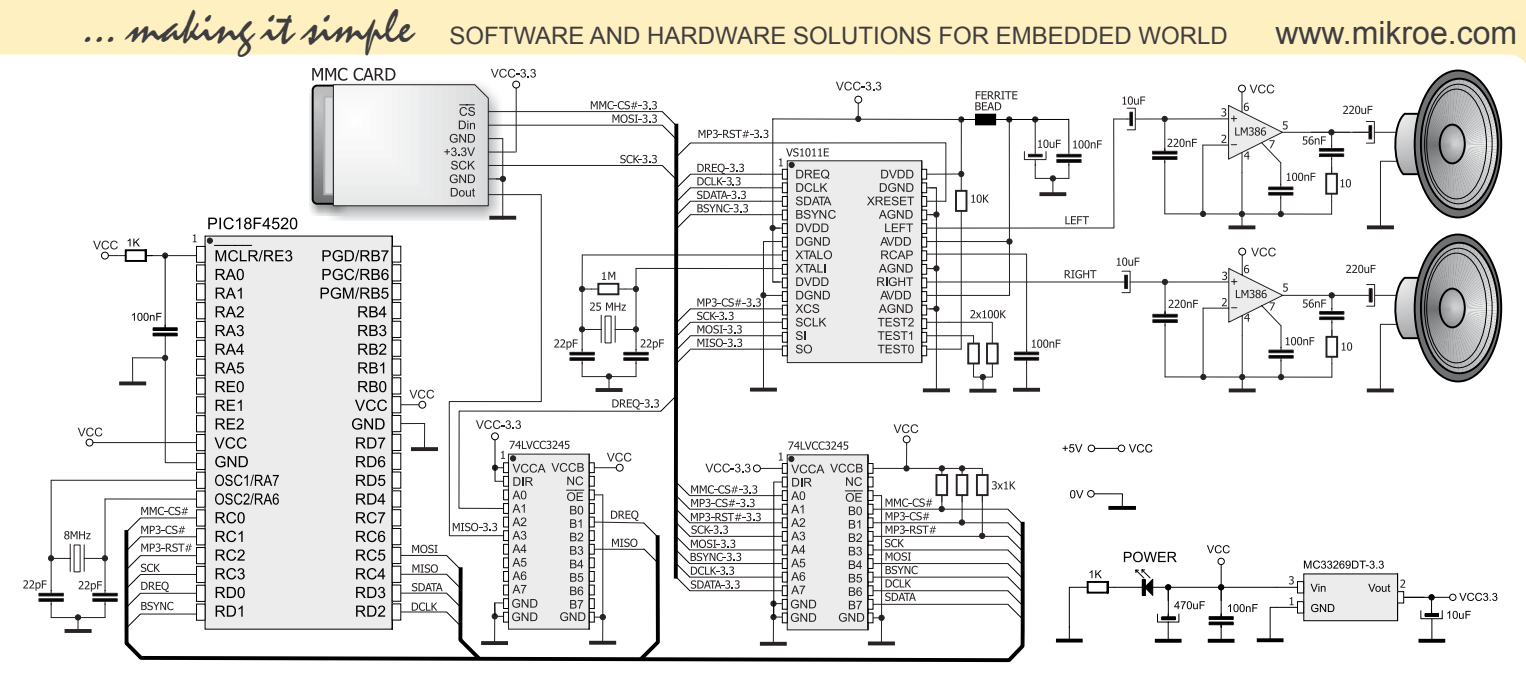

Schematic 1. Connecting the *Smart MP3* module to a PIC18F4520

tent is encoded before the microcontroller can manage to read the next part of the file from the card and write it in the buffer, which will cause the sound to be discontinuous. If this happens, we can reduce the MP3 file's bitrate or use a quartz-crystal 8MHz or more. Refer to Schematic 1. Anyway, you don't have to worry about this as our program has been tested on several microcontroller families with different crystal values and it is capable of decoding MP3 files of average and high quality. On the other hand, a low bitrate means that buffer decoder is filled with sound of longer duration. It may happen that the decoder doesn't decode the buffer content before we try to reload it. In order to avoid this, it is necessary to make sure that the decoder is ready to receive a new data before it has been sent. In other words, it is necessary to wait until decoder's data request signal (DREQ) is set to logic one (1).

#### **Enhancements**

This example may also be extended after being tested. The DREQ signal can be periodically tested. A routine for volume control or built-in Bass/Treble enhancer control etc. may be incorporated in the program as well. The MMC library enables you to select a file with a different name. In this way it is possible to create a set of MP3 messages, sounds or songs to be used in other applications and send appropriate MP3 files to the decoder depending on the needs.

Below is a list of ready to use functions contained in the *Mmc\_FAT16 Library*. This library is integrated in *mikroC PRO for PIC* compiler.

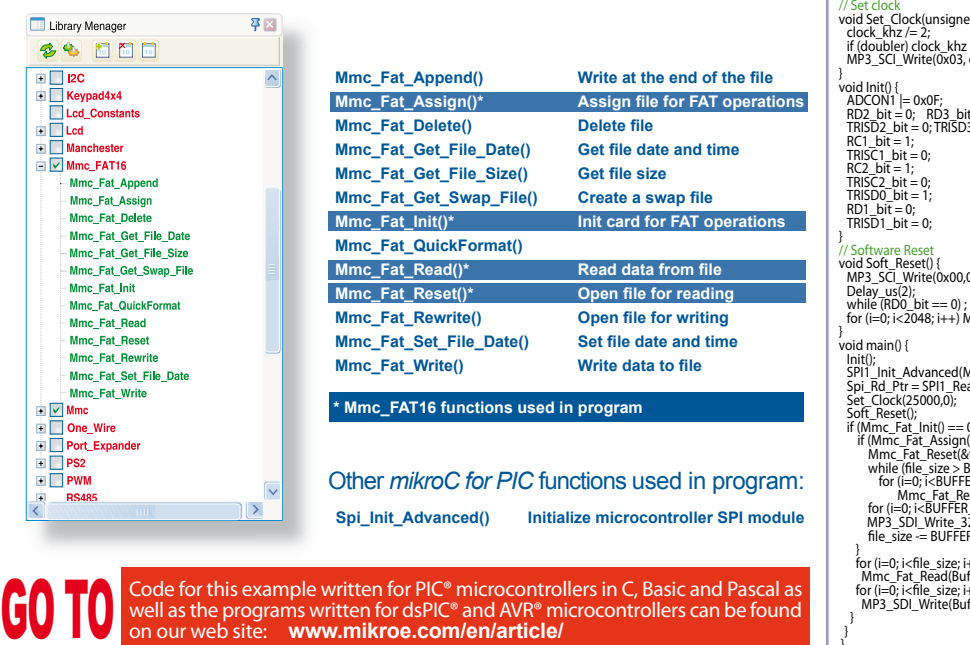

Example 1: Program to demonstrate operation of *Smart MP3* module

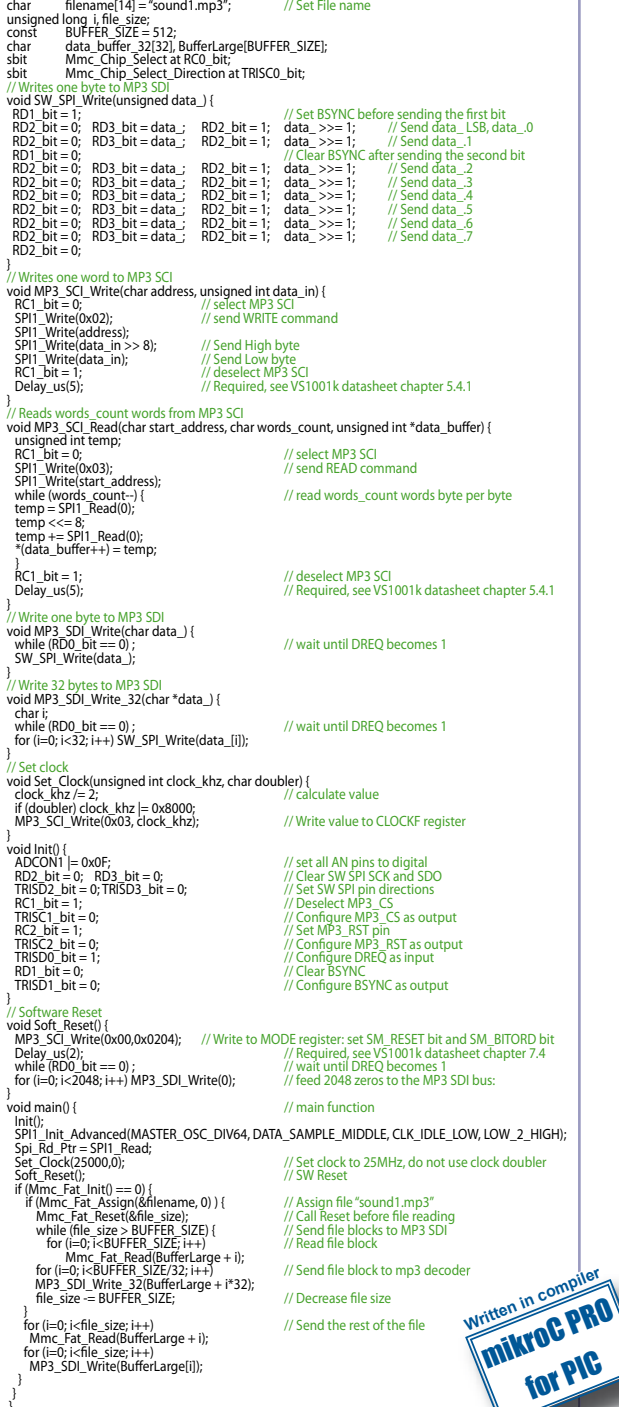

Microchip®, logo and combinations thereof, PIC® and others are registered trademarks or trademarks of Microchip Corporation or its subsidiaries. Other terms and product names may be trademarks of other companies.

## **info & market robotics**

## **okisec: multiplayer online robohockey**

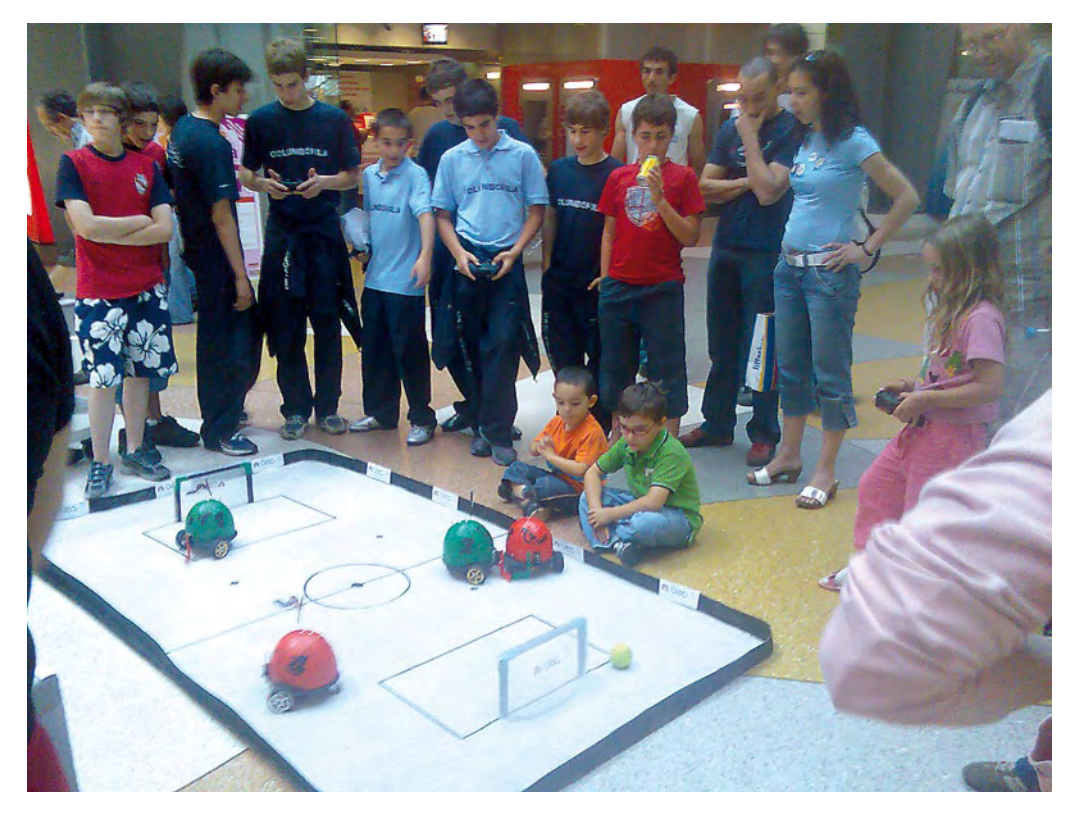

#### **Micael S. Couceiro, Carlos M. Figueiredo, J. Miguel Luz, N. M. Fonseca Ferreira (Portugal)**

Here we report briefly on a project for real-time robot hockey played over the Internet, developed at isec, the Higher Institute for Engineering of Coimbra.

Each robot player has a height of about 30 cm (10 inch) (including antenna) and a maximum width of 20 cm (7.8 inch). **Figure 1** shows the team players being charged up for the game. The model was designed using AutoCAD (**Figure 2**). The overall weight of the structure is a primary concern to ensure a long battery life. The power source for all electronics and actuators is carried on-board and to comply with competition rules, no external power may be used. The entire robot weighs 1.12 kg (2.5 lbs).

The hockey playing robot has two wheels, each one connected with the help of two gears and a drive belt to a separate servo motor acting as an electric DC motor.

For manoeuvring around on the hockey field, the speed and direction of the motor on each wheel is controlled individually. This setup gives an easy control of the robot's movements and, at the same time, is efficient and easy to implement. The robot has a small turning radius and its top speed is only dependent on the maximum drive power of the motors.

As opposed to other robots built with a static hockey stick, each okisec robot has a (remote) controlled stick to allow it to drive the ball in front of it. Actuation is by means of a servo motor so the player can shoot easily. The hockey field (**Figure 3**) is made of a resistant canvas that can be shaped to an extent thanks to its texture. The field dimensions are  $2.40 \times 1.38$  m  $(8 \times 4.6 \text{ ft})$  with 3 cm (1.2 inch) high sides.

Each robot has three servo motors, one actuating the stick; the other two for motion. The

two drive motors have been modified without too much trouble to act as common DC motors.

A clear advantage of the use of a microcontroller is to be able to detect malfunctions easily. Also, allowing for their characteristics, sensors or other actuators are easy to connect up without much work because all the in/out pins of the PIC18F2580 microcontroller are enabled.

The communication circuit receives information from the okisec games server through 433 MHz (ISM band) radio control or RS-232 (serial) by flipping a local switch. The control information received 'over the air' does not require any kind of hardware conversion or adaption, the receiver module being directly connected to the PIC.

For the battery, the designers went for a Graupner 9.6 V, 1.5 Ah type; for servos the HS-311 from HITEC was used.

The user interface for online hockey playing was written in Delphi®. The PIC firmware for the robot was coded in C. The user interface is divided

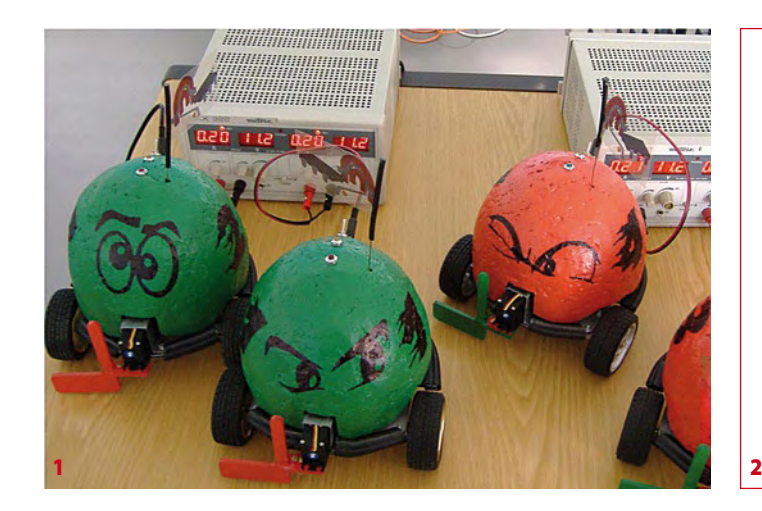

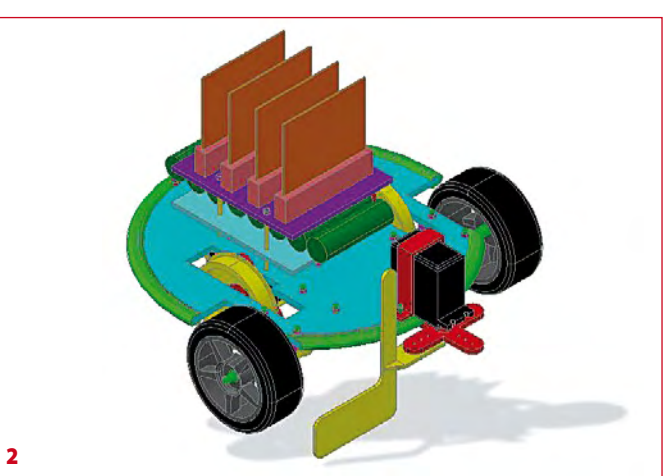

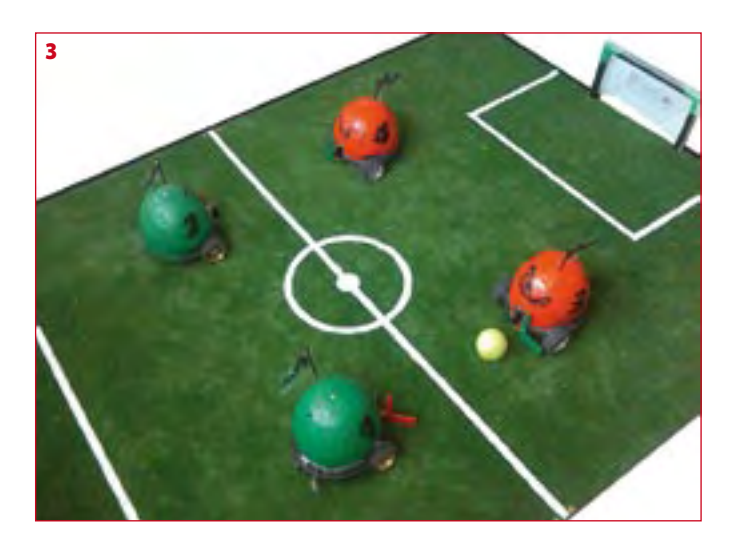

in client and server software. The client part comprises separate timers for various functions like keyboard or gamepad reading, refreshing of the video frame acquired by the server and sending information over TCP about the robot's movement. The server software comprises an interrupt structure to receive each client's data through TCP, an algorithm to adapt data from all clients, and a timer to send information over radio to all robots.

Two types of video transmission are incorporated. The first was created for the internal LAN to get video frames using HTTP commands, mainly to provide independency of video and data communications. This functionality requires an HTTP server that can be made with Apache®. The other one is optimized for Web communications and based on an ActiveX controller for video transmission. The disadvantage of the latter is that it requires additional software to enable fast video acquisition to be performed by an ActiveX controller.

The additional software used was Active® Webcam that provides utilities and functions for video transmission over Internet for ActiveX controllers, applets and others. The web software can also be used in the internal LAN but the need to have ActiveX plug-ins installed on the central server is reason enough to have one piece of software implemented just for LAN connected players and another for web connected players. The frame rate of the video stream will depend on the remote player's ISP connection and other conditions but can reach up to six frames per second. The webpage was made in HTML, JavaScript and CSS (Cascade Style Sheets).

(080995-I)

#### **Internet Links**

#### **Robotic application for multiplayer online game:**

www2.isec.pt/~nunomig/internationalconference\_files/AEC\_nunomig\_ 2008\_paper2.pdf

#### **Youtube movie:**

www.youtube.com/watch?v=n3ufmoKu36o&feature=channel\_page

#### **Authors' websites:**

www2.isec.pt/~nunomig/ http://micaelcouceiro.07x.net/ http://carlosfigueiredo.07x.net/

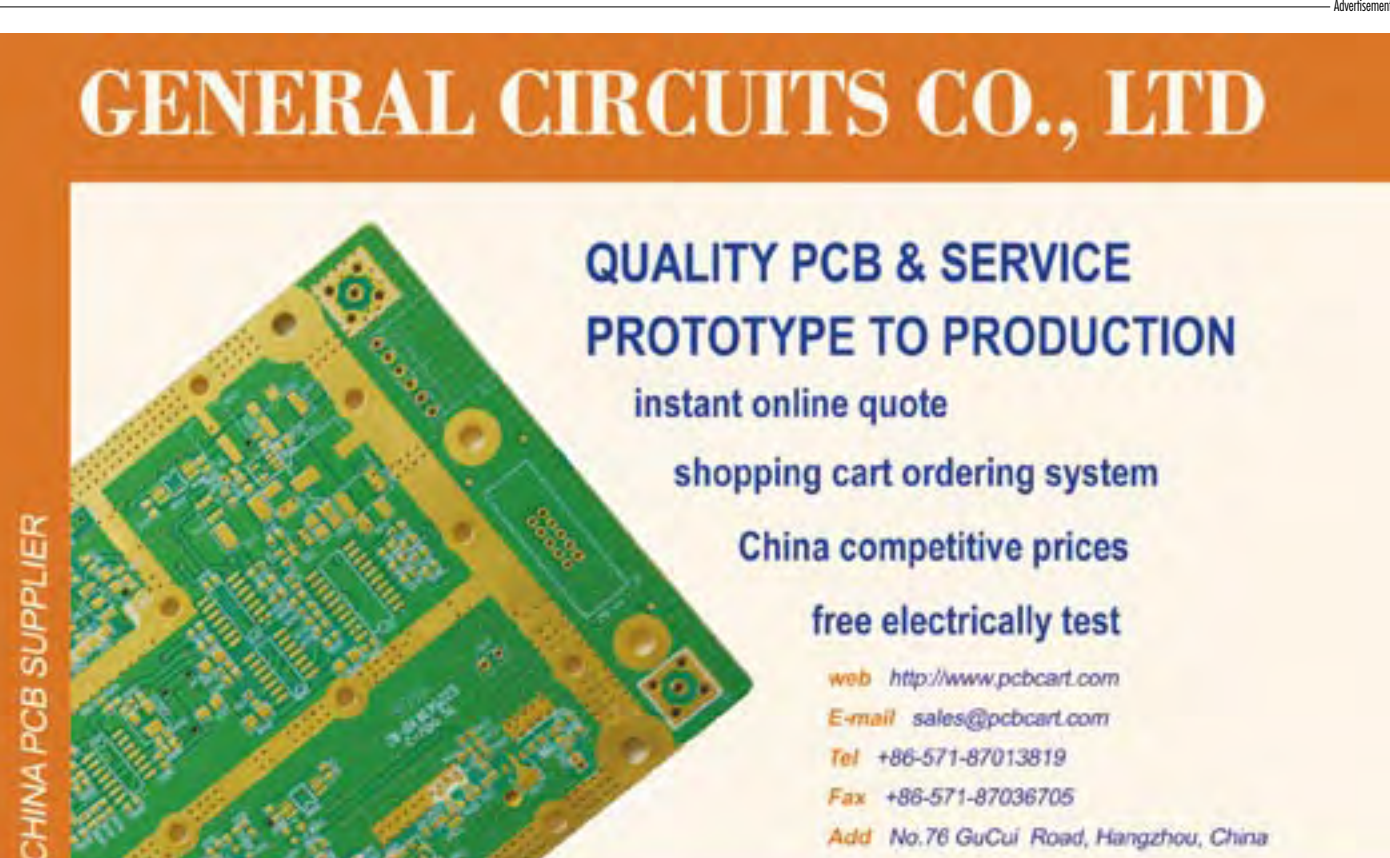

- +86-571-87036705
- Add No.76 GuCui Road, Hangzhou, China

## **WWW.PCBCART.COM**

### **technology automation**

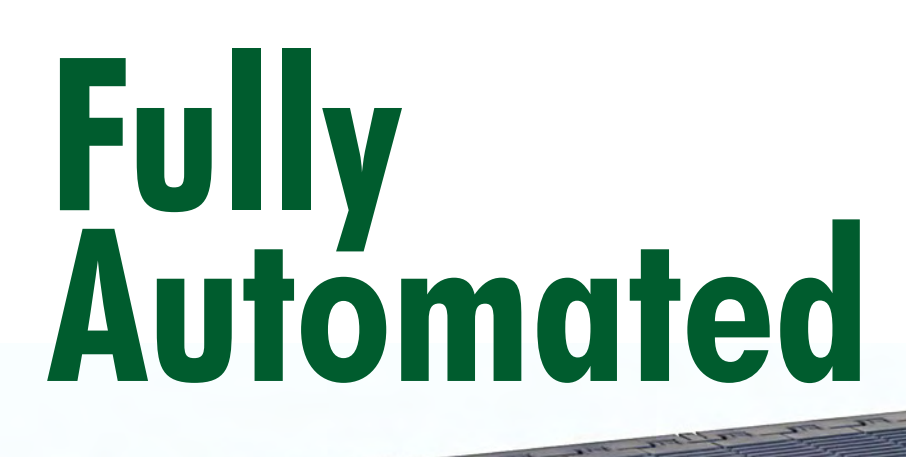

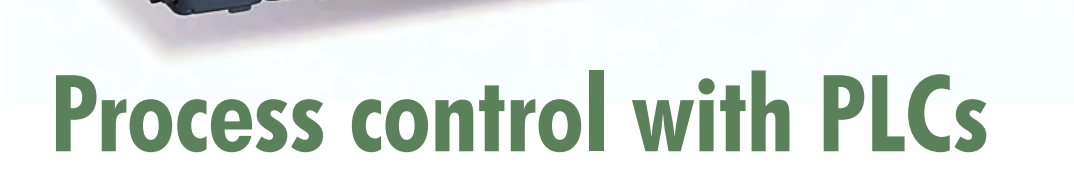

R.A. Hulsebos (The Netherlands)

### **Mass production is an important part of our modern society. Every production process involves actions that are repeated innumerable times, and these actions are often controlled by PLCs. What exactly are PLCs, and how are they used?**

Programmable logic controllers (PLCs) are the workhorses of industrial automation. Originally developed as software simulations of relay control circuits, PLCs have developed into a platform that forms the basis for control applications generated using structured programming languages (IEC 61131), including high-speed motion, machine vision, networking, and integration with databases and logistics systems.

From an electronics perspective, a PLC is simply a processor with memory, I/O channels (digital, analogue, and/ or serial), some counters and logic circuitry, and a network interface. What transforms this into a PLC is the PLC operating system (OS). Using a programming package running on a PC, programmers generate PLC application software to control machines and production lines.

The electronic configuration of a PLC varies from one supplier to the next. A wide variety of processor types can be used for the processing function, such as ARM, X86, NIOS, and so on. Although PLCs are industrial equipment instead of consumer products, there is considerable price pressure, so suppliers devote a lot of attention to cost-efficient development.

Some suppliers take a different approach. They start with a PC, install a PLC OS, add some I/O, and the result is a PLC. This is called a 'software PLC'. The difference between this and a 'real' PLC is that it also has all the capabilities of a normal PC. However, from a hardware perspective a PC is not entirely the same as a 'real' PLC. Some of the specific features are discussed below.

#### **Fast up and running**

A PLC must operate all the time, 24/7. If a PLC fails, the result is usually dramatic: production grinds to a halt. In most companies, the maintenance department has only one priority when this happens: getting production up and running again. If power cycling (off/on) doesn't help, the PLC is replaced by a spare unit. It must be possible to install and

connect this unit quickly.

Software installation is often a tricky problem in this situation. It is increasingly common practice for controllers to fetch their software from a central server. However, central servers are not always available, so some suppliers use memory sticks instead. Memory sticks resemble USB sticks, but they are different. An example of a memory stick is the C-Plug (**Figure 1**) for the Siemens S7 family of PLCs. A memory sticks holds all the required software and configuration data, and it can simply be unplugged from the old PLC and plugged into the new one. This technique is also being used more and more often with peripheral equipment.

A problem with Ethernet is that the new controller has a new MAC address, since the Ethernet standard requires every device in the world to have a unique MAC address. This creates difficulties in an industrial environment, because the Ethernet network address depends on the MAC address. In a network environment, this means that the new controller is invisible until the other network devices have been configured to use the new MAC address. Naturally, this is very inconvenient in an industrial environment. For this reason, many suppliers allow customers to configure the controllers with their own MAC addresses. This increases flexibility, but it also creates responsibility: since every MAC address must remain unique worldwide, the old controller must never again be used with its original MAC address.

#### **No more battery backup**

PLCs rarely have hard-disk drives. In the first place, hard disk drives are far too expensive, and the vast majority of their storage capacity would remain unused. The moving parts of hard disk drives also make them too vulnerable, and they are very sensitive to hard shocks and strong vibrations. As a result of rapid technological evolution, hard disks are quickly replaced by newer models with even more capacity.

Most PLCs need only a few megabytes of memory, and until a few years ago many of them used static RAM (SRAM) for this. However, static RAM requires a battery, and batteries have a limited operating life. The situation changed with the advent of flash memory, which is now more or less standard for program code storage. However, it is not always practical for data storage because it does not support write transactions for individual bytes. Ferromagnetic RAM (FRAM) is much more suitable for this purpose.

#### **Watchdog**

It's always possible for an application program to hang or the underlying core routines to stop working. In order to prevent the entire system or machine from coming to a halt when this happens, a watchdog is always present. A watchdog is nothing more than a simple timer that resets the processor if it times out, which causes the controller to execute a restart. The watchdog is reset periodically by the application code or a core routine, so it never times out under normal conditions.

Dual processors are used in applications where controller failure is intolerable. One of the processors is the active or 'hot' processor, while the other one is the standby processor. Both processors execute the same code and receive the same input data, but only the hot processor drives the outputs. If the hot processor fails, the standby processor can seamlessly take over control.

Naturally, dual processors cannot eliminate the risk of prob-

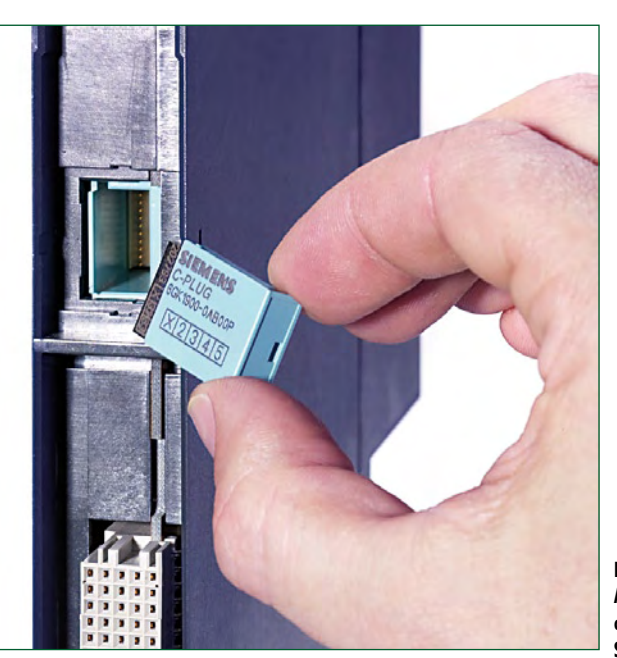

**Figure 1. A Siemens C-Plug with a capacity of 32 MB. Source: Siemens**

lems due to software errors. If a controller fails due to a bug in its application software, there's little point in switching to another one, since the other processor has the same software with the same bug. There is only one way to avoid this problem, which is to develop all software redundantly using teams that are not allowed to communicate with each other. The idea here is that the two versions of the software will have completely different designs, so it is unlikely that the same conceptual error, and thus the same bug in the same routine, will be present both versions. This approach is used in the control systems of Airbus aircraft, among other examples.

#### **Windows**

The enormous popularity of Windows makes it a natural candidate for use as the internal operating system of controllers. This is entirely hidden from users because the PLC's control application completely conceals the OS. Microsoft provides two products for this purpose: Windows CE6 and Windows XP Embedded (XPe). Windows CE is primarily intended for embedded applications, such as small PLCs. It has a very low licence fee (a few pounds) and can run on all sorts of processors. XP Embedded is more suitable for rel-

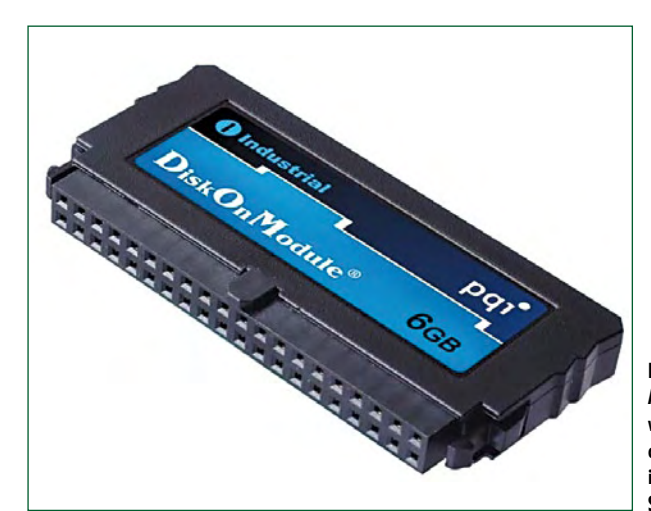

**Figure 2. A DiskOnChip flash disk with wear levelling, which can be plugged directly into an IDE connector. Source: Coresolid Storage** 

**Figure 3. A Siemens ERTEC 200 processor with a built-in ARM processor and two Ethernet interfaces. Source: Siemens**

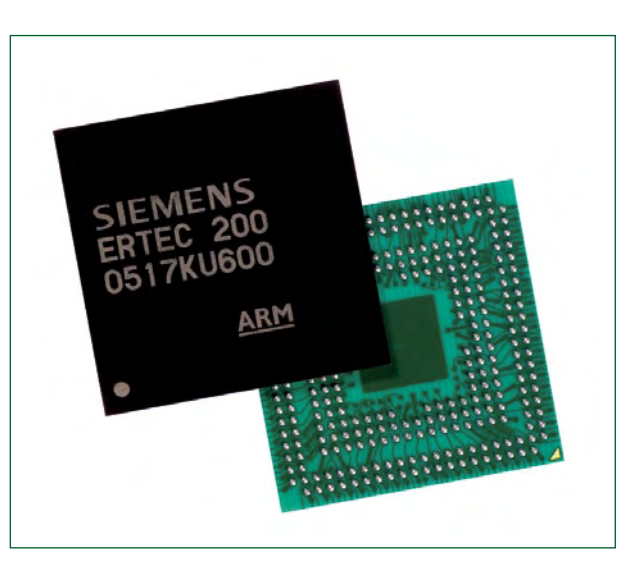

atively large PLCs with networking capability, video, image processing and data handling capability, but it requires a more powerful processor (500 MHz minimum) and more memory (at least 256 MB of RAM), and it is much more expensive (around £100 / \$145 per licence). On the other hand, with XPe you can do everything you can do with a normal PC, because XPe is essentially the same as XP Professional. The only difference is that you can choose which parts to leave out, which yields major savings in storage space: an XPe installation can fit into 100 MB. Up until a few years ago, this was ideal for working with flash disks, although their capacity has increased enormously in recent years to the point that a few megabytes more or less are no longer a major issue.

However, flash memory suffers from the limitation of a finite number of write cycles per sector. For example, many flash chips can only be written 1 million times. This is too little for Windows XP, especially in areas of the file system that are written very often, such as folders and the Registry. The NTFS file system is also very active source of write transactions. For this reason, Microsoft has an option for XPe called 'Embedded Write Filter' (EWF), which stores disk transactions in RAM. The disk appears entirely normal to the application software, but all changes are lost when XPe restarts. For many applications, this does not pose a serious problem. In fact, it can be an advantage to always start with a clean slate.

For applications where EWF is too restrictive, flash disks that spread write transactions over the entire disk must be used. This is called 'wear levelling', and it is available from a variety of suppliers. One example is DiskOnModule from Coresolid Storage, which can be fitted directly to an IDE connector (**Figure 2**). Even if an application constantly writes data to a disk of this sort, wear levelling provides an acceptable service life. Windows sees a DiskOnModule as a normal hard disk, and no special driver is necessary. If you wish, you can experiment with XP Embedded free of

charge. All of the software can be downloaded from the Microsoft website, and applications will run for 90 days without a licence.

#### **Copy exactly**

Some industries demand 'copy exactly' from their suppliers. This means that a controller that they buy today must be exactly the same as one they bought several years ago. In this way, customers are not repeatedly confronted with new controllers that require the installation of different software or make it necessary to revise drawings, modify connecting cables, rewrite documentation, and so on. There are also companies that put together a production line in one country and then want to copy it in other countries, so that the same product can be made everywhere in the world in the same way.

Naturally, 'copy exactly' places heavy demands on logistics chains. It prevents the use of components with short market lives, which is a frequent phenomenon in the PC world. Industrial PCs also suffer from this phenomenon. If you want to avoid it, you must explicitly look for a PC supplier that can guarantee long-term deliverability. As this is requested relatively often by industrial customers, there are

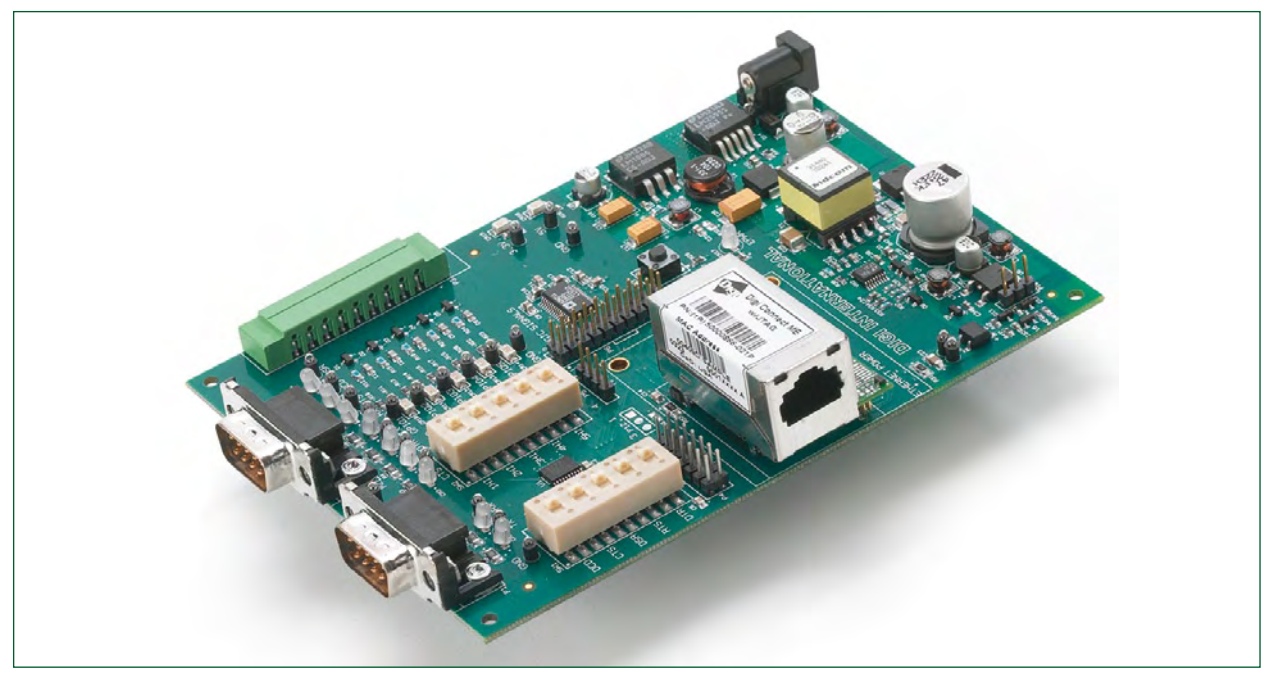

**Figure 4. Developer's kit for the Digi/ME controller. The controller is fitted in the middle of the PCB. Source: Digi**

in fact suppliers (such as Advantech) that can do so. Intel can also provide long-term delivery guarantees for some processors, including Celeron.

If you want long-term deliverability, you're looking in the wrong place if you constantly focus on the leading edge of industrial PCs. Instead, you should be thinking in terms of a 500-MHz Intel Celeron processor. Although this may sound rather archaic, it isn't. Many industrial applications do not require especially high processing power, and 500 MHz is already more than enough for such applications. Another helpful factor is that industrial IT programmers are often used to working with controllers that have limited resources. This is quite different from the situation in business IT, where nobody thinks twice about another gigahertz or an extra gigabyte.

#### **Networks**

A modern PLC is equipped with suitable interfaces, including network interfaces. This naturally includes Ethernet, which makes it very easy to use a PC to download program code and correct bugs in the software. Ethernet can also be used for quick, inexpensive linking to a supervisory control and data acquisition (SCADA) system. Operators can use a SCADA system to run the machine or system, check the current status, enter production orders, collect statistical data, and analyse error messages.

Many PLCs also have an RS232 interface, although this interface is being used less and less often. RS422 and RS485 are also quite common because they can be used over much longer distances (up to 1200 metres). In top-end units, these interfaces always have galvanic isolation with short-circuit protection. This is often missing in inexpensive controllers, or they may only be able to withstand a onesecond short circuit. As it is very easy to cause a short circuit, especially with 9-way D-Sub connectors, inexpensive controllers often turn out to be a costly choice. On top of this, you will be faced with a failed controller, and thus possibly a production shutdown. if the short circuit causes the transceiver to fail.

In addition to the RSxxx interfaces, there are all sorts of fieldbus interfaces available. The fieldbus market is highly fragmented, with more than 500 different bus systems. A few of them are very well known, such as Profibus, CANbus and AS Interface, but there are also many systems with only a small market share. As each system has not only its own cabling and connectors but also its own range of products, including I/O modules, motor controllers, dampers, valves, serial interfaces, repeaters (amplifiers) and so on, the market can be regarded as highly fragmented. Consequently, before you buy a PLC you must carefully consider which fieldbus you want to use and whether all of the necessary functionality is actually available for it.

#### **Ethernet**

A trend toward using only Ethernet instead of the hundreds of different fieldbus systems has developed in recent years. As certain adjustments are made to make this interface suitable for control applications, it is also referred to as 'industrial Ethernet'.

Two different philosophies can be seen here. Some companies use the TCP/IP protocol as much as possible with standard Ethernet, while other companies want to use Ethernet in high-speed motion control systems to drive as many motors (servos) as possible and run them as fast as possible. This requires special Ethernet interfaces. The idea here is to execute the entire Ethernet protocol in hardware so that it is very fast and real-time (deterministic).

Siemens supplies an ARM-based ERTEC-400 controller (**Figure 3**) for its ProfiNet protocol, and Beckhoff supplies special ASICs for its Ethernet protocol. This makes it possible to drive Ethernet I/O directly without processor involvement. The author managed to do this at a frequency of 30 kHz using a standard desktop PC. There is ongoing development activity in the Ethernet world, and gigabit industrial Ethernet is expected to be available fairly soon.

#### **USB**

Due to the popularity of USB on PCs, this interface is also being used more and more in industrial applications. Much longer distances than the usual 5 metres can be bridged by using USB extenders. This means that keyboards and mice can be located much further away than usual, which makes it considerably easier to install a PC (or an industrial PC) in a system. USB is hardly used for I/O. With its short cable

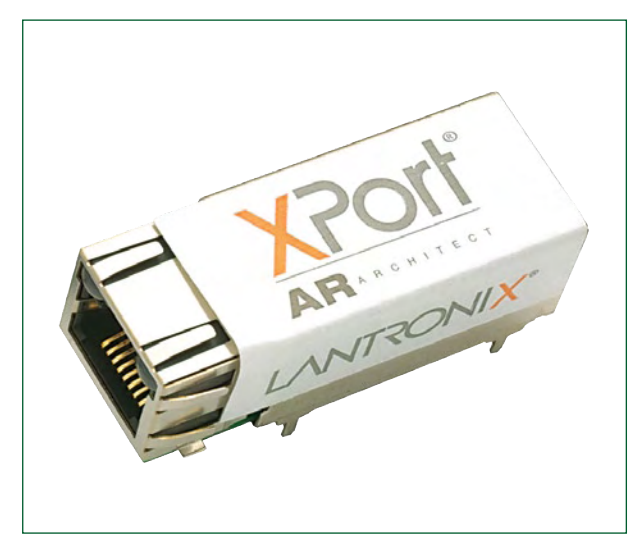

**Figure 5. A Lantronix XPort/AR controller, which is scarcely larger than an RJ45 plug. Source: Lantronix.**

lengths and star topology, it is not a good fit with typical industrial applications. However, it is used in instrumentation systems, such as with Matlab or Labview.

#### **No PLC**

Despite the popularity of PLCs, there are a fair number of automation specialists that prefer not to not use them. Limited memory capacity, the low-level programming languages specified by IEC 61131 (which among other things do not support object-oriented programming), and strict encapsulation in typical application architectures make them unsuitable for use as high-end machine controllers. Instead of PLCs, such applications employ several small embedded controllers linked to an industrial PC by a network. In this arrangement, the non-real-time portions of the application are executed on the PC. Two examples of small embedded controllers are the XPort from Lantronix and the Digi/ME from Digi (**Figures 4** and **5**). Actually, these devices are small only with respect to their dimensions (the size of an RJ45 connector) and their prices (a few dozen pounds); they both have a powerful processor, lots of memory, ample I/O, and networking capabilities. They also come with a (hard) real-time kernel. Program code can be downloaded via the Ethernet interface or the JTAG port.

## **Automatic Runningfor internal combustion model engines**

## **Part 1: the hardware**

Michel Kuenemann (France)

**Even though brushless electric motors have largely replaced internal combustion engines in small- and medium-sized radio-controlled model aircraft, many model enthusiasts are still attached to internal combustion (i/c) engines. But while an electric motor can be used at full power immediately it is brought into service, an i/c engine needs a period of running in before it is capable of delivering its maximum power. The idea of the project described here is to automate this important operation.**

#### **Technical specifications**

- **32-bit ARM7 processor running at 59 MHz, 128 kB flash memory and 64 kB RAM.**
- **Throttle control by standard model servo. Configurable travel and direction of movement.**
- **Microcontroller-driven glow plug heating.**
- **Engine speed measurement from 0 to over 30,000 rpm.**
- **Engine temperature measurement from 0–160 °C.**
- **Ambient temperature measurement**
- **Mixture adjustment managed by the on-board software.**
- **Mobile pocket terminal with 4-line / 20 character alphanumeric LCD display, push buttons and encoder knob.**
- **USB link**
- **Direct Servo Control (DSC) interface**
- **Emergency stop push button**
- **Power supply: 7–15 Vdc.**

A miniature i/c engine can be run in either in the model it is destined for, or on a test bench dedicated to this purpose.

Running-in consists of running the engine, loaded with a propeller of suitable pitch and diameter, and putting it through controlled cycles of acceleration and deceleration. These alternating high and low speeds cause controlled 'wear' (particularly of the piston and cylinder wall) that enables an accurate fit to be achieved between these components. The way these cycles are achieved depends on the engine specifications, the manufacturer's recommendations, and individual habits. The key parameters to be managed are:

- Engine speed
- Engine temperature
- Richness of the air/fuel mixture

Traditionally, the speed is controlled by using the throttle, often operated by hand when running-in on a test bench. The engine speed is monitored using a hand-held rev counter, or just by ear. The engine temperature is often monitored by 'feel' and the richness of the mixture adjusted by hand. Under these conditions, the running-in operation is performed 100% manually with little objective feedback about how the process is progressing.

The idea of the board described here is to offer automation and repeatability in this phase, by managing the main parameters of the running-in

**Figure 1. Running-in bench block diagram.**

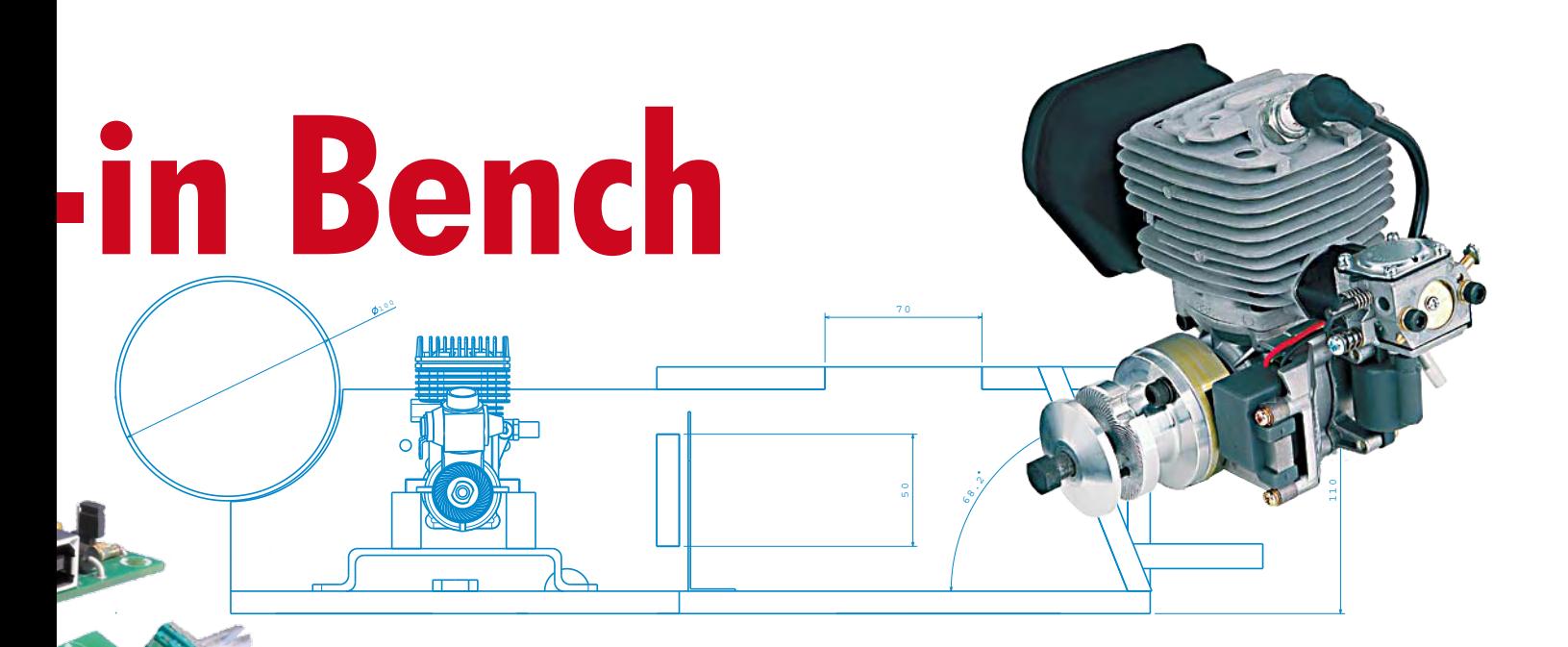

automatically. The board also offers extended possibilities for testing and adjusting i/c engines (already run in) or electric motors for which we want to measure, estimate, or compare characteristics like static thrust, the power supplied, fuel curves, or torque and power curves. The board can also be helpful for adjusting the needle-valve level (acceleration).

The software and the functions of this project will be described in detail in Part 2 of our article to be published next month.

#### **Block diagram**

The block diagram of the running-in bench is given in **Figure 1.** At the heart of the system is a 32-bit microcontroller board which manages the engine and gathers the 'engine' parameters required for the running-in.

The throttle is operated by way of

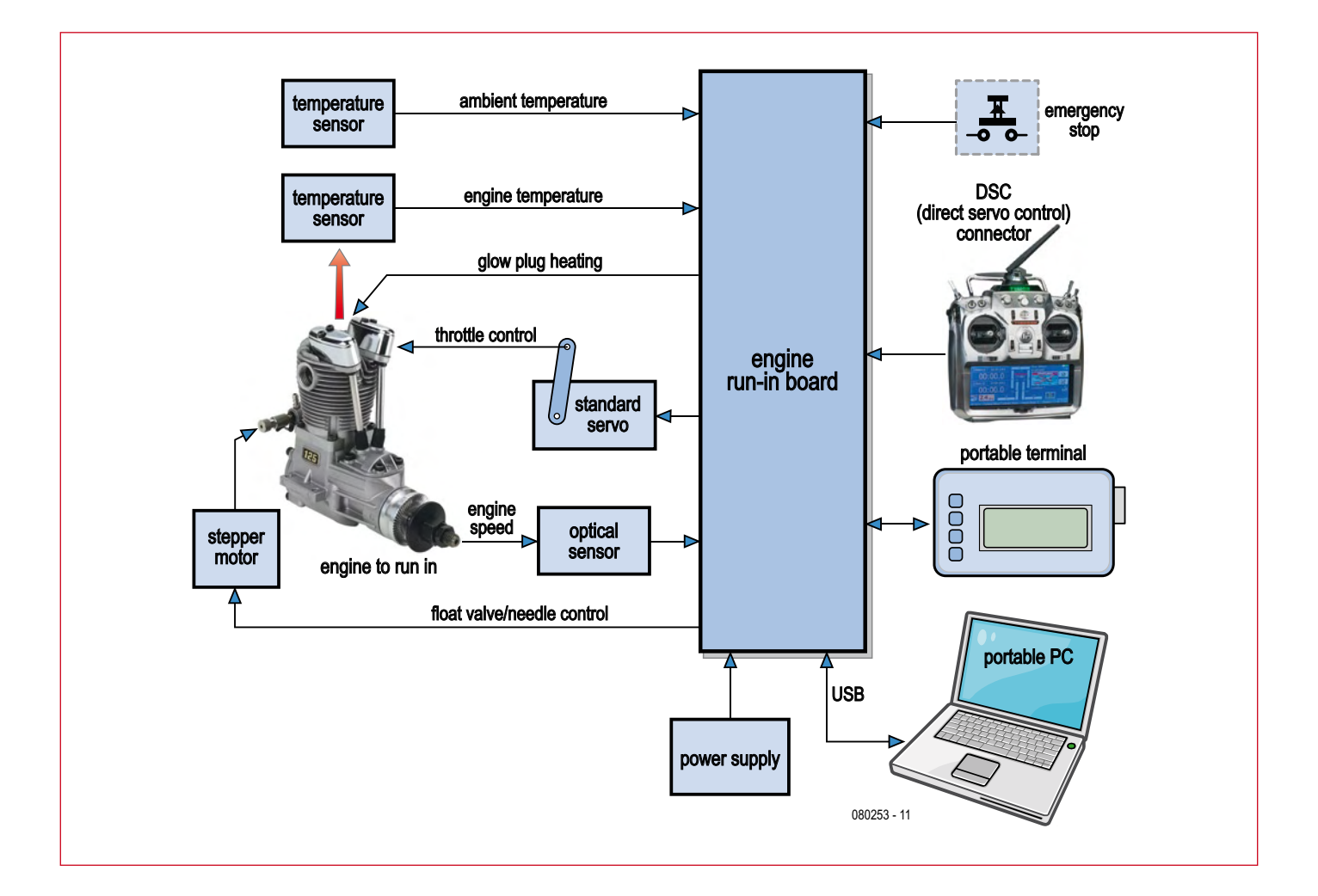

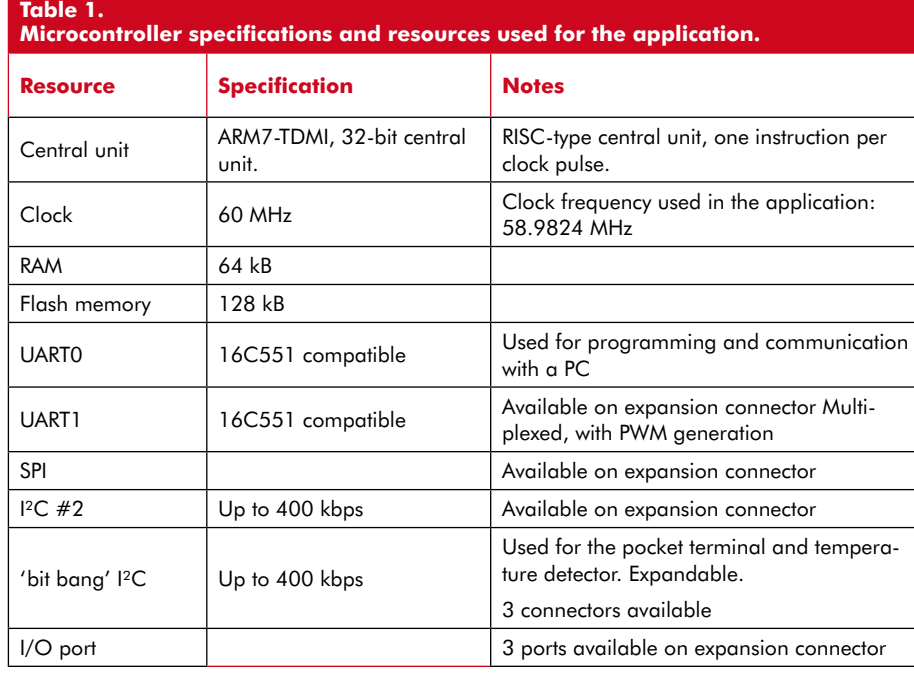

a standard servo. The engine speed reached is measured using an optical detector. The board also manages the heating of the glow-plug and adjusts the mixture needle via a stepper motor. To complete the task, the board monitors the engine and

ambient temperatures.

A pocket terminal comprising an LCD display, a coding button, a few pushbuttons and a sounder, to let you control the running-in bench without needing a computer.

The USB link (full speed  $@$  12 Mbps),

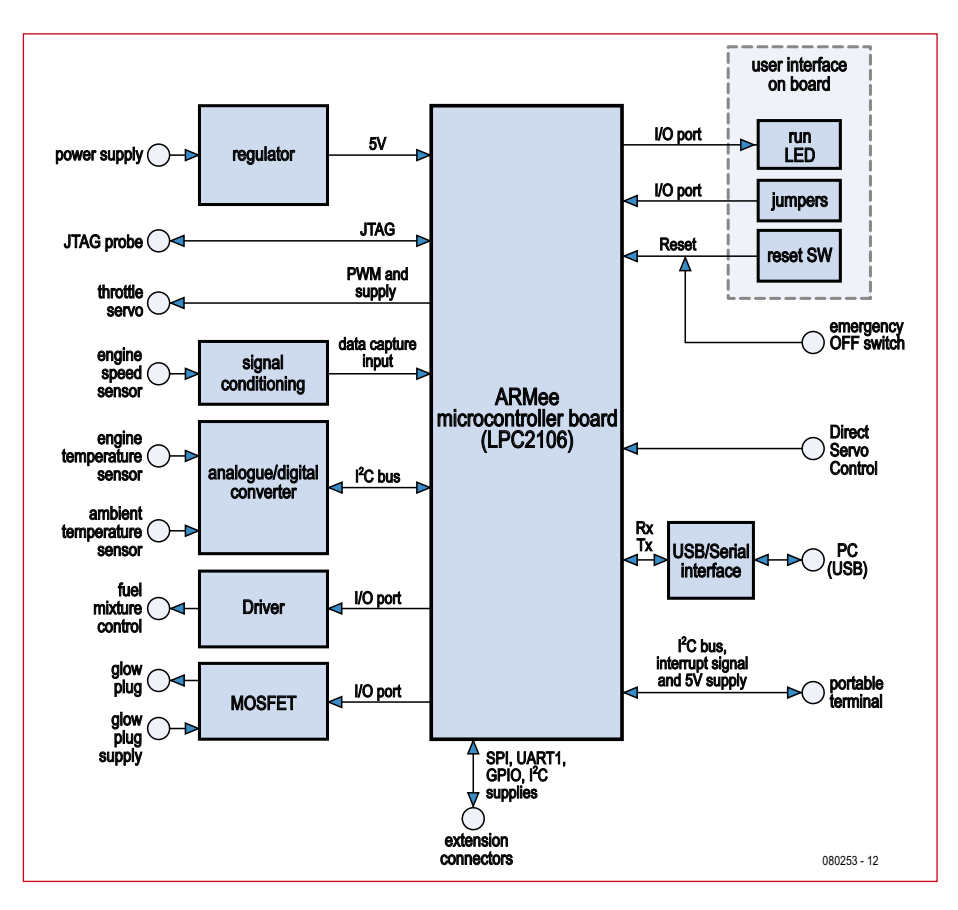

**Figure 2. Running-in bench driver board block diagram.**

obligatory these days, lets you program the board, control it, and read off the recorded data.

The bench has a DSC (Direct Servo Control) interface, which lets you connect a remote-control transmitter and control the servo by means of the throttle control. This is also how you access the functions associated with optimising the fuel curve.

Provision has been made for an 'emergency stop' button in order to stop the engine quickly in the event of an critical problem.

With these facilities; the board lets you control the running-in of all types of 2 or 4-stroke, single- or multi-cylinder i/c engines, running on methanol or petrol, with glow or spark (electronic) ignition.

#### **Block diagram of main board**

The board, the block diagram for which is given in **Figure 2**, is designed around a microcontroller that may already be familiar to Elektor readers, the LPC2106 from NXP. This 32-bit processor using RISC ARM7 architecture has ideal characteristics for this project (see T**able 1**). Since the LPC2106 is only available in a 0.5 mm (0.02") pitch SMD package, we thought it advisable to use a module that readers will be able to buy 'readymade', in this case, the *ARMee* board described in our April and May 2005 issues [1][2].

On the left of F**igure 2** we find the 'system' interfaces and the interfaces with the engine to be run in.

The board works correctly with a power supply from 7–15 V. So the board can be powered from a mains adaptor, a car cigar lighter, or a 7-cell NiCd, NiMH or even 2S or 3S lithium polymer battery, which modelling enthusiasts will be familiar with.

The throttle servo is controlled quite conventionally by way of a PWM signal. Naturally, the board supplies the power for the servo, and the connector used is the same type as is found on all radio-control receivers. Hence the throttle control can use any 'standard' off-the-shelf model servo.

The engine speed detector comprises a phototransistor and an LED. The signal from the phototransistor is processed before being fed to one of the microcontroller's data capture inputs.

As the microcontroller doesn't have any analogue inputs, it was necessary to make provision for an external analogue/digital convertor for inputting the temperature data. A type with an I²C interface was chosen.

The single-pole stepper motor plus gearbox for adjusting the mixture is governed by an open-collector driver, controlled in turn by four of the microcontroller's I/O port lines.

#### **Circuit diagram of main board**

It's only a small step from the block diagram to the 'real' circuit diagram of the controller board (**Figure 3**). The large number of connectors and protection components make the circuit pretty impressive, but it's still relatively easy to pick out the elements of the block diagram. Pride of place right in the middle of the circuit goes to the ARMee module fitted with an

1.8 V for the microcontroller core), all the microcontroller's unused I/O pins (including an SPI bus, a UART, a PWM generation port and two I/O ports) and the #1 I²C bus with interrupt.

The  $#1$  I<sup>2</sup>C bus is a 'bit bang' type, i.e. the pulse trains required by the I²C protocol are generated in software by the driver. This has the advantage of being able to convert any pair of the microcontroller's ports into an I²C bus.

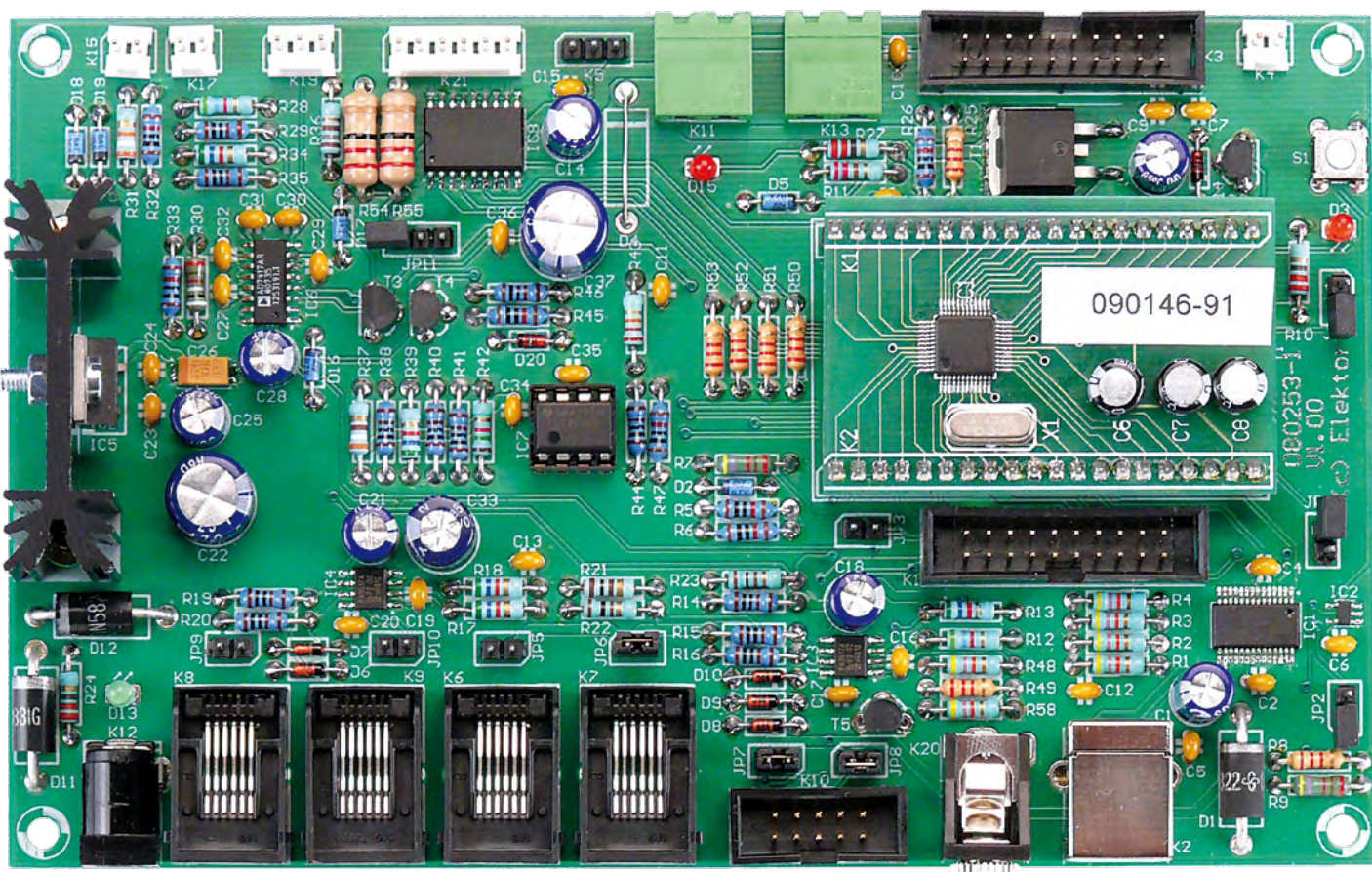

Glow-plug heating is taken care of by a power MOSFET, driven again from one of the microcontroller's I/O port lines.

On the right of the board block diagram we find a few LEDs that tell you the status of the board, a few jumpers, a reset button, the USB port and the DSC interface.

#### **A pocket terminal…**

…for controlling the board is connected to the main board via a 6-way cable with RJ11 connectors. This cable carries a 400 kbps I²C bus, an interrupt signal, and the power for the terminal (5 V).

LPC2106/01 microcontroller and a 14.7456 MHz crystal. Do note that these components are different from the ones on the board described in 2005 [1][2]. If you want to use the 2005 board, all you have to do is change the original crystal. The ARMee module is powered from 5 V only, as the 1.8 V and 3.3 V rails required by the core and the inputs/outputs respectively are generated on the ARMee board itself. The 3.3 V supplied by the ARMee board is used (sparingly) by certain components on the main board.

A 20-pin expansion connector (K3), unused for the moment, carries all the board's supply voltages (except the

However, this type of bus represents a not inconsiderable load on the microcontroller if the bus is used intensively, and even more so if we want to use the bus in slave mode.

To get round these drawbacks, we operate the #1 I²C port in master mode only, and we've added an interrupt signal (INT0) to this bus so as to avoid scanning the push buttons and coder in the pocket terminal. This reduces the transactions on the I²C bus to the strict minimum.

To finish, it may be noted that this interface includes one active device (IC3), a PCA9517A . This device serves three functions:

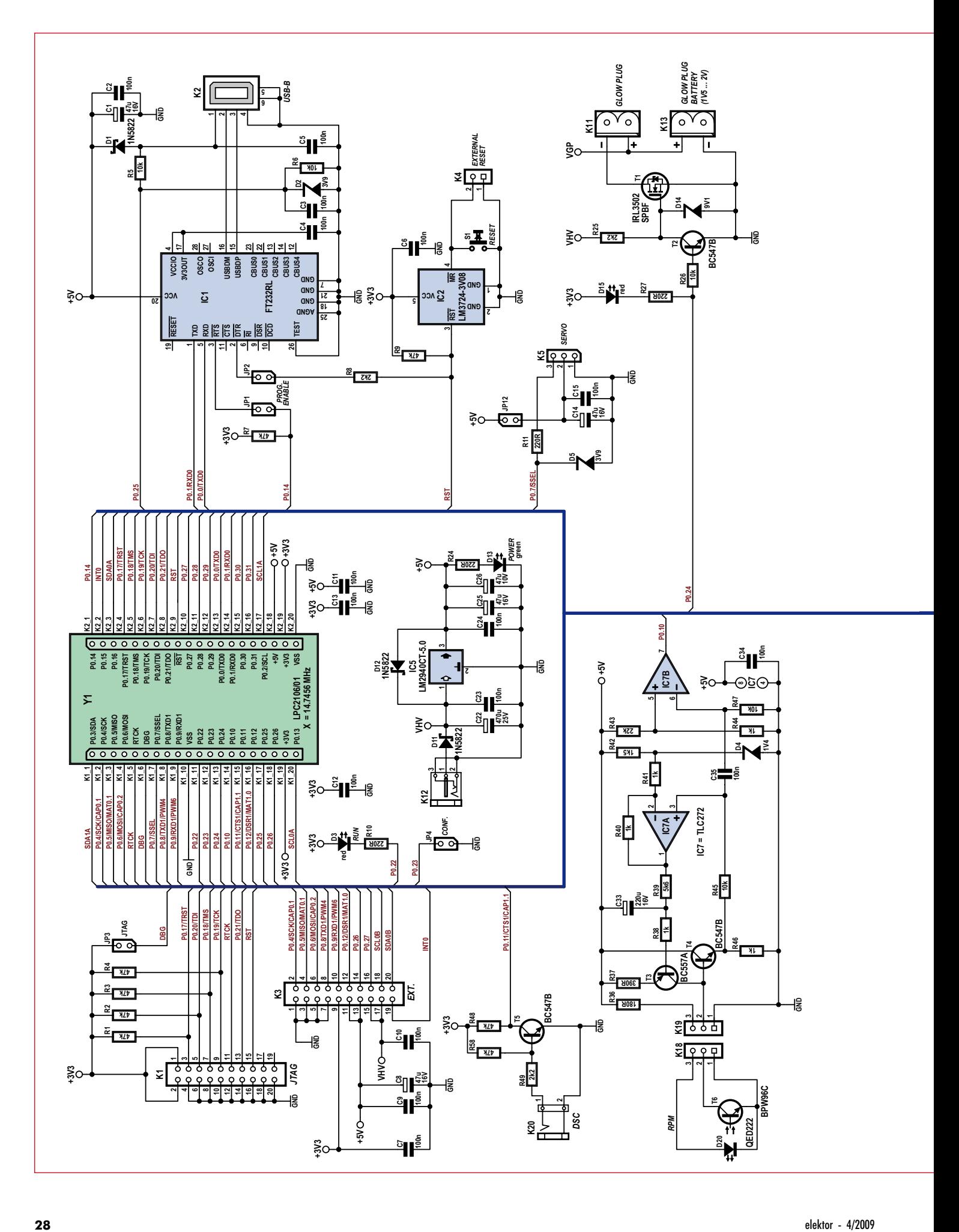

![](_page_28_Figure_0.jpeg)

- adapting the voltage swing of the microcontroller (3.3 V) to the levels of the external bus (5 V);
- offering a protective barrier against 'onslaughts' from the outside world;
- buffering the signals from the microcontroller, thereby making it possible to get round the 400 pF limit specified for the I²C bus.

A number of 100  $\Omega$  series resistors, in association with 5.6 V zener diodes, round off the protection for this bus. The jumpers (JP5–JP8) let you power — or not — the peripherals connected to the three connector K6, K7, and  $K10$ 

The pocket terminal can be connected to either K6 or K7, it doesn't matter which.

K10 makes it possible to connect an expansion board using HE-10 connectors, far more practical than RJ11 connectors when the board is hand-wired on 2.54 mm (0.1") 'breadboard'. This connector supplies a 5 V rail, along with the unregulated board supply (via JP8).

The #2 I²C bus is connected to the microcontroller's 'official' I²C peripheral, with master and slave modes, and is capable of a maximum speed of 400 kbps. From a hardware point of view, it is just like the #1 I²C bus, except without the interrupt signal and HE-10 connector. Given the possibilities, this bus offers for expanding the system, we've opted to keep it free and make do with just the #1 I²C bus. Readers may leave out IC4 and its associated components.

The 12 Mbps full-speed USB interface is achieved using a device that may already be familiar to Elektor readers, the FT232RL from FTDI, connected directly to the microcontroller's UART0 interface. Diode D1 allows the board's power to be derived from the USB bus. This is particularly useful during programming or when recovering the data stored on the board when no other power source is available. In 'normal' operation, powering the board from the USB bus is not recommended, as this power source is not powerful enough. Port P0.25 makes it possible to

**Figure 3. Circuit diagram of main board.**

detect if the USB bus is connected and active. Jumpers JP1 and JP2 work in tandem: if they are fitted, the 'programming' mode is active. In this mode, it is possible to easily and quickly load new software into the microcontroller through the intermediary of the (free) flashing by NXP [3] (see box). Without these jumpers, the USB link operates as a simplified conventional serial link, but with a markedly higher transmission speed (3 Mbps maximum).

Management of the microcontroller's reset is entrusted to a specialized device, the LM3724 from National Semiconductor. This ensures correct start-

as little as 7 V, which means the board can be powered from a battery of dualelement lithium polymer accumulators, delivering a nominal voltage of 7.4 V. Diode D11 protects the circuit against possible reverse polarity. The VHV voltage is tapped off at the regulator input and used to power the stepper motor (see below).

The 'engine' and 'external ambient' temperature measurements are made using KTY81-210 linear two-terminal detectors in TO-92 packages. These detectors, whose active element is made of silicon, have the advantage of exhibiting a virtually linear variation in

the subject of the project 'Rev counter for models' [4]. The optical detector, a phototransistor, works by reflection and should be positioned a few centimetres from the propeller. The LED built into the detector provides a little local light source. Depending on the ambient lighting, the conduction of this device varies considerably, and it is impossible to detect the movement of the propeller unless the processing stage allows for these variations. To do this, operational amplifier IC7A holds the voltage at the emitter of T4 at an average value of 1.4 V, which sets the phototransistor's operating point and compensates for the varia-

![](_page_29_Picture_6.jpeg)

up when the board is powered up and allows addi-

![](_page_29_Picture_8.jpeg)

tional reset push-buttons to be added; a feature that we have made use of, since the board has two reset buttons (one on the board, the other external one connected via K4).

The throttle servo is controlled by the microcontroller's P0.7/SSEL/PWM2 output. R11 and D5 protect this pin in the event of an external voltage being injected onto the control line. The servo is powered from the board's 5 V rail or via a jumper (JP12). This jumper lets you choose not to power the servo socket, so as to avoid an external voltage being injected. This can occur if the user connects an electric motor speed controller with a BEC (Battery Eliminator Circuit) function to this output. In this way, either a servo or a speed controller with BEC can be connected to this output.

Powering of the board is entrusted to a 'low voltage drop' linear regulator. Thus the board works correctly from their resistance. Biasing resistors R28 and R34 linearise their values over a huge temperature range. Since the microcontroller doesn't have any analogue inputs, it was necessary to resort to an external convertor. The convertor chosen for this task is an AD7417 from Analog Devices (IC6). This convertor, with four 10-bit inputs, and connected to the #1 I²C bus, has an internal 2.5 V reference. The device has an internal temperature detector that provides the device temperature — which is also the prevailing ambient temperature around the board. This convertor is kind enough to return this temperature directly in degrees Celsius, without needing any scaling or calibration. The interrupt line to which the convertor is connected makes it possible to warn of any possible overheating. The remaining two inputs are used to monitor the supply voltages to the board (VHV) and the glow plug (VGP).

The engine speed detector is one of the key elements of the circuit. The signal processing circuit for this detector was designed by Paul Goossens and was

tions in ambient lighting. If the voltage at the emitter of T4 falls, the conduction of T3 increases, which causes the voltage on the detector terminals to increase, and hence likewise on the emitter of T4, as it is connected as a follower. The low-pass filter formed by R39 and C33 slows down this control loop to avoid the short pulses associated with the movement of the propeller in front of the detector moving the operating point. These pulses, present at the emitter of T4, are picked off by a high-pass filter C35/R47 which eliminates the 1.4 V DC component and any slow voltage variations. IC7B, wired as a comparator, looks after shaping these analogue pulses to make them 'microcontroller-compatible'.

A logic-controlled power MOS transistor has the job of controlling the heating of the glow plug. The transistor gate is biased with the board input voltage in order to take advantage of its 'high' value. However, zener diode D14 prevents this voltage reaching 10 V, the maximum gate voltage. When heating of the glow plug is activated,

a red LED lights to warn the user. The power source for the glow plug can be either a NiMH cell (1.2 V), a lead-acid cell (2 V), or the glow plug heating output of a model 'power panel'.

The Direct Servo Control (DSC) input is particularly simple, as a single NPN transistor is all it takes to interface with the microcontroller. The resistor values in the circuit have been tested using a Graupner MX16s transmitter. If your transmitter is a different type, you may need to adjust some values.

The stepper motor driver output allows you to drive a stepper motor with gearbox with a rated voltage of 5 V or 12 V. The values of resistors R54 and R55 may need adjusting, depending on the motor you're using. If you're not planning to use a stepper motor in your application, these four open-collector outputs can be put to other uses, such as driving lamps, LEDs, DC motors, or relays.

#### **Pocket terminal**

The electrical circuit of the pocket terminal (**Figure 4**) is very simple, thanks to the high level of integration in the devices used. The heart of this board is an MCP23017 port expander with I²C bus from Microchip, which provides no fewer than 16 I/Os, ideal for producing a handy user interface.

The 6-way RJ11 input connector provides the MCP23017 with power, the I²C bus, and an interrupt signal. The IC is protected from electrostatic discharge and over-voltage by three zener diodes (D1–D3).

The MCP23017's three address select lines have been connected to the same number of jumpers, which means you can select the terminal's bus address. The alphanumeric display is interfaced in 4-bit mode and it takes up the whole of the MCP23017's port B.

Incremental encoder S5 gives the user the impression of an analogue control, arguably much more ergonomic than a pair of +/− buttons when you're driving a servo. The MCP23017 has an 'interrupt-on-change' mode, which means that a change of state on any of its 16 pins generates an interrupt. Hence the incremental coder doesn't have to be scanned: the software will only launch a read cycle on the I²C bus after receiving such an interrupt, which reduces the load on the bus to a strict minimum.

![](_page_30_Figure_8.jpeg)

**Figure 4. Circuit diagram of pocket terminal.**

Pushbuttons S1–S4, along with the pushbutton on S5, employ the same type of event-driven processing. No pull-up resistors are needed, as they are built into the MCP23017.

And lastly, the terminal's sounder is controlled by a P-channel MOS transistor.

#### **Construction**

To make building the boards easier, we've chosen traditional through-hole components wherever possible. Start by soldering the SMD devices IC1– IC6, IC8, and T1. Take care not to overheat them, and to remove any shorts between pins using desoldering braid once soldering is finished. Then fit the through-hole components and end with the connectors. Check the orientation carefully for all the polarised components like the ICs, electrolytic and tantalum capacitors, and diodes. The ARMee module is fitted with the help of the board's component overlay.

Building the pocket terminal board is quick and easy and doesn't call for any special remarks. Depending on the type of display you've chosen, it may be necessary to adjust the value of R2 to suit the backlight current for it. At the end of building, fit the three jumpers JP1–JP3 in the '5 check' position.

#### **Testing the boards**

Testing takes place in four steps:

- Power up for the first time to check supply rails;
- Fit the ARMee module and flash-in the test firmware;
- Operating test of the main controller board ('CBRM');
- Operating test of the pocket terminal ('GMMI')

#### **Powering up for the first time**

Do not connect any peripherals to the board connectors, remove all the jumpers and the ARMee module, then

### **Firmware flashing procedure**

First install the free LPC2000 Flash Utility from NXP [3] on your computer.

Power up the controller board and connect it to the PC via a USB cable. Check that the operating system has correctly recognised the new USB serial port. If the number assigned to the port is higher than COM5, change it.

Start LPC2000 Flash Utility In 'Connected To Port', select the COM port to be used and select a speed of 115,200 baud. Check the 'Use DTR/RTS for Reset and Boot Loader Selection' box.

In the box 'Device:', select the LPC2106 and enter the value 14745 in the 'XTAL Freq. [kHz]:' box.

On the controller board, fit jumpers JP1 and JP2 and remove jumper JP3.

Click the 'Read Device ID' button. The 'Part ID' and 'Boot Loader ID' should get filled in. If not, go back through the procedure step by step – it is vital to get through this stage successfully, otherwise it won't be possible to program the controller.

Use the button alongside the 'Filename' box to select the .hex file to load into the controller. Click the 'Upload to Flash' button and wait for the operation to finish.

Exit the tool to free up the serial port and remove jumpers JP1 and JP2.

All this seems very long-winded, but as the software saves the selected options, flashing is very quick after the first time.

![](_page_31_Figure_11.jpeg)

**Figure 5. How to configure the LPC2000 Flash Utility programming utility.**

#### **JTAG**

If you have a JTAG probe, you'll be able to program the microcontroller after connecting your probe to K1 (Keil Ulink compatible connector) and fitting JP3. Don't forget to remove JP3 afterwards. If JP3 is fitted while the JTAG probe is disconnected, the program will work, but ports P0.22 and P0.31 will remain in Embedded Trace Macrocell (ETM) mode and so won't be accessible to the program.

This will mean that the RUN LED, the 'user' jumper, the glow plug drive, USB status reading, and the stepper motor driver won't work.

power the board up from a bench supply set to 8 V / 200 mA. The current consumption should not exceed 70 mA. The green power LED should light, and you should check with a multimeter the value of the 5 V supply to pin 3 of IC5, which must be between 4.9 V and 5.1 V. If all is well at this stage, move on to the next; if not, check once again for solder bridges or reversed components.

#### **Now let's add the ARMee board**

The next step is going to consist of powering down the board and fitting the ARMee module, taking care not to get it the wrong way round. Check that it is correctly fitted with a 14.7456 MHz crystal. If not, it is vital to change it before proceeding. Power the board up again and check the presence of the 3.3 V rail on pin 1 of IC3. The current consumption should remain under 70 mA if the microcontroller has never been programmed or while the reset button is pressed. That's the hardest part over!

Now we need to test that all the stages on the board are working correctly and check that the microcontroller is able to communicate with the outside world. To do this, the microcontroller needs to be 'flashed' with the *CBRMtest.hex* software, available by download. Refer to the box for this operation. Once the board has been programmed, unplug the USB cable and check that there are no jumpers fitted. Power the board up again. The current consumption should now settle at around 100 mA. Pressing the reset button causes the current to drop to around 60 mA. The red 'RUN' LED should be flashing regularly. Now disconnect the power.

**Testing the main CRBM board** If not already there, install the Tera-

| File Edit Setup Control Window Resize Help                                                                                                    |  |
|----------------------------------------------------------------------------------------------------|--|
| $17229$ - Type ESC to get help - Type a command ->                                                                                                    |  |
| Elektor project 080253-I<br>Break-in bench for model engines<br>CBRH & GHHI Hardware Test V2.00 - Feb 8 2009-21:05:54<br>Usage:                                                                                                    |  |
| $U = Test$ of USB power status input<br>$=$ lest of $1200$ and $1201$ bus<br>J = Test of User jumper input<br>= Test of RPM input<br>= Test of the analog inputs<br>= Test of temperature analog inputs<br>= Test of battery voltages analog inputs<br>s<br>= Test of servo connand output<br>= Test of Direct Servo Connand (DSC) input<br>= Test of Glow Plug Heater connand output<br>= Test of Stepper motor outputs<br>= Test of Spare I/O's<br>= Test of GHHT Buttons<br>= Test of GHHI Encoder<br>= Tast of CMMI Buzzar<br>= Test of GMMI Displau<br><b>C</b> - Test of all CHHI features |  |
| $18242 -$ Type ESC to get help - Type a connegad ->                                                                                                    |  |
|                                                                                                    |  |

**Opening screen for CBRMtst\_v200.hex.**

Term Pro [5] freeware on your PC. Connect the board to one of the USB ports on your PC. The green power LED should light and the red 'RUN' LED should flash. Run TeraTerm and in the Setup -> Serial port menu, configure the port to which the board is connected as follows:

Baud rate: 115200 Data: 8 bits Parity : none Stop: 1 bit Flow control: none

Close the configuration window and press the Escape key on the PC keyboard in order to get the screen in **Figure 6**.

Select the parts to be tested in turn by pressing the corresponding letter on the PC keyboard. The software is selfdocumented and explains what should be happening with the hardware as each element is tested. An oscilloscope and multimeter are required.

For the time being, don't activate the tests for the GMMI board (pocket terminal).

#### **Testing the pocket terminal (GMMI)** Unplug the USB cable and power the CBRM board up again using the bench

supply set to 8 V / 500 mA. Fit jumper JP8 and connect a ribbon cable fitted with 6/6 RJ11 connectors to K7 and the GMMI board. The current consumption should not increase significantly. Adjust the contrast pot P1 until little dark rectangles appear on lines 1 and 3 of the display. Check that the three jumpers JP1–JP3 are in the '5 V' position. Connect the board to the PC again under TeraTerm and now run the tests devoted to the GMMI board and follow the instructions. It will probably be necessary to adjust the contrast and possibly R2 which sets the backlight current.

#### **The rest**

You now have a powerful 32-bit ARM7 microcontroller board and a handy data entry terminal. In Part 2 of this article, we'll be looking in detail at how to connect the board to its detector and actuators, together with the application software for this project. In the meantime, good luck with the construction!

**A few words about the author**

A graduate from the National Institute of Applied Sciences at Lyon, France, Michel Kuenemann has been an independent electronics consultant for about 20 years. Michel currently works on electrical supply systems for a large transport aircraft and enjoys building much smaller ones in his spare time.

![](_page_32_Picture_5.jpeg)

### **References and Internet Links**

[1] LPC210x 'ARMee' Development Board (1), Elektor Electronics March 2005. Online: www. elektor.com/080444-1.

[2] LPC210x 'ARMee' Development Board (2), Elektor Electronics April 2005. Online: www. elektor.com/080444-2.

[3] LPC2000 Flash Utility: www.nxp.com/ products/microcontrollers/support/software\_ download/lpc2000/

[4] Rev counter for R/C Models, Elektor Electronics November 2003. Online: www.elektor. com/024111. [5] TeraTerm: ttssh2.sourceforge.jp/ [6] www.elektor.com/080253

**Note: in view of the length of the components list, this is being offered as a free download from the website for this article [6]. That way, you can download it at the same time as the software you'll need to make the board work.**

Advertise

(080253-I)

## **See your project in print!** *Elektor magazine is looking for Technical Authors/Design Engineers*

#### **If you have**

- D **an innovative or original project you'd like to share with Elektor's 140 k+ readership and the electronics community**
- D **above average skills in designing electronic circuits**
- D **experience in writing electronics-related software**
- ◆ basic skills in complementing your hardware or software with explanatory text
- D **a PC, email and Internet access for efficient communications with Elektor's centrally located team of editors and technicians**

**then don't hesitate to contact us for exciting opportunities to get your project or feature article published. Our Author Guidelines are at: www.elektor.com/authors.**

#### **Elektor**

**Jan Buiting MA, Editor Regus Brentford, 1000 Great West Road, Brentford TW8 9HH, United Kingdom Email: editor@elektor.com**

![](_page_32_Picture_24.jpeg)

## **Automotive CANtroll Car electronics exposed**

Chris Vossen (Elektor Labs) and Ep Gernaat (Timloto, The Netherlands)

This universal microcontroller board was designed, in the first instance, for use by students studying automotive technologies, but it can also be used for other applications, of course. The heart of this board is an Atmel AT90CAN32 with a fast RISC core.

### **Technical Specifications**

- **Microcontroller: Atmel AT90CAN32**
- **Fast RISC -architecture with 133 instructions**
- **Clock speed: 12 MHz**
- **32 KB flash, 2 KB RAM and 1 KB EEPROM available**
- **53 programmable I/O lines**
- **Integrated CAN2.0 controller**
- **8-channel 10-bit A/D converter**
- **SPI interface**
- **JTAG interface**
- **2 USARTs**
- **Two-Wire interface**
- **8 DIP switches and 8 LEDs available for experimental applications**
- **Power supply: 5 V**

Since cars contain an ever increasing amount of electronics, students learning about motor vehicle technology also need to know more about electronics and microcontrollers. In collaboration with the Timloto o.s. Foundation in the Netherlands, Elektor designed a special controller PCB, which will be used in schools in several countries for teaching students about automotive technologies. Particular attention was paid to issues such as universal design, cost, connection options, expandability and the availability of free development software for various platforms.

#### **Cars and electronics**

About 20 years ago, teachers of the subject of motor vehicle technology introduced the topic of microcontrollers into the curriculum of automotive technicians. In those days they used a teaching kit that was based on the Z80, which was appropriately named the Microprofessor.

This kit has been used intensively for at least 10 years, at the higher grades of technician training and teachers united in the TIM working group (TIM = Technical Informatics Motor Vehicles) have made many automotive applications over the years.

However, at some stage a 'real' automotive microcontroller was selected, the Motorola 68HC11, which at that time was frequently used in various automotive computers. The educational programs which were originally developed for the Z80 were ported across and expanded. An engineering consultant developed a 68HC11 controller board based on the specifications from the TIM group. One of the prerequisites was that the already developed Z80 hardware applications could be used again. A textbook was written and the teachers were given further training. Even now the 68HC11 is still used successfully as an educational controller within the context of motor vehicle technology.

The TIM working group evolved into the Timloto o.s. foundation, a working group of teachers which sets itself the purpose of closely monitoring the technical developments in cars and make these available as teaching resources to other teachers and students as soon as possible and at no cost. New times, new opportunities: the Timloto website with open-source licence became a fact. See www.timloto.org.

In the meantime the CAN bus became common and car computers started receiving Flash memory upgrades while the cars were being serviced. Again there was a call for a new(er) controller and this time the editors at Elektor were approached for advice. The choice for the Atmel AT90CAN32 was quite quickly made because of its reasonable purchase price, the many features and the programmability under Windows and Linux (Ubuntu). Thanks to the ingenuity of the Elektor designers all the requirements from the Timloto specifications could be met. The demands were considerable. Because Timloto works together with another automotive teachers initiative (the 'GoforAfrica' foundation) it also had to be possible to use the controller in technical schools in Senegal and Gambia. The computers there run the Ubuntu operating system so that a Linux development environment was an absolute requirement.

Costs also play an important role. The approach was to keep the cost of the controller board as low as possible so that it could be added to

![](_page_34_Picture_0.jpeg)

A significant amount of teaching material is already available, which is freely available to anyone via the Timloto website. You can therefore also use this project at home. But the design of this circuit is so universal that it will also be excellent for all kinds of other home, or should we say, garage, projects.

#### **Choice of microcontroller**

When searching for a suitable microcontroller we soon arrived at the AT90CAN32 made by Atmel. This controller is packed with many features. It has 32 KB of Flash memory and 2 KB of RAM. An EEPROM of size 1 KB is also available. In addition to a 10-bit A/D-converter with eight channels, the controller also has multiple timers, an SPI interface and two USARTS (one of which is used as the programming interface).

There is also a TWI interface and a CAN2.0 controller. The latter makes this controller eminently suitable for applications in an automotive environment. The core of this controller has a RISC architecture with an instruction set consisting of 133 instructions.

The AT90CAN32 is available in both 64-pin TQFP and QFN packages. For this design we choose the TQFP version. This package type has all the pins accessible around the outside edge of the package, which makes it much easier to solder by hand.

Finally we would like to mention that this controller is completely compatible with its bigger siblings the AT90CAN64 and AT90CAN128. For a detailed description of all its features (such as the TWI) we refer you to the datasheet [1].

the book list of the automotive science students and in this way each student also has the opportunity to practise in his or her own time. The switches in particular were a hurdle initially. Eight toggle switches would increase the price of the design considerably. A clever Elektor solution was found by using a separate expansion board for use in class, which contains the switches. The module is plugged into the expansion board. In this way, during classes at school the robust switches on the expansion board are available.

Using the first Elektor prototypes, members of the Timloto working group could translate the first (educational) 68HC11 programs into AT90CAN32 assembly language. For this purpose, use was made of AVR Studio 4 and gcc-avr, avrdude and kontrollerlab for Linux.

The lesson materials are now organised in a matrix and can be found at www.timloto.org/ nl/matrix/matrix\_atmel.html

![](_page_34_Picture_11.jpeg)

In the spring and autumn Timloto will organise training courses for automotive technology teachers in Gambia, Senegal and the Netherlands to show them the educational use of the AT90CAN32. Timloto aspires to international cooperation between all (automotive) technical education and would like to see as many people as possible supporting this Elektor-Timloto project. Help is required to translate programs (comments and questions) into English and French. Program ideas and new applications are also very welcome. Consideration can also be made to use the C programming language instead of assembly language.

We would like to appeal to teachers, electronics and information technology experts to cooperate and develop things further, all in the spirit of open-source.

![](_page_35_Figure_1.jpeg)

**Figure 1. The schematic for automotive CANtroller module.**

#### **Schematic**

The schematic for this module is a relatively simple design (**Figure 1**). The heart of the circuit is formed by the AT90CAN32 (IC1). The Reset pin is connected to an RC network (R1/ C3) which provides a reset when the power supply voltage is turned on. S8 provides the option of manually resetting the circuit. A crystal of 12 MHz is used for generating the clock frequency. To use this crystal the configuration fuses of the microcontroller have to be programmed with the correct settings. Using AVR Studio, the SUT\_CKSEL bits can be configured for an external crystal with 8 MHz minimum frequency.

To enable the CAN controller to communicate with a real CAN bus a CAN transceiver is required. This can be found on the schematic in the form of a PCA82C251 (IC2). This IC is quite well known by now and conforms to the ISO11898-24V standard. This transceiver can therefore be used with both
#### **Stepper motor control**

The example below shows how a bipolar stepper motor can be connected to the control module. Bipolar stepper motors contain a number of windings which need to be driven according to a certain pattern. In our example this is the following continuously repeating pattern : 0101 1001 1010 0110.

In the initialisation routine of this example, Ports A and F are configured as outputs. The stack pointer is initialised before any subroutines are used. Port C is entirely configured as inputs, because this is where the switches are connected. The switches are not used in this example, however.

In the main program the four steps, one at a time, are continuously written to Port F, with a small pause between each one. The stepper motor will rotate as a result. When step 4 is completed the software will begin again with step 1. The controller will repeat this pattern over and over again.

The stepper motor is connected to the microcontroller using the familiar ULN2003A (see schematic). This IC contains a number of Darlington transistors which can deliver sufficient current to get a small stepper motor to turn.

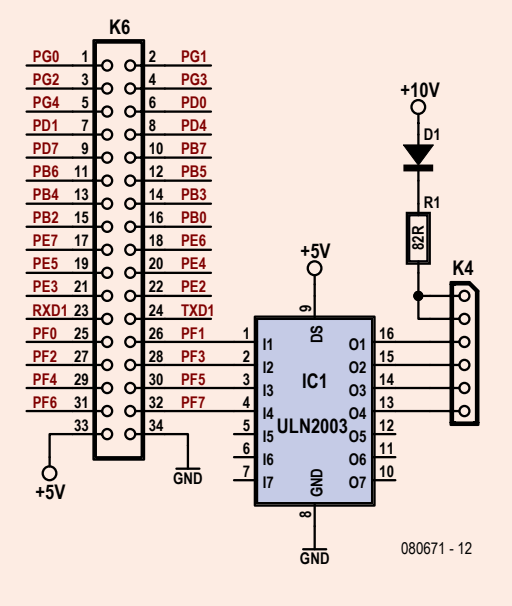

The example program is available as a free download from the Elektor website filed under number 080671-11.zip.

/\*Program name: TESTPORTF.ASM Program for de AT90CAN32 Elektor-Timloto board Port F output Port A output and drives LEDs This program uses AVR Studio 4 The program runs from flash memory \*/

```
.DEVICE AT90CAN32
               .INCLUDE "can32def.inc";definition of ports
                                      are in a separate file
                  RJMP RESET ;jump to starting address
               /*INITIALISATION*/
               RESET: LDI R16, $FF ; set all pins of Ports A and
                                      F to outputs
                  OUT DDRF, R16
                  OUT DDRA, R16
                  LDI R16, high(RAMEND)
                  OUT SPH R16
                  LDI R16,low(RAMEND)
                  OUT SPL,R16 ;stack pointer initialisation is
                               necessary for subroutine
                              ;is not yet used here
                  LDI R16, $FF ;activate the pull-up
                                      resistors
                  OUT PORTC, R16 ; by writing ones the the
                                      output port
                  LDI R17, $00 ; set all pins of Port C to
                                      inputs
                  OUT DDRC, R17 ; not really necessary
                                       (default value)
                  NOP
               /* MAIN PROGRAM*/
               BEGIN: LDI R17,0b00100010 ;0101 step 1
                  OUT PORTF, R17
                  OUT PORTA, R17
                  RCALL WAIT1
                  LDI R17,0b10000010 ;1001 step 2
                  OUT PORTF, R17
                  OUT PORTA,R17
                  RCALL WAIT1
                  LDI R17,0b10001000 ;1010 step 3
                  OUT PORTF,R17
                  OUT PORTA R17
                  RCALL WAIT1
                  LDI R17,0b00101000 ;0110 step 4
                  OUT PORTF,R17
                  OUT PORTA, R17
                  RCALL WAIT1
                  RJMP BEGIN
               /*DELAY SUBROUTINE*/
               WAIT1: LDI R20,0x0F ; 0F (01 for debugger)
               WAIT: LDI R18,0xFF ;0x77 (01 for debugger)
               AGAIN: LDI R19,0xFF ;0xFF (01 for debugger)
               LOOP: SUBI R19,0x01
                  BRNE LOOP
                  SUBI R18,0x01
                  BRNE AGAIN
                  SUBI R20,0x01
                  BRNE WAIT
                  RET ;return to main program
```
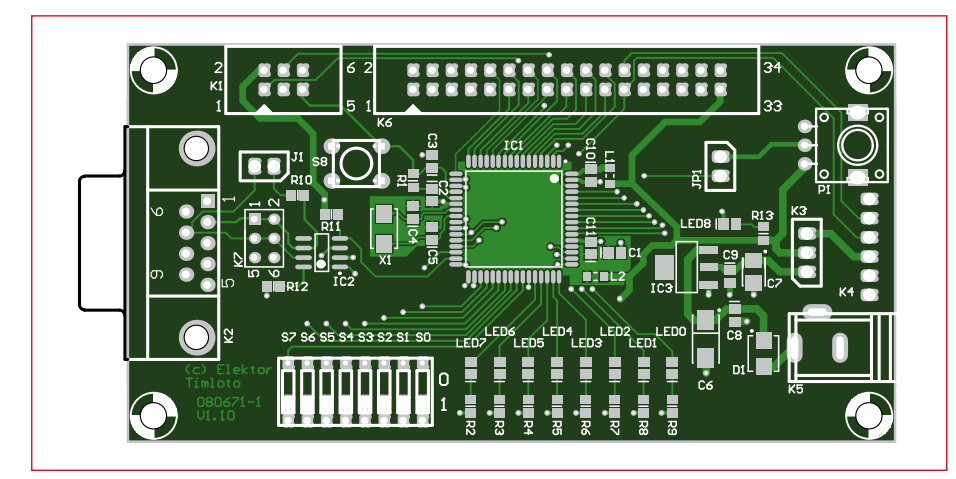

**Figure 2. Component layout for the PCB that was designed for this circuit.**

12-V as well as 24-V systems. Using sub-D9 connector K2 or pin header K7 it is possible to connect the board to the CAN-bus. The pinout of this connector corresponds with that of the USB-CAN adapter which was published in our October 2008 issue.

Considering the educational character of this project, the board is also

provided with eight switches (S0 to S7) and eight LEDs (LED0 to LED7) which can be used when doing programming exercises. There is also a potentiometer (P1) on the board. You can, for example, let the microcontroller read the position of the potentiometer and depending on the measured value turn on a number of LEDs. You need to fit jumper JP1 to connect the potentiometer to the microcontroller.

K4 is the familiar header for the USB-TTL cable which we have used in several earlier Elektor projects (080213-71, see Elektor Shop).

mmmm

The power supply for the circuit is built around a classic design using a LD1117S50. This is a linear low-drop 5-V regulator which requires very few external components. With K3 you can choose whether the circuit is powered

#### **COMPONENT LIST**

#### **Resistors**

 $R10 = 120 Ω$  (SMD0805)  $R2-R9, R13 = 330 \Omega$  (SMD0805)  $R12 = 1kΩ (SMD0805)$  $R1, R11 = 10k\Omega$  (SMD0805) P1 = 10kΩ potentiometer (RK09K11310KB)

#### **Capacitors**

 $C1, C2, C3, C8-C11 = 100nF (SMD0805)$  $C4$ , $C5 = 22pF$  (SMD0805)  $C6 = 47 \mu F 20V$  (CASE D)  $C7 = 10 \mu F 16V (CASE B)$ 

#### **Semiconductors**

 $DI = MBRS130$  (SMB)  $IC1 = AT90CAN32-16AU (TOFP-64)$ 

- IC2 = PCA82C251/N4 (SO8)  $IC3 = LDI117550CTR (SOT223)$ LED1-LED9 = SMD LED (SMD0805)
- $X1 = 12$ MHz quartz crystal

#### **Miscellaneous**

- $JPI$ ,  $JP2 = 2$ -way SIL pinheader + jumper
- $K1,K7 = 6$ -way DIL pinheader
- $K3 = 3$ -way SIL pinheader + jumper
- K6 = 34-way DIL pinheader
- K4 = right angled 6-way SIL pinheader
- $K5 = D\text{C}$  adapter connector
- $K2 =$  right angled 9-way sub-D plug (male), PCB mount
- S0-S7= one 8-way DIP switch
- $S8 = \text{pushbutton}$
- Kit of parts, contains SMD-prestuffed board and all through-hole components. Elektor Shop # **080671-91**.

from the USB-connection or from voltage regulator IC3.

The PCB layout for the circuit is shown in **Figure 2**. We won't discuss the details of assembling the PCB. Experienced electronics enthusiasts are certainly capable of assembling this board by hand, but most users would probably order the ready-made board from Elektor instead.

#### **Programming**

In order to program the microcontroller you need to have a programmer. You can do this by, for example, connecting the Elektor USB AVRprog to K1. This programmer was featured in the May 2008 issue. This programmer is still available from the Elektor Shop (no. 080083-71). For the programming software you can use AVR Studio from Atmel [2]. This is available as standard with an assembler. Those of you who are fond of C can use the WinAVR open-source toolset [3]. Bascom AVR [4] and Codevision [5] are a couple of commercial alternatives. These have

evaluation versions available that you can download.

The Automotive CANtroller module is available from the Elektor Shop and has the catalogue number **080671-91**. All SMD parts are already fitted on the board. Only the through-hole parts and the connectors still need to be soldered.

Finally, a comment about the power supply for the module. As you will have noticed already, this can be powered from either the USB connection or from a mains adapter. Make sure you have the correct setting for the jumper on connector K3.

(080671-I)

#### **Internet Links**

[1] www.atmel.com/dyn/resources/prod\_documents/doc7682.pdf

[2] www.atmel.com/dyn/Products/tools\_card. asp?tool\_id=2725

- [3] http://winavr.sourceforge.net/
- [4] www.mcselec.com
- [5] www.hpinfotech.ro/html/cvavr.htm

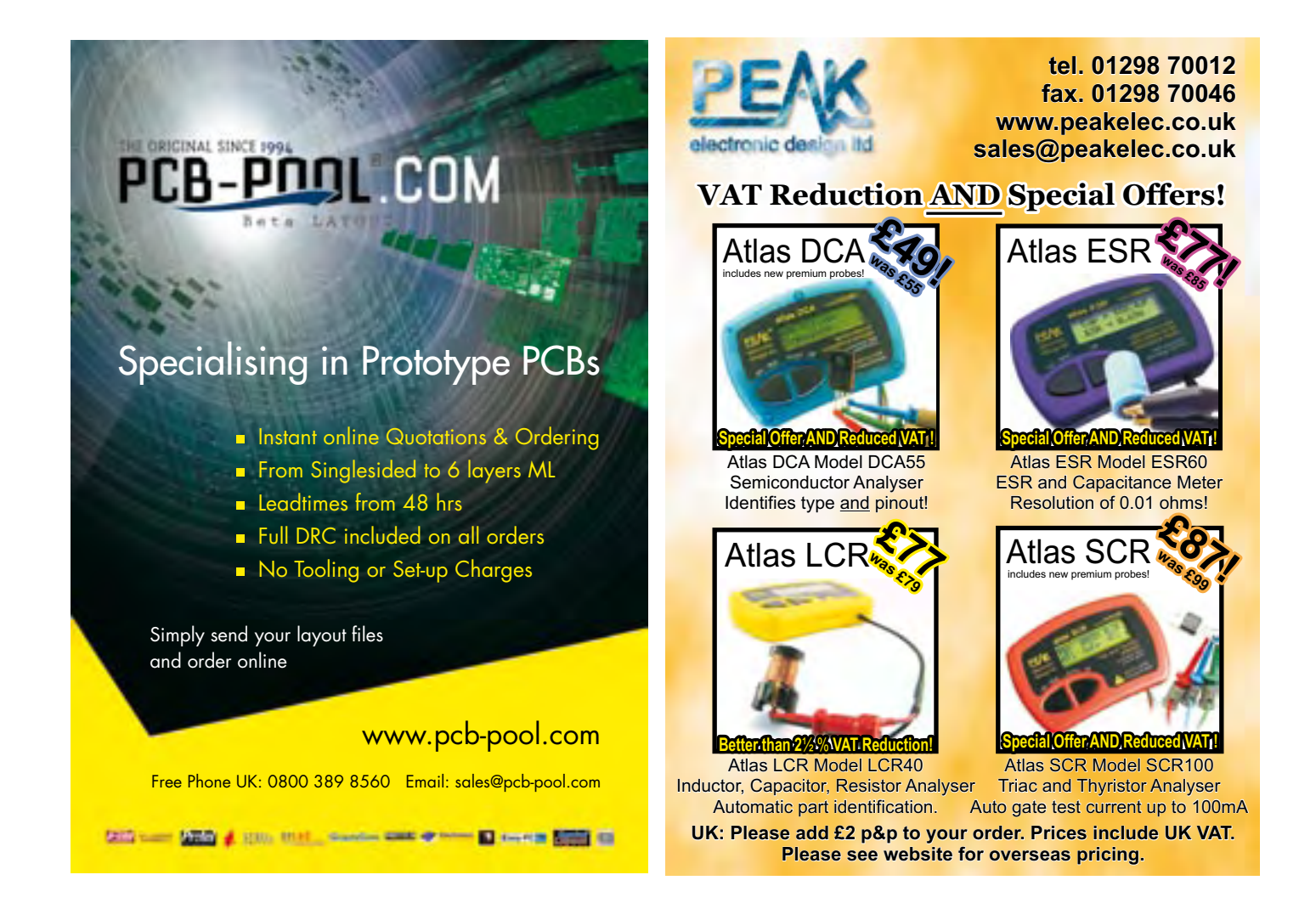

### **Artificial Intelligence**

#### $\Rightarrow$  23 projects to bring your microcontroller to life!

This book contains 23 special and exciting artificial intelligence machinelearning projects, for microcontroller and PC. Learn how to set up a neural network in a microcontroller, and how to make the network self-learning. Discover how you can breed robots, and how changing a fitness function results in a totally different behavior. Find out how a PC program exposes your weak spots in a game, and ruthlessly exploits them. Several artificial intelligence techniques are discussed and used in projects such as expert system, neural network, subsumption, emerging behavior, genetic algorithm, cellular automata and roulette brains. Every project has clear instructions and pictures so you can start immediately. Even after you have built all the projects contained within, this book will remain a valuable reference guide to keep next to your PC.

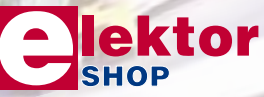

**256 pages • ISBN 978-0-905705-77-4 £32.00 • US \$46.00**

**Artificial Intell** 

**NEW!**

#### Elektor

Regus Brentford 1000 Great West Road Brentford TW8 9HH United Kingdom Tel. +44 20 8261 4509

#### **Further information at www.elektor.com/books**

# **A Supercomputer Dream or Reality?**

Franck Bigrat (France)

**1105 Teraflops! Behind this strange term there hides a record, one that's been held by Roadrunner, the world's fastest computer, since June 2008. Built by IBM for the US Department of Energy at the National Laboratory in Los Alamos, it beats the previous record of 839 Teraflops held by the NEC SX9 since late 2007. Maybe soon, owning a supercomputer at home will no longer be just a dream. Indeed, inventive solutions enabling a wider public to have access to enormous computing powers do already exist…**

#### **Flops! Tera! What on earth…?**

FLOPS is the acronym for Floating Point Operation Per Second. Perhaps we'd better just explain that floating-point numbers are used in computing to represent values that are not whole numbers. And Tera is a multiplier corresponding to 1012, i.e. a trillion.

Armed with this information, we can say that Roadrunner [1] (**Figure 1**) is capable of performing a little over a thousand trillion floating-point operations in one second! So the legendary bar of the Petaflops has been crossed (Peta corresponds to 1015).

To give a concrete idea of Roadrunner's speed, let's make a simple comparison: the IBM computer can perform, in one day, calculations that would take 6 billion people (i.e. the entire population of the world) working 24/7 on an ordinary scientific calculator 46 years to perform!

#### **Why Supercomputers?**

How can we define a supercomputer? It's a computer designed to achieve very high performance in terms of calculation speed and power. They are used in scientific and engineering applications that require enormous calculating powers.

Simulating the behaviour of aircraft structures, determining the shapes and profiles for aircraft wings so as to obtain maximum lift, designing engine turbines, simulating deformations in car bodywork, meteorological forecasting, climate changes, predicting earthquakes, research in biology, particularly on the human genome, simulating nuclear explosions, research into nuclear fusion, or decoding secret codes…

The list of their uses is a long one. Here are two examples of applications in the field of scientific research:

#### **A fierce competition**

The current record is held by *Roadrunner* [1] with its 20,000 or so processors (12,960 IBM PowerXCell 8i + 6,480 AMD Opteron dual-core, running at 3.2 GHz and 1.8 GHz respectively), but let's just mention a few other recent technological feats that illustrate the competition between the major manufacturers of large-scale computer systems (IBM, Bull, NEC, etc.) to create the fastest supercomputer in the world.

- *NEC SX9*: based on vector floating-point processors and a memory of 1 TB (Terabytes), it can reach a speed of 839 Teraflops.

- *Blue Gene L*: held the record in 2005 with a speed of 367 Teraflops. Built by IBM, it comprises 131,072 'Power PC' ASIC processors, 16 TB of RAM and 400 TB of storage capacity.

- *Tera 10*: Brought into service in 2006 by Bull for the French Commissariat à l'Energie Atomique (Atomic Energy Commission). It is made up of 602 Bull 'NovaScale' servers using 8 Intel Montecito dual-core processors. This represents a total of 8,704 cores enabling a speed of 64 Teraflops. The RAM capacity is 30 TB!

# on your Desk

1. The Blue Brain project, the ambition of which is to model the human brain by simulating the operation of the billions of neurons it comprises using IBM's BLUE GENE L.

2. The Horizon project which allows simulation of galaxy formation, thus making it possible to verify the validity of the models astronomers develop to describe the evolution of the universe.

One of the main motivations for developing these high-performance computers is simply the fact that developing a reliable computer simulation model and using a high-performance computer to run it cost infinitely less than carrying out incredible numbers of tests or scientific experiments in the laboratory.

But above all — and the Horizon and Blue Brain projects are good illustrations of this — they make it possible to simulate phenomena that are difficult, if not utterly impossible, to reproduce in the laboratory. This is often referred to as *'in silico'* testing, just as we speak of testing *in vivo* or *in vitro*.

#### **A games console converted into a supercomputer!**

Certain scientists, limited by their budgets and so unable to have access to a supercomputer (one simple simulation may cost several thousand euros), have found a solution that is radical to say the least: putting together their own supercomputer.

A team of researchers under Gaurav Khanna from the University of Massachusetts (USA) carrying out astrophysical research into gravitational waves and black holes have used eight Play Station 3 games consoles connected to a network in order to create a supercomputer at a reasonable cost [2].

- *Mare Nostrum (see photo)*: Built by IBM for the Barcelona Supercomputing Center. It reaches a speed of 94 Teraflops.

- *Dawning 5000*: China has entered the field with this computer using 7,680 AMD Opteron quad-core processors running at 1.9 GHz This is the fastest computer running under Windows HPC 2008.

The official list of the 500 fastest computers in the world is maintained by the TOP500 project [9].

Although perhaps an odd choice at first sight, this turns out to be entirely appropriate, since the PS3's CELL processor (**Figure 2**), designed by IBM and Toshiba, is identical to the one used in Roadrunner.

This eight-core processor is capable of amazing feats. Judge for yourself: 200 Gigaflops in single precision (32 bits) and 20 Gigaflops in double precision (64 bits). The computing power obtained by the 'cluster' (we'll explain this term later) of PS3s is equivalent to around 400 computers.

This example shows that it is possible — provided of course you possess the appropriate knowledge in electronics and computing — to put together a supercomputer for yourself; with modest performance, certainly, but adequate for certain applications.

#### **Repurposing graphics processors**

A different solution is offered by NVIDIA, well known for its graphics processors. It has announced the marketing of the Tesla (**Figure 3**), a product intended for scientists. Here, a new generation of graphics processors (GPUs), the G80 (better known under the name GeForce 8800 Ultra), made up of 128 cores working in parallel, is repurposed from its original function (generating images), via dedicated software, CUDA, to exploit all its computing power and convert workstations into personal supercomputers. In this way, it is the manufacturer's intention to rival the current supercomputers by offering powerful calculating solutions at 'affordable' cost.

NVIDIA will be offering its products in three forms:

1. The Tesla C870: a PCI Express format card with a GPU using 128 parallel processors, and 1,500 MB of memory, allowing a power of 500 Gigaflops.

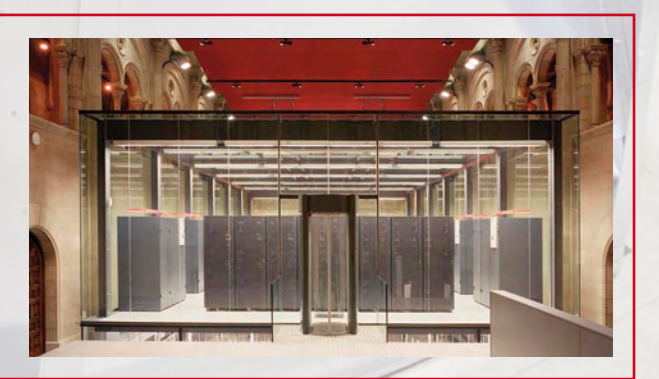

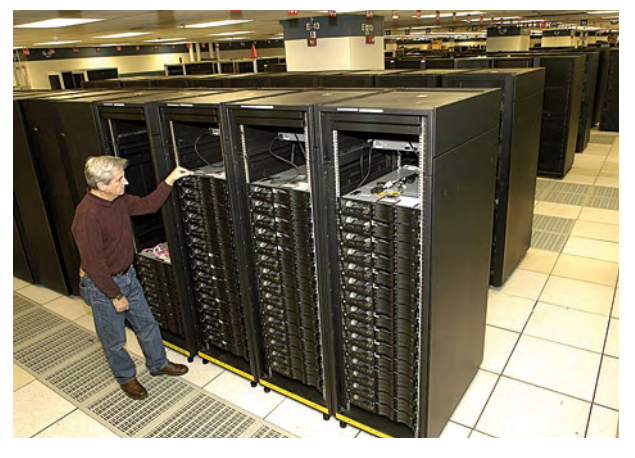

**Figure 1. Roadrunner, the fastest computer in the world.**

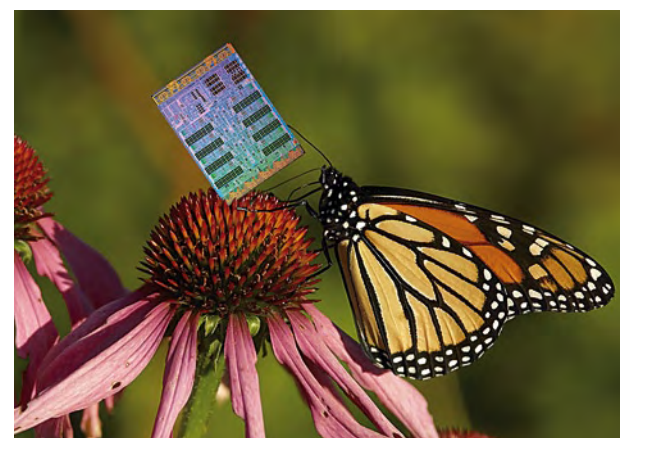

**Figure 2. A CELL processor in a natural setting.**

> 2. The Tesla D870: this external unit houses two C870 cards and is connected to a workstation by way of a PCI Express card. Power: 1,000 Gigaflops.

> 3. The Tesla S870: this is a server with either four GPUs (i.e. a power of 2,000 Gigaflops) or eight (4,000 Giga-

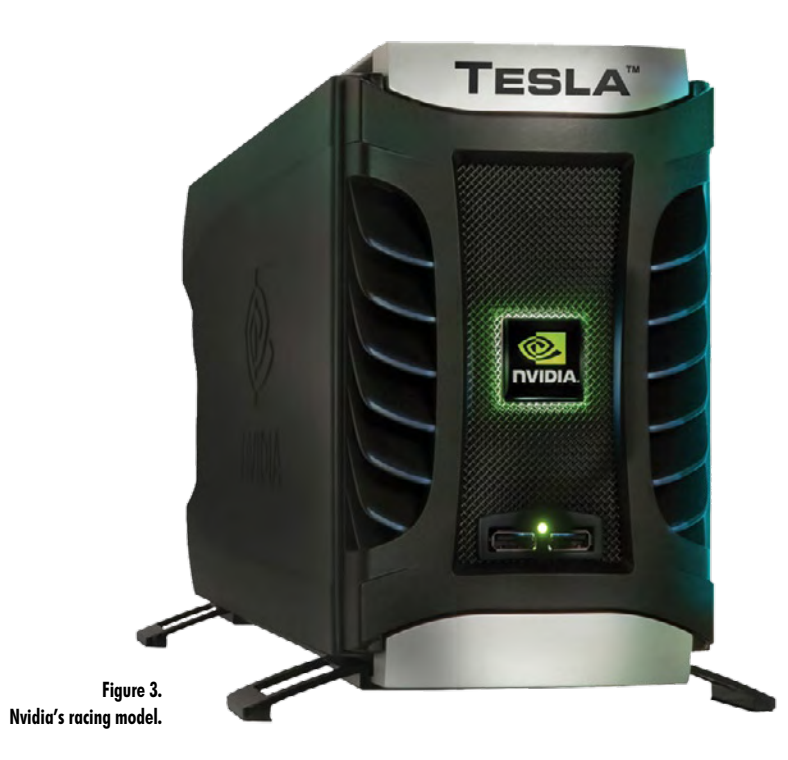

flops), depending on version.

However, the prices — said to be between \$1,300 and \$12,000 — mean these products are still very much confined to large companies or research laboratories.

Lastly, let's just mention Cray [4] which is coming back onto the scene by marketing the CX1 at a price of \$25,000. This is a workstation fitted with 16 Intel Xeon 4-core processors and running under the Windows HPC (High Performance Computing) Server 2008 operating system [5].

#### **The secret of supercomputers' speed: their architecture**

Modern supercomputers are based on a parallel architecture that can be regarded as several powerful computers working at the same time, each performing one small part of the final calculation and linked together in a group by a communication network. Network specialists use the term 'cluster' to describe this type of organization. At the end of the line, one computer centralizes the results (**Figure 4**).

This type of architecture has been made possible thanks to increased mastery of microprocessor manufacturing processes, performance improvements, and reducing costs due to massive production. The architecture found in the most recent dual- and four-core processors fitted to the latest generation of PCs is comparable, on a more modest scale.

The communication network needs to have characteristics that match the performance of the system in order to transfer the incredible quantity of data processed quickly and without loss. For example, the Blue Gene L network is made up of 1,024 1 GB/s Ethernet adaptors. In addition, the operating system for these machines obviously needs to be powerful and multi-tasking. This is why supercomputers usually operate with a UNIX operating system, or its general public version Linux [6]; but Windows too is beginning to make a place for itself [5].

#### **Internal structure**

The vast majority of supercomputers are based on the following principle (**see Figure 5**):

- Several processors are integrated onto the same chip;
- Several chips are fitted onto one board;
- Several boards are built into the same cabinet.

But the engineers designing these machines found themselves confronted with one problem that is simple enough to solve for an office computer, but takes on gigantic proportions in this type of machine: cooling. Let's look at one concrete example. The TERA 10 supercomputer consumes around 1.8 MW! Since consuming this much power inevitably involves very significant heating of the circuitry, so as not to affect system performance and to avoid malfunctions, the engineers have quite simply added a 2 MW refrigeration unit — so a total consumption of almost 4 MW for a single computer!

#### **Calculation grids and distributed calculation**

The growing number of computers being sold around the world, whether they are PC or Mac types, has given the engineers the idea for an original solution to the need to have access to substantial computing power: to get geographically-separated computers to work in tandem, linked together by a super communication network.

This virtual infrastructure is called a 'calculation grid' and

#### **Building your own PS3 cluster**

For highly-motivated DIY-ers who want to build their own machine, the ps3cluster website shows the various steps that will let you create a cluster based on the PS3 games console. The software needed is free, so all you have to do is get hold of a few PS3 consoles. Here's a summary of these steps:

1. Download, burn to DVD-ROM, and install the Linux-based 'Fedora' operating system.

2. Install the MPI (Message Passing Interface). This interface makes it possible to run remote computers running parallel programs in distributed-memory systems.

3. Install the CELL SDK (Software Development Kit) which provides the resources needed to develop and compile programs for the CELL processor operating under Linux.

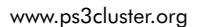

#### **FlashMob Supercomputer**

A 'flash mob' is the gathering of a group of people in a public place to perform actions agreed in advance, before quickly dispersing. In the case of a flash mob supercomputer, the action agreed upon is to set up a cluster using computers brought along by the participants and measure its speed. In this way, the first flash mob supercomputer was set up in San Francisco in the USA in April 2004. Within a few hours, 150 computers (out of the over 700 computers available) were networked to achieve a sustained speed of 77 Gigaflops. This is still a long way from the performance of real supercomputers, but it did demonstrate the validity of the principle.

The software used is available free from the website of the inventors of this 'game', all you have to do is burn it onto a CD-ROM (230 MB), boot up the computers using it, and connect them onto a network.

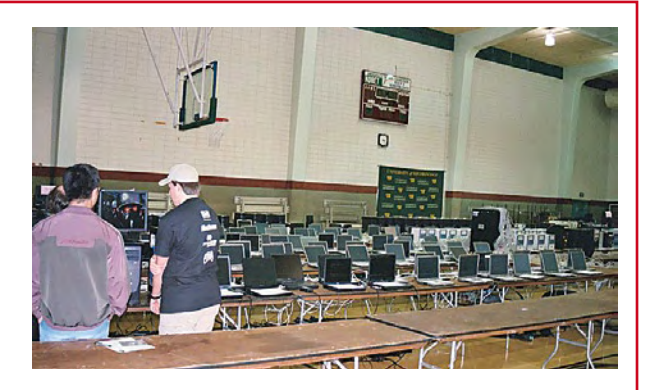

www.flashmobcomputing.org

#### **The Beowulf cluster**

A Beowulf cluster is a calculation grid made up of cheap PCs. The system was originally developed by Donald Becker at NASA, but is now regularly used around the world in applications requiring a large number of calculations.

The computers usually operate under Linux or other free operating systems. A Beowulf cluster does not involve the use of special software, only the system architecture is defined [source: Wikipedia].

So it is possible to use any hardware platform to create a Beowulf system. One good example of this is the Furbeowulf, a cluster built around Furbies. A Furby is a little moving furry toy, fitted with detectors that enable it to hear sound, feel when you touch it, and see light; what's more, they can communicate between themselves. The Furbeowulf runs under Linux Furby and doesn't really have particularly high performance. Another handicap of this system is the fact that you have to 'feed' the Furbies, regularly, otherwise they fall asleep…

www.trygve.com/furbeowulf.html

www.beowulf.org

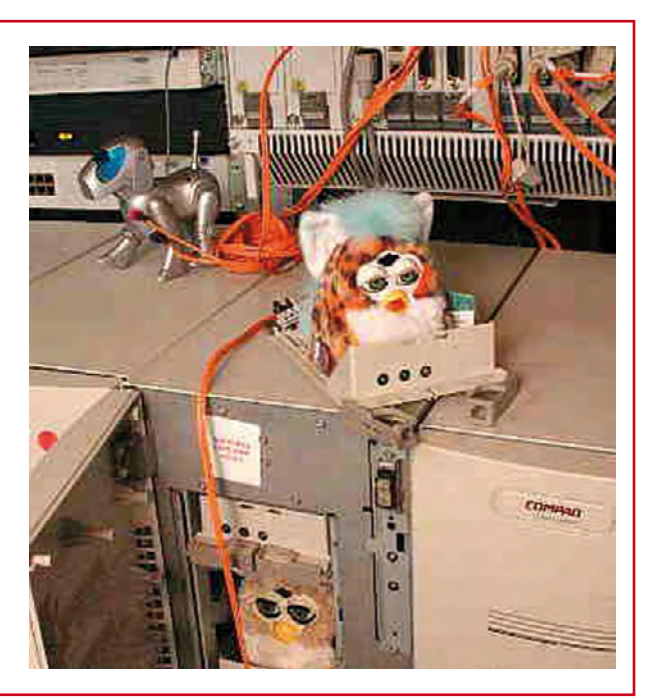

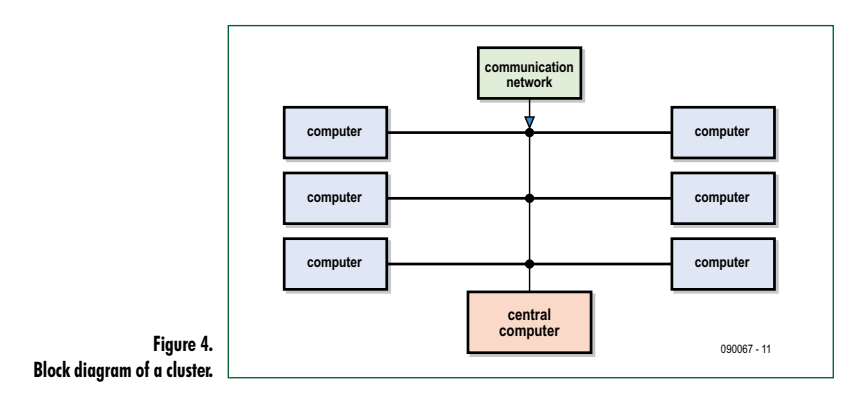

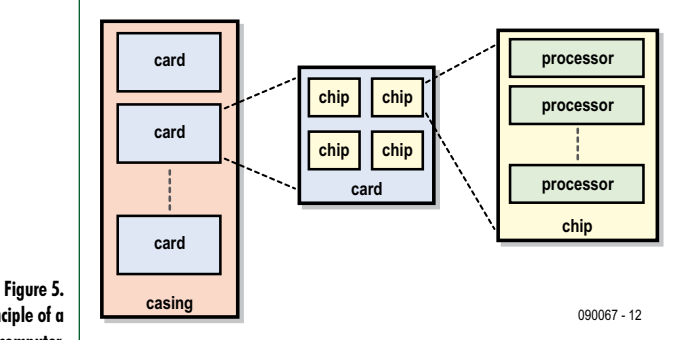

 **The principle of a supercomputer.**

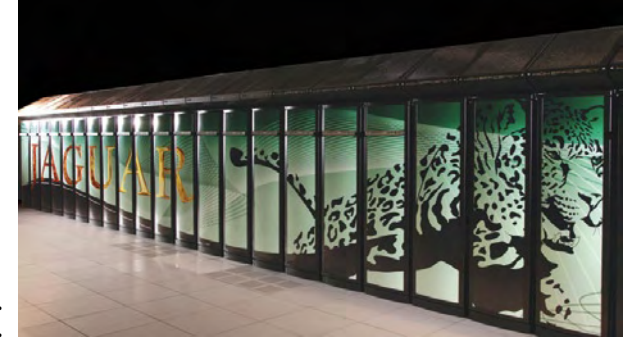

**Figure 6. The Jaguar from Cray.**

> makes distributed calculation possible, where each computer performs one small part of a complex calculation. Via the Internet (the super network in question), 'inter-software' manages the exchanges between the various units, thus giving the appearance of a supercomputer at work. Some very serious scientific programmes are using this resource. Let's mention principally:

> - SETI (Search For Extra-Terrestrial Intelligence) [7] which is

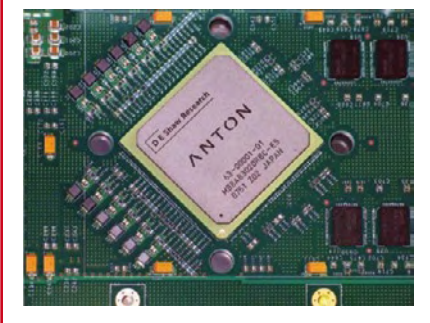

#### **Anton**

Instead of using standard hardware to solve a complex problem, it is also possible to adapt the hardware to the problem. This is exactly

trying to spot a possible message coming from an extra-terrestrial intelligence within the incredible quantities of radio signals (generated by the stars) coming from space.

- GIMPS (*Great Internet Mersenne Prime Search*) [8] which is researching Mersenne prime numbers: prime numbers equal to a power of 2 minus 1 (2*<sup>x</sup>* −1).

#### **Conclusion**

Quite apart from the technological feats that supercomputer represent, the competition between the big companies to design the most powerful computer reflects some important scientific stakes. Scientists around the world are counting a great deal on the capacities of these machines in order to advance their work. For the manufacturers, this competition is a fantastic showcase for their know-how and their skill in designing and producing powerful machines. Although the winner for the moment is IBM with its Roadrunner, a new claimant to the title has entered the race: is the Cray XT5 Jaguar (**Figure 6**, the name chosen by its designers speaks for itself…) going to be able to push the current limit still further?

We'll find out the answer when the new official list of the 500 fastest computers in the world is published in June 2009 [9].

(090067-I)

#### **References, Notes, Internet Links**

[1] Roadrunner is the common name of the Greater Roadrunner *(Geococcyx Californianus)*, a species of running bird that lives in the arid regions of North America (Texas, Nevada, Utah, etc.) It was made popular in the character of Beep-Beep, the hero of the cartoons produced by the Warner Bros studios.

- [2] www.ps3cluster.org
- [3] www.nvidia.fr/page/tesla\_computing\_solutions.html
- [4] www.cray.com
- [5] www.microsoft.com/uk/windowsserver2003/ccs/default.mspx
- [6] www.linuxhpc.org
- [7] setiathome.berkeley.edu
- [8] www.mersenne.org
- [9] www.top500.org

what's been done at the D.E. Shaw Research lab (New York, USA) in order to produce a specialized computer for molecular dynamics simulations. The system, based on a homemade 8×8×8 3D arid of ASICs christened 'Anton' in honour of the 17<sup>th</sup>-century scholar Anton van Leeuwenhoek, contains around 100 billion transistors and consumes a mere 100 kW. It seems that a prototype of Anton is operational, but has not yet achieved its maximum performance: it is intended to be up to 200 times faster than a supercomputer working on the same problem.

www.deshawresearch.com

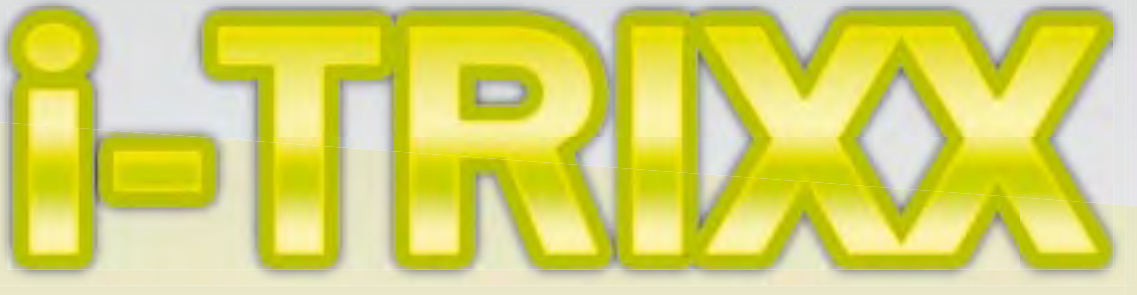

#### **Electronics inside out!**

The free e-magazine about internet, computers, hacking, tweaking, modding, gadgets, geekstuff, gaming and DIY electronics. The e-zine you have to check out now!

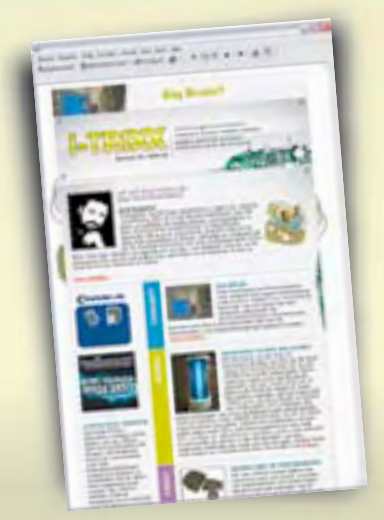

#### **Receive i-TRIXX in your mailbox FOR FREE** each Wednesday

### **Play the i-TRIXX**<br>Quiz and win!

Test your knowledge about internet, computers and electronics. Take your chance now and play the i-TRIXX Quiz. There are great prices to win!

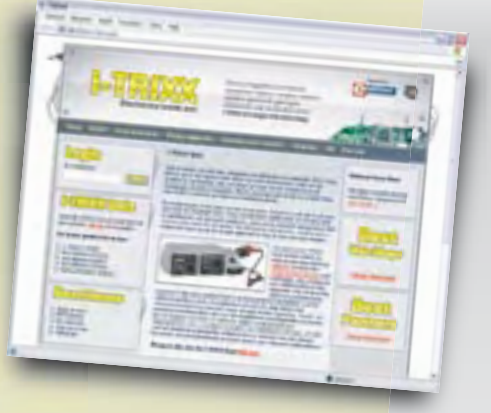

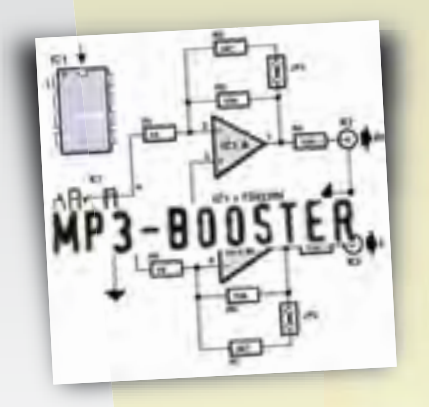

**From the Elektor labs:** Simple, useful and fun electronic circuits!

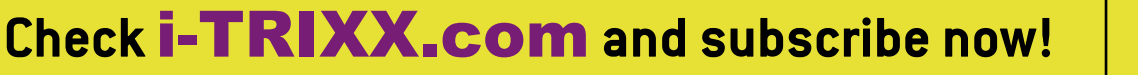

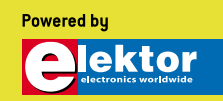

## **The 32-bit Machine Program development with the R32C starter kit**

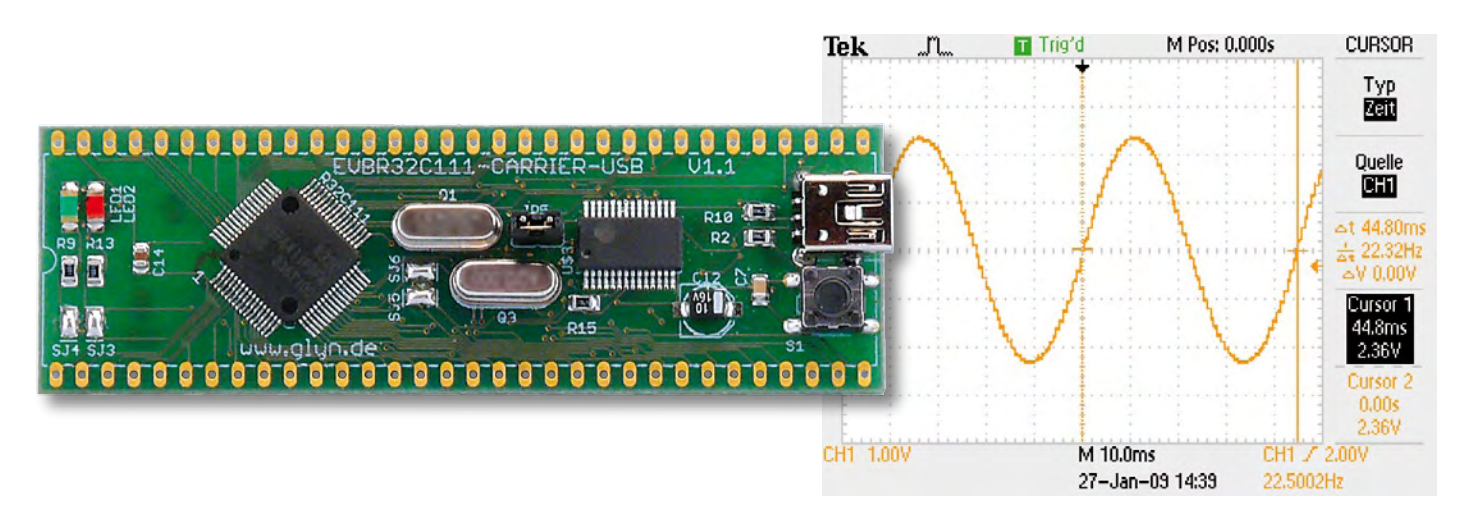

Marc Oliver Reinschmidt (Germany)

**Having introduced the R32C/111 32-bit microcontroller in our previuous issue, it's time to roll up our sleeves for some practical experiments. A keenly priced starter kit is the basis for our work with this controller. These pages will familiarise you with the tools required for programming and debugging. Those of you already familiar with the R8C/13 from Renesas will recognise plenty of similarity in the way all this is handled.**

The starter kit consists of an R32C carrier board (a microcontroller module equipped with the R32C/111 chip) and a software CD-ROM containing the necessary development tools. As with the earlier R8C/13 'Tom Thumb' project in *Elektor Electronics* (November 2005 through March 2006), the R32C carrier board is one of Glyn's in-house developments. Glyn Jones GmbH & Co as the company is officially called is an authorised distributor for Renesas in Germany. With the attractively priced starter kit (available through the Elektor Shop) you get everything you need for your first hands-on experi-

ments with the new 32-bit controller. The power supply is drawn from your computer via the USB connection, which simplifies things rather nicely. **Figure 1** shows the circuit of the R32C carrier board, with the printed circuit board (PCB) in **Figure 2**. Placing the components on the PCB (upper photo) is pretty straightforward.

On the left side are two LEDs (LED1 and LED2 on the circuit diagram). LED1 (green) indicates that power supply is present. LED2 can be made to respond by software, being connected to the port P3\_0. Being tied to  $V_{CC}$ , this LED can be made to light up when pin P3\_0 is switched 'low'. The two LEDs can be uncoupled from these functions if you open the solder bridges SJ3 and SJ4. At the centre of the PCB is the R32C/111 positioned by its 64 pins. All connections are taken out to the connector strips along the edges of the board. Once you have soldered in the pin-arrays provided the board can then plug into a standard 64-pin IC socket. The PCB is also equipped with two crystals. The 12 MHz crystal is needed for the USB serial transceiver module from Prolific. This IC (PL-2303X) enables the use of a virtual USB port on the PC for debugging or for simple

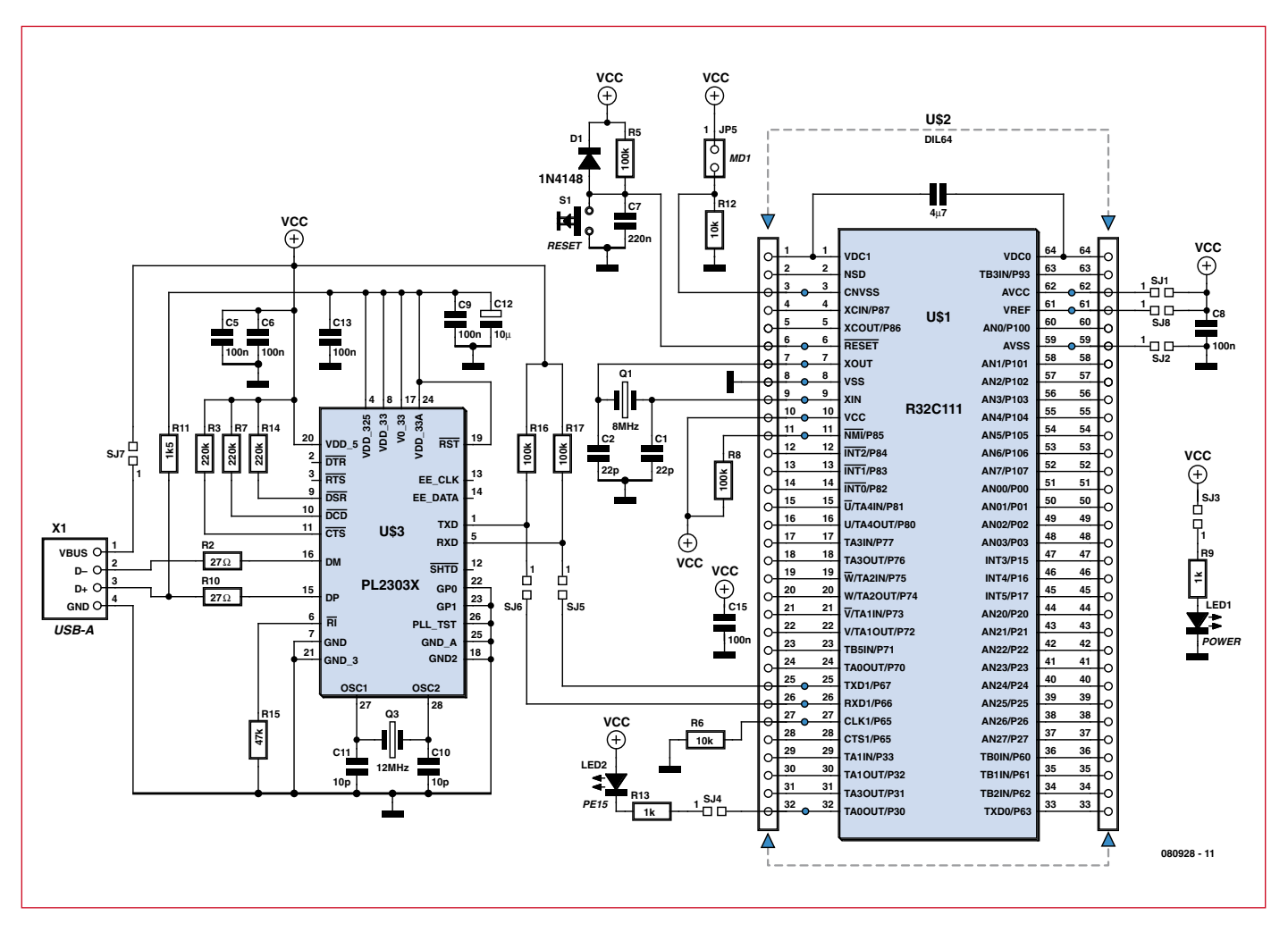

**Figure 1. Circuit diagram of the R32C/111 carrier board.**

inputs and outputs.

The second crystal is provided for the R32C. In fact an actual crystal is not crucially necessary, given that the R32C contains its own internal 50 MHz oscillator, but for best stability over wide temperature ranges a crystal is inevitably better, particularly for applications where time-critical accuracy is vital.

Right next to the crystals is Jumper JP5, which is used to switch between programming mode and run mode. Like all other Renesas microcontrollers, the R32C is equipped with an internal boot loader, which makes programming via the serial interface possible. This mode is always operational when this jumper is set, meaning that the  $CNV_{SS}$  pin is at  $V_{CC}$  level and a Reset has been called. When you remove the jumper, the CNV<sub>SS</sub> pin is taken down to GND via a pull-down resistor. Following a Reset or Power-up the program that has been loaded is executed automatically.

To the right of the jumper is the Pro-

lific IC mentioned, connected to the Mini-USB connector. The push-button directly next to the connector is the Reset switch (S1).

#### **Monitor and debugger**

As supplied, the R32C carrier board comes with a monitor program already loaded into flash memory. What does this mean in reality?

Let's take a look at the various methods of getting a project up and running. The more complicated and demanding a project is formed, the more necessary it is for the developer to be able to see what's actually going on inside the system. It's often interesting to see which values the variables have assumed or which registers have been set, which way the program is going following a polling request or branching — or simply where everything is hiding out.

If we were to burn our program straight into the chip, we would have very little access to these parameters, for which reason we use a so-called

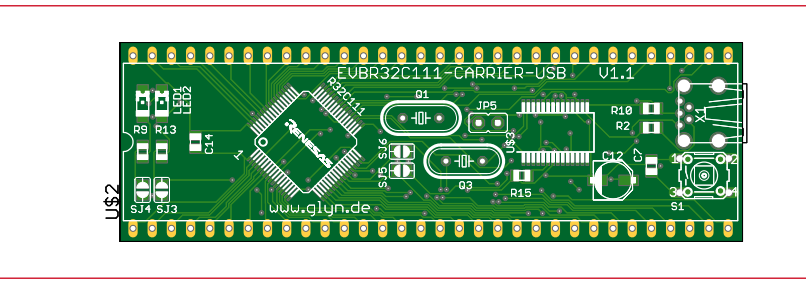

**Figure 2. Component placement and track layout of the PCB.**

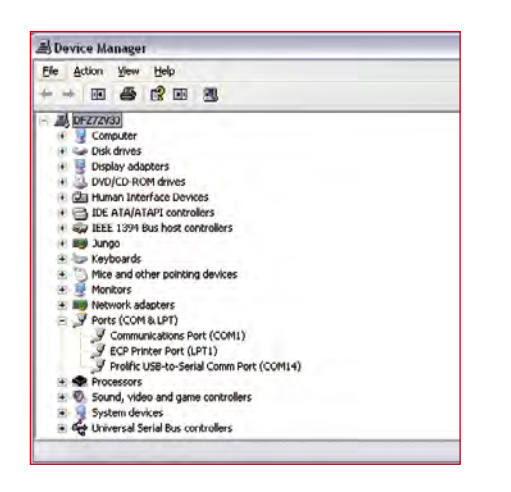

**Figure 3. The Windows control panel reveals the number of the virtual COM port.**

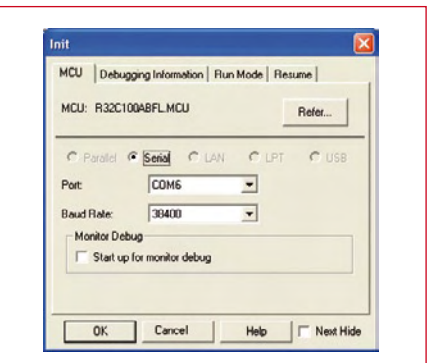

**Figure 4. Setting the COM port and the baud rate in the KD100's initialisation window.**

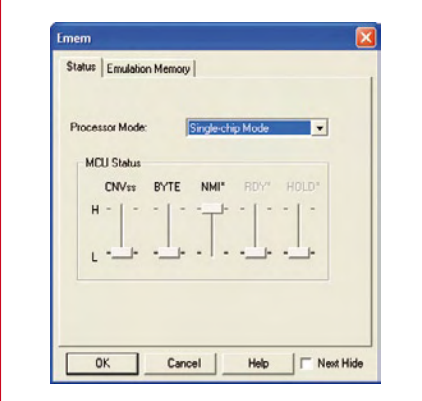

**Figure 5. This window indicates that the debugger is linked to the carrier board.**

debugger (debugging software). There are a number of approaches, according to the budget available. Here we shall look at the simplest solutions: the E8a Debugger, a low-cost hardware tool (see **inset**), and the software solution

using a monitor program and KD100 software.

Since it is provided on the CD in the starter kit, the KD100 software debugger from Renesas is worth close inspection. Fans of the R8C13 should pay attention here. In its time the R8C13 used the old KD30 debugger, which bears a strong visual resemblance to the KD100. Skill sets built up with the KD30 can be re-used with the KD100. In contrast to hardware debuggers. the KD100 requires a monitor program either the vector table of the monitor or that of the application program. The debugger requires the interrupt of the UART1, to make debugging possible at all. As a result this interface is unfortunately unavailable for other uses. We shall put up with this sacrifice and turn our attention to the other UART interfaces. The only way we can make all of our UARTs available without restriction is if we flash our application program directly and do without any debugging.

#### **The E8a debugger**

The E8a is a hardware tool for all microcontrollers of the M16 family from Renesas (R8C, M16C, and R32C), with which you can both flash and debug microcontrollers. The E8a is hooked up to a PC using the USB link plus a 14-conductor flat cable connected to the application. The 14-way connector provides the interface to your hardware. Apart from a few resistors no other components are needed. For applications that do not require much current the E8a can supply up to 300 mA via the USB port. The voltage can be set at your choice of 5 V, 3.3 V or 1.8 V.

The E8a's debugging software is integrated in the Renesas development environment HEW, meaning that throughout production of a project only one development environment is used. This makes operation extremely simple and fast to learn.

#### **Key characteristics:**

- Usable across a broad voltage range from 1.8 to 5 V.
- Debugging with HEW.
- Ideal programming tool with the gratis Flash Development Toolkit.
- Hardware and software break points.
- Software tracing available.
- Compact, cost-effective and convenient.
- Usable also for on a production basis.

to be loaded separately into the controller. This monitor program takes over the complete debug function and, as with the R8C/13, controls data exchange via the serial interface. The application itself then runs as a kind of sub-program of the monitor. At this point we should explain that we have resorted to using some 'special' programming techniques to deal with the vector tables.

The reason is this. Operating the KD100 means that two programs are running in parallel within the controller: the monitor and also our application program. Both programs operate with vector tables, which are necessary for executing the interrupts. As a rule these tables exist only once, but not in our situation. We therefore need to shift or displace the vector table of our application program so that after each interrupt, the microcontroller can access

#### **First signs of life**

That's enough of theory for now. Let's hook up the board to the PC the simple way, using the USB connection. The Prolific transceiver announces its presence with the Windows message 'New Hardware Found' and once we have loaded the driver from the CD supplied, Windows provides a virtual COM port. At this stage it is important to note which number is assigned to the port. The simplest way of checking this is to look in Windows Control Panel under the heading Hardware (**Figure 3**). This done, we can now launch KD100 (assuming you have already installed this on the PC). In the initialisation window (**Figure 4**) we select the COM port and the baud rate. Under MCU you can select the corresponding microcontroller family.

Now we should check once again whether jumper JP5 on the carrier

board is open-circuit and press enthusiastically on the reset button. Following a click on 'OK', the debugger now links up to the carrier board. We can confirm this is happening in the following window (**Figure 5)**, in which the debug parameters remain to be defined and the microcontroller unit status can be read.

After a further click on OK the KD100 signs on (**Figure 6**). This confirms that the controller is functioning properly and can be activated, also that the monitor file can now be loaded.

Only one further program needs to be loaded and tested for now. For speed and simplicity we will use a readymade sample project for taking our first steps with KD100. We can experiment with a project of our own afterwards. All necessary files are provided on the starter kit CD. For debugging we need to load a debug file into the controller. With the KD100 the protocol is File -> Download -> Load Module, at which stage we look for the file X30 in the Debug folder of the Workspace Project and load it using the KD100.

The tension mounts as the code is loading and when this is complete, the yellow cursor halts at the address FFFF00D8h (see **Figure 7**). And when you click on the control panel Go (upper left), the red LED on the board starts to flash — the program works!

#### **SineWave**

Now it's time to write a program of our own. Our mission is to use the R32C as a simple sine wave generator — which is why we have named our first application program 'SineWave'.

All necessary resources are integrated in the Renesas development environment known as the High-performance Embedded Workshop or HEW for short. The HEW is a top level element, a so-called front end combining project management, Editor, Compiler, Assembler and Debugger. The benefits are clear: there's only one top-level element to come to terms with — and this does not take very long really.

If you have installed HEW from the CD and launched it by hitting Start -> Program -> Renesas -> High-performance Embedded Workshop, you are offered the choice of opening an existing project or else creating a new one.

We'll opt for starting a new project. Using the 'Create new workspace' command we will shape this project for the R32C (**Figure 8**). A quiet word in your ear (sirrah): even in this era

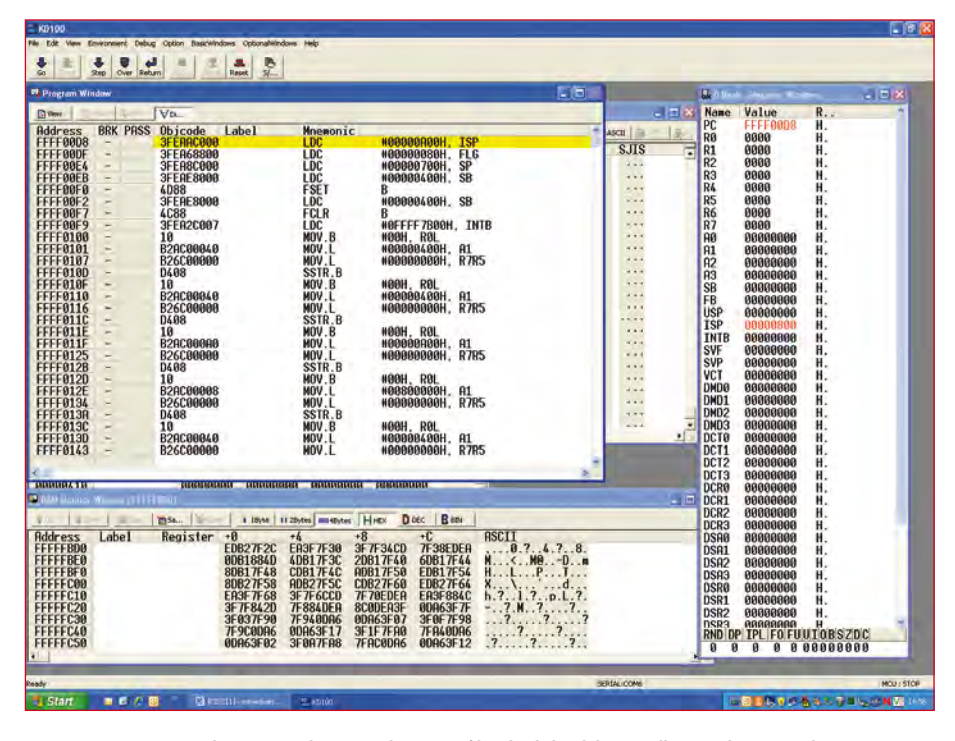

**Figure 6. The KD100 on the screen. The monitor file is loaded and the controller is ready to respond.**

of modern operating systems it still makes sense to avoid the use of special symbols and long path names. These can confuse the compiler on occasion, making the hunt for errors afterwards extremely slow and tedious.

In the next step you need to select the precise type of microcontroller accurately. Here this is the R32C/100 and the Group is 118. This includes the R32C/111. The other parameters on the following pages can be re-used without alteration.

Now comes the programming of the simple sine wave generator, for which the D/A converter included with the R32C is extremely handy.

The D/A converter employs a simple 8 bit R-2R network (**Figure 9**), in which

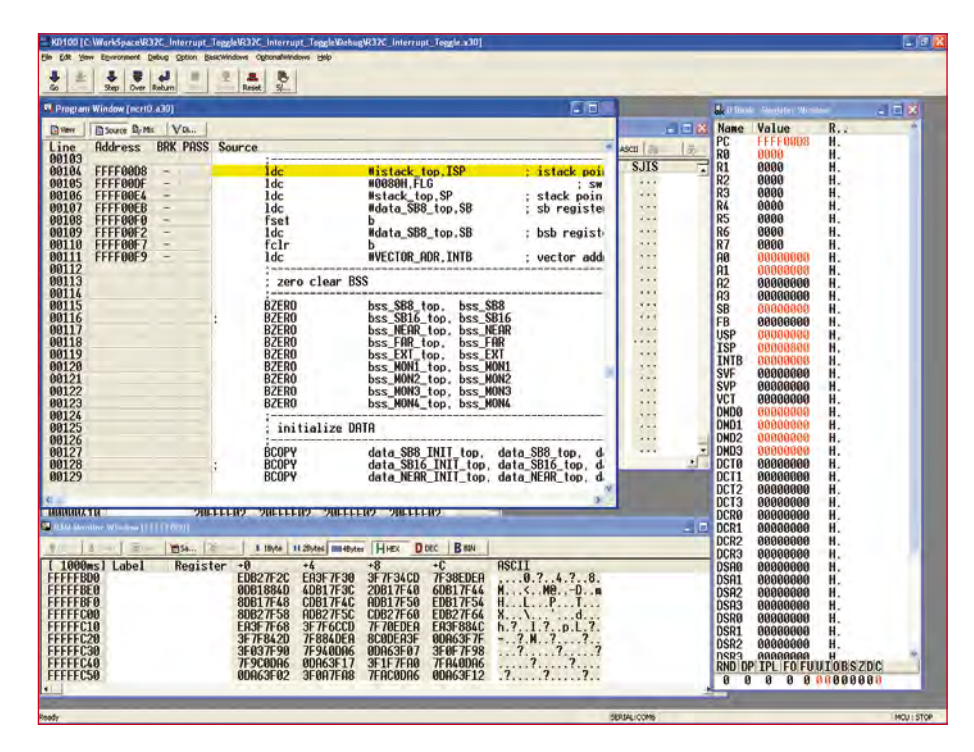

**Figure 7. A click now on Go — and the red LED on the R32C board flashes!**

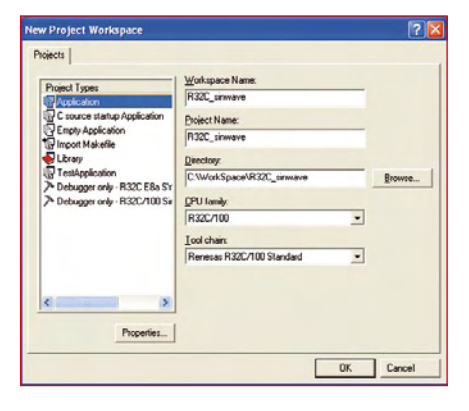

**Figure 8. Workspace set-up for the sinewave generator project.**

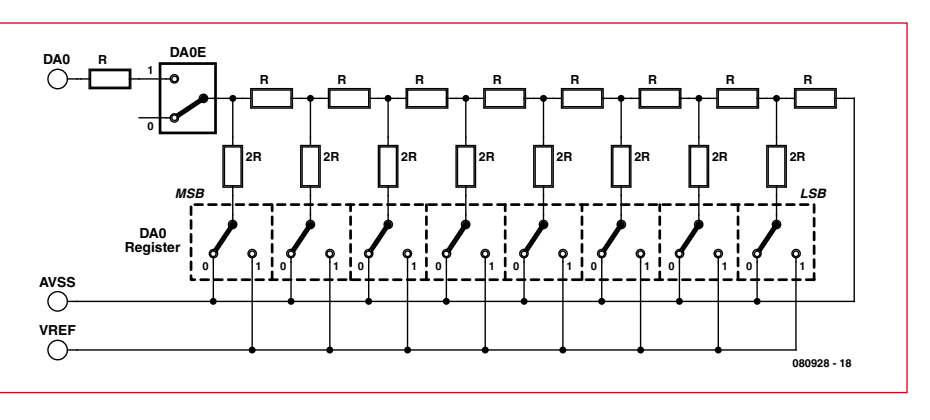

**Figure 9. The integrated D/A converter uses a simple 8-bit R-2R network.**

a digital value is transformed into an analogue output voltage. The output voltage can lie within the range from AV<sub>SS</sub> to  $V_{REF}$ . The AV<sub>SS</sub> pin (pin 59) is linked via SJ2 to GND and the  $V_{REF}$  pin (pin 61) via SJ8 to VCC.

Depending on how the DA0 register is defined the output voltage on the DA0 pin varies according to the following formula:

$$
V = \frac{VREF \times n}{256}
$$

 $(n = 0 to 255)$ VREF = reference voltage

#### Now for the programming. To make use of the D/A converter we first need to activate the output. We do this by setting the register bit 'da0e=1'. Now we can connect up the 'scope to the output pin, in this case being pin 63 on the carrier board. So that our output signal can represent a sine wave curve, it's necessary to integrate the  $\langle \text{math.h} \rangle$ library (see **Listing 1**).

The file *sfr111.h* integrates the Special Function Register with the code written in C. The function *hwsetup.h* embraces all the functions that are necessary for configuring the clock-unit of the microcontroller. The actual program

is set out in the annexe below.

To produce a variable frequency, the frequency output is executed within a Timer Interrupt Routine. The period duration is calculated using the short function *void set\_frequency(unsigned int fre)* and passed to the timer for use as the timebase. Calculation of the sine values takes place in increments of 0.2. This is a compromise to achieve fine signal resolution without being forced to calculate an unreasonable number of values. With the floating point unit (FPU) enabled a frequency of up to 3 kHz can be produced, which is quite impressive for this number of sampling points. The default values run from 0

```
Listing 1
#include "sfr111.h"
#include "hwsetup.h"
#include <math.h>
// Interrupt declaration
#pragma INTERRUPT TimerA0_int
// functions
void Init timer(void);
void set frequency(unsigned int fre);
// globals
float y;
unsigned int speed;
// main function
void main(void)
{
 ConfigureOperatingFrequency(); // 
   init oscillator and pll
 da0e=1; // enable DA0 converter
 set_frequency(2500); // set sine frequency (Hz)
 Init timer(); // init timer for
   frequency calculation
 while(1); \hat{1} endless while loop
                                                           // +++++++++++++++++++++++++++++++++++++++++++++++
                                                         // ++++++++++++++++ set_frequency ++++++++++++++++
                                                         // +++++++++++++++++++++++++++++++++++++++++++++++
                                                         void set_frequency(unsigned int fre)
                                                         {
                                                                speed= 24000000/(fre*30.75); // 
                                                            timer base div output frequency
                                                         } // divided by DAC steps
                                                            // +++++++++++++++++++++++++++++++++++++++++++++++
                                                         // ++++++++++++++++++ Init_timer +++++++++++++++++
                                                         // +++++++++++++++++++++++++++++++++++++++++++++++
                                                         void Init_timer(void)
                                                         {
                                                                ta0mr=0x00; // Timer mode, f8 @ 20MHz PClock
                                                                ta0=speed; // Timer reload register
                                                                asm (« FCLR I»); // Disable all interrupts
                                                                ta0ic=0x03; // Set timer interrupt level to 3
                                                                asm(«FSET I»); // Enable all interrupts
                                                                ta0s=1; // start Timer A0
                                                         }
                                                            // +++++++++++++++++++++++++++++++++++++++++++++++
                                                         // ++++++++++++++++++ Interrupt ++++++++++++++++++
                                                         // +++++++++++++++++++++++++++++++++++++++++++++++
                                                         void TimerA0_int(void)
                                                         {
                                                                y+=0.2; // sine signal steps
                                                                if (y>=6.28) y=0; // set to 0 if 2pi reached
```
 $da0 = (128*sin(y)) +128$ ; // calculation

of sine (offset by 128)

}

to  $2\pi$  (0.628) and are then reset once more to zero. In this way a complete sine wave period is calculated.

All that needs be done now is to shift the sine wave upwards, as we don't want any negative values to be output by the D/A converter here. This offset is achieved by adding +128 to the resulting value.

After loading the program into the controller you can connect an oscilloscope to DA0 (pin 63) and if you do, the result is the sine wave signal shown in **Figure 11**.

#### **Internet Links**

#### www.glyn.de/r32c

(080928-I)

http://eu.renesas.com/fmwk.jsp? cnt=r32c111\_root.jsp&fp=/products/ mpumcu/m16c\_family/r32c100\_series/ r32c111\_group/

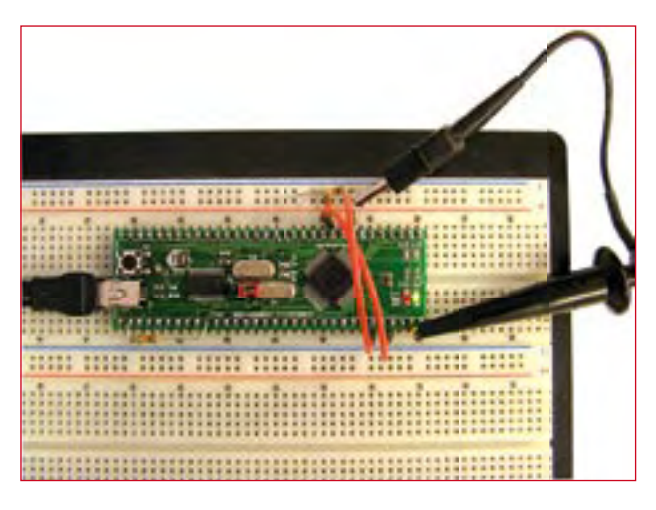

Figure 10. Test set-up with the carrier board. No additional parts are needed for this sine **Figure 11. The sinewave signal produced** on the scope. **wave generator; just make the USB connection and hook up the probe to pin 63.**

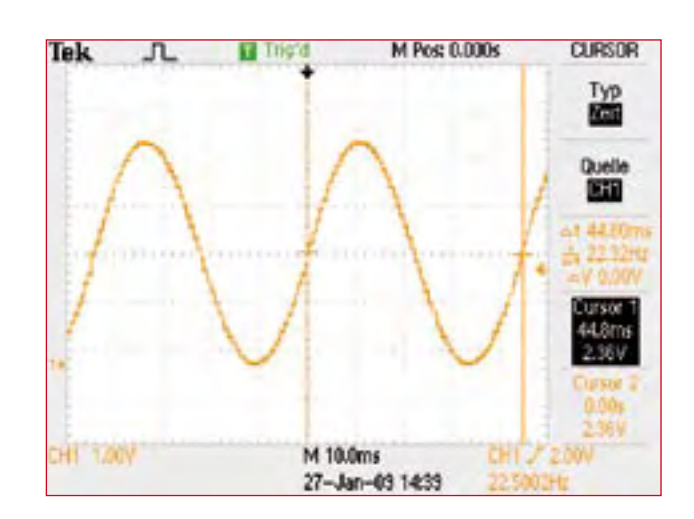

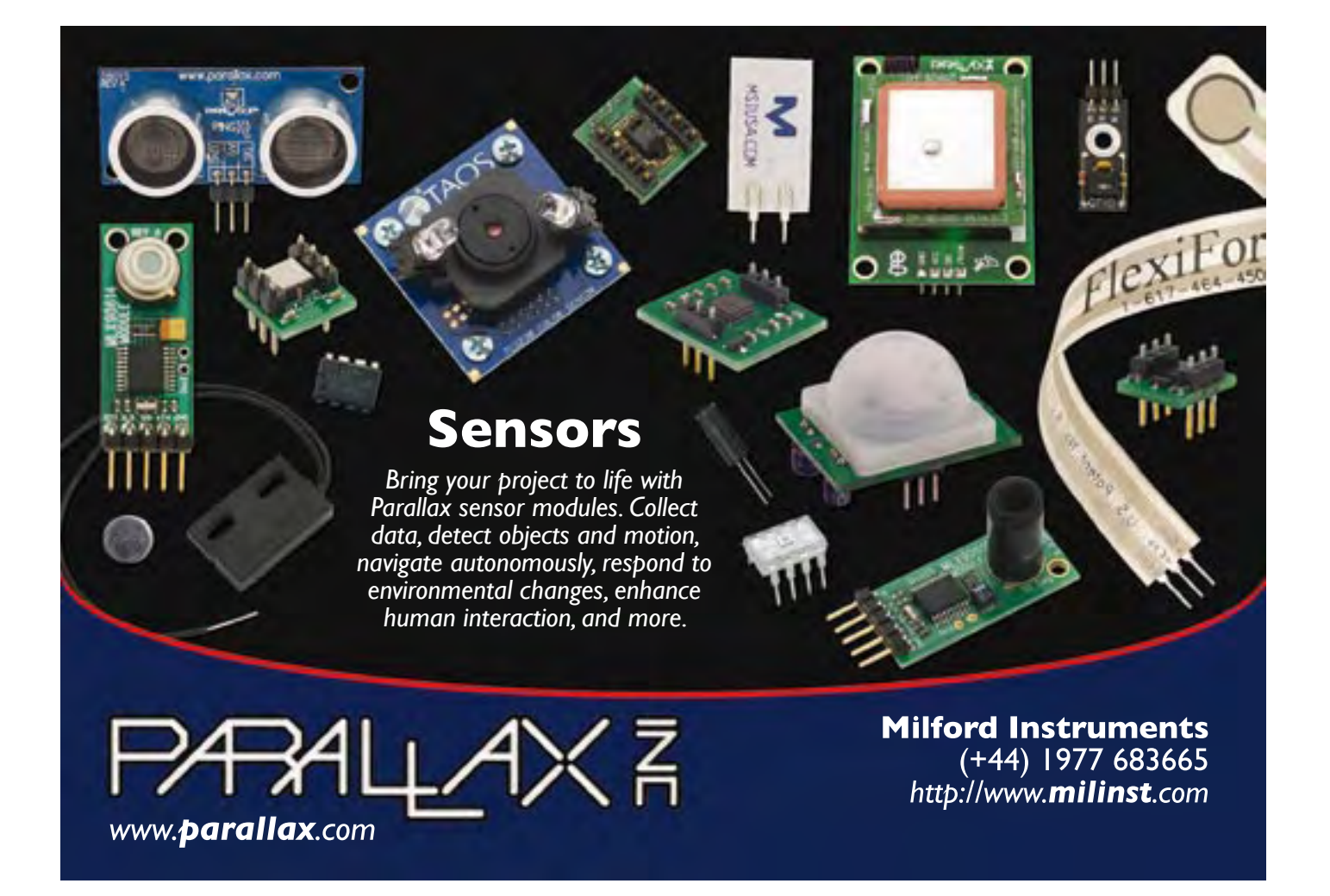

Advertisemen

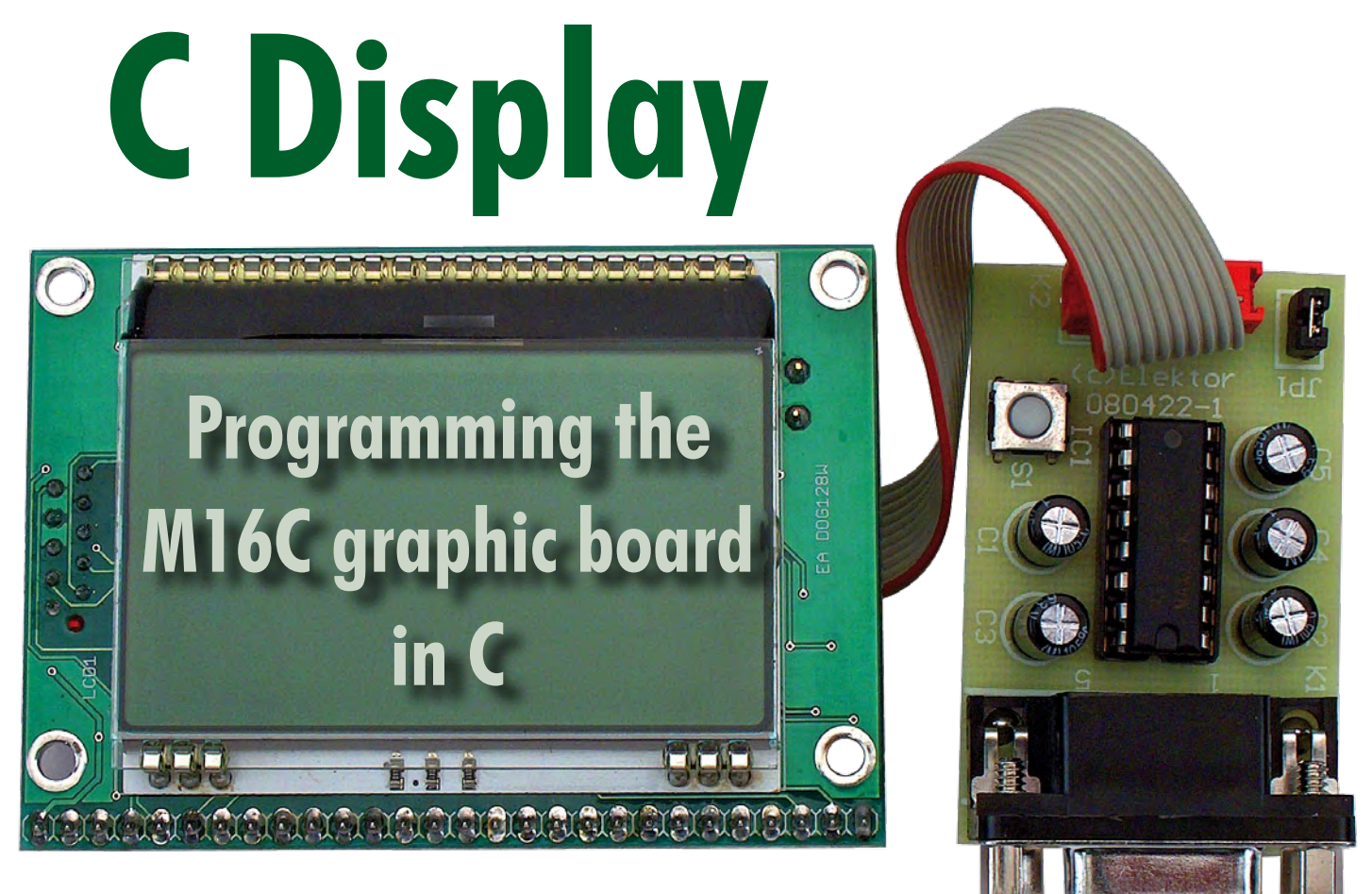

Development by Chris Vossen

**Our May 2008 issue featured a very straightforward graphical control and measurement device using the compact M16C Display Board and its built-in BASIC interpreter. Readers who prefer programming in C can also use the design if they build this mini circuit and download some free software from the Web.**

To begin: The M16C Display-Board [1] (**Figure 1**) from Elektor comes preloaded with a TinyBasic Interpreter [2]. Readers who are happy to carry on using TinyBasic — for educational and experimentation purposes or perhaps because they have already developed some handy programs for the board — need not read the rest of this article. That's because flashing the microcontroller with a compiled C program (as we shall do) overwrites the BASIC interpreter. No worries if you do this by accident, because we can reprogram the Interpreter as part of our after-sales service (for a modest charge).

Coming back on-topic, this article is aimed at the readers who do not need the TinyBasic-Interpreter and prefer to program in C. We have a shortcut for these readers as well!

Many of you are already familiar with the well-known R8C microcontroller and the M16C version [3] we're using for this project is really just a kind of big brother of the R8C. In fact the M16C is nothing more than a beefed-up version of the R8C, sharing the same core. In contrast to the R8C, however, the M16C uses a 16-bit wide Bus between core and peripherals, being also integrated with a DMA Controller.

Consequently the powerful advantages of the smaller 16-bit devices, which we have already discussed in the context of our major R8C project [4], apply equally to the M16C. Even better, there's a cost-free, yet

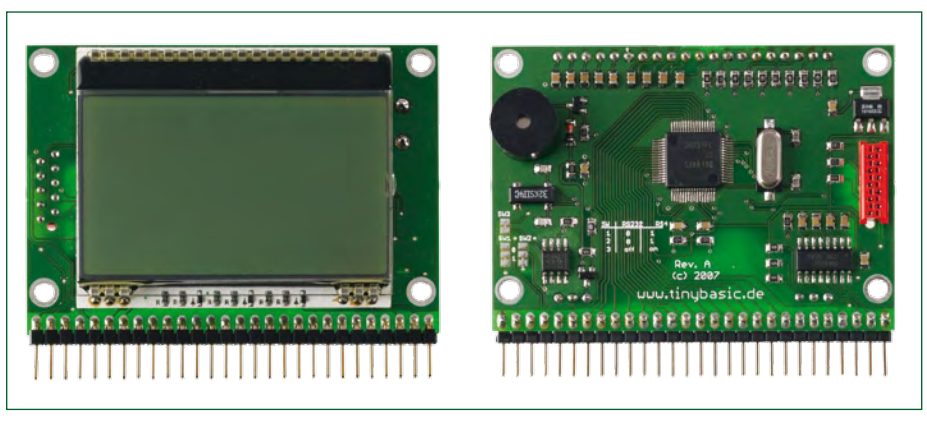

**Figure 1. The M16C Display Board is an entry-level solution for monitoring, control and measurement with a graphic output.**

extremely powerful C compiler. No<br>extra programming device is neces-<br>sary because it can be flashed very<br>simply via the RS-232 interface. Even<br>better, the Elektor website contains a extra programming device is necessary because it can be flashed very simply via the RS-232 interface. Even better, the Elektor website contains a project page [4] plus a well frequented forum [5] that's full of listings, answers to queries, and tips and tricks for this popular controller!

#### **Software**

Pain always precedes pleasure so we must first install the software before we can start to enjoy the delights of programming. This means sticking rigidly to the prescribed order of tasks. First we must install the Monitor/Debugger (KD30) and after this the C Compiler (NC30) with the development environment (HEW). Installing the Debugger first enables the HEW to tie in with it properly. The next installation task is the Debugger package, in order to integrate the Debugger into the IDE. After this, all you need do is boot up the HEW and you'll have everything visible on the screen. Last of all we must install the Flash Development Toolkit (FDT) from Renesas, used for loading finished programs into the Controller.

The Renesas software can be downloaded conveniently from the Elektor website — the noted distributor Glyn [6] has kindly compiled this package especially for this project. The project page for this article [7] contains not just downloads but also an installation manual.

#### **Circuitry**

The M16C contains an integrated Debugging interface that handles both synchronous and asynchronous Ports. The asynchronous mode is particularly simple to use because all we need do is match this to RS-232 levels. For this we use a couple of transistors, with our old friend the MAX232 also making an appearance in this circuit. The CLK input of the ICs must be tied to ground whenever asynchronous mode is employed. The hook-up (see **Figure 2**) is really very simple. The PC is connected to K1 and the Display Board to K2. A piece of 10-way flat ribbon cable is ideal for this purpose, equipped with the necessary connectors (pins connected like-for-like or 1:1). The 'CNVss' and 'CE' pins determine what the processor does after applying operating voltage or a Reset command. If both are logic High, then

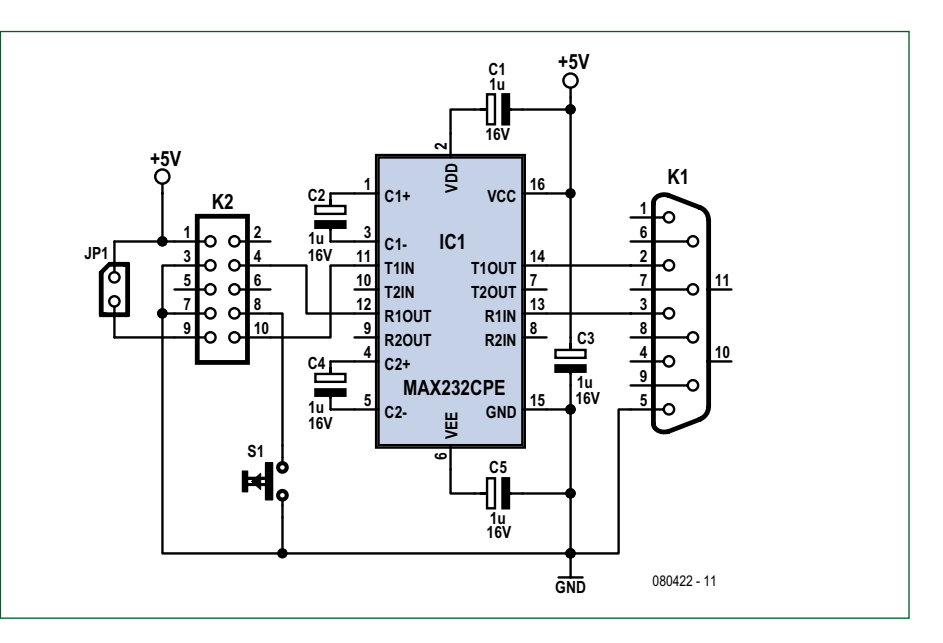

**Figure 2. Just a handful of components is all you need for our programming interface.**

the Processor starts up in programming mode. If the CNVss pin is low, the application software licks into action (we use a jumper plug to set the CNVss pin to either logic High or Low). Without the jumper, the input is taken to ground via a 10 kΩ resistor. To put the device into programming mode the jumper JP1 must be in place and then the Reset button pressed. After the application software has been flashed, the jumper is removed again. Following a second push of the Reset button the program will begin.

#### **Your first project**

When you start up the 'High-performance Embedded Workshop' a selection window appears, with a choice of starting a new project or loading and existing one. The command 'File/Open Workspace' opens an existing project. To try this out you can use our test program, which you can download from the project website [7]. Opening this displays all the files that belong to the project. The source text is in the file that ends in .c (see **Figure 3**).

Before compiling you are asked whether you wish to produce a Debug version or a Release version. For the Release version choose 'Build/Build Configurations' and select 'Release'. You can now start the conversion with 'Build/Build All'. The C source code is translated, linked and written as a .mot file in the example directory \Release. The whole process is listed below in the Build window. After all this you will hopefully see the desired message: Build Finished 0 Errors, 1 Warning.

The alert message '*Warning (ln30): License has expired, code limited to 64K (10000H) Byte(s)*' is nothing to worry about, by the way. Although the free version of the compiler is lim-

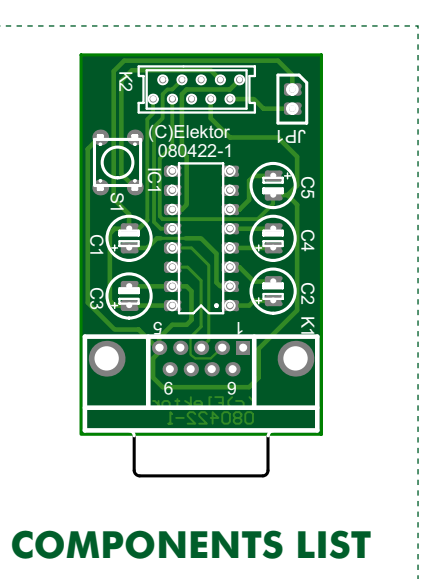

#### **Capacitors**

 $CI\dot{-}C5 = 1\mu F\,16V$ 

**Semiconductor**  $IC1 = MAX232CPE$ 

#### **Miscellaneous**

- $K1 = 9$ -way sub-D socket (female)
- K2 = 10-way AMP Micro-MaTch connector, PCB mount
- JP1 = jumper
- S1 = press-button switch
- PCB, ref. 080422-1 from www.thepcb-
- shop.com
	-

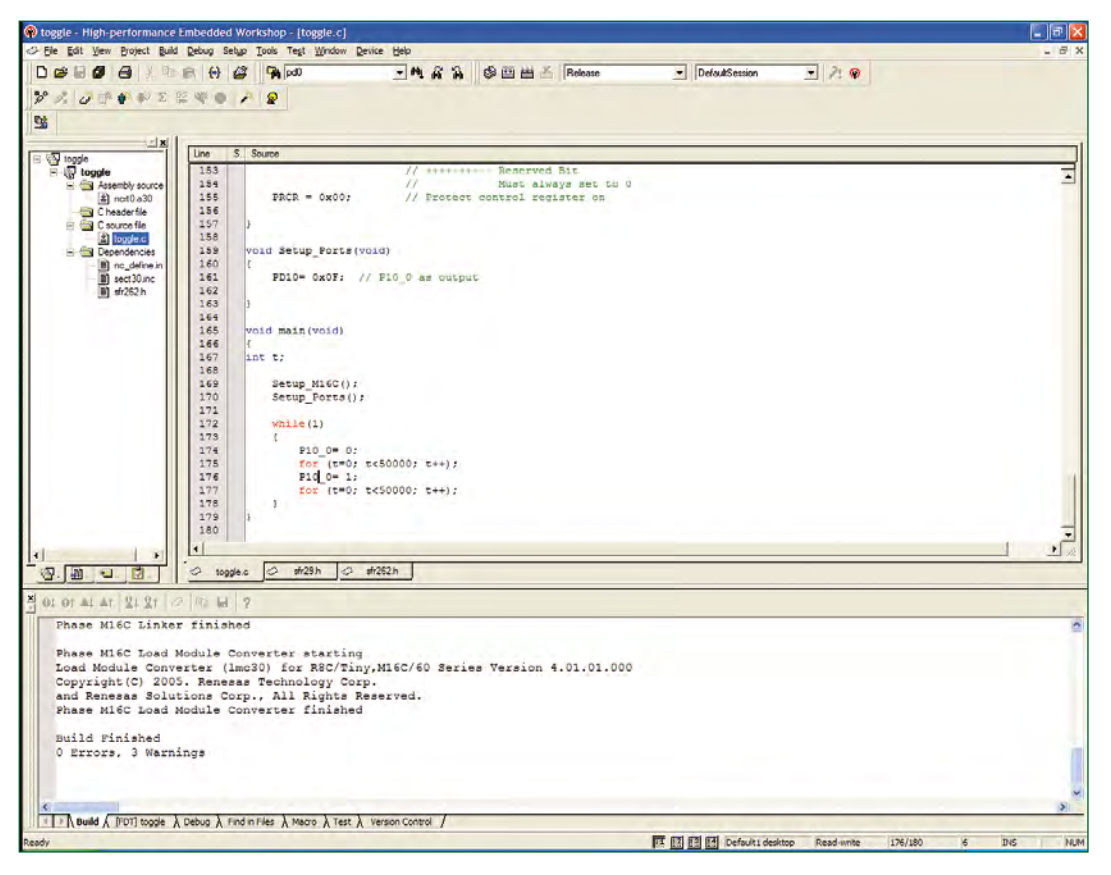

**Figure 3. Here's a shot of the development environment HEW.**

ited to 64 kB, this should be more than enough for most projects!

#### **Time to fire it up!**

The 'Flash Development Toolkit' is the way to load a completed program into the Controller. The program comes in both a complete version and also in a compact 'Basic Version', which will suit most purposes. Starting the first

time you will need to enter the necessary settings (you can alter these later using the menu via 'Options/New Settings'). Next, select the Controller type (M30291) and the upper of the two Kernel protocols offered (see **Figure 4**). The next window is for selecting the interface to be used. The third window requires you to enter a Baud rate for the link to the Controller (select 9,600 baud).

Now we link up the M16C Display Board to the programming interface and to the interface with the COM port indicated. Insert jumper JP1 and give the Reset button a short push. The microcontroller is now in Boot mode

and waits for you to give it some data. Programs in Motorola-Hex-Format (note the .mot file suffix) can be loaded into the Controller direct. Having indicated the path to these files, you can start the loading process with the command 'Program Flash'. The whole thing takes just a couple of seconds. First the Flash is cleared, then the new program is transferred. If all goes well, a 'success' notification will appear. Remove

jumper JP1 and operate the Reset button briefly. And that's it — your program is up and running!

(080422-I)

#### **Note**

The M16C Display Board 'Display-Computer' is available in the Elektor Shop as item no. 070827-91 [1].

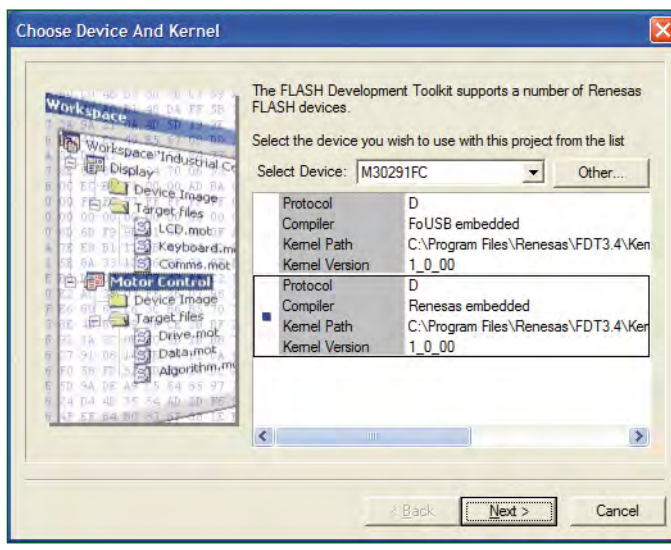

**Figure 4. The free-of-charge Flasher FDT enables you to set the type of Controller device.**

#### **Web Links**

[1] www.elektor.com/products/kitsmodules/modules/display-computer-(070827-91).426130.lynkx

[2] www.tinybasic.de

[3] www.m16c.de

[4] www.elektor.com/magazines/2006/january/the-r8c-family.58011.lynkx

[5] www.elektor.com/forum/ elektor-forums/archive/r8c-16 bit-micro-starter-kit-(february-2006).164479.lynkx

[6] www.glyn.de (click on English flag)

[7] www.elektor.com/080422

[8] http://en.wikipedia.org/ wiki/M16C (M16C); http:// en.wikipedia.org/wiki/R8C (R8C).

## **FM Stereo Decoder For our Mini FM Receiver**

Ton Giesberts (Elektor Design Labs)

**In February 2009 we published a monaural mini FM receiver. A matching stereo decoder will naturally make this receiver complete. In this mini project we deploy an IC for this purpose. This IC has been available for quite a few years already and has by now amply proven its capabilities.**

The VHF FM radio published last month (Elektor February 2009) has a mono output only. At the time we mentioned that it was also possible to make a stereo version and that we would describe the details in a future mini project. Promise is debt, so hereby we present a stereo decoder which is

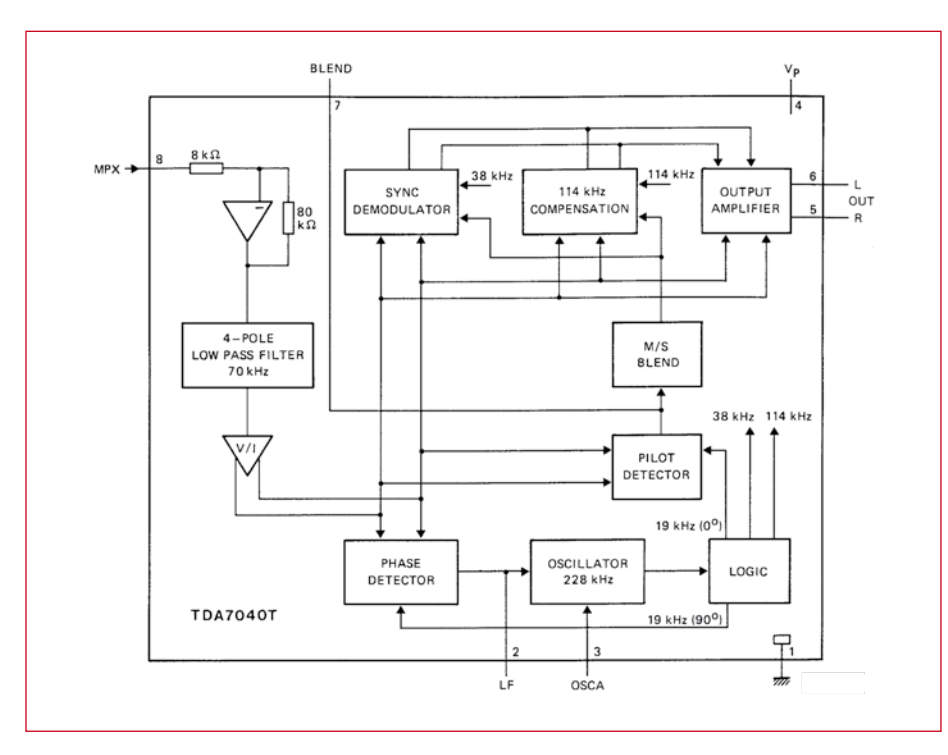

**Figure 1. In this block diagram we see the internal design of the TDA7040.** PLL (phase locked loop) principle and

intended to be used in combination with our FM radio to make a stereo FM receiver — a kind of 'upgrade', if that's okay with you.

#### **Old but not yet worn out**

The stereo decoder we use here is a TDA7040T made by NXP (formerly Philips Semiconductors). The design of this chip has not changed since 1986 (!). This IC, just like the chip in the receiver, is now only available in an SMD version. The old, familiar DIP package is no longer produced.

Just as with the FM radio, we have also designed a miniature PCB for this circuit to make building much easier. We have attempted to make the PCB as small as possible. The result of this is that SMD parts have been used as much as possible. The only throughhole components are a few electrolytic capacitors. As a consequence the dimensions of this PCB are only 2.5 by 4 centimetres (approx. 1 by 1.6 inches).

#### **Signal processing**

The decoder works according to the

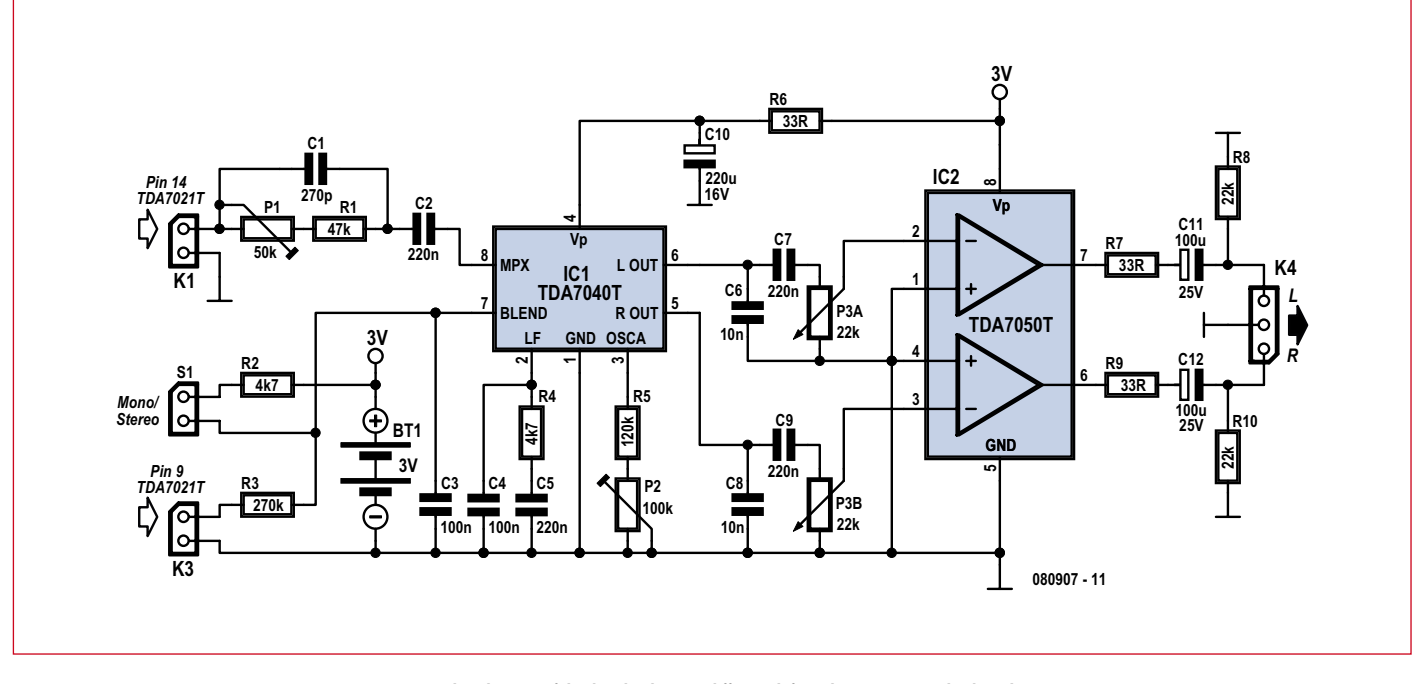

**Figure 2. The schematic of the decoder does not differ much from the test circuit in the data sheet.**

hardly requires any additional components. **Figure 1** shows the block diagram. You connect the output from the tuner (via a filter) to the MPX input of the chip. After amplification and filtering the signal is split into three.

First, there's with the pilot tone detector. This determines whether we have a stereo signal and operates the (internal) mono/stereo switch accordingly. Switching to mono can also

be done manually, with S1, but that's an aside.

From the filter the signal also goes to the PLL, which consists of a phase detector, a voltage controlled oscillator (VCO) and a divider. The output of the divider comprises the frequencies that are used to decode the stereo information. This decoding is done in the third and final block to which the filtered signal is sent. The (stereo) audio signal finally leaves the chip via two buffers.

To make the signal suitable for driving headphones or two small loudspeakers, we use a TDA7050T. This is a small amplifier IC that, at a power supply voltage of 3 V, can deliver two times 5 mW into 32 ohms .

#### **Circuit**

The entire schematic for the circuit can be seen in **Figure 2**. The design differs only slightly from the example in the data sheet, and just like the circuit for the receiver, there is not much scope for improvement here either.

K1 of the decoder is connected to K1 of the receiver, and K3 is connected to K2 (the circuit also works without this connection). The mono/stereo switch S1 is connected to K2 (even though

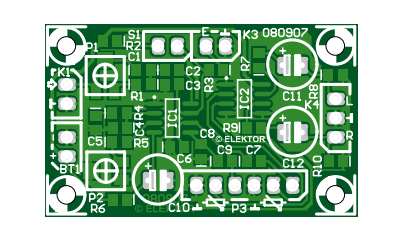

**Figure 3. The decoder PCB is not much bigger than the receiver PCB.**

the schematic only shows S1, this is actually K2). Output K4 is intended to drive headphones with an impedance of 32  $\Omega$  or more, but for testing you can also connect a couple of small loudspeakers. Output resistors R7 and R9 protect the outputs of IC2 against overloading. R8 and R10 ensure that C11 and C12 are always charged so that a switch-on plop is prevented when the

headphones are plugged in.

The output power of the TDA7050 is inadequate for serious use with loudspeakers, and it would be better in that case if you used an additional power amplifier. The stereo potentiometer for the volume control (P3) is connected to a 6-way pinheader. If the wires are kept short there is no need to use screened cable.

> All connections are implemented as pinheaders. But you can also insert the wires directly into the corresponding holes and solder them. Because the use of pinheaders also allowed the use of other through-hole components, we used ordinary radial electrolytic capacitors. These use a little less space and are generally of a better quality than their SMD counterparts. Make sure you take note of their maximum diameter (is shown in the parts list). The component overlay is shown in **Figure 3** and the

copper track layout can be downloaded from the Elektor website.

At 6 V the total current consumption of the receiver and decoder together is a little higher than at 3 V: 17.3 mA instead of 12.5 mA. For testing we connected two 8  $\Omega$  loudspeakers to the outputs. The current consumption at highest volume peaked at 70 mA.

The average was a little over 40 mA. You will have to decide for yourself whether you would like to use two or four penlight batteries. If you use four you will get more from the batteries because together they will only have to supply a minimum of 2 V (minimum power supply voltages for the stereo decoder and receiver are 1.8 V and 1.6 V respectively). During testing it was found that the tuning is a little more dependent on changes of the supply voltage when the voltage is low than when it is high.

#### **Correction**

To ensure that the FM radio works correctly with the decoder module, a small correction needs to be carried out: C15 and C16 must be removed and a 100 pF capacitor must be connected between pins 14 and 15 of the IC. If you use a 0603 size SMD capacitor for this, it can be soldered directly between these two pins (see **Figure 4**).

The reason for this modification —which is necessary because without it the decoder won't work — is that the output filter in the receiver no longer needs de-emphasis (C15) and also requires less gain (C16). In its place

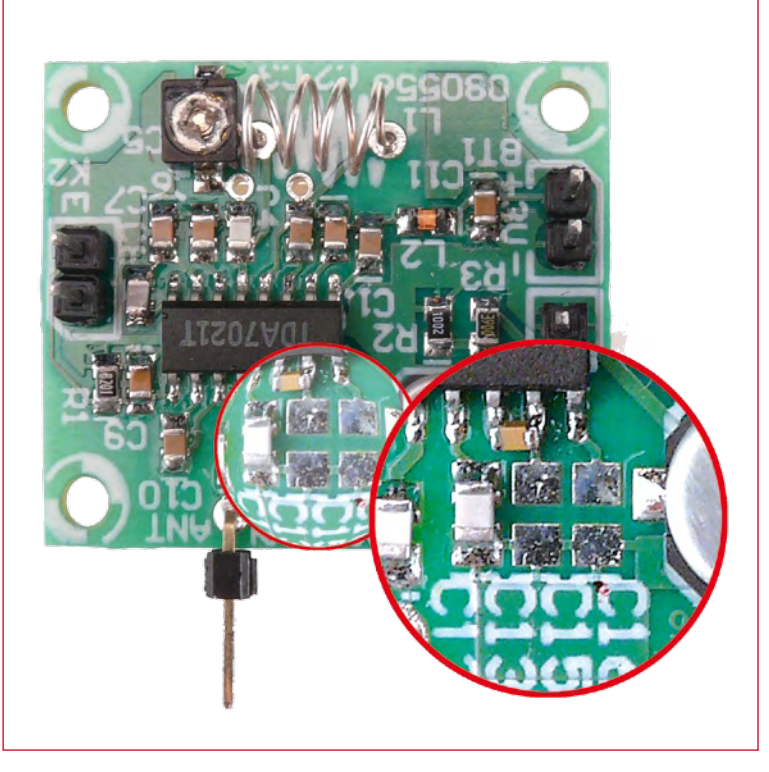

**Figure 4. A few changes have to be made to the receiver board, such as fitting a capacitor between the pins of the TDA7021T.**

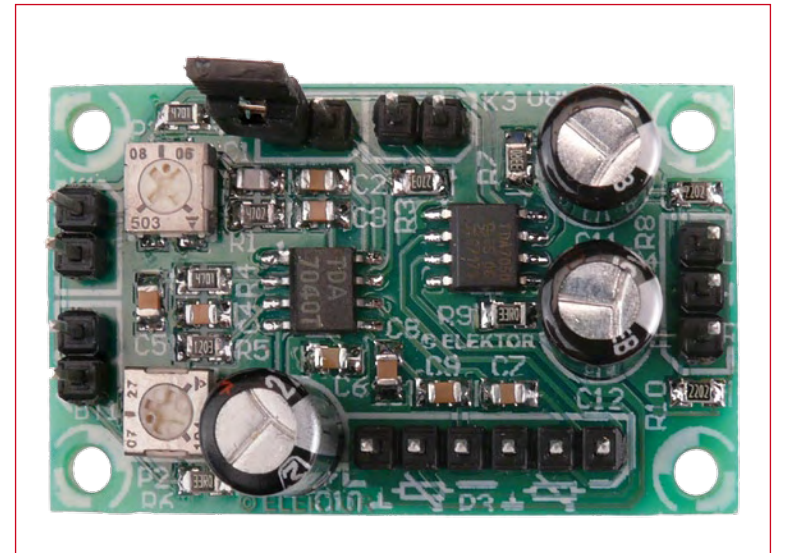

the filter is changed to a second-order low-pass type with a bandwidth of about 53 kHz. This bandwidth is necessary to pass the entire multiplex signal (AM modulation at 38 kHz with a suppressed carrier) to the stereo decoder.

#### **Calibration**

In the stereo decoder the multiplex signal is accentuated with a passive network (P1/R1/C1) and must be adjusted for optimal channel separation (the first of two calibration points). An incorrect setting for P1 means either a mono sounding sound or the effect of a stereo base width control. With the latter the mono information is suppressed more and the stereo effect sounds somewhat exaggerated. The best setting (without test equipment) is somewhere in between. This, of course, requires a good stereo broadcast signal and ditto music.

The second calibration is also easy to do. With a strong signal, the correct setting for the VCO can be found by turning P2, midway between the positions where the decoder switches to mono.

(080907-I)

#### **COMPONENT LIST**

**Resistors** *(all SMD shape 0805)*  $R1 = 47k\Omega$  $R2.R4 = 4k\Omega$  $R3 = 270kQ$  $R5 = 120k\Omega$  $R6, R7, R9 = 33\Omega$  $R8, R10 = 22k\Omega$  $P1 = 50k\Omega$  preset, SMD, e.g. Vishay Sfernice TS53YJ503MR10 (Farnell # 1557940) P2 = 100kΩ preset, SMD, e.g. Vishay Sfernice TS53YJ104MR10 (Farnell # 1557934)

P3 = 6-way pinheader and stereo 22kΩ (25kΩ) logarithmic potentiometer

#### **Capacitors**

- $CI = 270pF$ , SMD 0805 case
- $C2, C5, C7, C9 = 220$ nF, SMD 0805 case
- $C3.C4 = 100nF$ , SMD 0805 case
- $C6$ , $C8 = 10$ nF, SMD 0805 case
- $C10 = 220 \mu F 16V$ , radial, lead pitch
- 2.5 mm, diameter 6.5 mm max.
- $C11$ , $C12 = 100\mu$ F 25V, radial, lead pitch
- 2.5 mm, diameter 6.5 mm max.

#### **Semiconductors**

IC1 = TDA7040T, SMD SO8 case  $IC2 = TDA7050T$ , SMD SO8 case

#### **Miscellaneous**

- K1,K3 = 2-way pinheader S1  $(K2) = 1$  make contact with 2-way
- pinheader
- $K4 = 3$ -way pinheader
- BT1 = 2-way pinheader and 3-6 V battery (pack) and battery holder
- PCB ref. 080907-1, available from www. ThePCBShop.com

## **Get a Grip on LED Dr Simple SPICE model predicts hysteretic LED driver behaviour**

Fons Janssen (The Netherlands)

**In the process of designing a LED driver circuit, various things can go amiss. To help the designer understand what is happening, a simple SPICE model helps out to pinpoint the effect of different individual component values upon the circuit operation.**

Hysteretic High-Brightness (HB) LED drivers offer simple and low-cost implementations requiring a minimum of external components. They differ from fixed frequency drivers by the

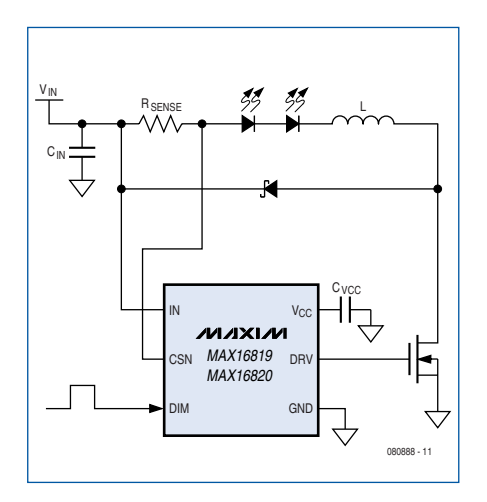

**Figure 1. A typical hysteretic HB LED driver solution based on the MAX16820 driver chip requires only a few external components.**

absence of a local oscillator that sets the switching frequency. The hysteretic circuit actually forms a self-oscillating system and the switching frequency is determined by a number of system parameters such as input voltage, output voltage, and inductance. The relation between these system parameters and the switching frequency is often not clearly understood by electronics designers.

Owing to this lack of understanding, they have trouble defining the right components to obtain the desired switching frequency, which most designers would like to maximize in order to minimize external component size (especially for the inductor).

#### **Basic principles**

The hysteretic HB LED driver circuit shown in **Figure 1** is based on the MAX16820 [1], which is driving a string of LEDs using an external inductor and a power MOSFET. However, the same analysis will hold true for any vendor's hysteretic driver.

On start-up, the controller switches on the N-channel MOSFET, so that the current is ramping up through  $R_{\text{sense}}$ , the HB LEDs, and the inductor. As soon as the current reaches the upper trip point (sensed by  $R_{\text{sense}}$ ), the FET is switched off and the current ramps down via the rectifier diode. When the lower trip point is reached, the FET is switched on again, causing the current to ramp up. The hysteresis defined by the upper and lower trip point makes the system oscillate and a triangu-

lar shaped current is fed through the LEDs.

To facilitate the circuit design, you can calculate the component parameters by creating a spreadsheet similar to

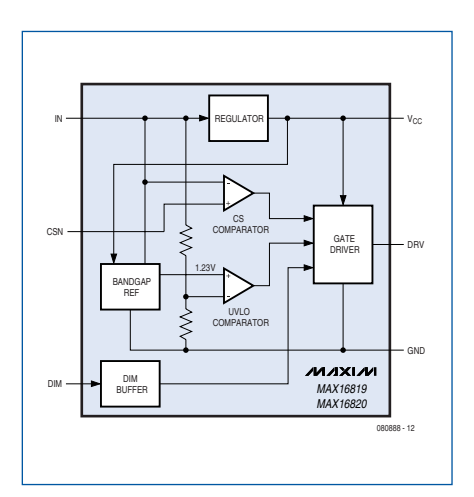

**Figure 2. Block diagram of the type MAX16820 hysteretic LED driver.**

the Excel-based example developed by Maxim Integrated Products [2]. In such a spreadsheet you would enter the system specs such as input voltage, LED current and LED forward voltage, and the spreadsheet would calculate the

# ivers

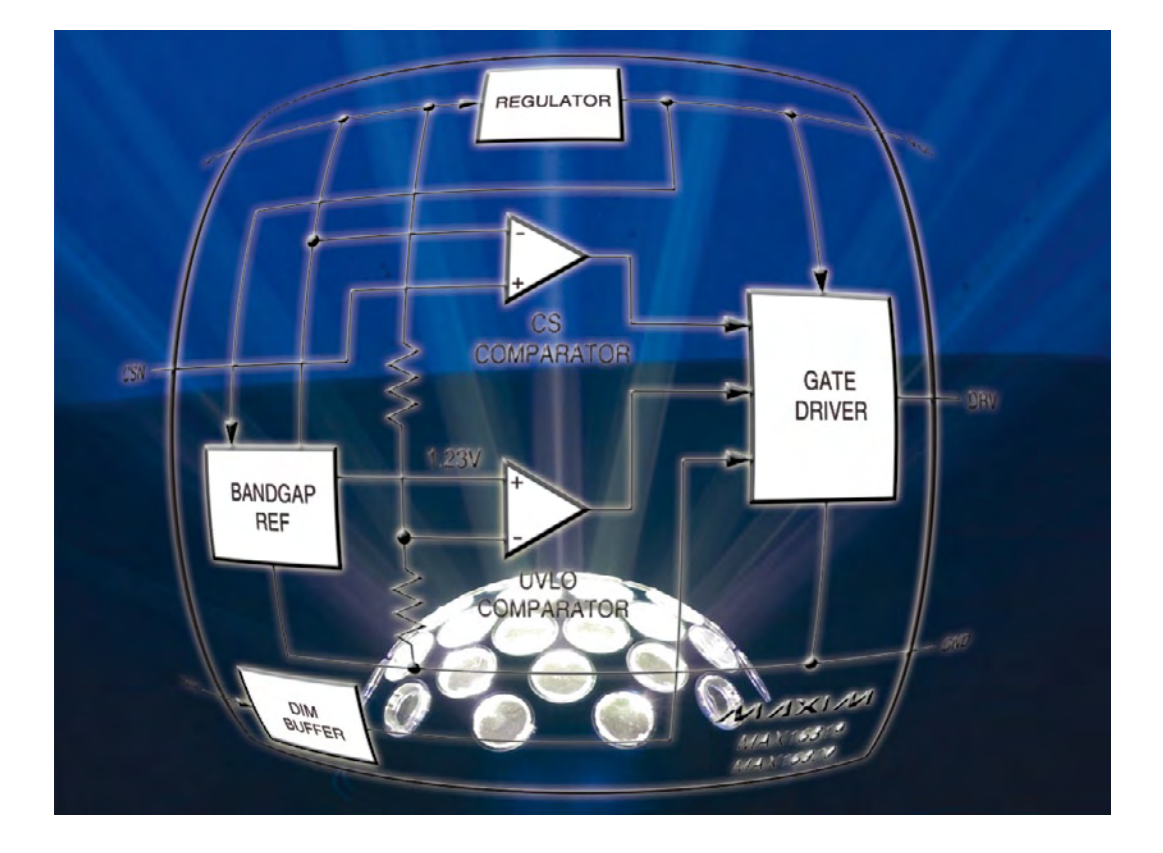

values as well as create a list of recommended component values. Although it is a useful tool, it does not actually clarify how the different specifications relate to each other. To see the relationships, it's best to go back to SPICE and examine the circuit model.

#### **Simplified PSPICE model**

To help understand the circuit better, a simple SPICE model was developed at Maxim to simulate the basic functionality of the MAX16820. With the model, the designer can vary system parameters with the click of a mouse and immediately see the effect it has on the LED current, switching frequency, etc. This will help the designer understand how the system parameters relate to each other, which makes the circuit design much easier.

The model is simple enough to be simulated on the demo version of Cadence PSPICE, which is available from Cadence free of charge after registration [3]. The demo version of PSPICE is a fully functional version with limitations in circuit complexity only. These limitations allow the use of standard SPICE circuit elements including some popular semiconductor components such as the 1N4148, 2N3904, uA741, etc.

The basic function of the MAX16820 is to switch on a MOSFET if the LED current is below a certain value, and switch it off again if the current is above the desired value. The built-in hystere-

sense (CS) comparator – the gate driver, UVLO (Under Voltage Lock Out) comparator, regulator, and DIM (dedicated PWM dimming input) buffer are left out to keep the analysis simple.

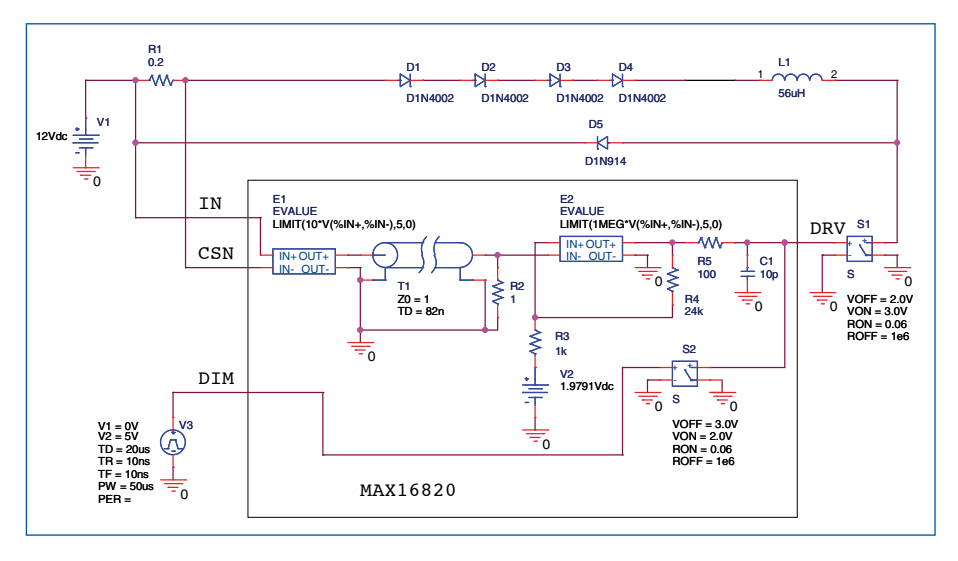

**Figure 3. Simplified PSPICE model of MAX16820 hysteretic LED driver circuit.**

sis allows the circuit to achieve stable, predictable oscillation. **Figure 2** shows the block diagram of the MAX16820 and **Figure 3** shows the simplified model including the external components. The model only includes the currentIn the model, the voltage-controlled voltage source E1 is configured as a current sense amplifier that amplifies the voltage across current sense resistor R1 by a factor of 10. Transmission line T1 introduces a delay of

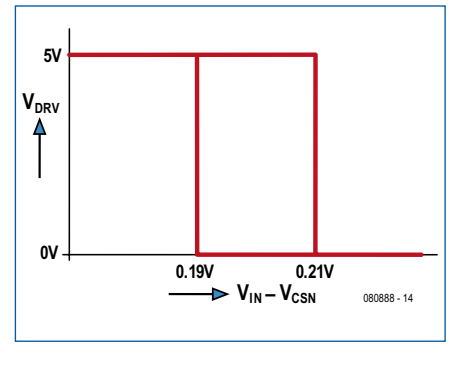

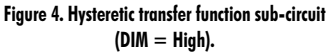

82 ns, which is the actual propagation delay of the MAX16820. E2, V2, R3, and R4 form a hysteretic comparator with trip levels at 1.9 V and 2.1 V (R5 and C1 were added to prevent signal discontinuities creating conversion problems during simulation). The cascade of these three building blocks creates the transfer function depicted in **Figure 4**. Switch S2 models the DIM functionality. If DIM is logic High, S2 shorts the DRV signal to ground.

The rest of the circuit is pretty straightforward. Switch S1 represents the switching MOSFET and L1 the inductor. It is perfectly possible to define a diode model for the HB LED and the rectifier diode, but one can also pick a standard diode such as the 1N4002 and 1N914, whose models are included in the PSPICE demo version. Since the forward voltage of an HB LED is of the order of 3.5 V, several silicon diodes (D1 to D4) need to be cascaded (to form an equivalent to the HB LED) to match this forward voltage.

#### **Simulations versus measurements**

A 100  $\mu$ s transient response simulation was done with the circuit in Figure 3. The results can be found in **Figure 5**. To compare the results to actual measurements, a measurement was done using a MAX16820 evaluation kit [4]. This kit has a 56  $\mu$ H inductor and a 200 m $\Omega$ sense resistor, so it matches the values used in the simulation. The measurement results are also in Figure 5.

It is good confirmation to see how well the simulated and measured results match. Both results have the exact same amount of 21 switching pulses. The only clear difference is the fall time of the current after DIM goes Low.

A good example to understand the impact of the 82 ns propagation delay is to use an inductor that is much

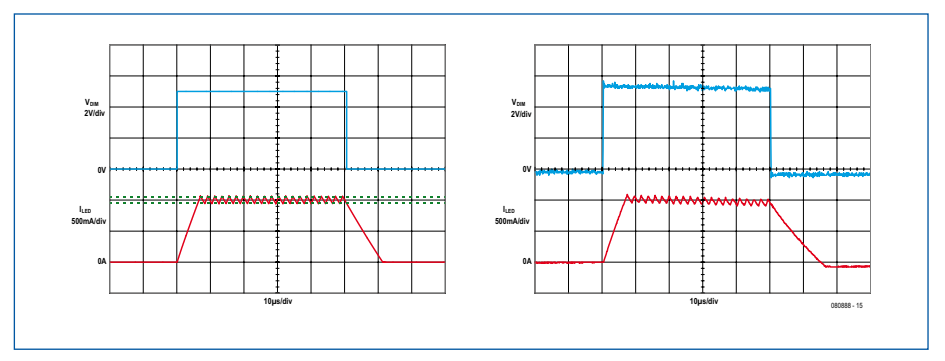

**Figure 5. Simulation (left) and measurement (right) results. The blue graphs show the dimming signal and the red graphs, the LED currents.**

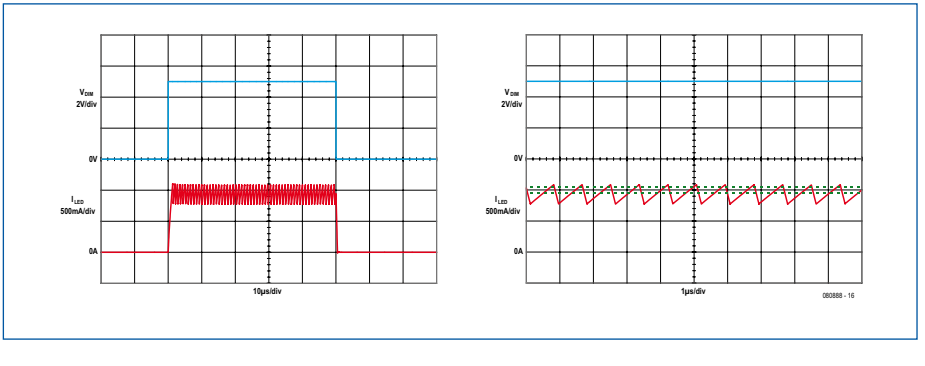

**Figure 6. Simulation result with too small inductor. The right graph has a decreased time scale to show more detail. Clearly the 10% extinction ratio (indicated by the green dotted lines) is no longer met due to the severe under- and overshoots.**

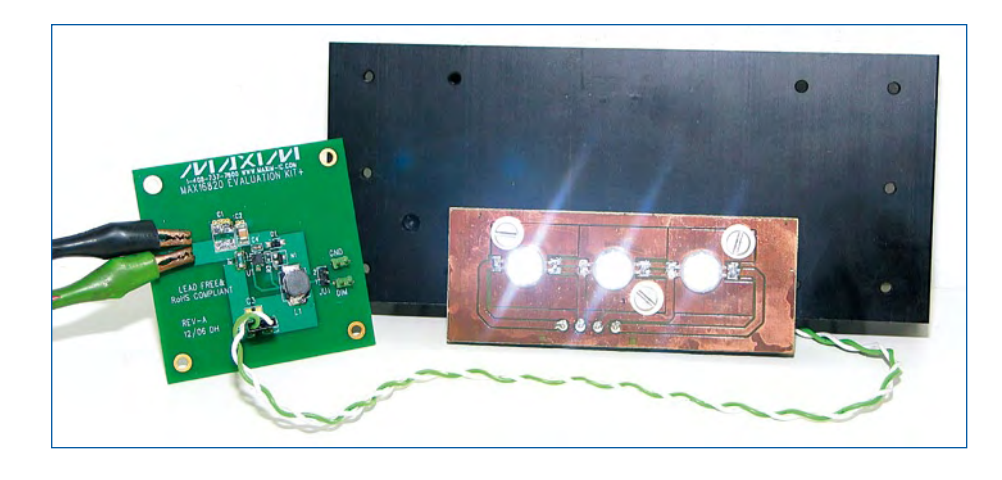

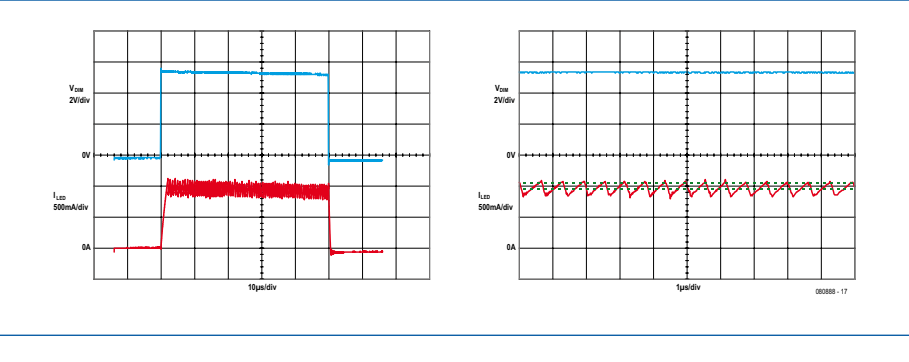

**Figure 7: Measurement result with 5.1 µH inductor. The severe under- and overshoots predicted by the simulation are clearly present. The right graph has a decreased time scale to show more detail.**

smaller than it should be. A circuit that needs to drive three LEDs from 12 V with 1 A of LED current requires an inductor that is at least  $36 \mu$ H. This value is calculated by the Excel tool. If the simulation is done with an inductor that is much smaller, say,  $5.1 \mu H$ , the result looks like the graphs in **Figure 6**.

Since the total forward voltage comes close to the input voltage, the current ramp-down is much steeper than the ramp-up. Secondly, due to the low value of the inductor the slopes are so fast (i.e. steep) that due to the propagation delay of 82 ns, over and undershoots occur. Due to the difference in slope, the undershoot is much more severe than the overshoot, resulting in a downshift of the nominal 1 A LED current. In other words: the accuracy is heavily compromised and the current variation is much higher than the intended 10%.

Again, this simulation was verified with an actual measurement and the results are shown in **Figure 7**. Again, there is a high degree of resemblance.

#### **Conclusion**

The simple SPICE model is a very easy way to predict the basic behaviour of the MAX16820. It is not intended to very accurately simulate the chip, but it can be used to understand the concept of hysteretic LED drivers. By varying parameters, such as input voltage, sense resistor, and inductance, the model shows how this impacts for instance the switching frequency. The circuit can easily be adapted to model the MAX16819, which has 30% hysteresis *vs* 10% for the MAX16820. Simply change R4 to 7.333 k and V2 to 1.9318 V.

If conversion problems occur during simulation, the best remedy is to skip the initial transient bias point calculation and to reduce the total simulation time (SKIPBP and TSTOP parameters in simulation settings).

The OrCAD project files including the simple SPICE model can be downloaded from the project page on Elektor website. A detailed version of the MAX16820 SPICE model can be downloaded from Maxim [5].

#### **Internet Links**

- [1] www.maxim-ic.com/MAX16819
- [2] www.maxim-ic.com/tools/other/software/ MAX16819\_CALC.XLS
- [3] www.cadence.com
- [4] www.maxim-ic.com/MAX16820EVKIT
- [5] www.maxim-ic.com/tools/spice/led\_drivers/macro/MAX16820.LIB

#### **About the author**

Fons Janssen studied Electrical Engineering at Eindhoven University of Technology (The Netherlands) and graduated in 1993. Post-graduate studies at the same university led to a master degree in technological design in 1996.

Prior to Maxim Fons worked at ThreeFive Photonics from 2001 to 2003, developing integrated optical circuits, and prior to that, from 1997 to 2001 he was employed by Lucent Technologies, working on optical access networks.

Advertisement

(080888-I)

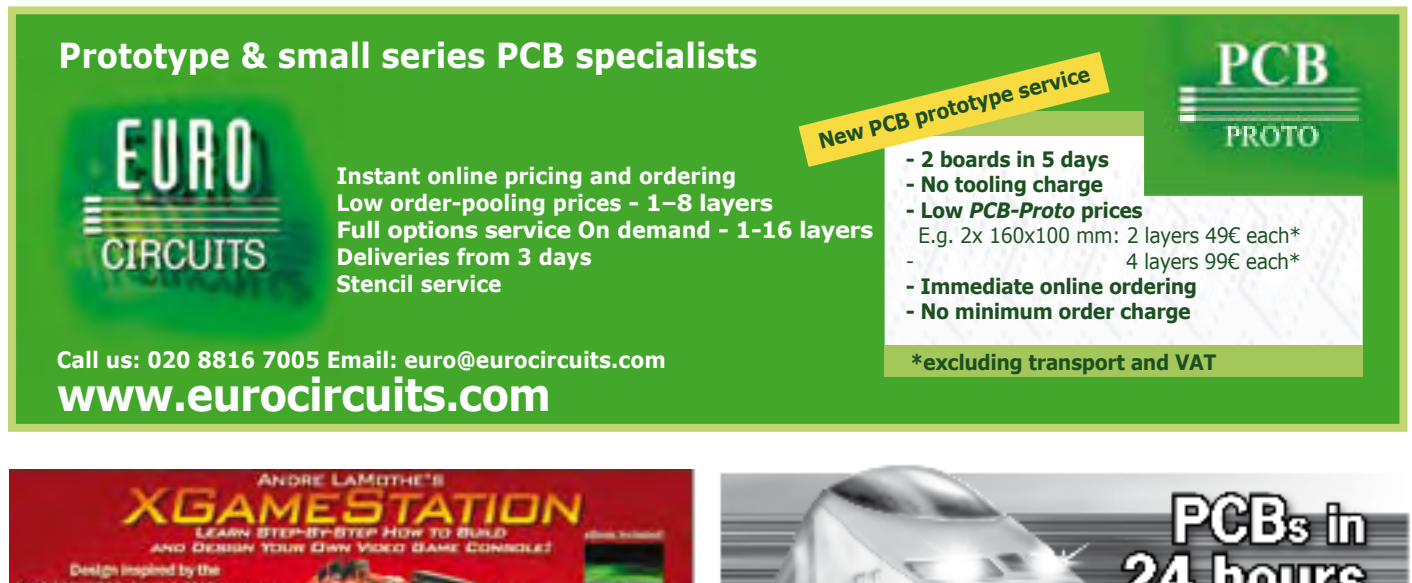

**WWW.XGAMESTATION.COM** 512.256.2390 BUFFORT DIARVE.NET

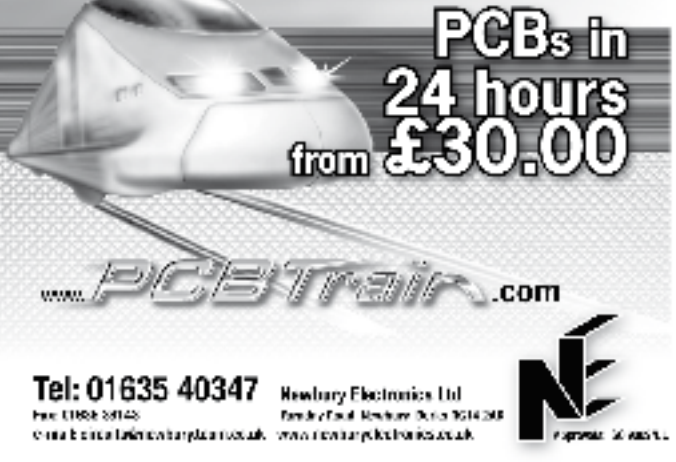

### **Scoping with the ATI A digital storage oscilloscope based on the Mega88** ATM18 Scope

Wolfgang Rudolph and Burkhard Kainka (Germany)

**Although oscilloscopes are less expensive now than a few years ago, we can devise something even more economical. Our ATM18 project gives you everything you need for a simple oscilloscope, and even if you already have a 'scope, the ATM18-digiscope is a welcome addition.**

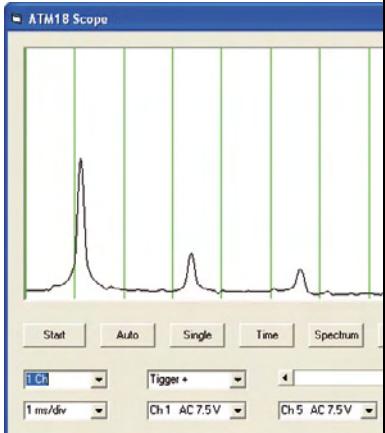

Many of our readers can doubtless remember how EEGs and ECGs were recorded not all that long ago, using an instrument fitted with moving pens to trace curves on a sheet of paper travelling at a constant speed. This instrument made it possible to observe timevarying electrical signals. As electronics specialists, we have something in common with medical specialists: we cannot see or hear currents or voltages, although we can feel them if they aren't too weak. Our problem is that we work with something we cannot perceive with our five senses.

The first attempts to display and record voltages date back more than 150 years. The earliest oscilloscope was an electromechanical instrument. It was coarse, insensitive and slow, but it could make voltages visible. With the invention of the cathode ray tube by Karl Ferdinand Braun, the mechanical oscilloscope yielded to the electronic version, which embarked on a triumphant career that only now, after more than 100 years, is slowly coming to an end.

#### **The seventh sense**

Voltmeters are unquestionably useful instruments. However, in most cases we are dealing with AC voltages or time-varying signals. With a video

signal, for example, a simple voltage measurement is not of much use. We have to see the course of the signal over time in order to decide whether it is OK. Even signals at relatively low frequencies, in the audio range, can only be viewed with an oscilloscope. When you're used to working with a 'scope, you also use it to measure DC voltages, and in many cases you notice that your DC signal also has some sort of AC component.

Nowadays there are basically two types of oscilloscopes: beside the tried and true analogue instruments, we encounter digital oscilloscopes more and more often.

#### **Analogue**

With an analogue oscilloscope, the signal is first amplified by an adjustable amount and then used directly to deflect an electron beam. The simplest types have only one channel and can thus display only one signal. However, we often need to compare two or more signals. A dual-channel oscilloscope is currently the most common type, and such instruments are affordable even for electronics hobbyists.

The bandwidth of the instrument is important. It specifies the maximum signal frequency that can be displayed. Time-varying signals with a frequency

no more than 10% of the bandwidth of the oscilloscope are represented faithfully. Another important factor is the triggering capability. Here you can chose a positive or negative level for starting the display. With a variable time base, you can display the signal stretched in time. Analogue oscilloscopes are best suited to displaying periodic signals, which means signals that constantly repeat themselves and thus appear as an essentially static image.

#### **Digital**

A digital storage oscilloscope, or DSO, uses an analogue-to-digital converter to digitise the input signal and stores the digital values. It can thus display instantaneous samples of a signal and one-time events. Especially with digital circuitry, it is often helpful to be able to study the stored signals afterwards at your leisure. Nowadays the stored signal is presented on a liquidcrystal display, and it can be edited and printed out as desired.

An important factor with digital oscilloscopes is the sampling rate, which specifies how often the signal is digitised. For good representation of the measured signal, the sampling rate should be ten times the signal frequency.

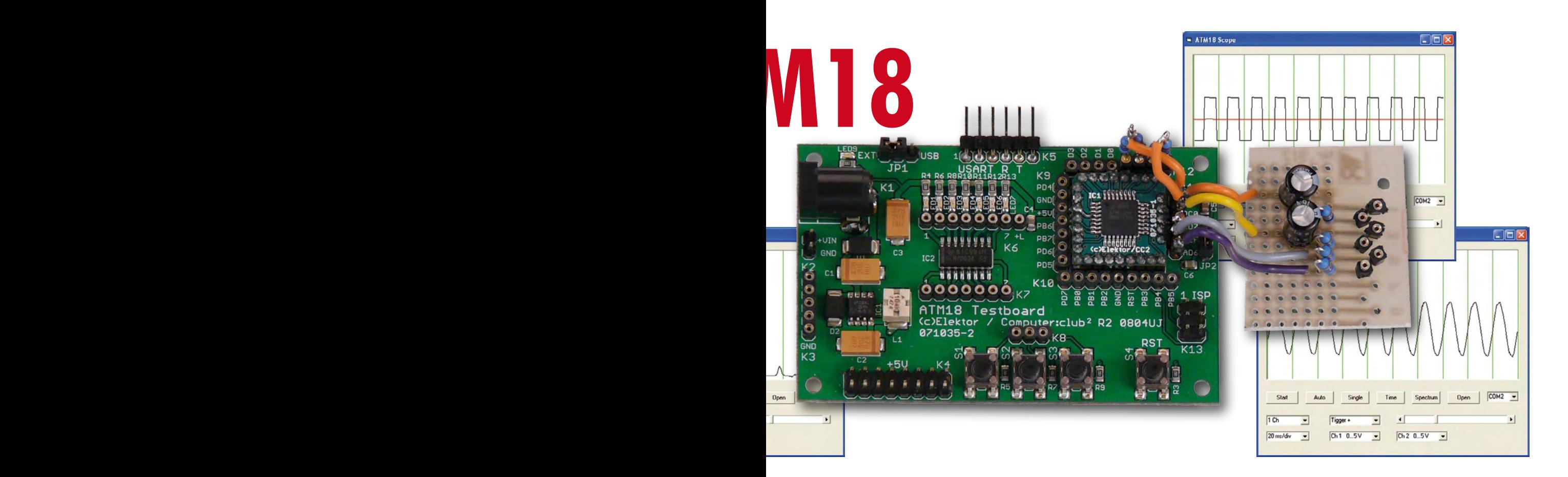

The storage depth and A/D converter resolution are also important factors. An oscilloscope with a resolution of 8 bits and a  $1024 \times 8$ -bit storage capacity can store 1024 samples. This corresponds to a display with a resolution of  $1024 \times 256$  pixels.

Various methods are used for conversion and storage. Simple (older-model) oscilloscopes use CCD memories. With this arrangement, the measured signal is first stored in analogue form and then digitised. This results in a high noise level, limited storage depth, and dead times, since converting the measured signal from the analogue memory to digital form takes longer than storing the signal.

More expensive (and more recent) models convert the measured signal to digital form in real time and store the measured data directly in working memory. With this arrangement, the storage depth is only dependent on the amount of memory available. Especially fast DSOs use A/D converters with sample-and-hold stages. Signal samples can be stored in several sample-and-hold stages and then digitised by slower A/D converters.

#### **DIY**

The ATmega88 can be used to put together a nice little digital oscillo-

scope. A project of this sort always arouses the desire for more channels, more bandwidth, better triggering, the ability to record slowly changing signals, long-term recording, and so on a long list. You might also ask yourself whether it's worth the effort of developing a microcontroller project when you can use a PC sound card instead. This is a valid question; some sound cards can even manage a higher sampling rate than the ATmega88. However, the input voltage range is very limited with a sound card, and excess voltages at the input can damage not only the sound card, but also the entire computer. In addition, true DC measurements are not possible with a sound card, and you are limited to two channels. The microcontroller scores better in this regard. With this issue out of the way, we can get started with building our own digital oscilloscope.

#### **ATM18 DSO**

Speed is good, and more speed is better. How fast can an ATmega88 sample signals? To answer this question, we can run a simple program (**Listing 1**) that does nothing more than sample a single channel as fast as possible. It stores 500 samples and then transmits the data at 115,200 baud. Each measurement series is initiated by a start

#### **Listing 1**

#### **Basic code for an M88 'scope.**

```
'Bascom ATmega88, Scope 
   Speed Test
$regfile = "m88def.dat"
5crystal = 16000000Baud = 115200Open "com1:" For Binary As #1
Dim D As Word
Dim B As Byte
Dim Ram(500) As Byte
Dim Adr As Word
Config Adc = Single , Presca-
   ler = 32, Reference = Off
'ADC clock = 500 kHz
Start Adc
Config Portb = Output
Do
   Get #1 , B
  If B = 1 Then
    Portb.0 = 1For Adr = 1 To 500
      D = \text{Getadc}(0) Shift D , Right , 2
       Ram(adr) = D
     Next N
    Portb.0 = 0For Adr = 1 To 500
      D = Ram(adr) Put #1 , D
     Next N
   End If
Loop
End
```
#### **Listing 2**

#### **Pulse generator (1 kHz on PD3)**

```
Config Timer2 = Pwm , Pre-
   scale = 32 , Compa-
   re B Pwm = Clear Down
Start Timer2
Ocr2h = 128
```
#### **Listing 3**

#### **Interrupt-driving measurement**

```
Config Timer1 = Ti-
   mer , Prescale = 8
Start Timer1
On Ovf1 Tim1_isr
Enable Timer1
Enable Interrupts
Timebase = -20
Oneshot = 0Channels = 1
Trigger = 0Saveram = 1
…
Tim1_isr:
  '50 \text{ }\mu\text{s} Timer1 = Timebase
  Portb.0 = 1 'Chan 0
  D = \text{Getadc}(0) Shift D , Right , 2
   If Saveram = 1 Then
     Ram(adr) = DAdr = Adr + 1 Else
      Put #1 , D
   End If
```
#### **Listing 4**

#### **Sending the measured data**

```
 If Adr > 501 Then
  For Adr = 1 To 501
    D = Ram(adr) Put #1 , D
   Next Adr
  Adr = 1 If Oneshot = 1 Then
      Stop Timer1
   End If
 End If
```
#### **Listing 5**

#### **The second measuring channel**

```
 If Channels > 2 Then
   'Chan 2
  D = \text{Getadc}(2) Shift D , Right , 2
  If Savgram = 1 Then
     Ram(adr) = DAdr = Adr + 1 Else
      Put #1 , D
   End If
 End If
```
command from the PC. All we need to run this test is a terminal emulator program. We send a single byte ('1') to the board and receive 500 data bytes. The test program uses port B.0 to indicate the measuring time. With an oscilloscope, we measure a pulse length of 17 ms here. In this time interval, a total of 500 samples are acquired, converted into bytes (shifted left by two bits), and stored in RAM. This corresponds to  $34 \mu s$  per sample, or a sampling rate of approximately 29 kHz. If a signal with a known frequency is connected to the analogue input, the sampling time can also be seen from the measurement results.

The crucial factor here is the setting of the prescaler for the A/D converter clock signal. The following command sets the prescaler to 32:

```
Config Adc = Single , Pres-
caler = 32 , Reference = Off
```
With this setting, the A/D converter clock rate is  $16 \text{ MHz} \div 32 = 500 \text{ kHz}$ . The data sheet recommends a clock rate in the range of 50 kHz to 200 kHz when high resolution is important. However, a higher clock rate can be used if the resolution is less than 10 bits. Consequently, we used a 500 kHz clock for our initial tests with the 'scope project. Each sample requires 13 A/D clock cycles, which yields a sample time of  $26 \mu s$ . As we previously measured a sample time of 34  $\mu$ s, apparently 8  $\mu$ s is taken up by processing the sample.

However, the data sheet also specifies the conversion time as  $13-260 \,\mu s$ . From this, we can conclude that an A/ D converter clock rate of 1 MHz should not cause any problems. A test with a prescaler value of 16 shows that a sampling rate of approximately 50 kHz can be achieved with this setting, with the result that it takes around 10 ms to acquire 500 samples.

Maybe it can go even faster? There's no harm in trying, so we ran a test with the prescaler set to 8, which yielded an A/D clock rate of 2 MHz. With this setting, we did not see any signs of degradation of the 8-bit results. The measurement time for 500 samples was reduced to 6.5 ms, corresponding to approximately  $13 \mu s$  per sample. A sampling rate of up to 77 kHz is nothing to sneeze at, so let's do it!

Not everyone has all the instruments on hand that are actually necessary for developing an oscilloscope. Here the

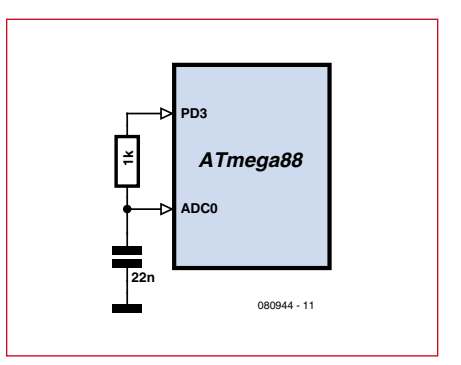

**Figure 1. Generating a rounded sawtooth waveform.**

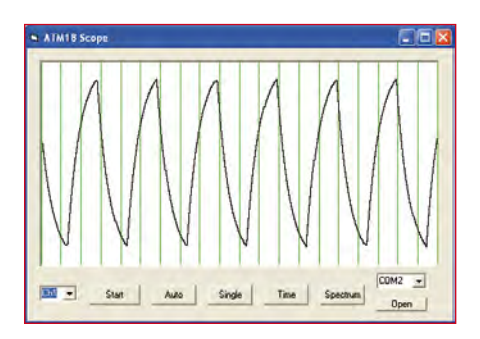

**Figure 2. A measurement made at the highest sampling rate.**

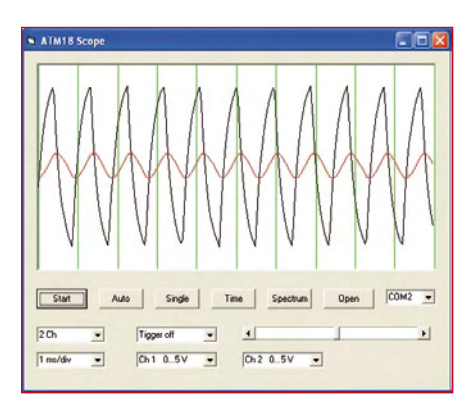

**Figure 3. Two-channel measurement.**

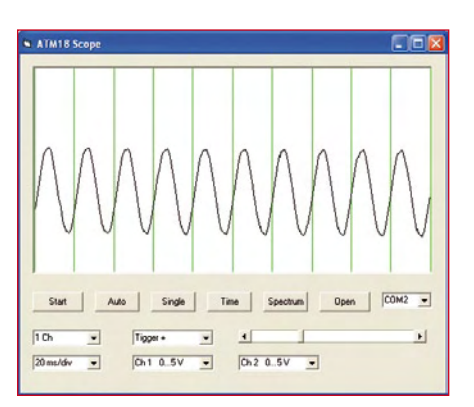

**Figure 4. A triggered measurement.**

Mega88 can be of further service. In addition to its main task, it can quite easily – and without affecting the computation time – generate a squarewave signal at around 1 kHz (**Listing 2**). For this purpose, we use Timer 2 as a PWM unit with the PWM2b signal on PD3. The exact frequency is 977.6 Hz (16 MHz  $\div$  (32  $\times$  256  $\times$  2)), which is reasonably close to 1 kHz. To get a better idea of the performance of the oscilloscope, we pass this signal through a low-pass filter (**Figure 1**). This converts the square-wave signal into a rounded sawtooth waveform (**Figure 2**).

As with the R8C/13 'Tom Thumb' article published in the April 2006 issue of *Elektor Electronics*, the PC software for the oscilloscope is written in Visual Basic. We borrowed the simple Fourier analysis routine from the previous application for our present 'scope application.

What we have now is only a singlechannel oscilloscope. For each measurement, we send it a single byte ('1') and receive 500 bytes, which are then plotted on the screen. In this case approximately seven cycles of the waveform are plotted, which means that the measuring time is approximately 7 ms.

There are still several features that we want to have in the final version of the ATM18 oscilloscope:

- More input channels
- Variable input range
- Adjustable time base
- Triggering

The actual sampling process runs in a timer interrupt routine (**Listing 3**). This gives it the required timing accuracy and allows the sampling rate to be adjusted. For this purpose, Timer 1 (a 16-bit timer) is clocked at 2 MHz. Each time the timer overflows, the timer register is first loaded with the timebase value. The time increment is  $0.5 \mu s$ , so with a timebase value of –40 the interrupt occurs every 20 µs. This corresponds to 10 ms for a full set of 500 samples, or 1 ms/div on the screen.

In theory, the time increment can be extended to approximately 16 ms. For this purpose, the main routine must set the Timebase to the appropriate value and then start Timer 1. In addition, values must be assigned to the following variables: Channels (the number of channels desired; range 1 to 4), Oneshot (record a single event), and Saveram (intermediate storage).

If Saveram is set to 0, the samples

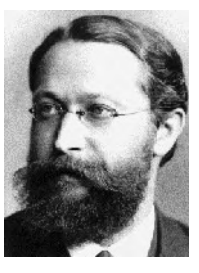

**Karl Ferdinand Braun** was born on June 6, 1850 in Fulda (Germany) and attended upper secondary school there. In 1865, he began a course of study in the sciences and mathematics, at first in Marburg and then (after one year) in Berlin. There he worked in the private laboratory of Heinrich Gustav Magnus, and after the death of Magnus he continued his studies as the assistant of the physicist Hermann Georg Quincke. Among other things, he studied vibrations of strings, and he was awarded a PhD degree in 1872. In Marburg, Braun sat the state exam for

**Karl Ferdinand Braun (1850-1918).**

upper secondary school teachers, and in 1873 he accepted a position as a teacher at the Thomasschule in Leipzig. In his free time, he pursued scientific studies of the conduction of vibrations and electricity. He discovered the semiconductor effect in metallic sulphur

compounds, although this did not especially interest him or his scientific contemporaries.

In 1877, Braun was appointed to the position of extraordinary professor of theoretical physics in Marburg. In 1880 he moved to Strasbourg, and in 1883 he was appointed to the position of regular professor of physics at the University of Karlsruhe. In 1887 he was called to Erberhard-Karls University in Tübingen, where he was active as one of the leading found-

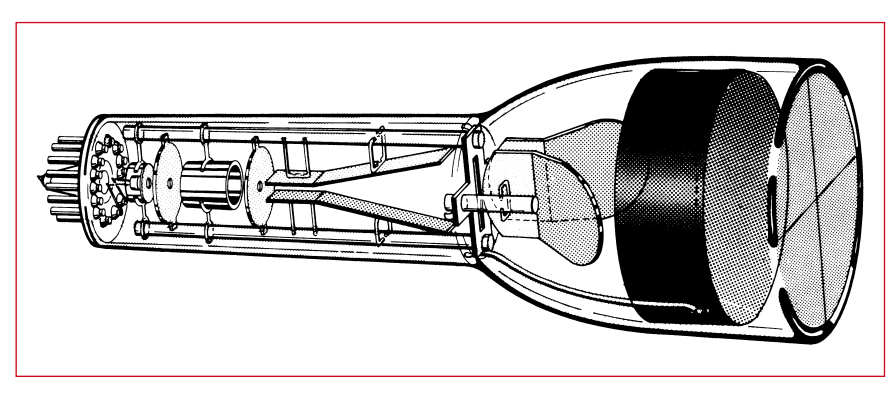

**Construction of a cathode ray tube.**

ers of the Physical Institute. In 1895 he was appointed director of the Physical Institute and a regular professor at the University of Strasbourg.

Braun is presently known as the inventor of the cathode ray tube (CRT), which is often named after him in German-speaking countries. He developed one of the first functional prototypes in Karlsruhe in 1897. This early model had a cold cathode and a weak vacuum, and it required an acceleration voltage of 100,000 V to produce a visible trace on the screen using a magnetically deflected beam. Magnetic deflection was used in only one direction, with deflection in the other direction provided by an externally mounted rotating mirror. In 1899, Braun's assistant Zenneck added magnetic deflection in the Y direction using a sawtooth waveform. This was subsequently followed by a heated cathode and the Wehnelt cylinder, and the tube was further developed into a high-vacuum version. In this form, the cathode ray tube formed not only the basis for oscilloscopes, but also for television sets (after 1930).

After the invention of 'his' tube, Braun began research on wireless telegraphy. He replaced the 'coherer' commonly used at that time with a crystal detector. Crystal detectors were used for a considerable time after this, until they were replaced by thermionic valves. Braun also researched transmitter technology and made major contributions to the progress of radio engineering. In the area of antenna technology, he was one of the first to succeed in achieving directional radiation.

In 1909, Braun and Guglielmo Marconi were jointly awarded the Nobel Prize in Physics for the development of wireless telegraphy. In 1898, Braun was one of the founders of Funkentelegrafie GmbH in Cologne (Germany), and 1903 he was one of the founders of the Gesellschaft für Drahtlose Telegrafie Telefunken (the Telefunken Wireless Telegraphy Company) in Berlin. He died on 20 April 1918 in New York (USA) as a result of an accident.

are transmitted immediately, while if it is set to 1, the samples are stored in memory. The timer is then stopped as soon as 500 samples have been taken. In addition, the program transmits the data via the serial interface (**Listing 4**).

The timer routine provides almost all the desired features. If more than one channel is configured, the samples

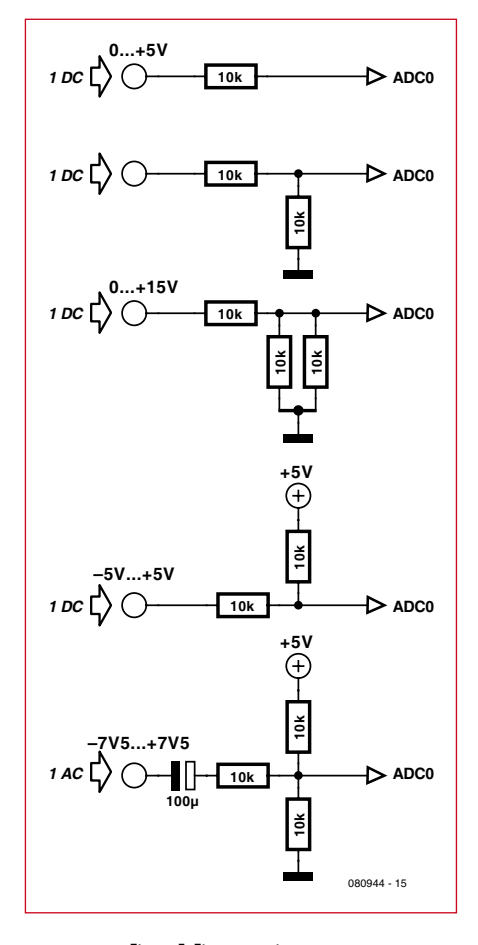

**Figure 5. Five measuring ranges.**

are acquired sequentially and stored (**Listing 5**).

All we need now is a suitable main routine (**Listing 6**). Its function is to receive commands from the PC, interpret them, and execute them. The most

#### **Listing 6**

```
The Start command and parameters
```

```
Do
   Get #1 , Command
   If Command = 1 Then
      Oneshot = 1
     \Delta\text{dr} = 1 Saveram = 1
      Start Timer1
   End If
   If Command = 10 Then
      Get #1 , Hi
      Get #1 , Lo
     Timebase = 256 * H Timebase = Timebase + Lo
     Timebase = 0 - Timebase End If
   If Command = 20 Then
      Get #1 , B
      Channels = B
   End If
Loop
```
important command is '1'. It starts a measurement session with the current set of parameters. The samples are first acquired and then transmitted. The timer is then disabled, so that a new measurement session can be started by the next '1' command.

Another command ('10') is used to configure the sampling interval. The program receives an integer value in two bytes (high byte and low byte) and assigns it to the Timebase variable as a negative number. Finally, there is the command '20', which is used to set the desired number of channels.

#### **Triggering**

You're probably familiar with the triggering functions of analogue oscilloscopes. They have lots of knobs and buttons that you can play with, and usually you get it wrong and the screen remains blank. This is because the triggering condition can be set such that it is never satisfied. For this reason, it's always a good idea to first make a measurement without triggering. After this, you can select the appropriate trigger slope and adjust the trigger level to obtain a visible signal.

In the worst case, a software oscilloscope can wait forever if the trigger conditions are set incorrectly, without giving you any opportunity to correct the situation. This is certainly not what we want, so it must be possible to interact with the program while the microcontroller is waiting for a trigger event. The obvious way to achieve this is to use another interrupt. No sooner said than done: the triggering process runs as an interrupt routine with Timer 0 (one timer was still free — see **Listing 7**). Now you can adjust the trigger level 'live' in the main routine until you get it right.

Here's how it works: when the program is supposed to look for a trigger, the main routine starts Timer 0. Timer 0 in turn starts Timer 1 when the desired event occurs. The 'Trigger' control byte is set to 1 for triggering on a positive slope (rising edge). The first time that a measured value below the trigger threshold is found, the value of 'Trigger' is changed to '11'. This arms the routine for the next trigger edge. As soon as a measured value above the trigger level occurs, the trigger timer is stopped and the measuring session is started. If you want to trigger on a negative slope (falling edge), 'Trigger' is assigned an initial value of '2' and changes to '12' when it is armed.

#### **Listing 7**

#### **Triggering**

```
Tim0_isr:
  D = \text{Getadc}(0) Shift D , Right , 2
   If Trigger = 1 Then
     If D < Triggerle-
   vel Then Trigger = 11
   End If
   If Trigger = 11 Then
     If D >= Triggerlevel Then
       Stop Timer0
      Timer1 = -1 Start Timer1
     End If
   End If
   If Trigger = 2 Then
     If D > Triggerle-
   vel Then Trigger = 12
   End If
   If Trigger = 12 Then
     If D <= Triggerlevel Then
       Stop Timer0
      Timer1 = -1 Start Timer1
     End If
   End If
Return
```
The main routine now recognises two additional start commands ('2' and '3') for triggered measurements, as well as a command ('30') for passing the setting of the trigger level parameter (**Listing 8**). Incidentally, the first channel is always used for triggering.

#### **Measuring range**

Have you noticed that there's still something missing? That's right —

\_\_\_\_\_\_\_\_\_\_\_\_\_\_\_\_\_\_\_\_\_\_\_\_\_\_\_\_

#### **Listing 8**

**Trigger commands**

<u>\_\_\_\_\_\_\_\_\_\_\_\_\_\_\_\_\_\_</u>\_

```
 If Command = 2 Then
   Onachot = 1Adr = 1 Saveram = 1
    Trigger = 1
    Start Timer0
 End If
 If Command = 3 Then
    Oneshot = 1
   Adr = 1 Saveram = 1
   Triager = 2 Start Timer0
 End If
 If Command = 30 Then
    Get #1 , B
    Triggerlevel = B
 End If
```
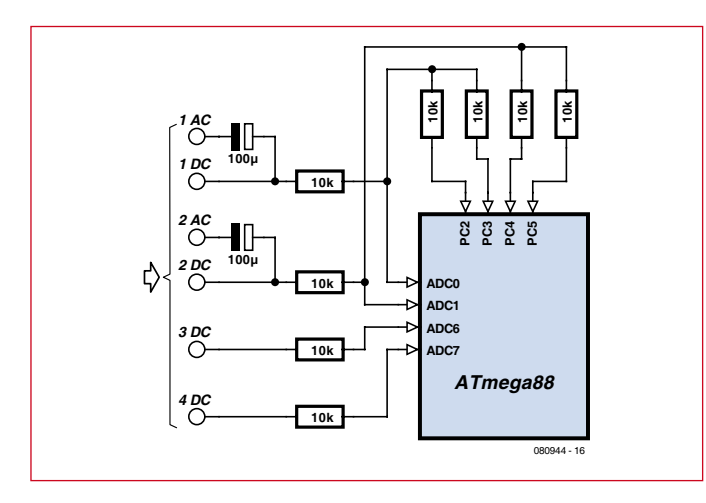

**Figure 6. The four inputs of the ATM18 DSO.**

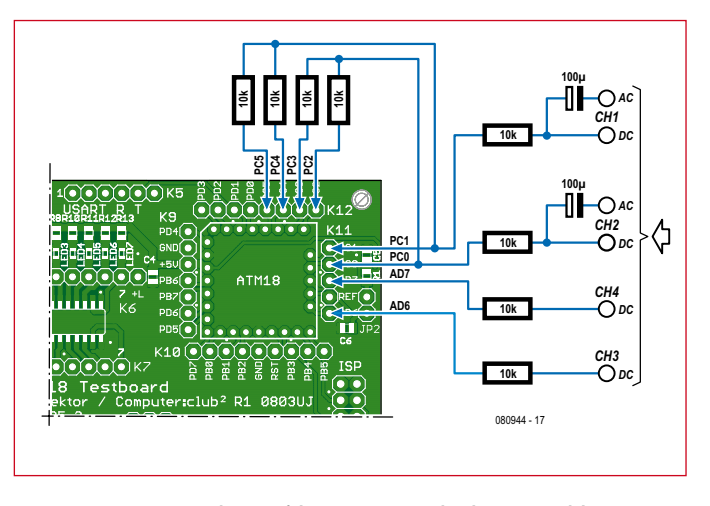

**Figure 7. Wiring diagram of the circuitry connected to the ATM18 module.**

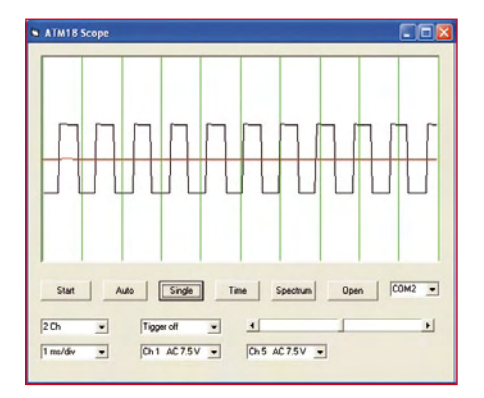

a normal 'scope has several input ranges. One way to select input ranges is to use relays or analogue switches, but another option is to use the regular I/O pins of the ATmega88 as analogue switches. This is because they have three usable states:

1. High-impedance

2. Low-impedance connection to GND

3. Low-impedance connection to  $V_{CC}$ 

They can thus be used to control a voltage divider. **Figure 5** shows the possible combinations with three resistors and two I/O pins if the A/D analogue input has a range of 0–5 V. A coupling capacitor is also necessary for true AC measurements. **Figure 6** shows the implementation using port C. The third and fourth channels are connected to the ADC6 and ADC7 inputs and operate with a fixed input voltage range of 0–5 V. **Figure 8. AC measurement using two channels.** *Figure 9. Plot of the frequency spectrum Figure 9. Plot of the frequency spectrum* 

> The program can be used to perform one-shot (Single) or repetitive (Auto) measurements with a repetition rate of two measurements per second. It also includes a frequency analysis (Spectrum display) function. For meaningful results, this can only be used with

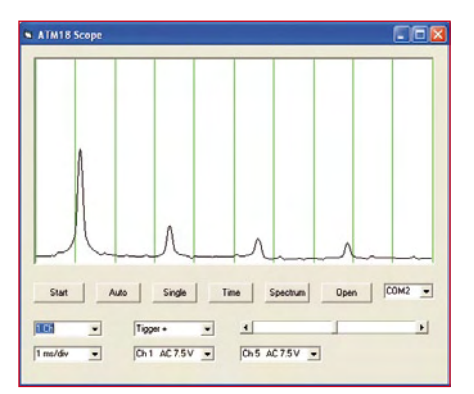

**of a square-wave signal.**

single-channel measurements. By contrast, the normal oscillograms show the signals plotted versus time (Time display).

(080944-I

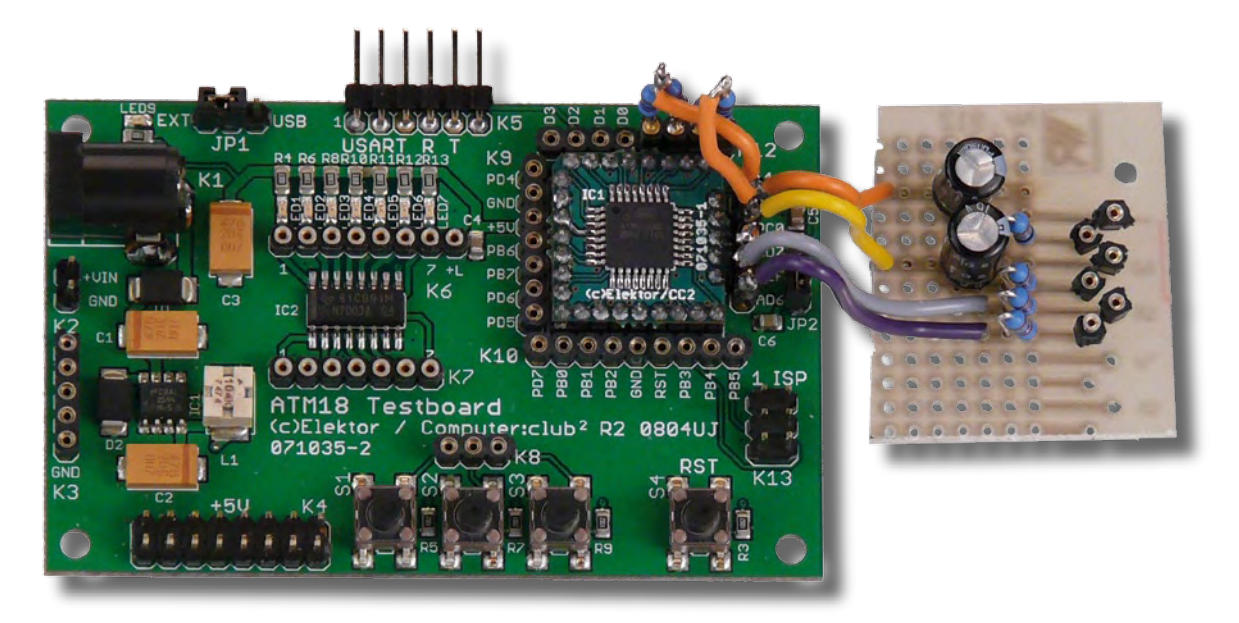

### **Rocket Engine Test Rig Kitchen scales make thrust measurement a piece of cake**

Dr. Jürgen Giersch (Germany)

**Electronic kitchen scales are now reasonably priced and are good for accurately measuring cake ingredients but add this ATmega8 equipped interface card and you have a model rocket engine test rig which displays the engine's static thrust profile on a PC.**

Those of you who dabble in the hobby of model aircraft construction will be aware of how important it is to know how much thrust an engine can generate. This is even more true for model rocket design and construction. Model rocket motors develop their thrust by burning a solid propellant material within an engine casing, the resulting hot gases and combustion particles are expelled at high speed through an exhaust nozzle producing thrust (**Figure 1**). The characteristics of thrust are not linear during the burn phase; the type of fuel, the shape of the exhaust nozzle and combustion path all contribute to the thrust profile. Apart from the rocket body aerodynamics and the shift in the centre of mass which occurs during burn, the thrust characteristics have the greatest influence on a rocket's trajectory.

In law, model rocket motors are classed as explosives so in most countries it is

an offence to try and make one yourself. Commercial rocket motors are however widely available in hobby shops but they are generally supplied with very rudimentary technical data, often just quoting the average thrust, burn duration and time delay to ejection. Rocket constructors are sure to appreciate the test rig suggested here, complete with PC interface it will answer any questions they may have about the burn characteristics of a model rocket motor.

#### **Thrust measurement**

Fortunately we do not need to look too far to find a suitable sensor/transducer to measure thrust. A standard set of electronic kitchen scales is able to measure a maximum weight of a few kilograms. 1 kg here on earth exerts a downward force of approximately 10 Newtons. This measurement range will be sufficient for the major-

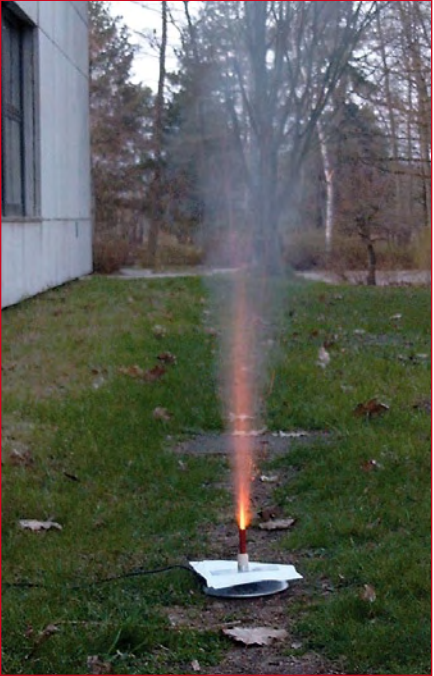

**Figure 1. The test rig in operation.**

ity of model rocket engines currently on the market. As a rule, a standard set of kitchen scales will not be fitted with a connector to allow a PC to take readings but it is not be too difficult to make the required modifications. With screwdriver in hand it was necessary to dismantle a low-cost set of scales to try to identify a point in the circuit where a voltage proportional to the measured weight is generated.

After looking at several different models it became clear that they do not all use the same measurement method. One of the most common techniques uses a bending beam type of load cell with strain gauges bonded around a cut-out in the beam to measure bending (compression and extension) caused by a weight placed on the scale. The electrical resistance of the strain gauges alter as the beam bends. This method of measurement is ideal for our application; all we need now is

a circuit to form the interface between the strain gauge and PC. It was not possible to find a point on the existing circuitry to tap off measured values. The scales use custom ICs so that all signals are totally encapsulated except for the wiring to the gauge. It is therefore necessary for our interface circuit to connect directly to the strain gauge wiring.

#### **Bridge configuration**

The use of four strain gauges and a bending beam is probably the most common arrangement of weight measurement transducer (**Figure 2**). Two of the strain gauges are cemented on the surface above a cut-out in the beam and two along the lower surface. When a weight is placed on the scales the beam bends, putting the top gauge under tension  $(\epsilon)$  and the bottom gauge under compression  $(-\varepsilon)$ . The four strain gauges are wired in a full bridge configuration to help compensate for temperature effects and give good measurement accuracy (**Figure 3**).

A DC supply voltage is applied to opposite corners of the bridge  $(U0+)$ and U0–) while the voltage difference measured between the other two corners (UB+ and UB–) is proportional to the beam loading. In the kitchen scales the wires to these four points are brought out to a connector (**Figure 4**) so that they can be connected to an external interface circuit. A four-pole switch connected in between enables the scales to be switched back to their normal operational mode (**Figure 5**) for mom to use.

It is possible to purchase a bending beam type load cell from a specialist transducer supplier (try Googling strain gauge, load cell and bending beam). However the cost of these components individually is more than buying a complete set of kitchen scales. The advantage would be that you can use the technical data sheets to select a load cell better suited to your particular application. Better temperature stability, linearity or higher load capacity may all be important considerations. A high-quality commercial example which can measure up to 300 N is shown in **Figure 6**. The shape of the sensing beam positioned between the upper and lower plates allows measurement of both vertical and horizontal forces. Measuring thrust with this type of load cell and with a horizontally mounted motor would have the advantage that the change in mass caused by the propellant being used up is effectively added to the thrust, unlike our inverted engine test rig.

#### **Data Flow**

In principle it is only necessary to connect a DC supply across U0 of the measurement bridge and hook up a storage scope probe across UB to record the thrust measurement. Not everyone however has access to such equipment and it would then be necessary to calibrate the display to get any meaningful results which can be quite laborious. A better solution is to build this relatively simple interface card which converts the kitchen scales into a thrust measurement test rig with a serial PC interface (**Figure 7**). The card supplies a reference voltage U0 to the bridge while a microcontroller, together with an instrument amplifier and an on-board A/D converter samples the voltage at UB and sends the digitised values to a PC over a serial interface.

The circuit diagram is shown in **Figure 8**. The microcontroller at the heart of the circuit is an ATMEL ATmega8, which reads the analogue signal on its ADC4 input pin. The value is continually sampled and digitised with 10 bit resolution. The hexadecimal value of each sample is sent over the serial interface and the ASCII value for carriage return (CR) is appended to each sample. This process repeats in a continuous loop achieving a sample rate of approximately 3 kSamples/s. RS232 to TTL signal level conversion for the serial interface is performed (as ever) by a MAX232 interface driver.

#### **Boosting the signal**

It is often said that any piece of test equipment is only as good as its signal amplifier. Any non-linearity means that you are not just measuring the signal under test but also imperfections in the test equipment signal path. The design of the amplifier between the strain gauge bridge and the A/D converter is therefore important. It is required to boost the small signal generated by the change in resistance of the bridge up to the input voltage range of the A/D converter (a few volts). The change in gauge resistance caused by typical beam deflections is in the order of a few parts per thousand. Using a

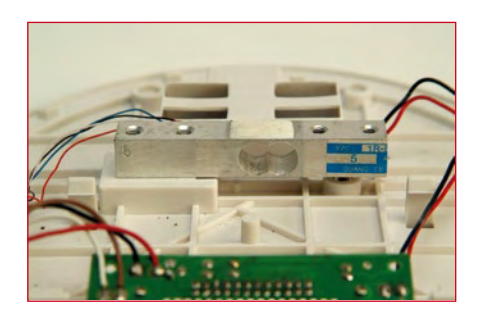

**Figure 2. The bending beam with strain gauges.**

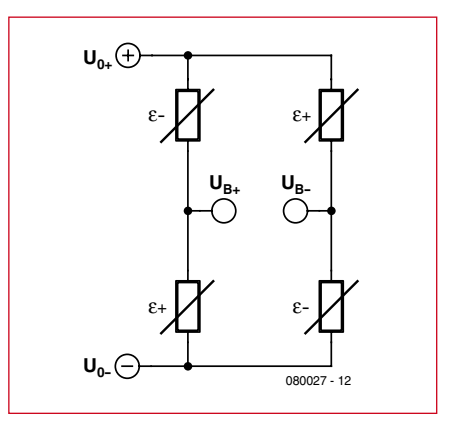

**Figure 3. Four strain gauges arranged in a full bridge configuration (** $\varepsilon$ **+ = tension,**  $\varepsilon$ **<b>- = compression).** 

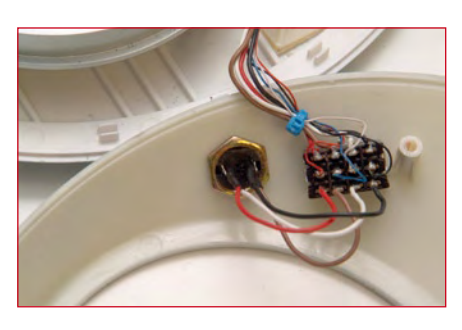

**Figure 4. Mounting the 4-pole switch and 4-pin mini DIN connector.**

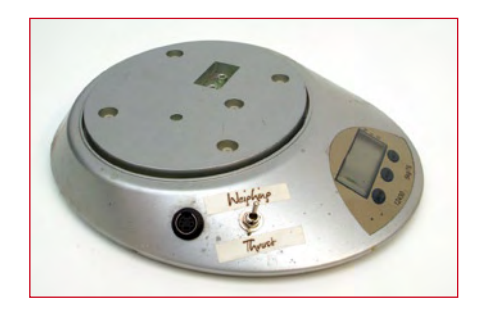

**Figure 5. The switch allows the scales to revert back to normal weighing duties.**

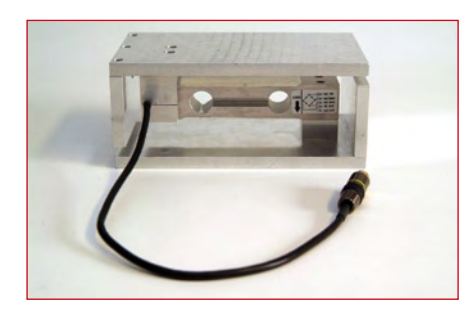

**Figure 6. This commercial bending beam strain gauge measures both horizontal and vertical force.**

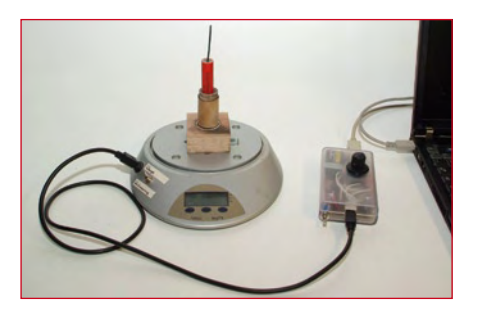

**Figure 7. The finished test rig.**

bridge supply voltage of a few volts this means that the bridge output signal will be in the millivolts (mV) range. Before the sensor signal can be digitised in the A/D converter it will therefore need to be amplified by a factor of three orders of magnitude. Anyone wishing to measure smaller values of thrust more accurately would require additional amplification. With this high level of amplification it is important to pay attention to reducing noise in the circuit. Capacitor C18 at the circuit input together with the internal impedance of the strain gauge bridge form a low pass filter. A typical value of bridge resistance is a few hundred ohms which together with C18 (100 nF) gives an upper cut-off of several kilohertz which is suitable for the sample rate used here. To check the strain gauge impedance short together points  $U0+$ and U0- and measure between UB+ and UB- with an ohmmeter. When for any reason a different sampling rate is used it would be necessary to make a

corresponding change in the value of the filter capacitor.

A second low-pass filter formed by R8 and C5 on the output of the instrument amplifier has a cut-off frequency of approximately 3 kHz and serves to further attenuate any noise signals. Again any change in the sampling rate will require the filter to be changed accordingly.

Use shielded wiring such as S-video cable between the scales and interface card. Keep the cable length to a minimum to reduce electrical noise pickup. The cable is terminated with mini DIN connectors. The pin layout for this connector is given in **Figure 9** shown from the soldering-side.

Amplification of the strain gauge signal is performed by an instrument amplifier type AD620AN. This IC is specifically designed to operate with a bridge sensor and has a low-noise figure. The amplifier gain is set with just a single resistor (see data sheet). A charge-

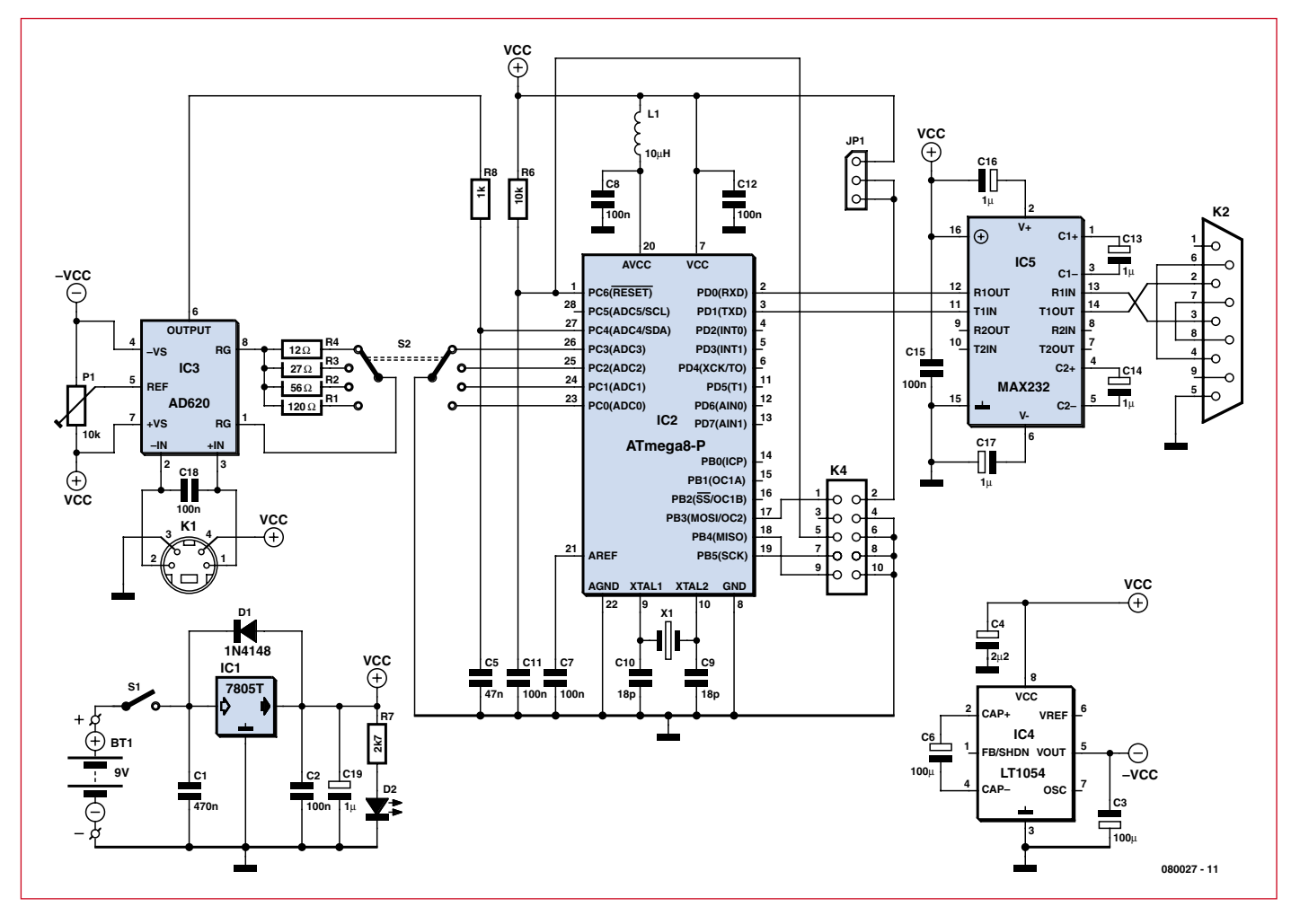

**Figure 8. The circuit diagram.**

pump IC type LT1054 is used to produce the negative supply rail for the amplifier. Preset P1 is used to null any quiescent voltage offset in the bridge output.

#### **Measurement range**

The signal amplifier IC uses four resistors R1 to R4 selected by the four-position switch S2 to select one of four levels of gain. The resistor values chosen give switchable values of amplification in the range from 400 to 4000 times (these values proved useful for measuring standard rocket motors with the 'OTC KV 2001' model of kitchen scales used in the prototype by the author). The resistor values can of course be changed if you require some other gain values. Metal-film resistors are recommended throughout to help minimise noise.

In order for the analysis software running on the PC to be aware of the position of the amplification selector switch the second pole of this switch

is used to ground one of the port pins of PC0 to PC3. These four pins are configured in software as inputs with pull-up resistors; only one pin will be pulled low depending on the measurement range selected.

The ATmega8 generates a 10-bit digital value for each sample then adds two bits to indicate the selector switch position. This is converted into three hexadecimal values which are then sent over the serial interface to the PC as ASCII characters. Together with the CR character which terminates each sample this gives four ASCII characters for each sample. An advantage of using ASCII coding is

that the values can be displayed on a PC by running a simple terminal emulator program.

#### **Construction**

For the sake of simplicity and ease of construction a single-sided PCB has been developed which does not use any SMD packaged components. The

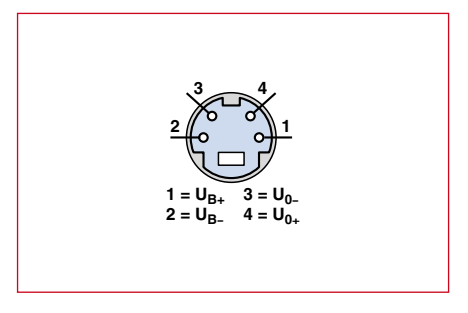

**Figure 9. Pinouts of the mini DIN connector (viewed from solder side).**

author's PCB layout files are available for download from the Elektor website [2]. The PCB dimensions and position of the mounting screw holes are designed to fit in a translucent plastic enclosure type 2515KL made by Strapubox.

All of the project files can be freely downloaded from the Elektor website [2]. The same for a free supplementary document covering the operation of the analysis software. The connector K4 allows in-system programming (ISP)

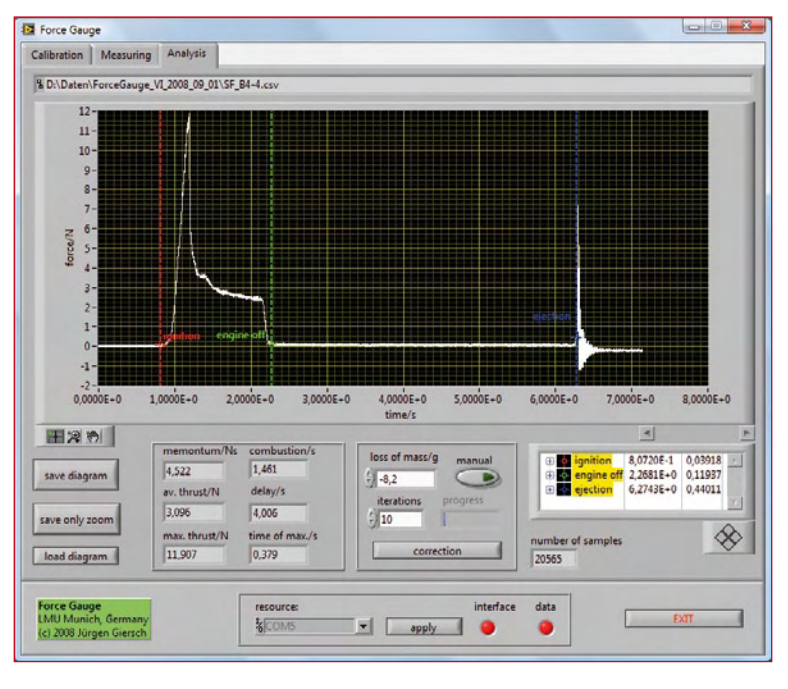

**Figure 10. The author's analysis program.**

of the controller firmware. The connector pin definitions follow the standard layout which is compatible for example with the STK200 AVR starter kit made by Kanda [3]. While many programming adapters use this ISP convention their use of the Vcc connection is not consistent. Some adapters are powered by the target system while others supply power to the target system. Jumper JP1 allows both types of adapter to be accommodated.

#### **Software**

Measurement data is sent over a serial interface cable to a PC (or to a USB port if a suitable USB/RS232 adapter is used, e.g. the Keyspan High Speed USB Serial Adapter USA-19HS [4]). A conversion program running on the PC reads the ASCII characters. The author has written the program in LabView and the .exe file can be downloaded from the Elektor website (**Figure 10**). The digitised measurement values have an accuracy based on the resolution of the A/D converter and must be scaled to take into account the bridge supply voltage and the constant of proportionality of the strain gauge. In practice it will be necessary to null any offset caused by manufacturing tolerances in the bridge strain gauge resistance and the mass of the weighing platform itself. The offset can be nulled with preset P1; each change in range requires readjustment. The

software includes a method of calibrating the scale using known reference weights. This allows any zero offset to be nulled, and also the constant of proportionality for the load measurement transducer to be ascertained.

After calibration the software can plot the entire burn phase of the engine showing force against time. The results of each test can be stored for more detailed analysis later on. A description of this software can be downloaded from the project pages [2] (a LINUX version is also available on request from the author [5]).

(080027-I)

#### **Internet Links**

[1] www.analog.com/static/imported-files/ data\_sheets/AD620.pdf

[2] www.elektor.com/080027

[3] www.kanda.com/products/kanda/STK200. html

- [4] www.keyspan.com
- [5] juergen.giersch@physik.uni-muenchen.de

#### **Macros for ASM programming**

#### **Gert Baars (The Netherlands)**

Through the use of directives found in the integrated assembler (version 2) of AVR Studio we can create instructions using macros that make it possible to have structured programming similar to that found in C or Basic. In computer science a macro is a set of instructions that can be assigned a unique name. In the program this set of instructions can be called using this name (this is not the same as a sub-routine where a set of instructions is called by jumping to its address).

When a macro is called the set of instructions following the name of the macro is inserted at the location where the macro is called. A macro can only be called during the assembly of the source and never during the execution of the program. The following example illustrates this.

First we define the macro:

```
.Macro swap
         push @0<br>mov @0
                   @0,@1<br>@1
         pop
.endm
```
The terms @0 and @1 used here are macro parameters that are passed to the macro when it is called. In this case they are two registers. The macro can now be called from anywhere in the program's source code to swap the contents of two registers. As an example:

```
lsr r17
; first a few arbitrary 
lines of the source<br>add r17, r1
       add r17,r18
       swap r17, r16
; and this is where the macro 
is called with registers 
r17 and r16
```
When the code is assembled the macro definition is put in place of the macro. Once it's been interpreted, the source code where the macro was now looks as follows:

```
lsr r17
 first a few arbitrary
lines of the source
      add r17,r18
push r17
             r17, r16'' has
been replaced according 
to the macro definition
      mov r17, r16<br>pop r16
      pop
```
The reason for using macros is that they make the source code easier to read, especially because the name given can identify their purpose. Macros are particularly useful in cases where a small number of instructions has to be called a number of times, where they can be replaced by a macro using an explanatory name. When there is a larger number of instructions, a subroutine is normally used instead.

It becomes possible to make your own instruction with the help of macros, as we've done in the previous example. It is also possible to define other instructions, such as 'Repeat-Until' or 'if-then-else' constructions, which are often found in higher-level languages. Here we'll give an example of the construction of a 'For-Next' macro. The For macro requires three parameters: a register for use as a counter, a constant for the initial value of the counter and a label with a unique name. This label has been added to enable the nesting of macros. The macro assigns the initial value to the counter and gives the address of the next instruction to 'lbl'.

```
;********************************
; FOR
;
; Usage: FOR <reg>, <k>, <lbl>
; reg = r16..r31
; k = initial value
 1b1 = any name (but the)same as that used in Next)
;********************************
.Macro For
                      ldi @0,@1
       . set  @2 = PC.endm
;********************************
```
The accompanying Next macro has the same parameters as the For macro, but here the constant holds the final value of the counter. This macro increases the counter by one and then compares it with the final value. As long as the value of the counter is smaller, the program jumps back to the address immediately following the For macro.

```
;********************************
; Next
;
; Usage Next <reg>, <k>, <lbl>
; reg = r16..r31
; k = \text{final value}; lbl = any name (but the 
same as that used in For)
;********************************
```
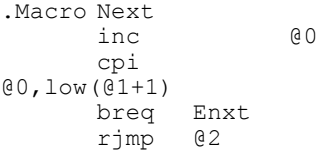

Enxt: .endm ;\*\*\*\*\*\*\*\*\*\*\*\*\*\*\*\*\*\*\*\*\*\*\*\*\*\*\*\*\*\*\*\*

The macros can be used in the following manner:

```
For r16,0, movedata
      lpm r0,Z+
     st Y^+, r0 For
 r20,200,nxloop
            lsl
    r21
            eor
    r21,r18
      Next
 r20,245,nxloop
 Next r16,255, movedata
```
Because of the additional labels the instructions can be nested in combination with other macros. Indenting the lines creates a clearer structure as is often seen in for example Pascal and C. It is somewhat unusual to add structure to assembly language in this way, but it almost becomes second nature when you use these macros.

Another example of a macro where a clear structure appears is the 'if-then-else' macro. The following example illustrates that the use of indentations with nesting also creates a clear structure, as is often found in higherlevel languages.

```
if r17,he_,19
begin label
     nop
     nop
     nop
end label
else lz2
    if r17,eq,r18
    begin nxt_
        nop
    end nxt_
    else nn12
          mov r17,r18
           inc r16
     end nn12
     nop
     nop
end lz2
```
We can't really think of any disadvantages, except that labels have to be used with the begin and end instructions. Although these labels can be given any name, if we use names that are appropriate to the function of the code, they'll even improve the readability of the code when it is referred to again at a later date.

(070888-I)
# **Protection for voltage regulators**

# **Ton Giesberts**

# **(Elektor Design Labs)**

In many cases, the load connected to a voltage regulator is not returned to ground but to an even lower voltage or perhaps even the negative power supply voltage (here we make the assumption of using positive voltages; when using voltage regulators with negative output voltages the reverse is true).

Opamps, level-shifters, etcetera come to mind. In such cases, a diode (1N4001 or equivalent) connected across the output of the regulator IC usually provides sufficient protection (see Figure 1).

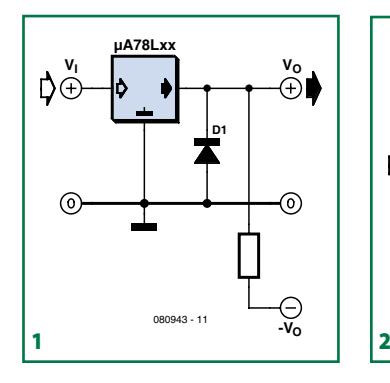

Polarity inversions which could occur, for example, during power on or during a short circuit could prove fatal for the regulator IC, but such a diode prevents the output of the IC going lower than ground

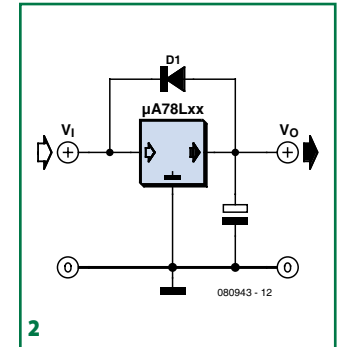

(well, minus 0.7 V, to be accurate). A short-circuit proof voltage regulator (such as the 78xx series) survives such a situation without any problems.

It is also possible for the input volt-

age of a voltage regulator to drop quicker than the output voltage, for example when there is a protection circuit which shorts the input power supply voltage as a result of an overvoltage at the output.

If the output voltage of the regulator is more than 7 V higher than the input voltage then the emitter-base junction of the internal power transistor can break down and cause the transistor to fail. To prevent this condition a shunt diode can be used (see Figure 2). This ensures that any higher voltage at the output of the regulator is shorted to the input.

(080943-I)

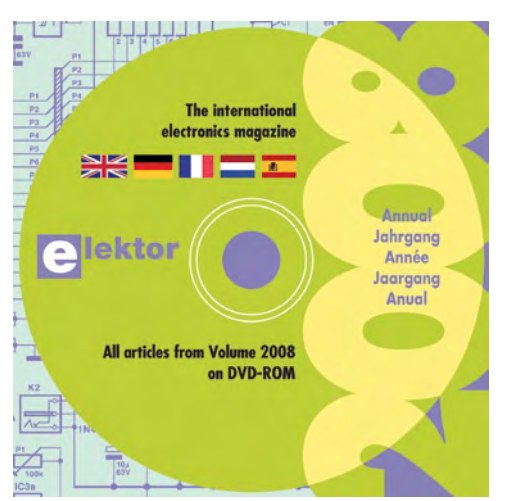

Elektor's new annual DVD 2008 appeared at the same time as the March 2008 issue. The DVD contains all the articles published during the previous year in pdf format. Since our magazine is published in an increasing number of languages, the capacity of a CD is now insufficient to store them all on one disk.

The annual CDs from Elektor are a very convenient way of storing all the issues of Elektor and search through all of them quickly, without the need to store stacks of paper and thumbing through many pages. Any particular article is located very quickly and displayed on the screen using Adobe Reader.

This is the first time that the entire

# **New Annual DVD 2008 Harry Baggen** (Elektor Netherlands Editorial)

Elektor annual volume is published on a DVD instead of the usual CD. Up till now all the articles were published in four languages: Dutch, German, English and French. Beginning last year a Spanish version was added. All of this together no longer

fits on a disk with a capacity of 650 MB. Because changing to a DVD immediately increases the available capacity to 4.7 GB, this also gave us a great opportunity to improve the quality of the pdf files compared to those of last year. The result is a disk, containing Elektor in 5 languages, with a total file size of about 2.2 GB.

The structure of the annual DVD is unchanged from last year's CD. You only need and Internet browser which can use ActiveX or a computer which has the Java environment installed. Also make sure that these are enabled in your browser.

The DVD has an auto-start function for Windows computers. If this doesn't work, or you use

another operating system, find the file index.html in the root of the DVD file structure and double-click this file. The default browser will open and display the start page. First select the desired language. By ticking the box at the bottom of the page, the selected language will be stored in a 'cookie' and the next time the program is started up it will start automatically with the selected language. Should you want to change the language after that, then click on the Elektor logo to return to the start page.

The features and usage of the DVD are identical to last year's version, so we do not need to say much about that. There is also an index function for older annual volumes, so that you can easily find older articles. It is possible to copy all the articles from the annual CDs since 1998 to the hard disk. This saves you from having to change the CD all the time.

# **From the hard-disk**

Make a folder on you hard disk (for example C:\Elektor). Copy the entire contents from the 2008 DVD to this folder on your hard disk.

The folder \Elektor now contains five sub folders. Click the folder for the desired language (in our case \uk). At the top of the list of

 **elektor 2008 dvd news**

sub folders that now appears there will be the folder named \articles. This folder contains a number of sub folders with are named 1998 through 2008. The folder named 2008 is already filled with the articles from last year. If you have older annual CDs then you can copy the pdf files from those CDs to the folders with the corresponding year. For the 2005 annual CD you go to sub folder articles and then to sub folder E. In this folder select all files that have the pdf extension and drag these to the folder C:\Elektor\uk\articles\2005. If the question pops up whether to overwrite the existing files, answer with Yes (to all). This is because all these annual folders already contain a number of dummy pdf files, which will now be overwritten with the actual articles.

In this way you can combine the contents of the older annual CDs starting from 1998 into the new system. If, when you are searching for an old article, you arrive at an article that you do not have, then you will have the opportunity to click through to the Elektor website where you will have the option of buying and downloading the article.

(090170-I)

# **infotainment puzzle**

# Hexadoku Puzzle with an **electronics touch**

**Sure, we've said it before: puzzle solving is good for brain stimulation. A Hexadoku is just the ticket — it's free, fun and represents a mental challenge if solved the hard way. So put your grey matter to work! All correct solutions we receive enter a prize draw for an E-blocks Starter Kit Professional and three Elektor Shop vouchers. Have fun!**

The instructions for this puzzle are straightforward.

In the diagram composed of  $16 \times 16$  boxes, enter numbers such that **all** hexadecimal numbers 0 through F (that's 0-9 and A-F) occur once only in each row, once in each column and in each of the 4x4 boxes (marked by the thicker black lines). A

# **SOLVE HEXADOKU AND WIN!**

Correct solutions received from the entire Elektor readership automatically enter a prize draw for an

**E-blocks Starter Kit Professional**

worth **£300**

and three **Elektor SHOP Vouchers** worth £40.00 each.

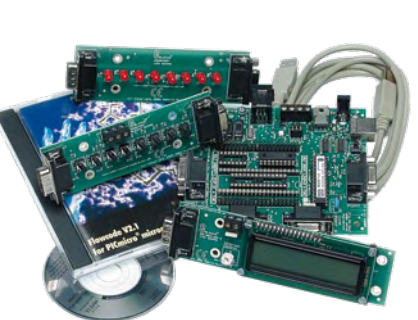

We believe these prizes should encourage

all our readers to participate!

The competition is not open to employees of Elektor International Media, its business partners and/or associated publishing houses.

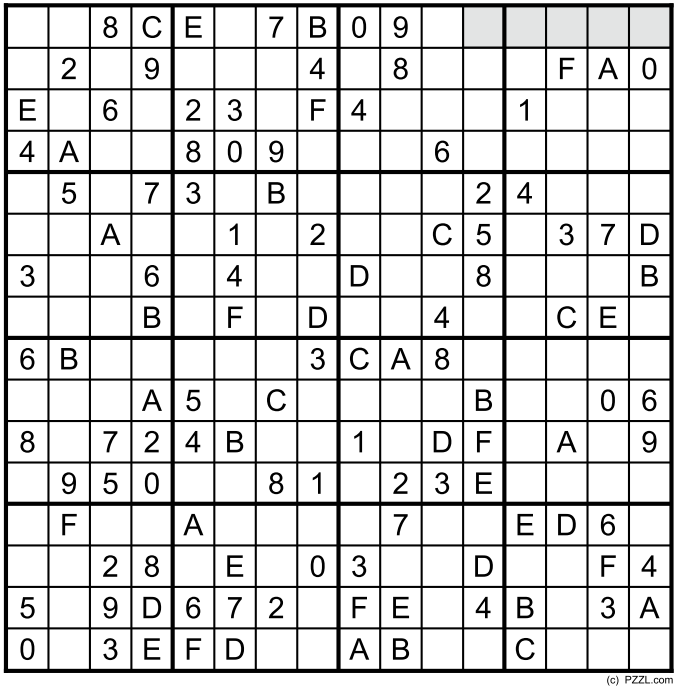

number of clues are given in the puzzle and these determine the start situation.

All correct entries received for each month's puzzle go into a draw for a main prize and three lesser prizes. All you need to do is send us the numbers in the grey boxes. The puzzle is also available as a **free download** from the Elektor website

# **PARTICIPATE!**

Please send your solution (the numbers in the grey boxes) by email to: **hexadoku@elektor.com - Subject: hexadoku 04-2009** (please copy exactly)**. Note: new email address as of this month!** Include with your solution: **full name and street address.** Alternatively, by fax or post to: **Elektor Hexadoku Regus Brentford - 1000 Great West Road - Brentford TW8 9HH**

**United Kingdom - Fax (+44) 208 2614447**

The closing date is **1 May 2009.**

# **PRIZE WINNERS**

The solution of the February 2009 Hexadoku is: **3097D**. The **E-blocks Starter Kit Professional** goes to: Davy Van Belle (Belgium).

An Elektor SHOP voucher worth £40.00 goes to: Andrés Tabernero García (Spain); Hans-Jörg Büning (Germany); Dudley Nichols (UK).

**Congratulations everybody!**

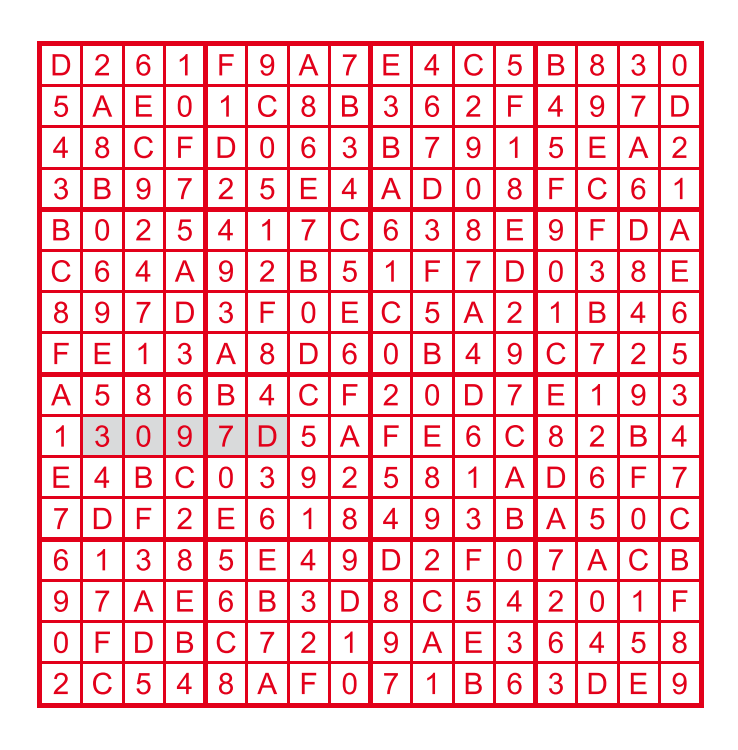

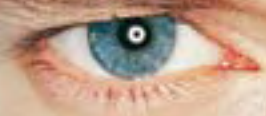

"Elektor? Prescribed reading for our R&D staff because that's where we need professional guidance for microcontroller technology."

– Frank Hawkes, 39, development engineer –

# **Electronics at all the right levels**

**Secure a head start in electronics with a subscription!**

# **Advantages to subscribers**

FREE 3-in-1 welcome gift: 2GB MP3 player, USB Stick and Voice Recorder

- $\bullet$ Cheaper than 11 issues from the newsstand
- With every issue subscribers get up to **40% discount**  $\overline{\mathbf{O}}$ on selected Elektor products
- As a welcome gift you get a free **2GB MP3 player**  $\overline{\mathbf{O}}$ worth £31.50
	- No queues, travelling, parking fees or 'sold out'; Elektor is supplied to your doorstep every month
- Always up to date read your copy before  $\mathbf{O}$ everyone else

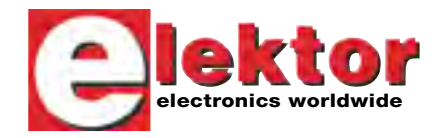

# www.elektor.com/subs · Tel. +44 (0) 20 8261 4509

 $\overline{\mathbf{O}}$ 

**Or use the subscription order form near the end of the magazine.**

+

**Transistor** 

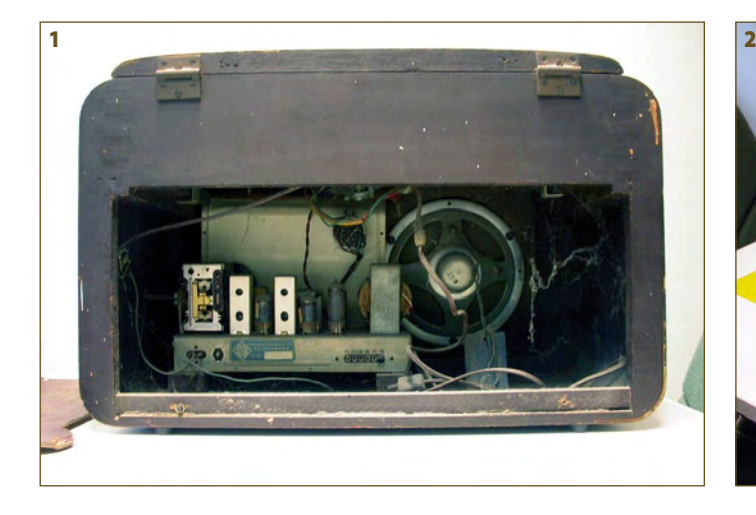

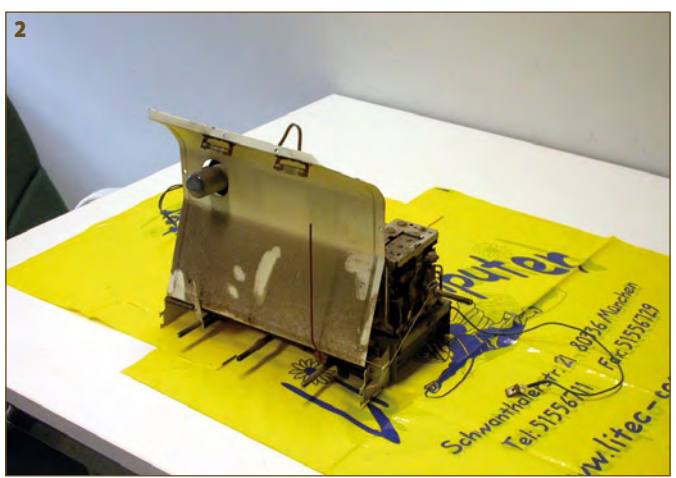

# **An old radio brought back to life**

### **Joseph Kreutz (Germany)**

A two page instalment of Retronics this month, originally written in French. *Ed*.

My colleague Giancarlo came into my office telling me he'd picked up an old valve radio that had been sitting for ages in his parents' kitchen. It wasn't working any more, and he asked me if it was possible to get it going again. I asked him to bring it to me. The patient I had to revive was a Telefunken model T 33 B RFS in a wooden cabinet, fitted with a turntable, and made in Italy around 1953. Lots of Internet sites offer circuits for these old receivers [1][2], so I had no trouble getting hold of one for it. The Internet also enabled me to download the datasheets for the valves it was fitted with [3]. Surprisingly, certain firms still sell hardware for valve radios, among them [4]. Of course, these websites are far from being exhaustive. A few hours spent exploring the Internet is bound to turn up a lot more information, and will get you in touch with a fraternity marked by cheerful comradeship and old fashioned gentlemanly behaviour for the most part.

After several decades in the kitchen, the inside of the radio was covered with a thick layer of dust (**photos 1, 2, 3**) and the varnish on the cabinet had been dulled by a film of grease. So the first thing I had to do was dust out the receiver using a paintbrush and a vacuum cleaner (**photo 4**) Once this had been done, I removed the turntable and withdrew the chassis so I could clean it carefully, taking care not to rub off the markings on the components. I also cleaned the grease off the cabinet using isopropyl alcohol. I left the glass dial bearing the names of the stations and frequency indications well alone. The paint

used for these markings usually becomes sticky or fragile as it ages, and any attempt to clean it ran the risk of destroying them for good. The turntable fitted to the receiver was also given a thorough cleaning. The original rubber belt had gone hard and was unusable. Luckily enough, I was able to find a substitute for it. I couldn't find out the make and type of the crystal cartridge fitted, and we weren't able to find any replacement styluses. Once I'd finished these cosmetic operations, I was able to turn to the electronics (**photo 5**).

As always, safety first! Valves typically operate at voltages between 150 and 300 V, and instead of having power transformers, many of these old receivers are supplied directly from the AC power line. Even with the ones that do have a transformer, you never know if it may not have an insulation fault. So there's a real danger of getting a nasty shock, and you really can't take any risks! In the case of the Telefunken T 33 B RFS, the valve heater voltage is tapped off the primary of the transformer (!) whose secondary provides the HT supply.

The first operation was to replace all the electrolytic capacitors. These components don't last long, and typically fail after 20 or 30 years owing to degeneration, deformation or drying out of the electrolyte inside. The dial lamps were changed and the receiver powered up. The glow of the valve heaters showed they were working… but there was no sound coming out of the loudspeaker. The voltmeter showed the HT supply to be at its nominal value. Closer investigation revealed that one of the power resistors in the supply rail was open-circuit. Replacing this brought the receiver back to life. The UM35 'magic-eye' tuning indicator had lost its brightness,

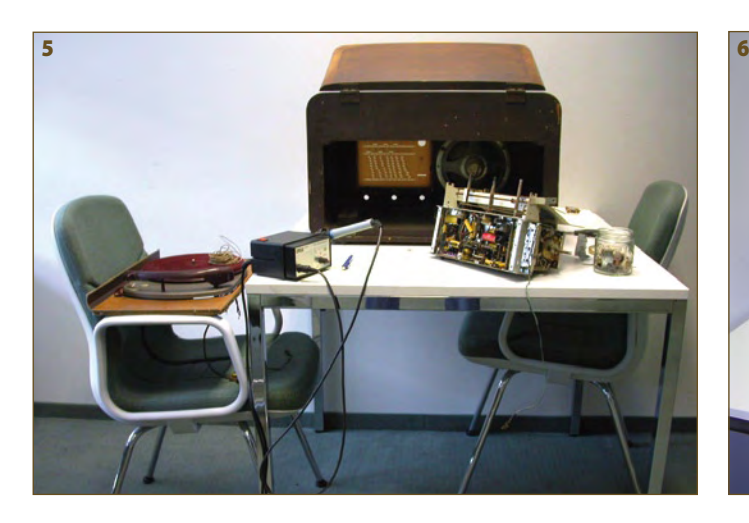

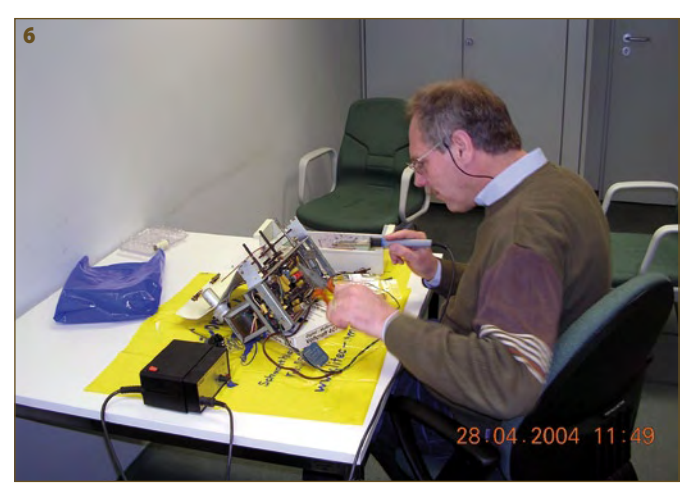

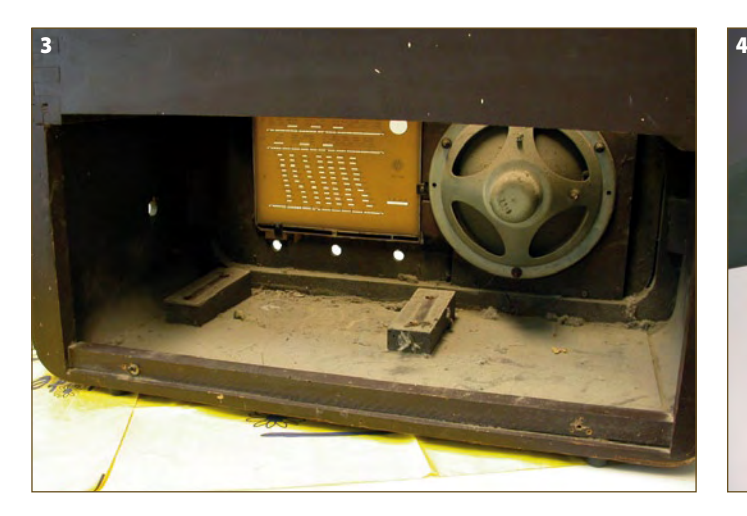

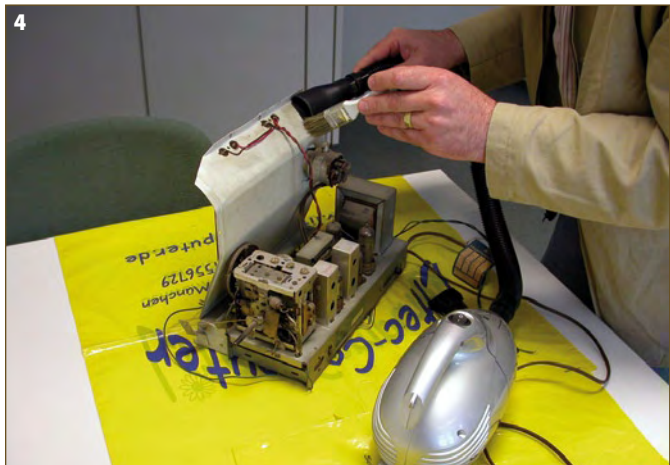

so a new tube was fitted. All that now remained to be done was to re-align the IF stage for best selectivity. But here, a nasty surprise was awaiting me — the adjustable cores of the IF transformers were secured using a little strip of rubber, which had hardened with age. It was impossible to loosen the cores with causing damage, so the adjustment could not be made (1). As the receiver was already functioning very satisfactorily, we left things as they were. All that remained was to adjust the RF and local oscillator stage to maximize the sensitivity and to make sure that the dial indications corresponded to the frequency actually being received.

Now it was time to reassemble the receiver (**photos 6, 7, 8**). The chassis and turntable were fitted back into the cabinet and the connections re-made. The manufacturer hadn't provided any short-circuit protection for

the receiver supply — in those days, such a precaution was not considered necessary. For safety's sake, two fuses were added into the power line cables. Following this rejuvenation, the receiver is now sitting in my colleague's flat, where I trust it will continue to give good, loyal service for several more years yet.

These old broadcast receivers have just as much of the charm of objects steeped in history as old items of furniture. And restoring them can be very educational too. When they were made, the engineers had to come up with an optimum but economicallyviable result using just five or six active components. A far cry from today's MP3 players with tens of millions of transistors that fit in your pocket… Of course, valve technology is obsolete — but don't think of it as being more primitive than transistor technology. Quite the reverse — the engineers who

developed it based themselves on an intimate knowledge of the laws of physics, and their sole resources were a sheet of paper, a pencil, their slide-rule… and lots of bright ideas. A long way from the digital methods nowadays that mean our computers can find the solutions to complex problems in just a few minutes.

Finally, this story covers the way the radio was made to operate again — no attempt was made to do a full restoration job. Several excellent books are available on restoring vintage radios and other venerable audio equipment; [5] and [6] are highly recommended.

(081140-I)

### **Internet Links and References**

- [1] www.justradios.com
- [2] www.oldradioworld.de
- [3] www.tubedata.info
- [4] www.tubesworld.com
- [5] *Electronics Classics, Collecting, Restoration and Repair* (second edition). Andrew Emmerson, Newnes (ISBN 0-7506-3788-9).

[6]: *Valve Radio & Audio Repair Handbook*. Chas E. Miller, Newnes (ISBN 0-7506-3995-4).

(1) Editor's note: apply a drop of baby oil to the top of each ferrite core and allow the oil to travel down along the core thread. When the oil emerges at the underside, heat up the core gently with a blow dryer and attempt to loosen it with **two non-metallic** adjustment tools accurately fitting the slots provided, turning simultaneously at the top side and underside of the core.

**Retronics is a monthly column covering vintage electronics including legendary Elektor designs. Contributions, suggestions and requests are welcomed; please send an email to editor@elektor.com**

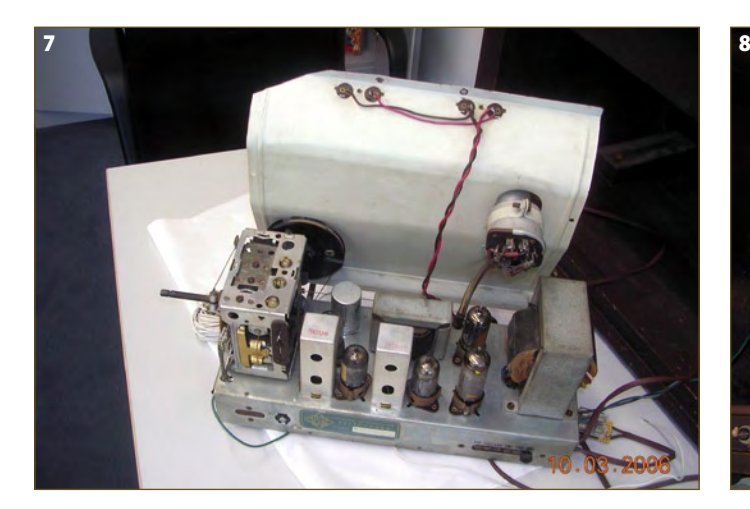

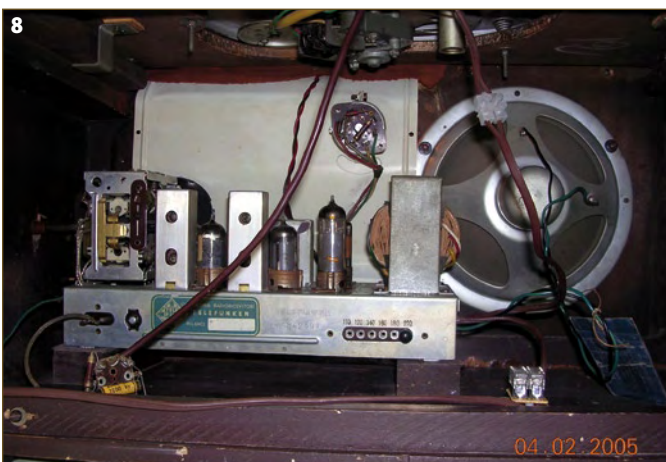

# L E K T O R S H O W C A S E

# To book your showcase space contact Huson International Media Tel. 0044 (0) 1932 564999 Fax 0044 (0) 1932 564998

# AVIT RESEARCH

www.avitresearch.co.uk

USB has never been so simple... with our USB to Microcontroller Interface cable. Appears just like a serial port to both PC and Microcontroller, for really easy USB connection to your projects, or replacement of existing RS232

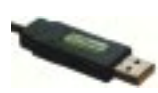

interfaces. See our webpage for more details. From £10.00.

# BETA LAYOUT

www.pcb-pool.com Beta layout Ltd Awardwinning site in both English and German offers prototype

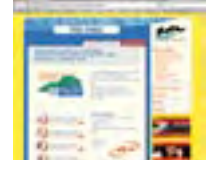

PCBs at a fraction of the cost of the usual manufacturer's prices.

# **BYVAC**

# www.byvac.com

- USB to I2C
- Microcontrollers
- Forth
- Serial Devices

# C S TECHNOLOGY LTD

www.cstech.co.uk

Low cost PIC prototyping kits, PCB's and components, DTMF decoder kits, CTCSS, FFSK, GPS/GSM, radio equipment and manuals. PCB design and PIC program development.

# DECIBIT CO.LTD.

www.decibit.com

- Development Kit 2.4 GHz
- Transceiver nRF24L01
- AVR MCU ATmega168

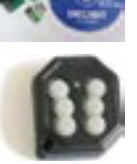

# DESIGNER SYSTEMS

http://www.designersystems.co.uk

- Professional product development services.
- Marine (Security, Tracking, Monitoring & control) • Automotive (AV, Tracking,
- Gadget, Monitoring & control)
- Industrial (Safety systems, Monitoring over Ethernet)
- Telecoms (PSTN handsets, GSM/GPRS)
- AudioVisual ((HD)DVD accessories & controllers) Tel: +44 (0)1872 223306

# EASYDAQ

### www.easydaq.biz  $\bullet$  USB powered, 4 relays  $+$  4 DIO channels

- Will switch 240VAC @ 10 amps
- Screw terminal access
- LabVIEW, VB, VC
- Free shipping
- From £38

Design & supply of USB, USB Wireless, Ethernet & Serial, DAQ, Relay & DIO card products. info@easydaq.biz

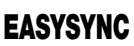

# http://www.easysync.co.uk

EasySync Ltd sells a wide range of single and multiport USB to RS232/RS422 and RS485 converters at competitive prices.

# ELNEC

- www.elnec.com • device programmer
- manufacturer • selling through contracted
- distributors all over the world
- universal and dedicated device programmers • excellent support and after sale support
- free SW updates
- reliable HW
- once a months new SW release
- three years warranty for most programmers

# FIRST TECHNOLOGY TRANSFER LTD.

# http://www.ftt.co.uk/PICProTrng.html

Microchip Professional C and Assembly

Programming Courses. The future is embedded.

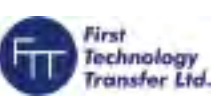

Microchip Consultant / Training Partner developed courses:

- Distance learning / instructor led
- Assembly / C-Programming of PIC16, PIC18, PIC24, dsPIC microcontrollers
- Foundation / Intermediate

# FLEXIPANEL LTD

# www.flexipanel.com

TEAclippers - the smallest PIC programmers in the world, from £20 each:

- Per-copy firmware sales
- Firmware programming & archiving
- In-the-field firmware updates
- Protection from design theft by subcontractors

**78** elektor - 4/2009

# Easy**DAQ**

# FUTURE TECHNOLOGY DEVICES

http://www.ftdichip.com FTDI designs and sells USB-UART and USB-FIFO

interface i.c.'s. Complete with PC drivers, these devices simplify the task of designing or upgrading peripherals to USB

# HEXWAX LTD

# www.hexwax.com

World leaders in Driver-Free USB ICs:

- USB-UART/SPI/I2C bridges
- TEAleaf-USB authentication dongles
- expandIO-USB I/O USB expander
- USB-FileSys flash drive with SPI interface
- USB-DAQ data logging flash drive

# LONDON ELECTRONICS COLLEGE

# http://www.lec.org.uk

Vocational training and education for national qualifications in Electronics Engineering and

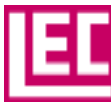

Information Technology (BTEC First National, Higher National NVQs, GCSEs and GCEs). Also Technical Management and Languages.

# LCDMOD KIT

# http://www.lcdmodkit.com

- Worldwide On-line retailer
- Electronics components • SMT chip components
- USB interface LCD
- Kits & Accessories
- PC modding parts
- 
- LCD modules

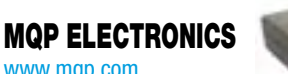

• Low cost USB Bus Analysers

• Automatic speed detection • Bus powered from high speed PC • Capture buttons and feature connector

• Optional analysis classes

• High, Full or Low speed captures • Graphical analysis and filtering

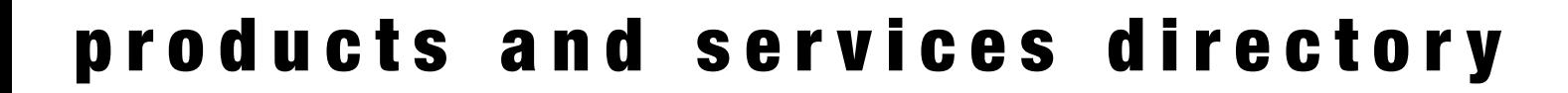

# *www.elektor.com*

# OBD2CABLES.COM

http://www.obd2cables.com

- Thousands of OBD cables and connectors in stock
- Custom cable design and manufacturing
- OBD breakout boxes and simulators
- Guaranteed lowest prices
- Single quantity orders OK
- Convenient online ordering
- Fast shipping

Visit our website, or email us at: sales@obd2cables.com

# ROBOT ELECTRONICS

http://www.robot-electronics.co.uk

Advanced Sensors and Electronics for Robotics

- Ultrasonic Range Finders
- Compass modules
- Infra-Red Thermal sensors • Motor Controllers
- 
- Vision Systems
- Wireless Telemetry Links • Embedded Controllers
- 

# ROBOTIQ

http://www.robotiq.co.uk Build your own Robot!

- Fun for the whole family!
- MeccanoTM Compatible
- Computer Control
- Radio Control
- Tank Treads
- Hydraulics

Internet Technical Bookshop,

1-3 Fairlands House, North Street, Carshalton, Surrey SM5 2HW

email: sales@robotiq.co.uk Tel: 020 8669 0769

# SCANTOOL.NET

# http://www.scantool.net

ScanTool.net offers a complete line of PC-based scan tools for under £50.

- 1 year unconditional warranty
- 90 day money back guarantee
- For use with EOBD compliant vehicles
- Fast shipping
- Compatible with a wide range of diagnostic software

sales@scantool.net

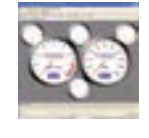

Visit our website, or email us at:

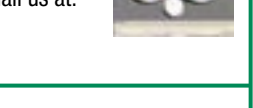

# *www.elektor.com*

# USB INSTRUMENTS

http://www.usb-instruments.com

USB Instruments specialises in PC based instrumentation products and software such as Oscilloscopes, Data Loggers, Logic Analaysers

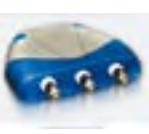

# which interface to your PC via USB.

# VIRTINS TECHNOLOGY

www.virtins.com PC and Pocket PC based virtual instrument such as sound card real time oscilloscope, spectrum analyzer, signal generator, multimeter, sound meter, distortion analyzer, LCR meter. Free to download and try.

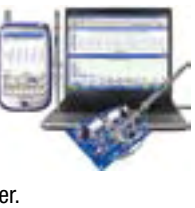

netronics

# CANDO – CAN BUS ANALYSER

http://www.cananalyser.co.uk

- USB to CAN bus interface
- USB powered
- FREE CAN bus analyser S/W • Receive, transmit & log.
- CAN messages
- ISO11898 & CAN 2.0a/2.0b compliant
- Rugged IP67 version available

# SHOWCASE YOUR COMPANY HERE

Elektor Electronics has a feature to help customers promote their business, Showcase - a permanent feature of the magazine where you will be able to showcase your products and services.

- For just  $£242 + VAT$  (£22 per issue for eleven issues) Elektor will publish your company name, website address and a 30-word description
- For £363 + VAT for the year (£33 per issue for eleven issues) we will publish the above plus run a 3cm deep full colour

image - e.g. a product shot, a screen shot from your site, a company logo - your choice

Places are limited and spaces will go on a strictly first come, first served basis. So-please fax back your order today!

I wish to promote my company, please book my space:

• Text insertion only for £242 + VAT • Text and photo for £363 + VAT

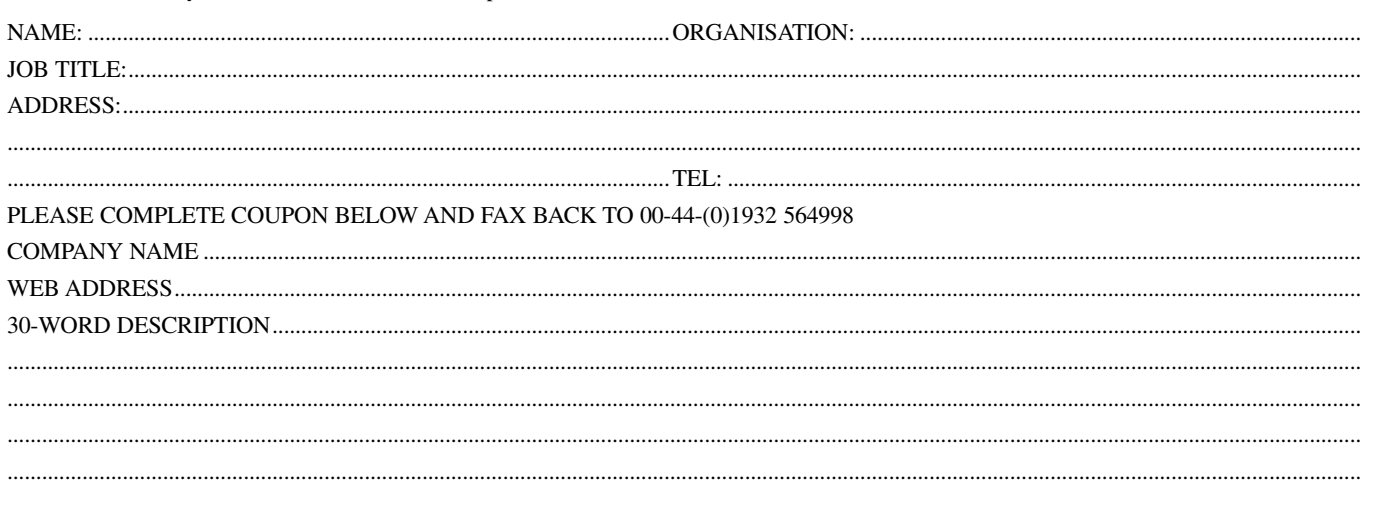

# **Going Strong**

# **A world of electronics from a single shop!**

# **PROGRAMMING**

**ROGRAPHITIOLLERS** 

WARWICK A. SMITH

elektor

**Limited Period Offer for Subscribers! £5 DISCOUNT www.elektor.com/april**

**NEW!**

**Learn by doing**

# **C Programming for Embedded Microcontrollers**

New microcontrollers become available every year and old ones become redundant. The one thing that has stayed the same is the C programming language used to program these microcontrollers. If you would like to learn this standard language to program microcontrollers, then this book is for you. No programming experience is necessary! You'll start learning to program from the very first chapter with simple programs and slowly build from there. Initially, you program on the PC only, so no need for dedicated hardware. This book uses only free or open source software and sample programs and exercises can be downloaded from the Internet. Although this book concentrates on ARM microcontrollers from Atmel, the C programming language applies equally to other manufacturer's ARMs as well as other microcontrollers. This is an ideal book for electronic enthusiasts, students and engineers wanting to learn the C programming language in an embedded environment!

**324 pages • ISBN 978-0-905705-80-4 • £32.50 • US \$52.00**

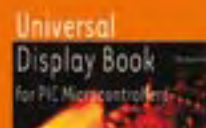

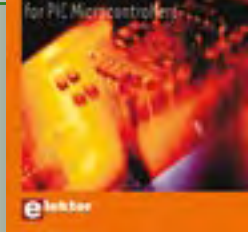

# **From LED to graphical LCD Universal Display Book for PIC Microcontrollers**

This book begins with simple programs to flash LEDs, and eventually by stages to use other display indicators such as the 7-segment and alphanumeric liquid crystal displays. As the reader progresses through the book, bigger and upgraded PIC chips are introduced, with full circuit diagrams and source code, both in assembler and C. A tutorial is included using the MPLAB programming environment, together with the PCB design package and EAGLE schematic to enable readers to create their own designs.

**192 pages • ISBN 978-0-905705-73-6 £23.00 • US \$46.00**

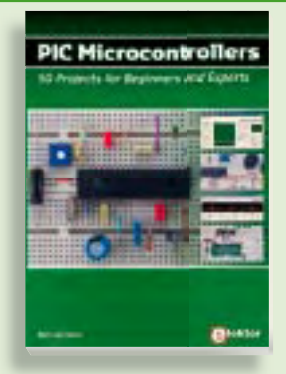

# **PIC Microcontrollers Silent alarm, poetry box, night buzzer and more**

**309 Circuits** This hands-on book covers a series of exciting and fun projects with PIC microcontrollers. You can built more than 50 controllers. You can built more than 50<br>projects for your own use. The clear explanations, schematics, and pictures of each project on a breadboard make this a fun project on a breadboard make this a fun<br>activity. The technical background information in each project explains why the mation in each project explains why the<br>project is set up the way it is, including the use of datasheets. Even after you've built all the projects it will still be a valuable reference quide to keep next to your PC. use of datasheets. Even after you've built all the projects it will still be a valuable reference guide to keep next to your PC.

**432 pages • ISBN 978-0-905705-69-9 446 • ISBN 978-0-905705-70-5 £19.95 • US \$39.95 £27.95 • US \$55.90**

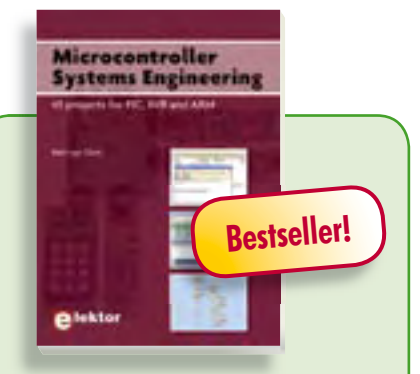

# **45 projects for PIC, AVR and ARM Microcontroller Systems Engineering**

This book covers 45 exciting and fun Flowcode projects for PIC, AVR and ARM microcontrollers. Each project has a clear description of both hardware and software with pictures and diagrams, which explain not just how things are done but also why. As you go along the projects increase in difficulty and the new concepts are explained. You can use it as a projects book, and build the projects for your own use. Or you can use it as a study guide.

# **329 pages • ISBN 978-0-905705-75-0 £29.00 • US \$58.00**

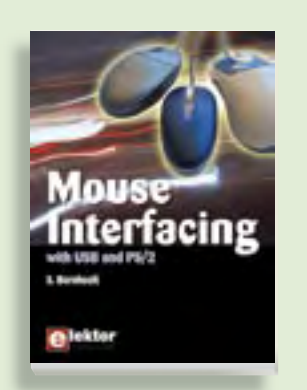

# **Connect your mouse into new embedded applications Mouse Interfacing**

This book describes in-depth how to connect the mouse into new embedded applications. It details the two main interface methods, PS/2 and USB, and offers applications guidance with hardware and software examples plus tips on interfacing the mouse to typical microcontrollers. A wide range of topics is explored, including USB descriptors, a four-channel, millivolt-precision voltage reference and a variety of examples all with fully documented source-code.

**256 pages • ISBN 978-0-905705-74-3 £26.50 • US \$53.00**

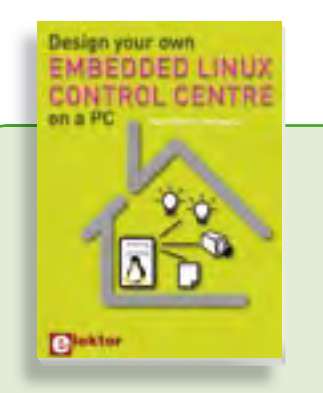

### **A DIY system made from recycled components**

# **Design your own Embedded Linux control centre on a PC**

This book covers a do-it-your-self system made from recycled components. The main system described in this book reuses an old PC, a wireless mains outlet with three switches and one controller. and a USB webcam. All this is linked together by Linux. This book will serve up the basics of setting up a Linux environment – including a software development environment – so it can be used as a control centre. The book will also guide you through the necessary setup and configuration of a webserver, which will be the interface to your very own home control centre. All software needed will be available for downloading from the Elektor website.

**234 pages • ISBN 978-0-905705-72-9 £24.00 • US \$48.00**

# **More information on the Elektor Website: www.elektor.com**

**Elektor Regus Brentford 1000 Great West Road Brentford TW8 9HH United Kingdom Tel.: +44 20 8261 4509 Fax: +44 20 8261 4447 Email: sales@elektor.com**

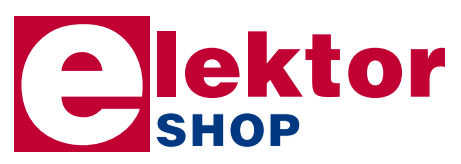

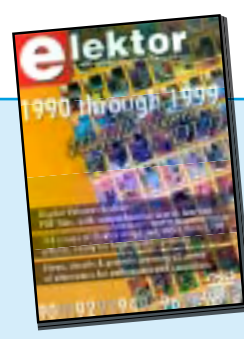

# **110 issues, more than 2,100 articles DVD Elektor 1990 through 1999**

This DVD-ROM contains the full range of 1990-1999 volumes (all 110 issues) of Elektor Electronics magazine (PDF). The more than 2,100 separate articles have been classified chronologically by their dates of publication (month/year), but are also listed alphabetically by topic. A comprehensive index enables you to search the entire DVD. The DVD also contains (free of charge) the entire 'The Elektor Datasheet Collection 1…5' CD-ROM series, with the original full datasheets of semiconductors, memory ICs, microcontrollers, and much more.

**ISBN 978-0-905705-76-7 • £69.00 • US \$109.00**

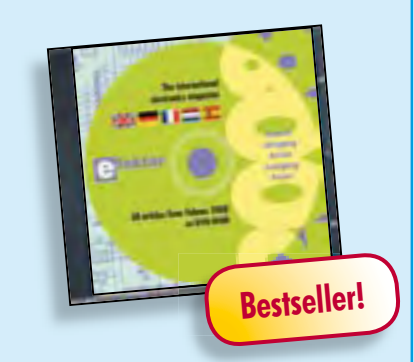

# **All articles published in 2008 DVD Elektor 2008**

plications. It details the two main instricte<br>
methods, PS/2 ond Offer State of the State of the State of the State of the State of the State of the State of the State of the State of the State of the State of the State of This DVD-ROM contains all editorial articles published in Volume 2008 of the English, Spanish, Dutch, French and German editions of Elektor magazine. Using Adobe Reader, articles are presented in the same layout as originally found in the magazine. The DVD is packed with features including a powerful search engine and the possibility to edit PCB layouts with a graphics program, or printing hard copy at printer resolution.

**ISBN 978-90-5381-235-8 • £17.50 • US \$35.00**

# **SHOP BOOKS, CD-ROMS, DVDS, KITS & MODULES**

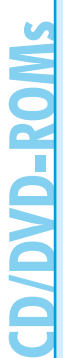

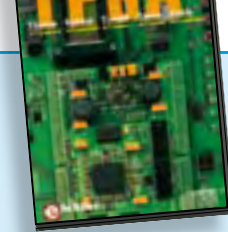

# **Modern technology for everyone FPGA Course**

FPGAs have established a firm position in the modern electronics designer's toolkit. Until recently, these 'super components' were practically reserved for specialists in high-tech companies. The nine lessons on this courseware CD-ROM are a step by step guide to the world of Field Programmable Gate Array technology. Subjects covered include not just digital logic and bus systems but also building an FPGA webserver, a 4-channel multimeter and a USB controller. The CD also contains PCB layout files in pdf format, a Quartus manual, project software and various supplementary instructions.

# **ISBN 978-90-5381-225-9 • £14.50 • US \$29.00**

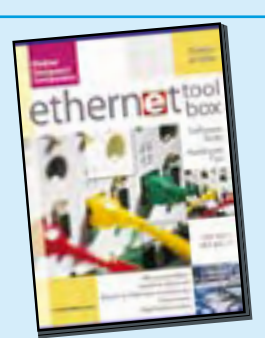

# **Software Tools & Hardware Tips Ethernet Toolbox**

This CD-ROM contains all essential information regarding Ethernet interfaces! Ethernet Toolbox includes a collection of datasheets for dedicated Ethernet interface ICs from many different manufacturers. It provides a wealth of information about connectors and components for the physical layer (PHY) and specific software tools for use with the Ethernet (Software). To help you learn about the Ethernet interfaces, we have compiled a collection of all articles on this topic that have appeared in Elektor and complemented them with additional documentation and links to introductory articles on Ethernet interfaces. The documents are PDF files.

# **ISBN 978-90-5381-214-3 • £19.50 • US \$39.00**

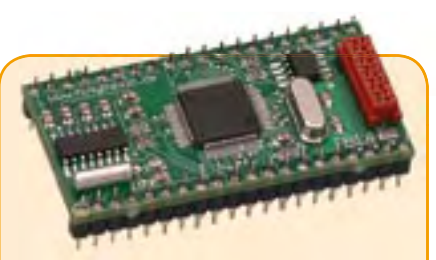

# **M16C TinyBrick**  (March 2009)

A TinyBrick is a small self-contained microcontroller module fitted with a powerful Renesas 16-bit M16C microcontroller. A BASIC interpreter is installed in the module to simplify software development. Beginners will find it an ideal starting out point while more experienced users will appreciate its power and convenience. With this evaluation board (together with a TinyBrick) you can build an intruder alarm that sends SMS texts.

*Kit of parts incl. TinyBrick-PCB with SMD parts and microntroller premounted plus all other parts*

**Art-Nr. 080719-91 • £54.00 • US \$87.50**

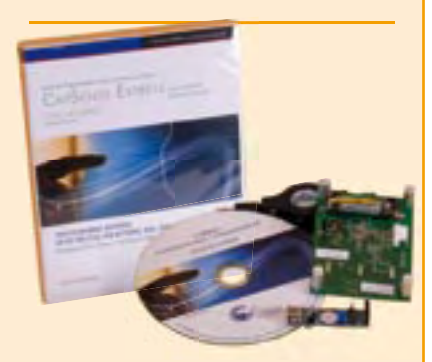

# **CapSense Buttons Evaluation Kit** (January 2009)

This kit is for learning about touch sensing buttons. The PSoC device used on the evaluation board has up to 10 I/Os for buttons, LEDs and general-purpose I/O devices. The kit contains the CY3218- CAPEXP1 evaluation board, a retractable USB mini cable (A to mini B), a PSoC CY3240-I2 bridge board and an AA battery. Also included is the kit CD which contains PsOC programmer, .NET Framework 2.0, PSoC Express 3, CapSense Express Extension Pack and the CapSense Express documentation.

**Art-Nr. 080875-1 • £27.50 • US \$39.95**

# **LED Top with Special Effects** (December 2008)

**Bestseller!**

If you fit a line of LEDs on a circular PCB and power them on continuously, they generate rings of light when the board is spun. If you add a microcontroller, you can use the same set of LEDs to obtain a more interesting effect by generating a 'virtual' text display. The article also describes a simple technique for using the Earth's magnetic field to generate a synchronisation pulse. The potential applications extend from rotation counters to an electronic compass.

*Kit of parts incl. SMD-stuffed PCB and programmed controller*

**Art-Nr. 080678-71 • £39.00 • US \$59.00**

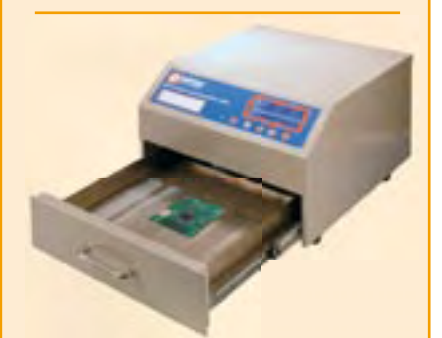

# **Elektor SMT Reflow Oven** (October 2008)

The Elektor SMT reflow oven will faithfully handle most if not all your soldering of projects using surface mount devices (SMDs). The oven is particularly suited for use not just in Colleges, workshops, clubs and R&D laboratories, but also by the advanced electronics enthusiast. This precious workbench tool is at home where SMD boards have to be produced to a variety of requirements on size, components and soldering materials.

*Size: 418 x 372 x 250 mm (16.5 x 14.6 x 10 inch)*

**Art. # 080663-91 • £962.00 (Excl. VAT) • US \$1665.00 (Excl. VAT)**

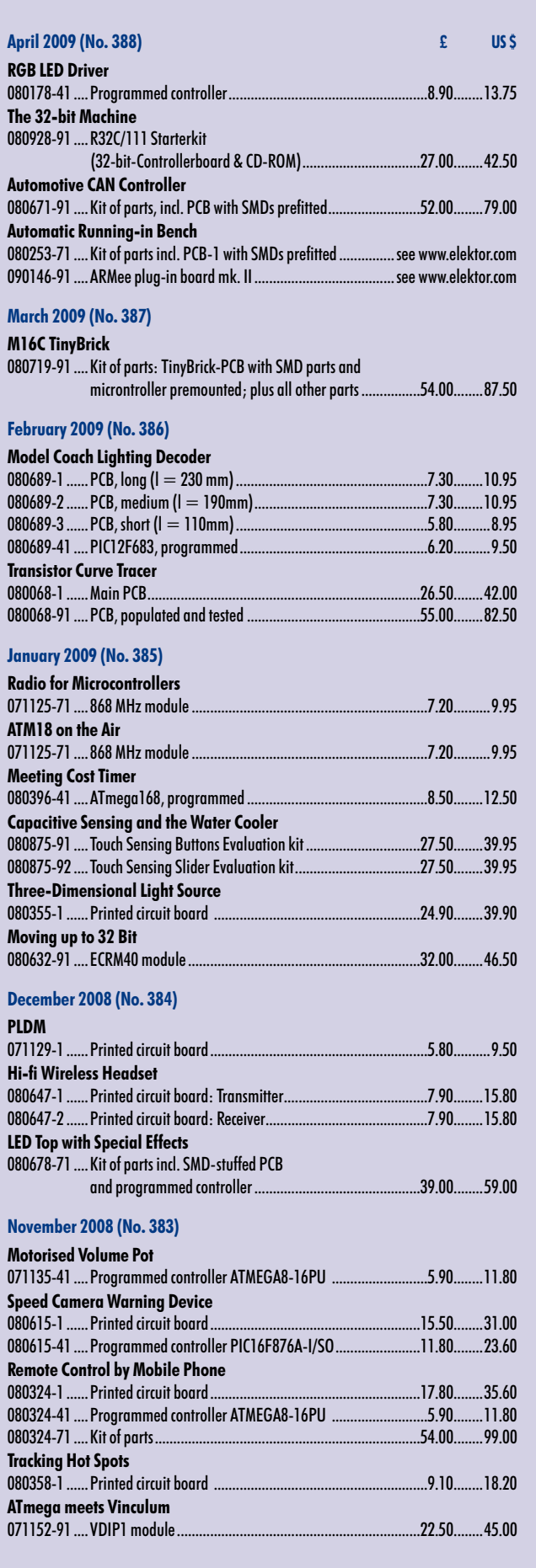

### **Bestsellers Microcontroller Systems Engineering 1 ISBN 978-0-905705-75-0 ............... £29.00 .....US \$58.00 Mouse Interfacing 2 ISBN 978-0-905705-74-3 ............... £26.50 .....US \$53.00 Embedded Linux Control Centre 3 ISBN 978-0-905705-72-9 ............... £24.00 .....US \$48.00 Books PIC Microcontrollers 4 ISBN 978-0-905705-70-5 ............... £27.95 .....US \$55.90 Kits & Modules CD-ROMs Universal Display Book 5 ISBN 978-0-905705-73-6 ............... £23.00 .....US \$46.00 DVD Elektor 2008 1 ISBN 978-90-5381-235-8 .............. £17.50 .....US \$35.00 Elektor 1990 through 1999 CD/DVD-ROMS CD/DVD-ROMs 2 ISBN 978-0-905705-76-7 ............... £69.00 ...US \$109.00 FPGA Course 3 ISBN 978-90-5381-225-9 ............... £14.50 .....US \$29.00 Ethernet Toolbox 4 ISBN 978-90-5381-214-3 ............... £19.50 .....US \$39.00 ECD 4 5 ISBN 978-90-5381-159-7 ............... £17.50 .....US \$35.00 LED Top with Special Effects 1 Art. # 080678-71 ..........................£39.00 .... US \$59.00 Transistor Curve Tracer Kits & Modules Kits & Modules 2 Art. # 080068-91 ........................... £55.00 .....US \$82.50 Evaluation Kit CapSense Buttons 3 Art. # 080875-91 ........................... £27.50 .....US \$39.95 Elektor SMT Oven 4 Art. # 080663-91 ........................£962.00 US \$1665.00 Evaluation Kit CapSense Sliders 5 Art. # 080875-92 ........................... £27.50 .....US \$39.95**

# **Order quickly and securely through www.elektor.com/shop or use the Order Form near the end of the magazine!**

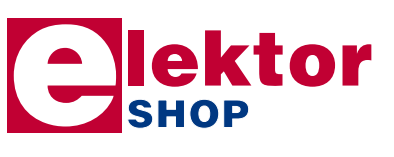

**Elektor Regus Brentford 1000 Great West Road Brentford TW8 9HH • United Kingdom Tel. +44 20 8261 4509 Fax +44 20 8261 4447 Email: sales@elektor.com**

# *next month in elektor*

# **MSP430 Low-cost Development System**

Together with Rotterdam's Technical College Elektor developed a low-cost development system that should appeal to those of you just starting out into microcontroller land. The basis of the system is the MSP-eZ430 USB-stick from Texas Instruments, a chip graced by a free development platform and a programming language (C). The associated experimenter's board easily accommodates the hardware for the project examples like a buzzer, a 7-segment display, some LEDs and pushbuttons. I2 C and SPI connectivity is also provided.

# **True-rms Voltmeter with Frequency Meter**

Test and measurement equipment for home construction is among our all-time favourites. Next month we present a digital voltmeter with four ranges covering 0.1 to 100 V. The instrument can show the rms value of sinewave inputs signals up to 1 MHz, while the frequency meter reaches up to 30 MHz. The circuit consists of a screened instrumentation amplifier and a readout section based on an R8C/13 micro linked to a 2-line LCD and an RS232 interface.

# **Mini PWM Audio Amplifier**

Admit it — you too have one or more MP3 players idling about. Although these are great for train journeys or jogging tracks, you sometimes want to play that MP3 stuff out loud without having to use the headphones, or linking the player to the PC. A small amplifier is then called for, preferably one with high efficiency so why not go for state of the art PWM (pulsewidth modulation). The circuit is extremely simple and marked by sound reproduction not unlike that of a small tube amp. Battery-powered, this little amp can supply up to 1.5 watts into 4 ohms.

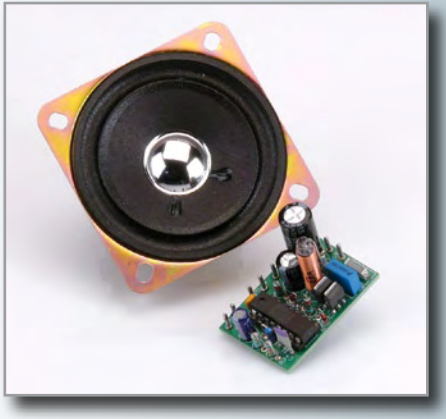

Article titles and magazine contents subject to change, please check 'Magazine' on www.elektor.com The May 2009 issue comes on sale on Thursday 23 April 2009 (UK distribution only).

UK mainland subscribers will receive the issue between 17 and 20 April 2009.

# **www.elektor.com www.elektor.com www.elektor.com www.elektor.com www.elektor.com**

# **Elektor on the web**

All magazine articles back to volume 2000 are available online in pdf format. The article summary and parts list (if applicable) can be instantly viewed to help you positively identify an article. Article related items are also shown, including software downloads, circuit boards, programmed ICs and corrections and updates if applicable. Complete magazine issues may also be downloaded.

In the Elektor Shop you'll find all other products sold by the publishers, like CD-ROMs, kits and books. A powerful search function allows you to search for items and references across the entire website.

# **Also on the Elektor website:**

- Electronics news and Elektor announcements
- Readers Forum
- PCB, software and e-magazine downloads
- Surveys and polls
- FAQ, Author Guidelines and Contact

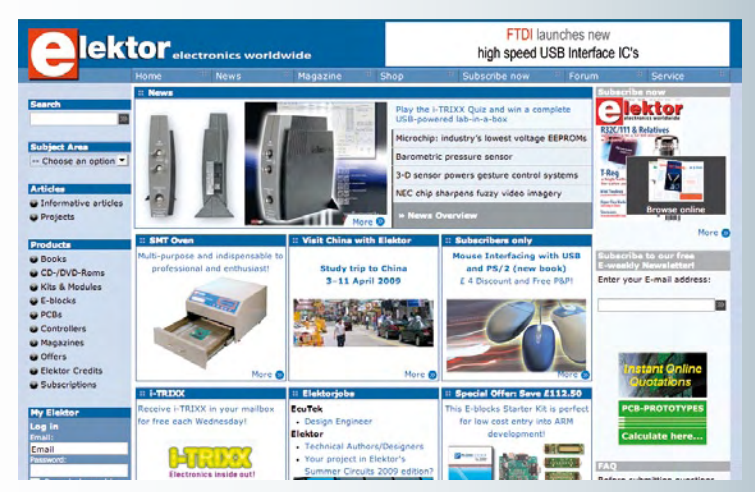

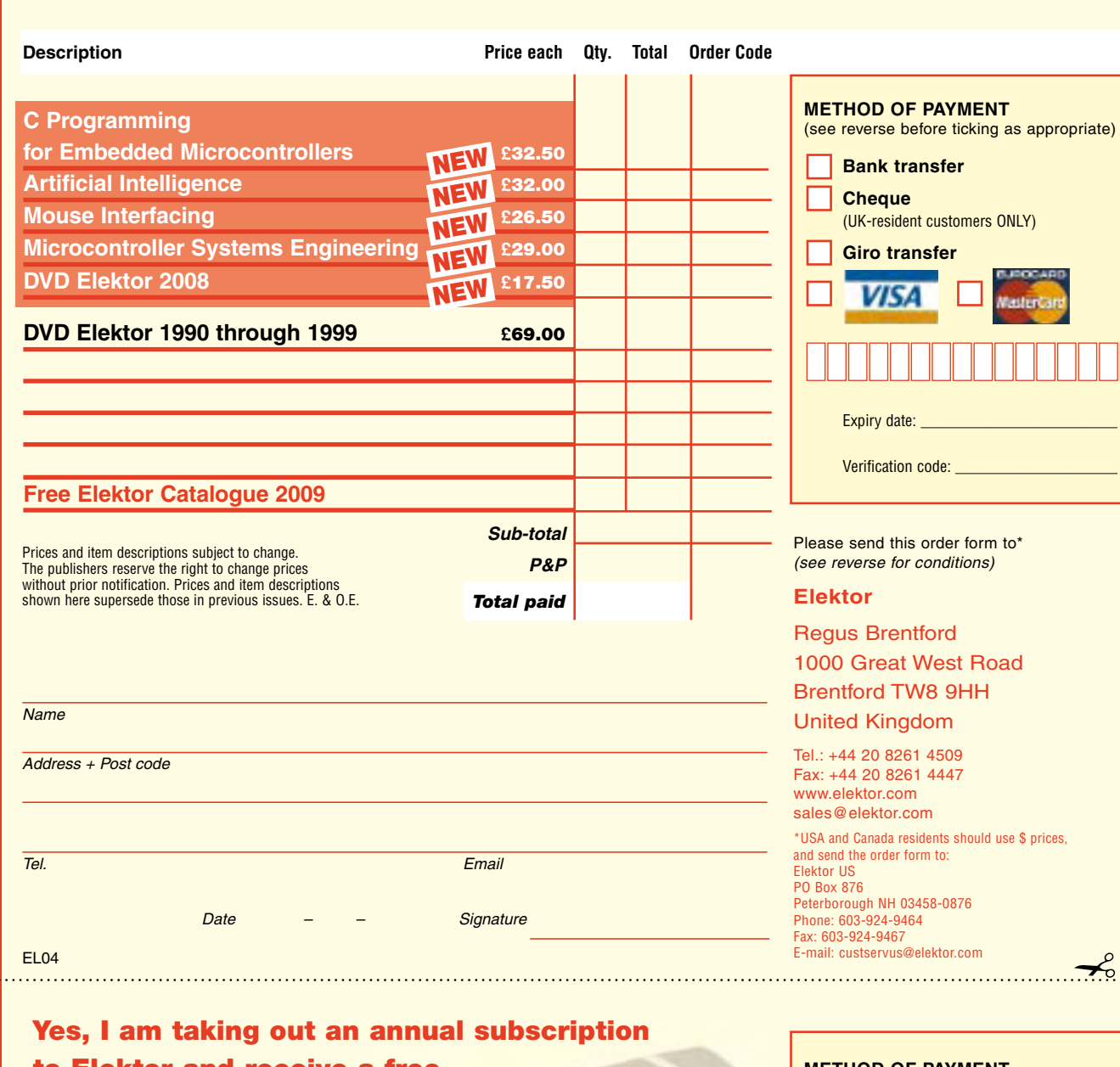

# Order Form *04-2009 04-2009 Subscription* Ē ā Subscript

✁

 $\gamma$ 

EL04

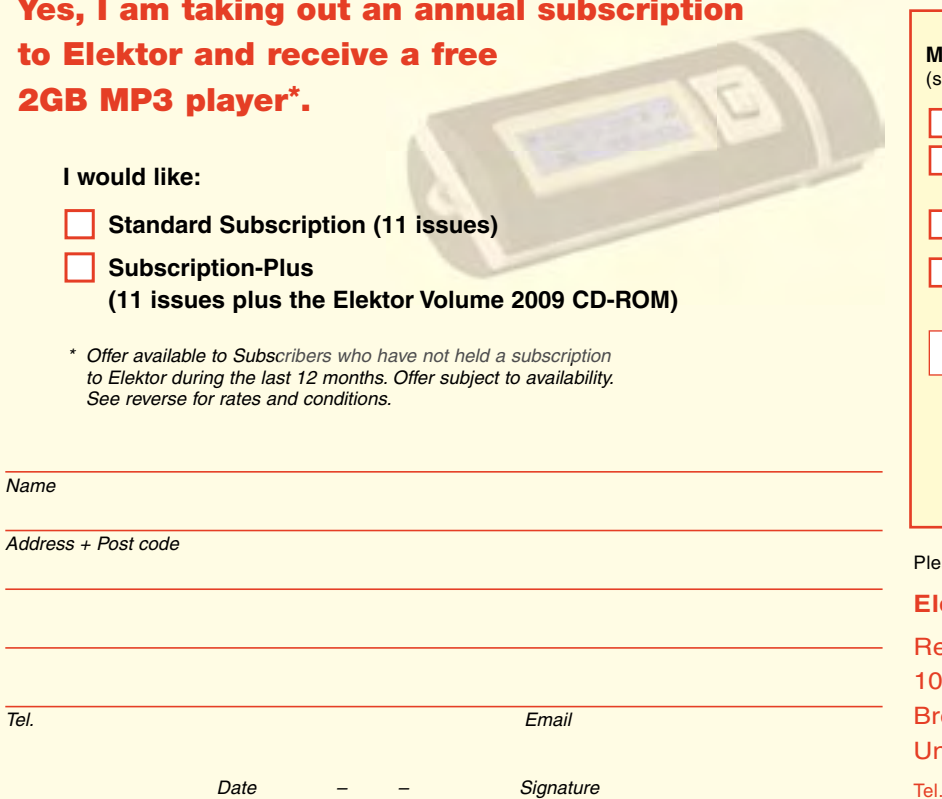

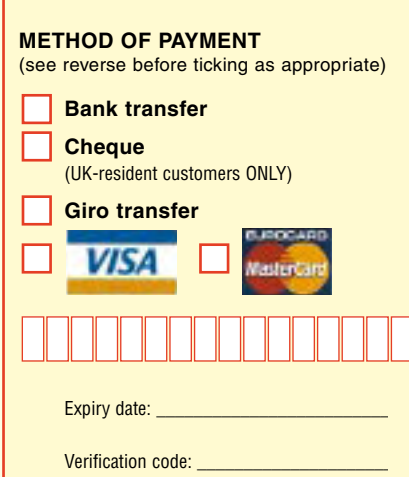

ase send this order form to

# **Elektor**

egus Brentford 1000 Great West Road entford TW8 9HH nited Kingdom

Tel.: +44 20 8261 4509 Fax: +44 20 8261 4447 www.elektor.com subscriptions@elektor.com

# **ORDERING INSTRUCTIONS, P&P CHARGES**

All orders, except for subscriptions (for which see below), must be sent BY POST or FAX to our Brentford address using the Order Form overleaf. Online ordering: www.elektor.com/shop

**Readers in the USA and Canada** should send orders, except for subscriptions (for which see below), to the USA address given on the order form. Please apply to Elektor US for applicable P&P charges. Please allow 4-6 weeks for delivery.

**Orders placed on our Brentford office** must include P&P charges (Priority or Standard) as follows: Europe: £6.00 (Standard) or £7.00 (Priority) Outside Europe: £9.00 (Standard) or £11.00 (Priority)

# **HOW TO PAY**

All orders must be accompanied by the full payment, including postage and packing charges as stated above or advised by Customer Services staff.

**Bank transfer** into account no. 40209520 held by Elektor Electronics with ABN-AMRO Bank, London. IBAN: GB35 ABNA 4050 3040 2095 20. BIC: ABNAGB2L. Currency: sterling (UKP). Please ensure your full name and address gets communicated to us

**Cheque** sent by post, made payable to Elektor Electronics. We can only accept sterling cheques and bank drafts from UK-resident customers or subscribers. We regret that no cheques can be accepted from customers or subscribers in any other country.

Giro transfer into account no. 34-152-3801, held by Elektor Electronics. Please do not send giro transfer/deposit forms directly to us, but instead use the National Giro postage paid envelope and send it to your National Giro Centre.

**Credit card** VISA and MasterCard can be processed by mail, email, web, fax and telephone. Online ordering through our website is SSL-protected for your security.

# **COMPONENTS**

Components for projects appearing in Elektor are usually available from certain advertisers in this magazine. If difficulties in the supply of components are envisaged, a source will normally be advised in the article. Note, however, that the source(s) given is (are) not exclusive.

# **TERMS OF BUSINESS**

**Delivery** Although every effort will be made to dispatch your order within 2-3 weeks from receipt of your instructions, we can not guarantee this time scale for all orders. **Returns** Faulty goods or goods sent in error may be returned for replacement or refund, but not before obtaining our consent. All goods returned should be packed securely in a padded bag or box, enclosing a covering letter stating the dispatch note number. If the goods are returned because of a mistake on our part, we will refund the return postage. **Damaged goods** Claims for damaged goods must be received at our Brentford office within 10-days (UK); 14-days (Europe) or 21-days (all other countries). **Cancelled orders** All cancelled orders will be subject to a 10% handling charge with a minimum charge of £5.00. **Patents** Patent protection may exist in respect of circuits, devices, components, and so on, described in our books and magazines. Elektor does not accept responsibility or liability for failing to identify such patent or other protection. **Copyright** All drawings, photographs, articles, printed circuit boards, programmed integrated circuits, diskettes and software carriers published in our books and magazines (other than in third-party advertisements) are copyright and may not be reproduced or transmitted in any form or by any means, including photocopying and recording, in whole or in part, without the prior permission of Elektor in writing. Such written permission must also be obtained before any part of these publications is stored in a retrieval system of any nature. Notwithstanding the above, printed-circuit boards may be produced for private and personal use without prior permission. **Limitation of liability** Elektor shall not be liable in contract, tort, or otherwise, for any loss or damage suffered by the purchaser whatsoever or howsoever arising out of, or in connexion with, the supply of goods or services by Elektor other than to supply goods as described or, at the option of Elektor, to refund the purchaser any money paid in respect of the goods. **Law** Any question relating to the supply of goods and services by Elektor shall be determined in all respects by the laws of England.

January 2009

# **SUBSCRIPTION RATES FOR ANNUAL SUBSCRIPTION**

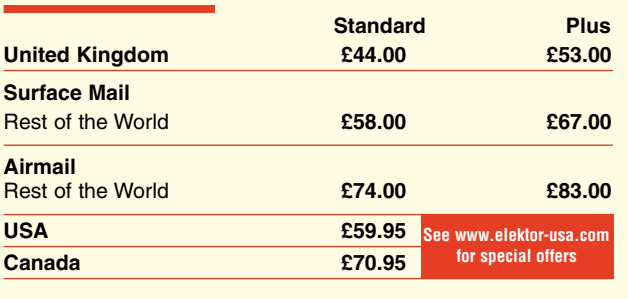

# **HOW TO PAY**

**Bank transfer** into account no. 40209520 held by Elektor Electronics. with ABN-AMRO Bank, London. IBAN: GB35 ABNA 4050 3040 2095 20. BIC: ABNAGB2L. Currency: sterling (UKP). Please ensure your full name and address gets communicated to us.

**Cheque** sent by post, made payable to Elektor Electronics. We can only accept sterling cheques and bank drafts from UK-resident customers or subscribers. We regret that no cheques can be accepted from customers or subscribers in any other country.

Giro transfer into account no. 34-152-3801, held by Elektor Electronics. Please do not send giro transfer/deposit forms directly to us, but instead use the National Giro postage paid envelope and send it to your National Giro Centre.

**Credit card** VISA and MasterCard can be processed by mail, email, web, fax and telephone. Online ordering through our website is SSLprotected for your security.

# **SUBSCRIPTION CONDITIONS**

The standard subscription order period is twelve months. If a permanent change of address during the subscription period means that copies have to be despatched by a more expensive service, no extra charge will be made. Conversely, no refund will be made, nor expiry date extended, if a change of address allows the use of a cheaper service.

Student applications, which qualify for a 20% (twenty per cent) reduction in current rates, must be supported by evidence of studentship signed by the head of the college, school or university faculty.

A standard Student Subscription costs £35.00, a Student Subscription-Plus costs £44.20 (UK only).

Please note that new subscriptions take about four weeks from receipt of order to become effective.

Cancelled subscriptions will be subject to a charge of 25% (twenty-five per cent) of the full subscription price or £7.50, whichever is the higher, plus the cost of any issues already dispatched. Subsciptions cannot be cancelled after they have run for six months or more.

# **DVD Elektor 2008**

# **All articles in Elektor Volume 2008**

This DVD-ROM contains all editorial articles published in Volume 2008 of the English, Spanish, Dutch, French and German editions of Elektor magazine. Using Adobe Reader, articles are presented in the same layout as originally found in the magazine. The DVD is packed with features including a powerful search engine and the possibility to edit PCB layouts with a graphics program, or printing hard copy at printer resolution.

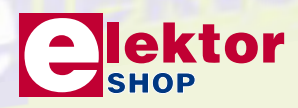

# telito **DVD-BOM**

e e

**NEW!**

滇

# **ISBN 978-90-5381-235-8 • £17.50 • US \$35.00**

Elektor Regus Brentford 1000 Great West Road Brentford TW8 9HH United Kingdom Tel. +44 20 8261 4509

# Further information and ordering at www.elektor.com/shop

# **INDEX OF ADVERTISERS**

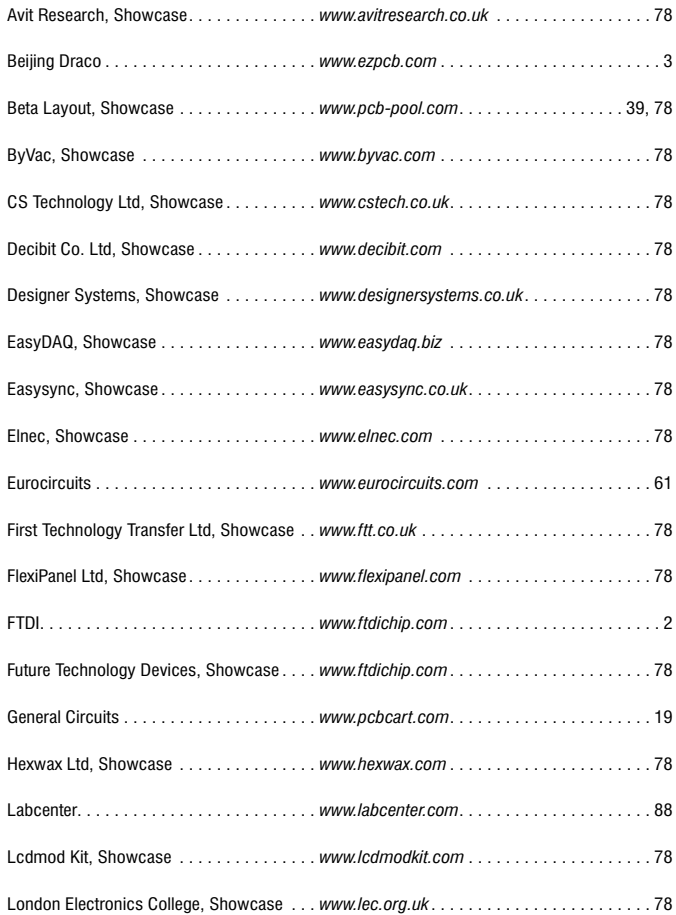

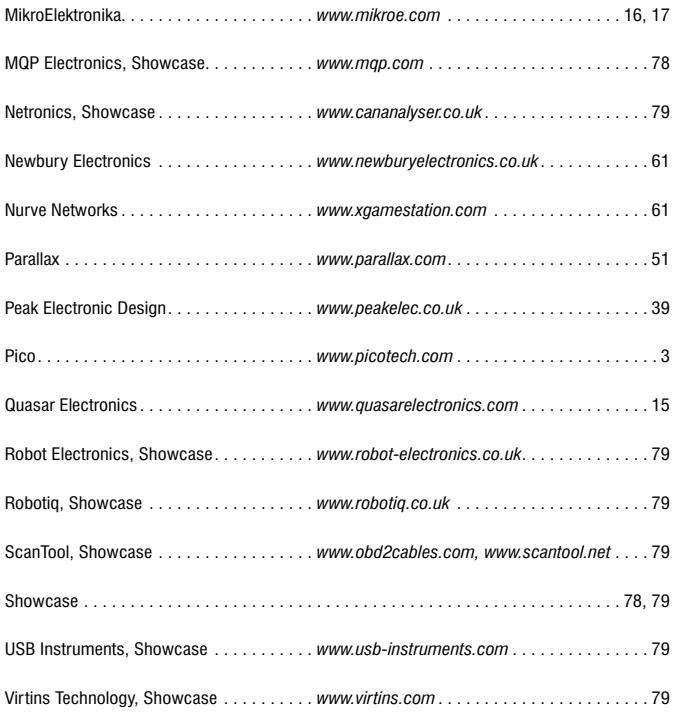

### **Advertising space for the issue of 21 May 2009 may be reserved not later than 21 April 2009**

with Huson International Media– Cambridge House- Gogmore Lane-Chertsey, Surrey KT 16 9AP– England – Telephone 01932 564999 – Fax 01932 564998 – e-mail: p.brady@husonmedia.com to whom all correspondence, copy instructions and artwork should be addressed.

# **LEAP INTO THE FUTURE...**

**PROTEUS VSM Training Courses** 20-22nd April all For Details

# **Powerful EDA Software at Affordable Prices**

# **PROTEUS DESIGN SUITE Features:**

- Easy to use, standard Windows interface.
- Publication quality schematics.
- Fully configurable bill of materials. r
- Large component libraries for both  $\sim$ simulation and PCB layout.
- Mixed mode SPICE circuit simulation.
- Co-simulation of PIC, AVR, 8051 and ARM7 microcontroller firmware.
- Integrates with MP-LAB and AVR Studio.
- Automatic component placement and gateswap optimization.
- Highly configurable design rules.
- Interactive design rule checking.
- Polygonal and split power planes.
- World class shape based autorouter.
- Automatic mitre/unmitre commands.
- Industry standard CADCAM & ODB++ output.
- Integrated 3D Viewer with 3DS and DXF export.  $\overline{\phantom{0}}$

All levels of the Proteus Design Suite now include a world class fully integrated shape based autorouter at no additional cost - prices start from just £150 exc. VAT & delivery

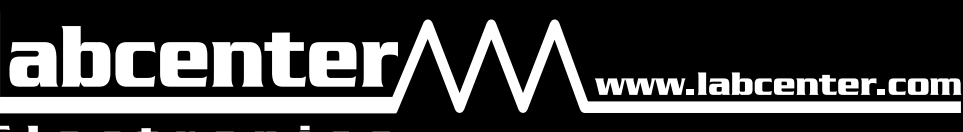

E I e C t r o n i C s<br>Labcenter Electronics Ltd. 53-55 Main Street, Grassington, North Yorks. BD23 5AA.<br>Registered in England 4692454 Tel: +44 (0)1756 753440, Email: info@labcenter.com

**Visit our website or** phone 01756 753440 for more details